# Inversor de Frequência

## CFW500 V2.0X

## Manual de Programação

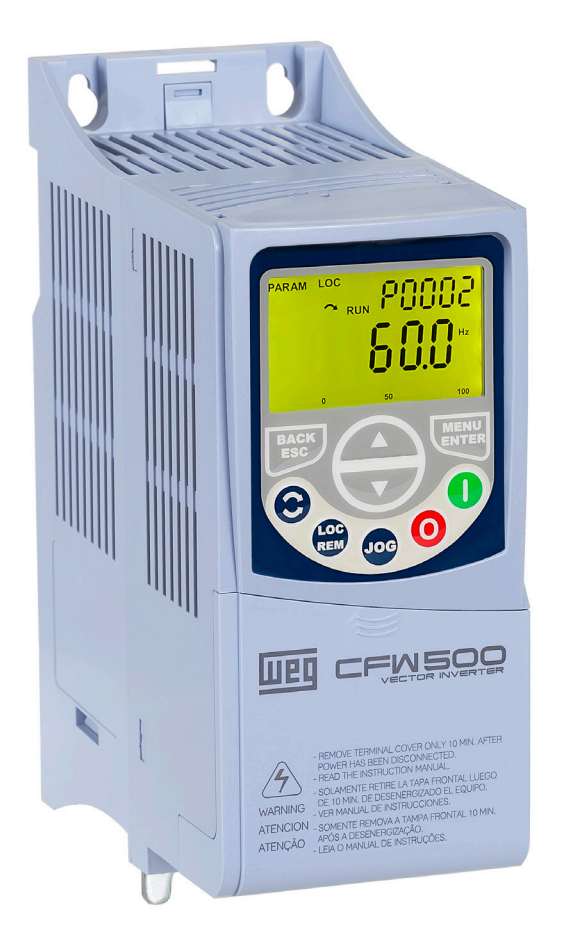

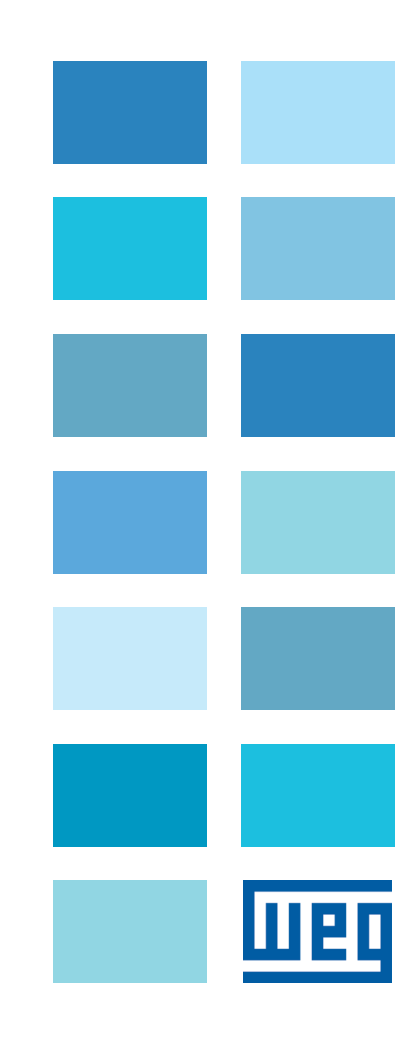

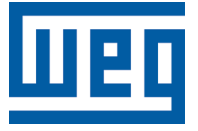

## Manual de Programação

Série: CFW500

Idioma: Português

N º do Documento: 10001469555 / 03

Versão de Software: 2.0X

Data da Publicação: 07/2016

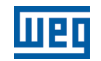

A informação abaixo descreve as revisões ocorridas neste manual.

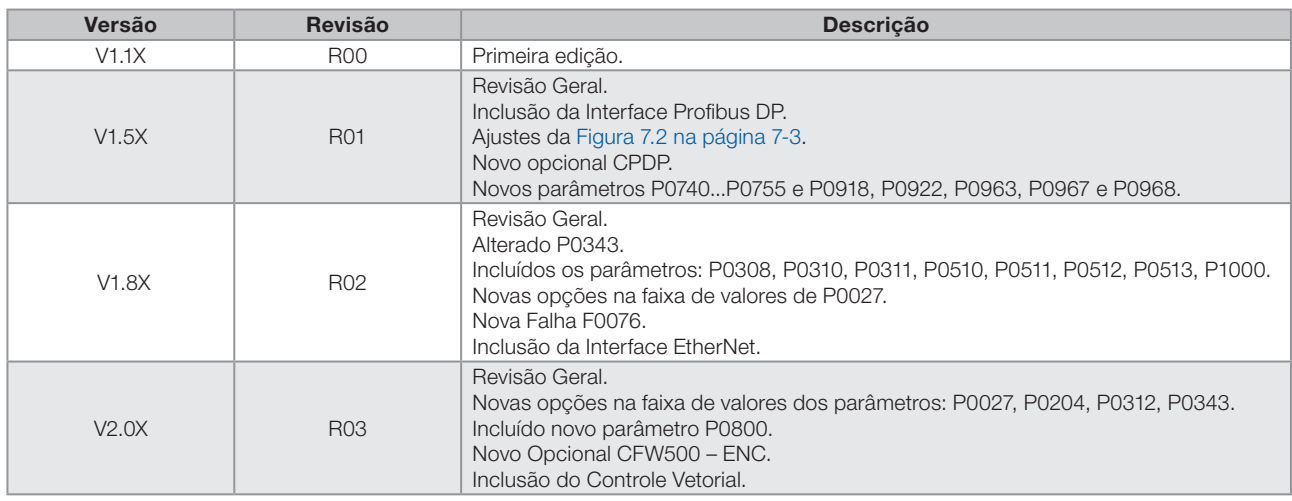

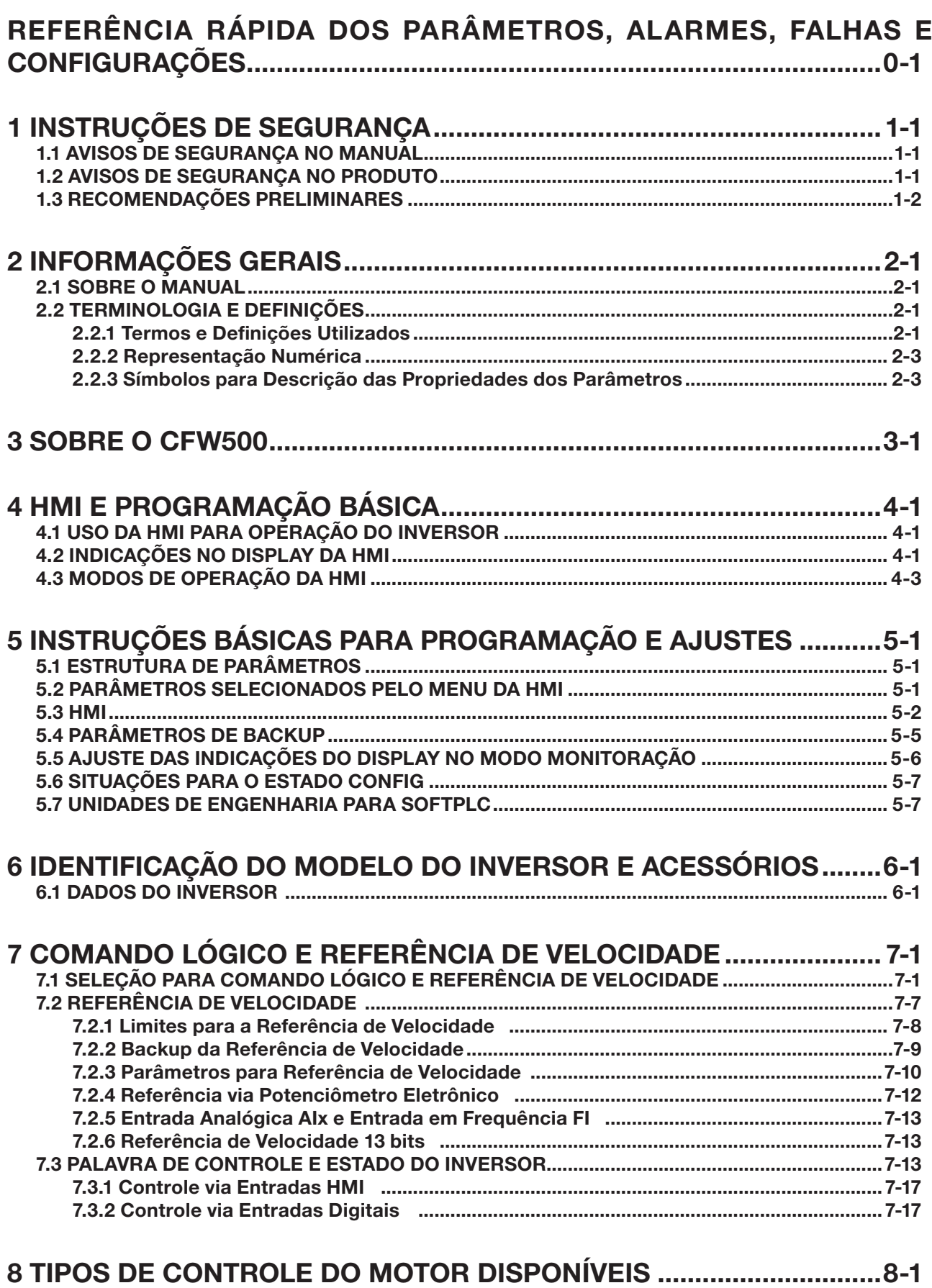

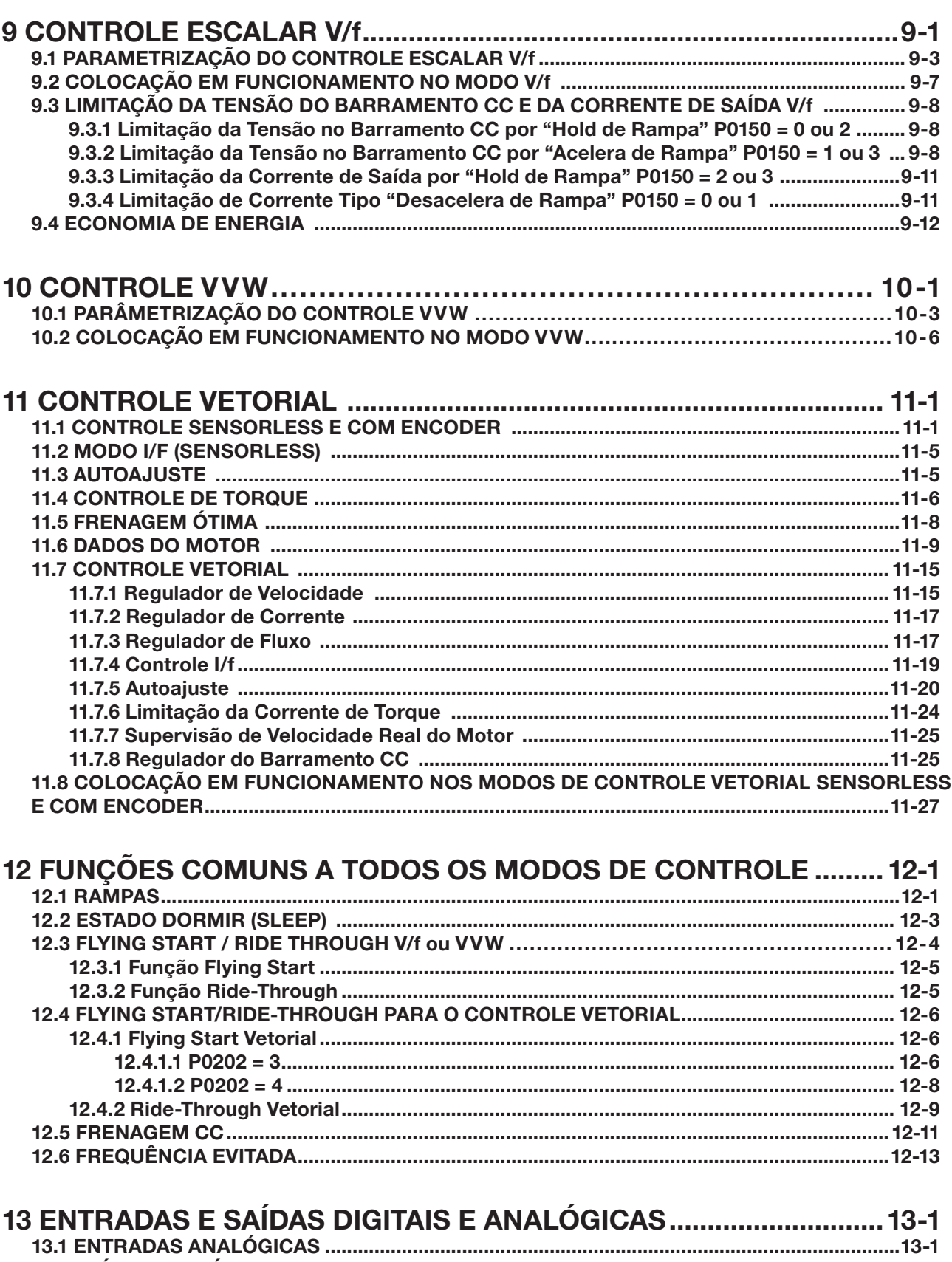

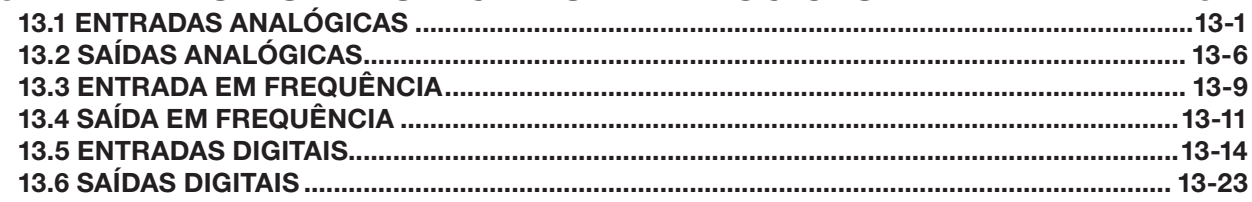

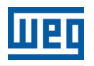

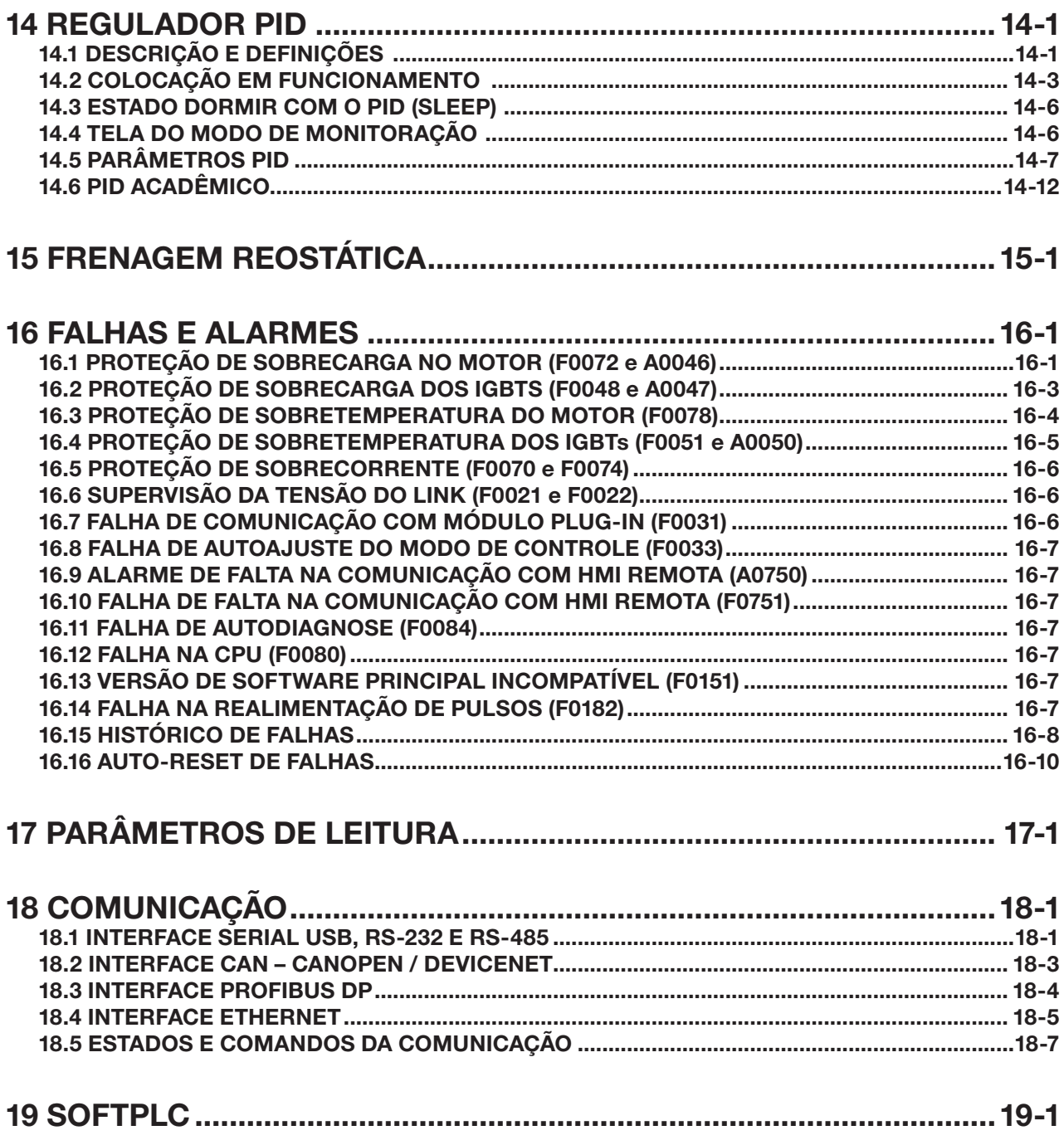

Índice

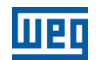

<span id="page-8-0"></span>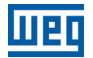

## REFERÊNCIA RÁPIDA DOS PARÂMETROS, ALARMES, FALHAS E **CONFIGURAÇÕES**

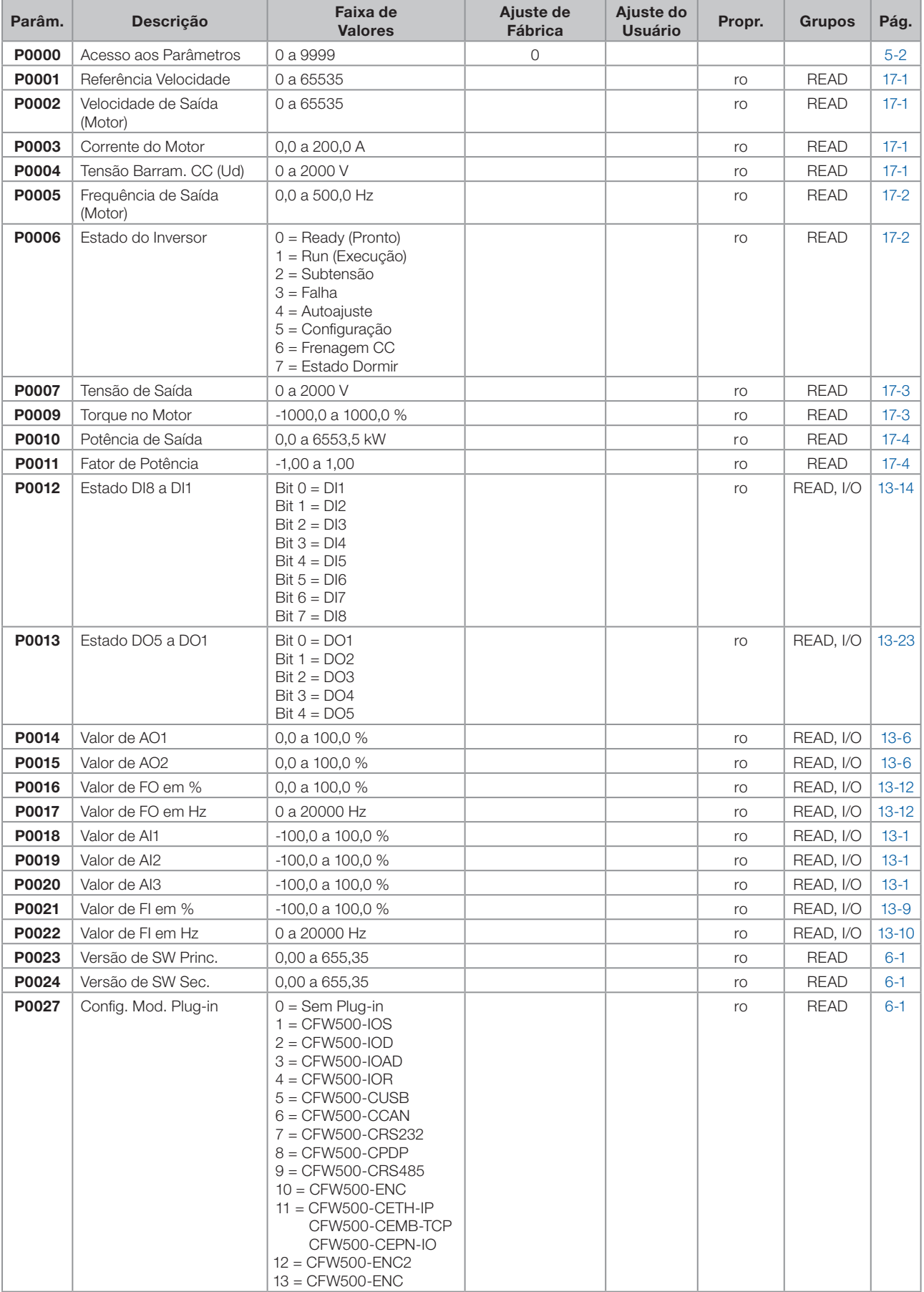

 $\sigma$ 

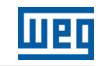

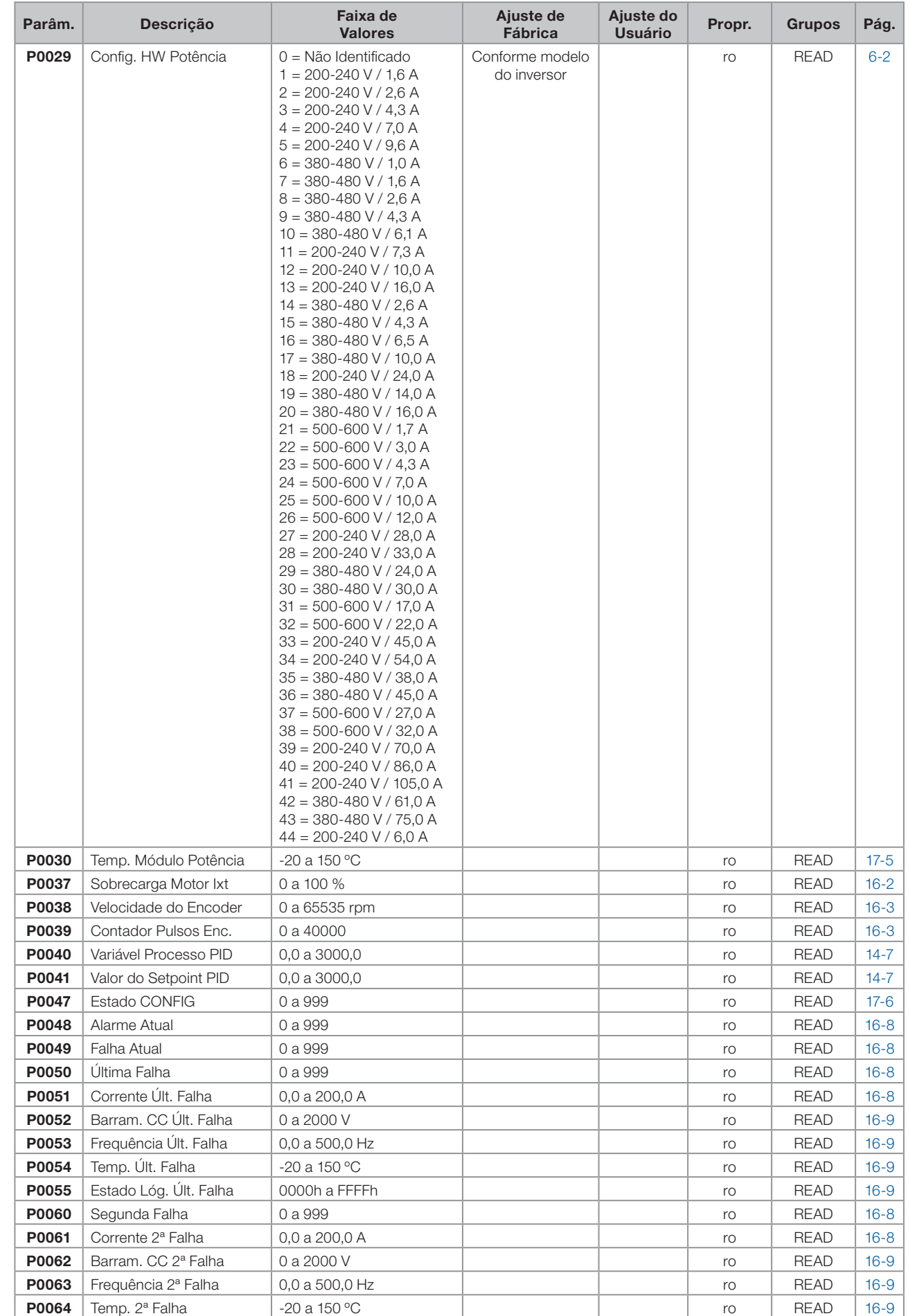

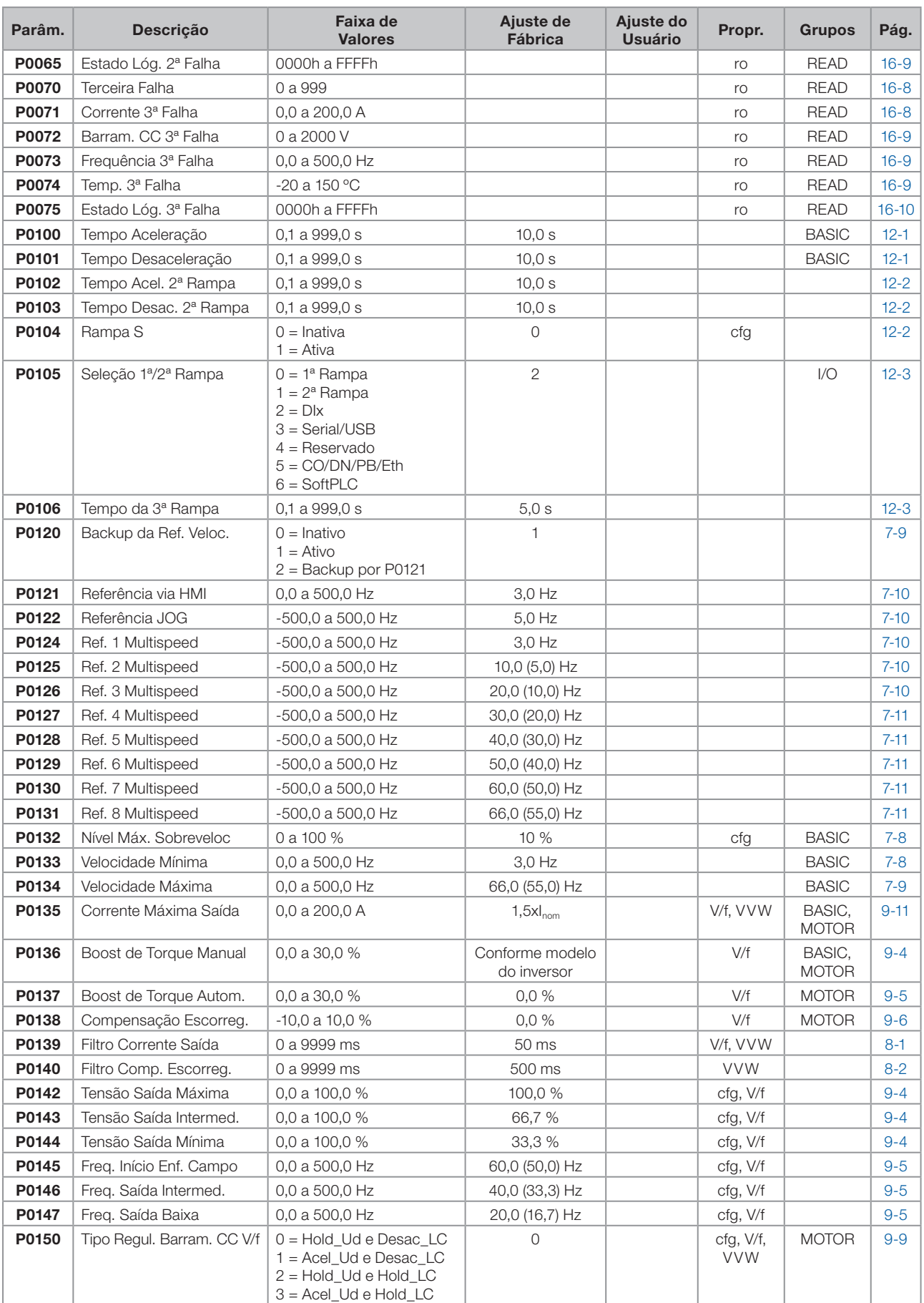

 $\boldsymbol{0}$ 

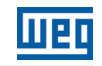

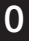

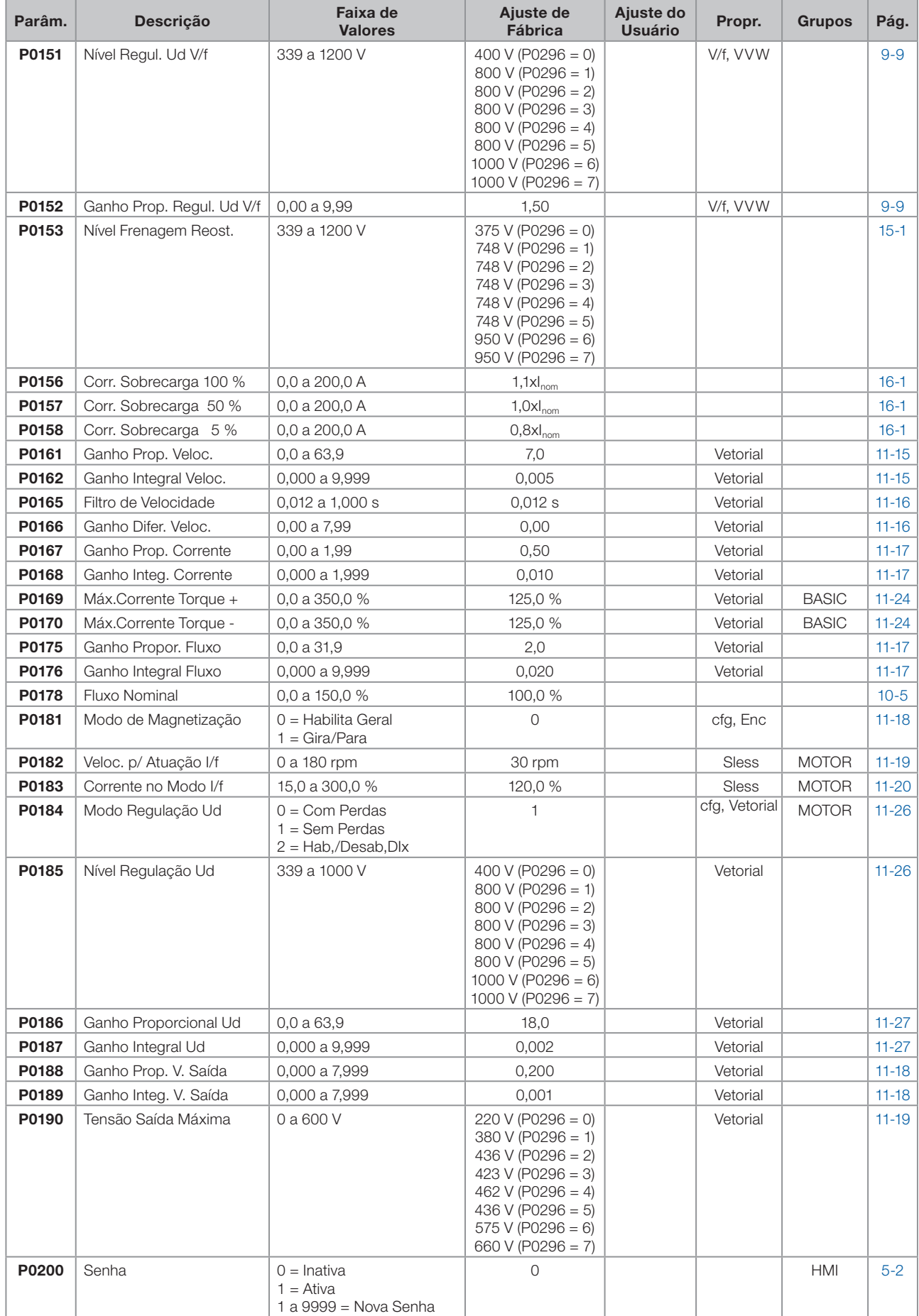

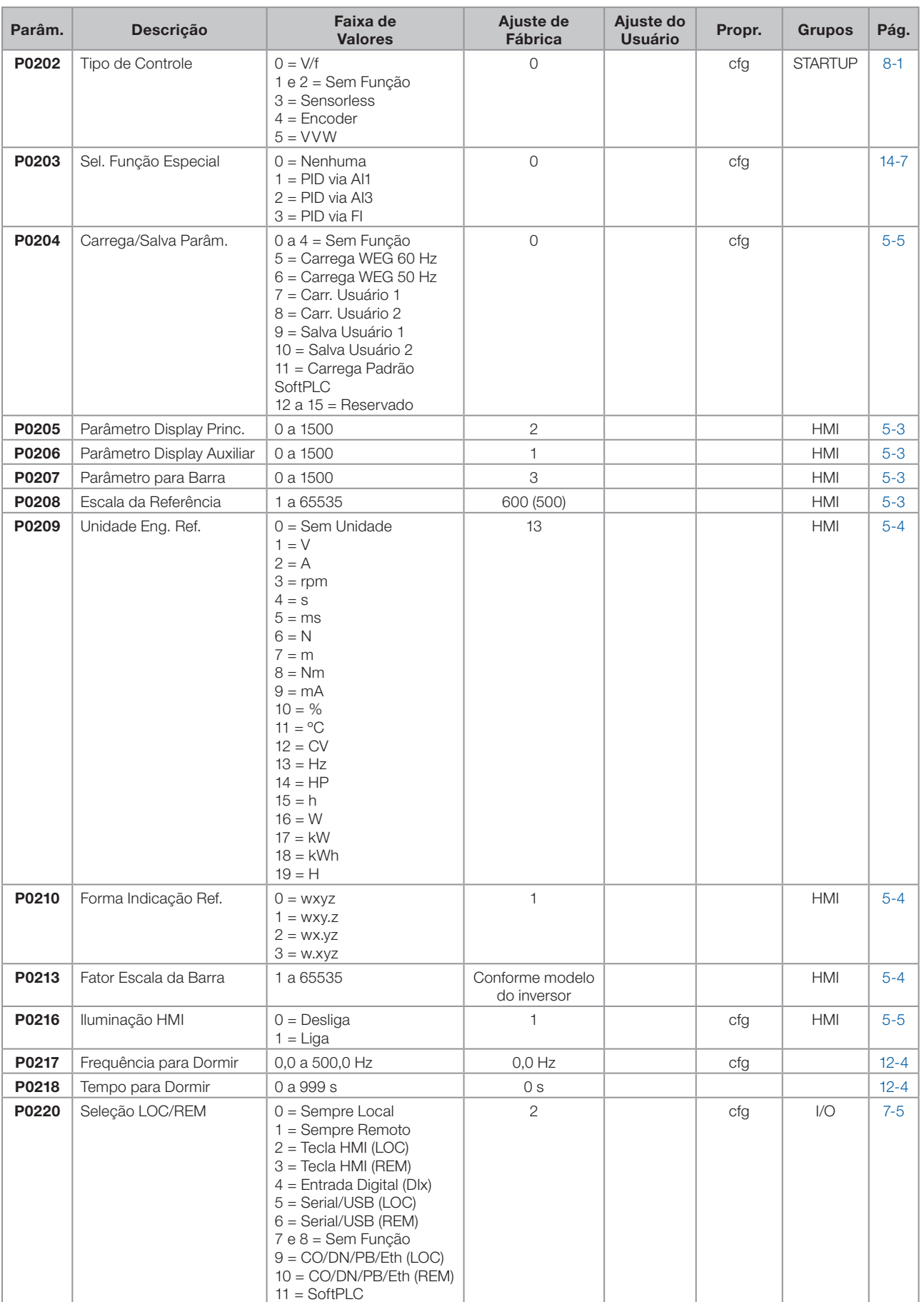

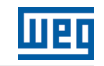

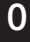

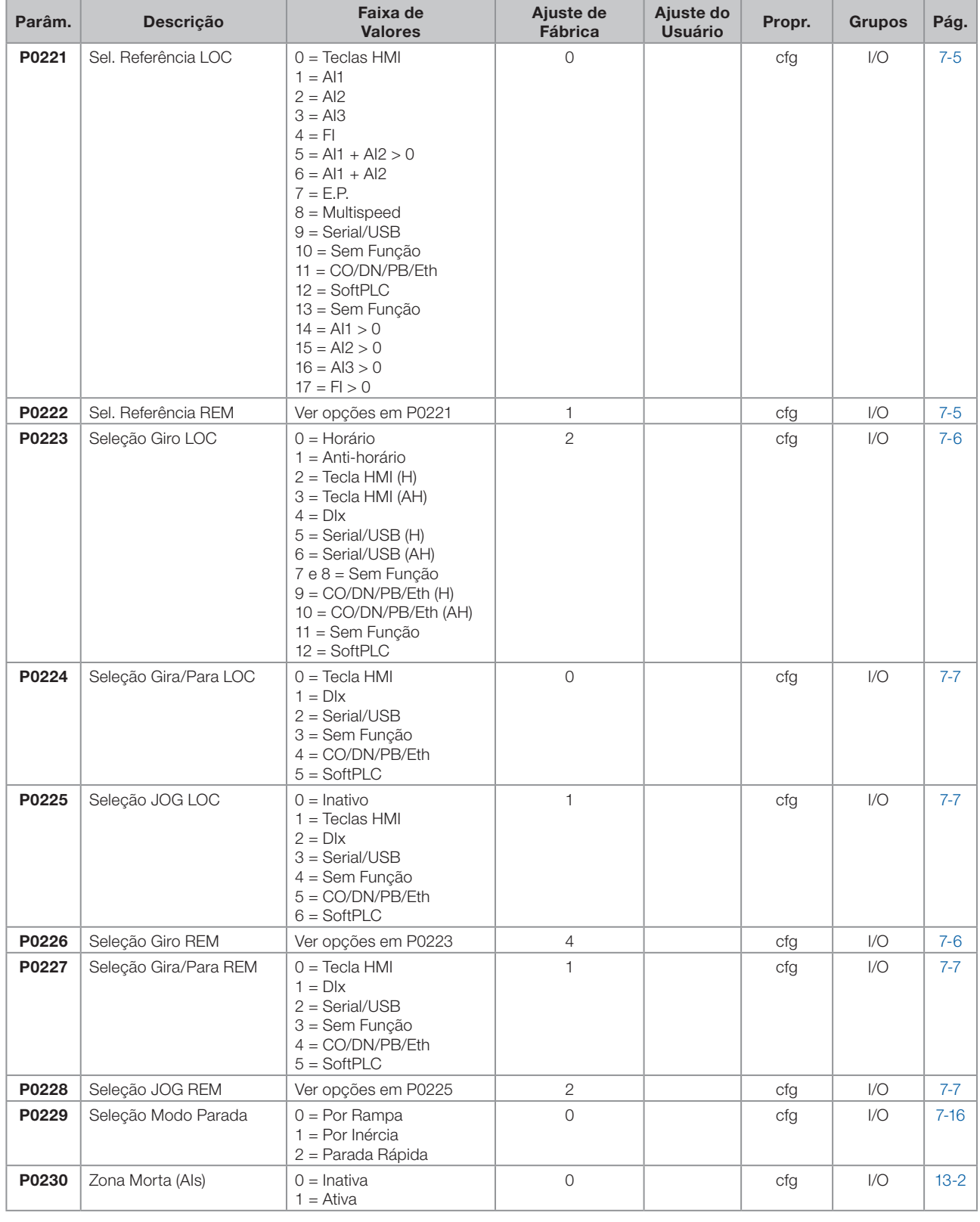

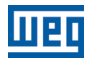

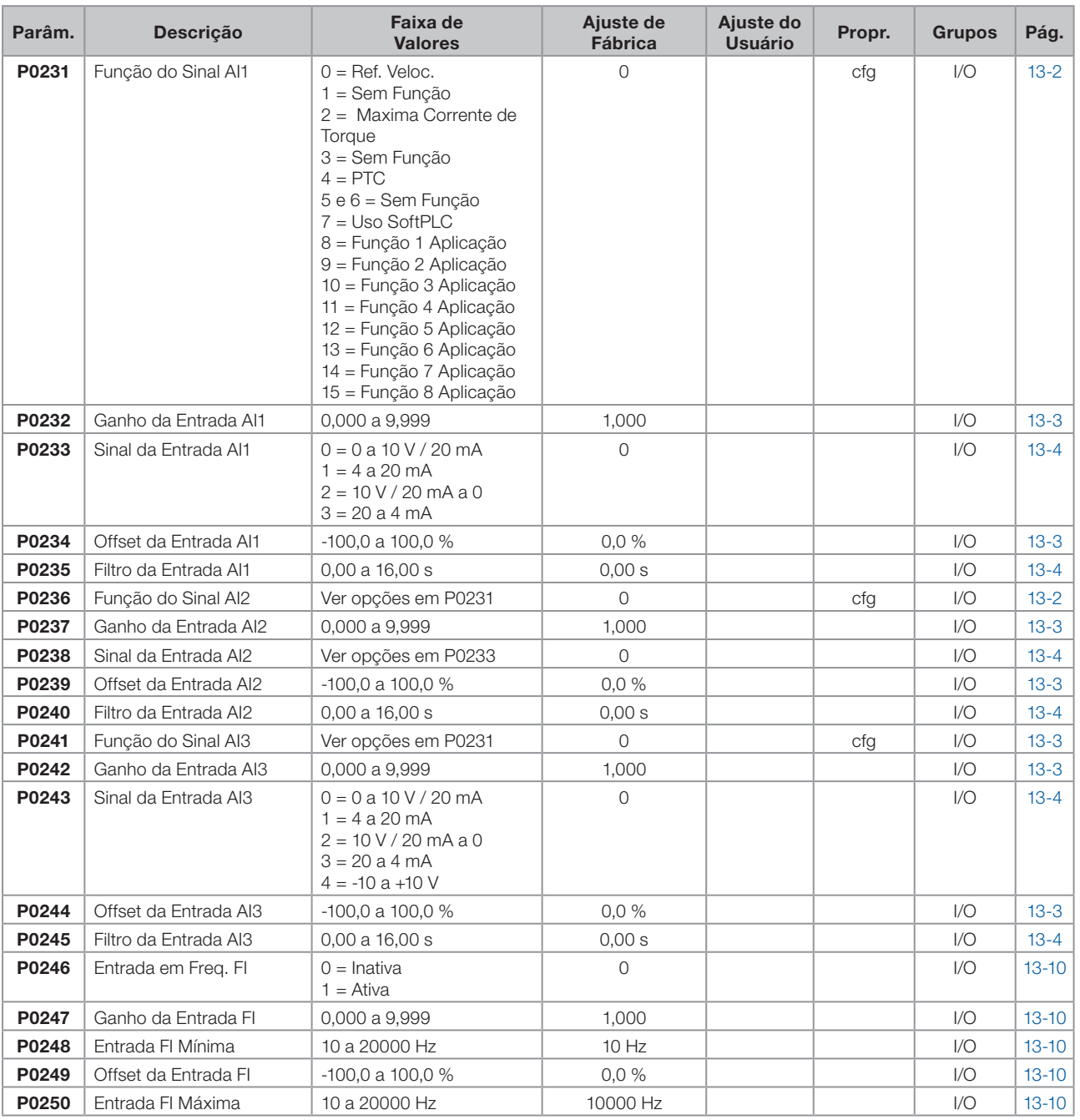

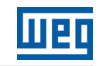

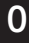

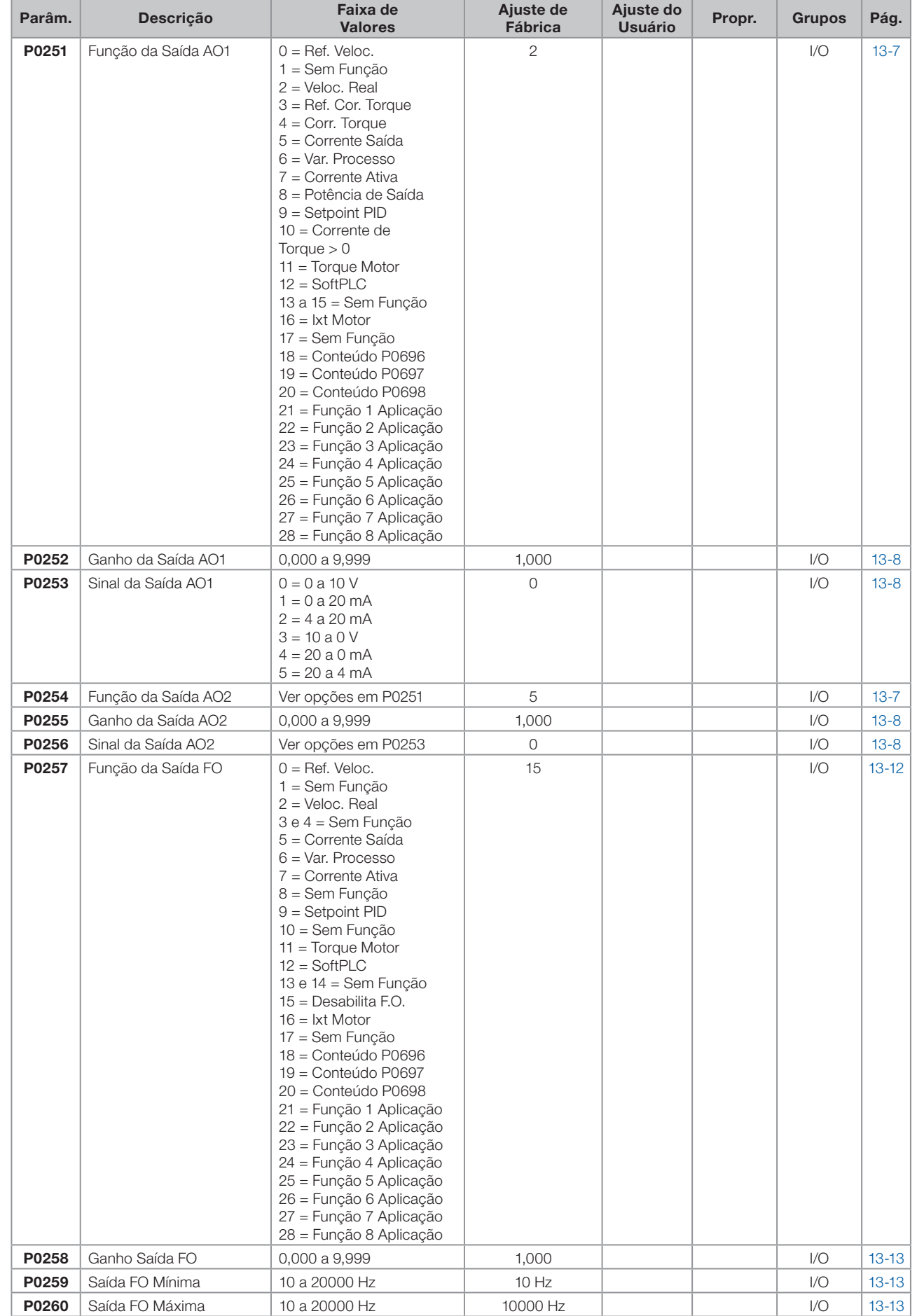

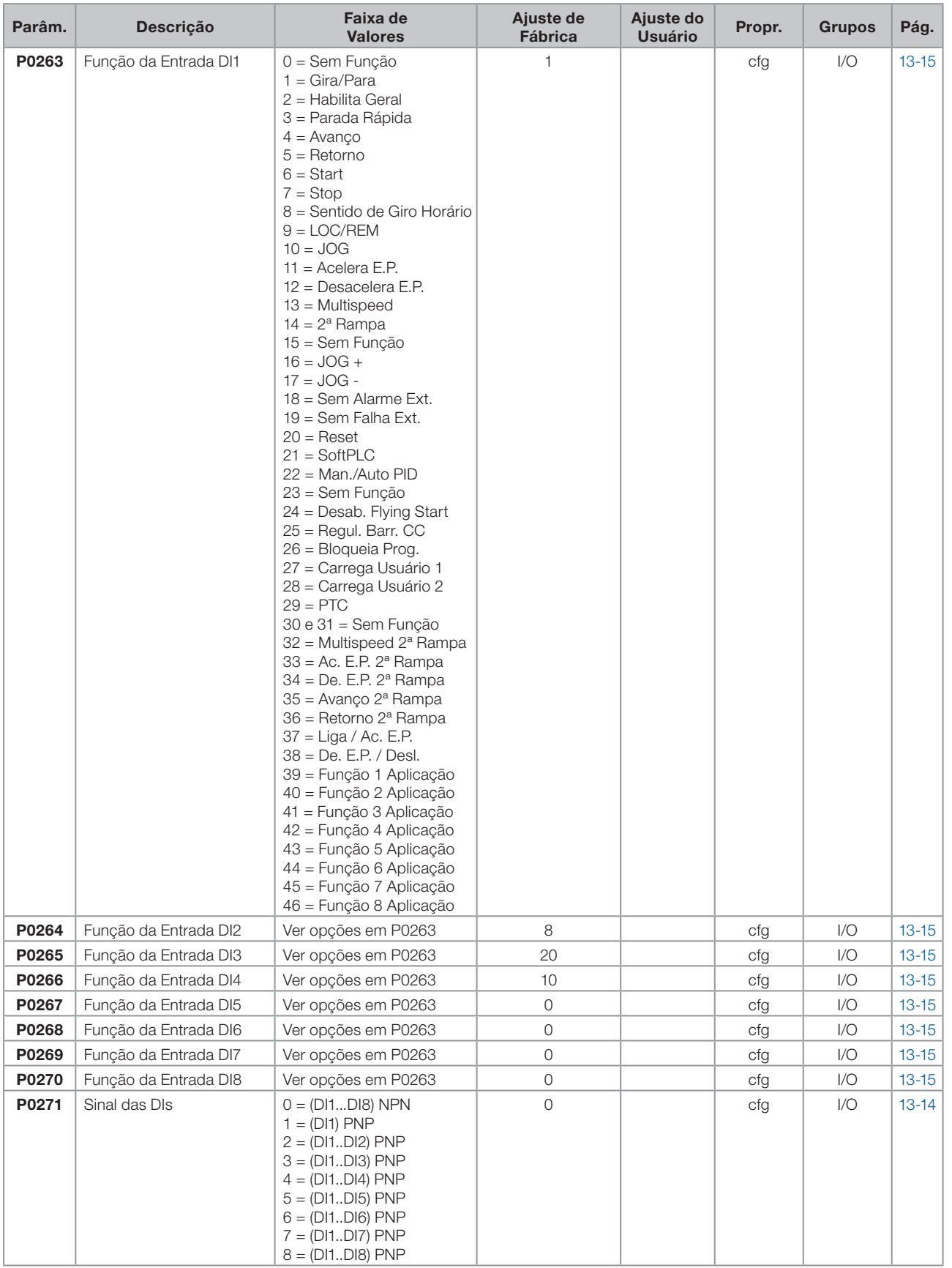

 $\boldsymbol{0}$ 

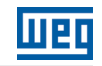

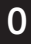

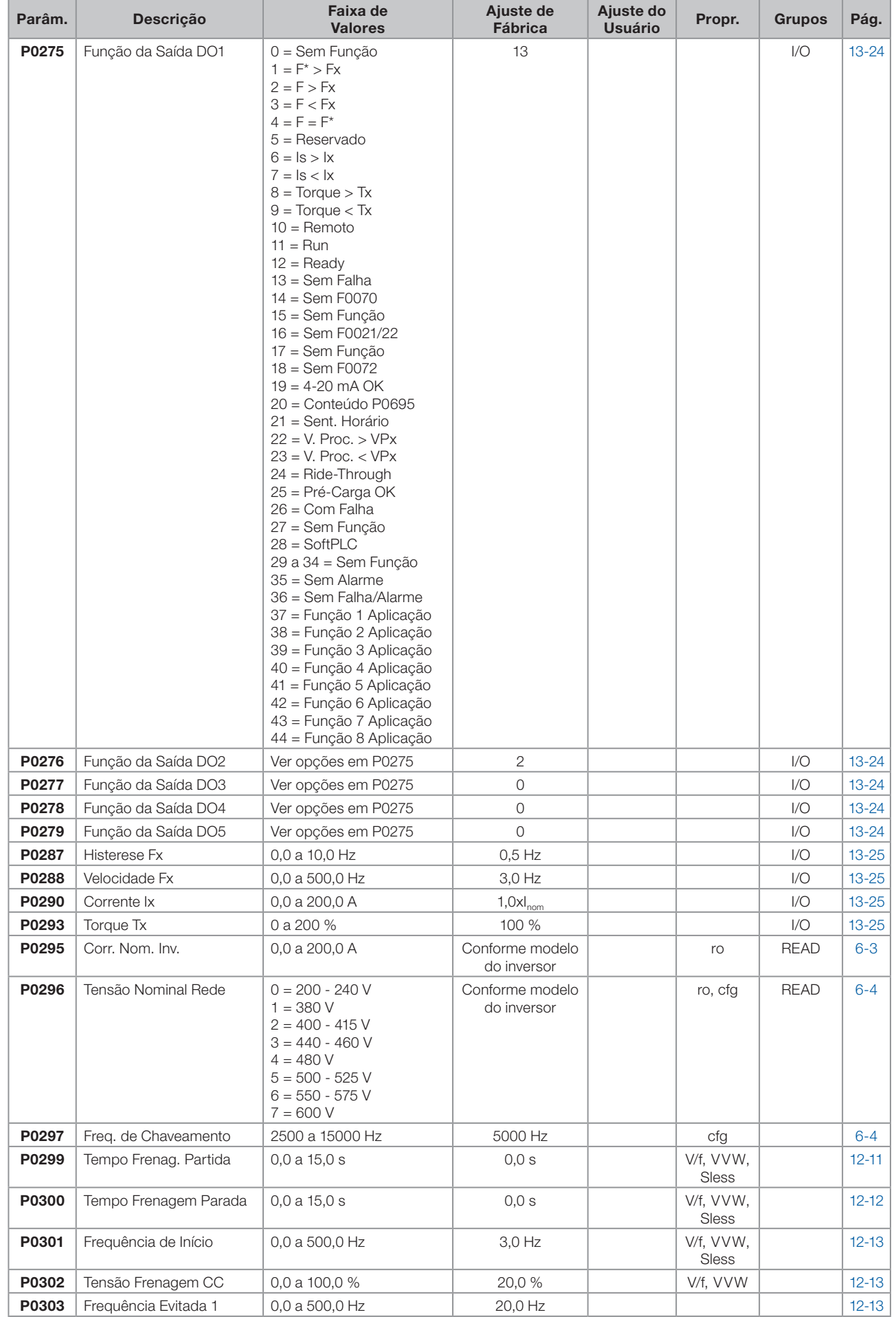

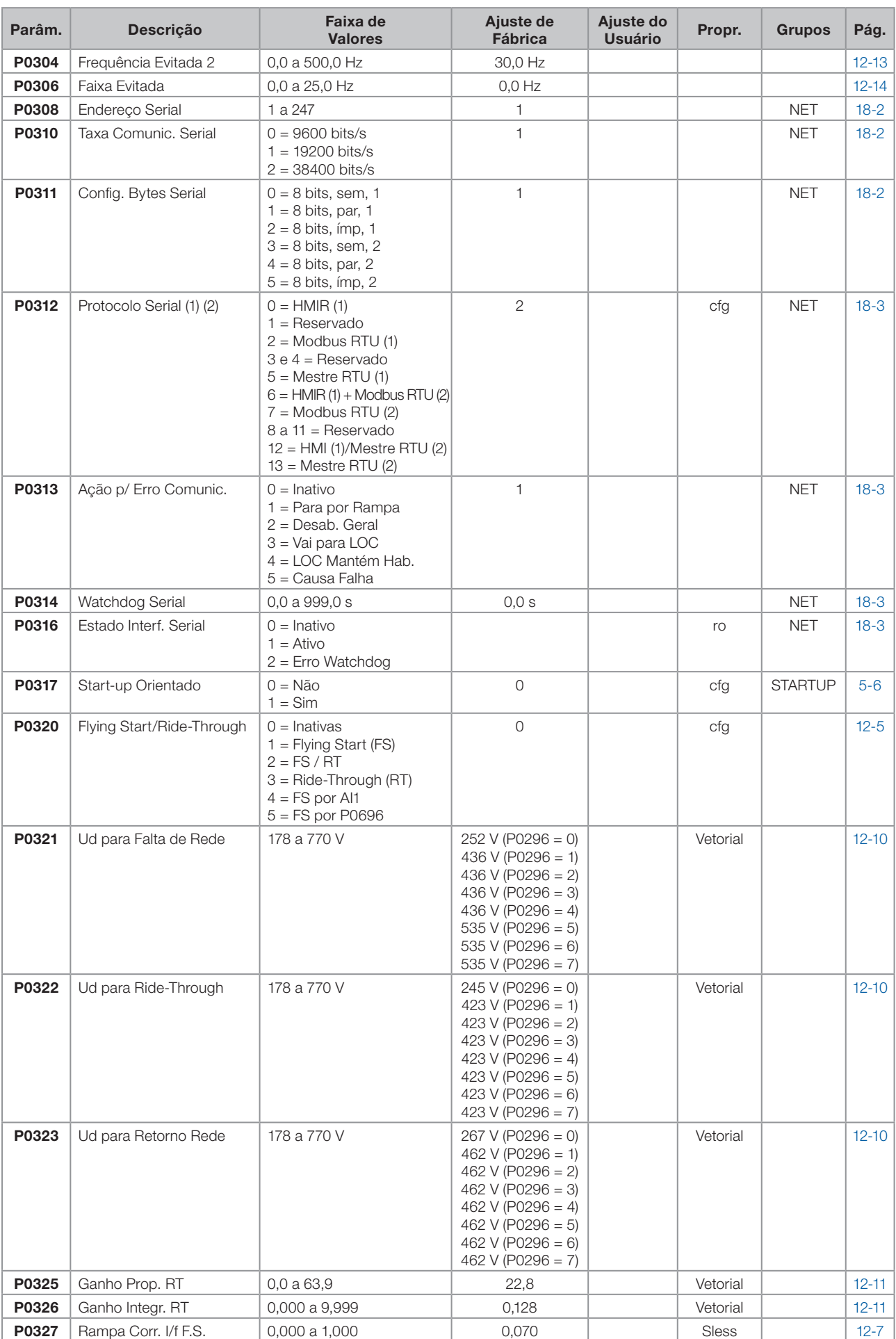

0

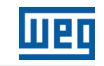

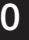

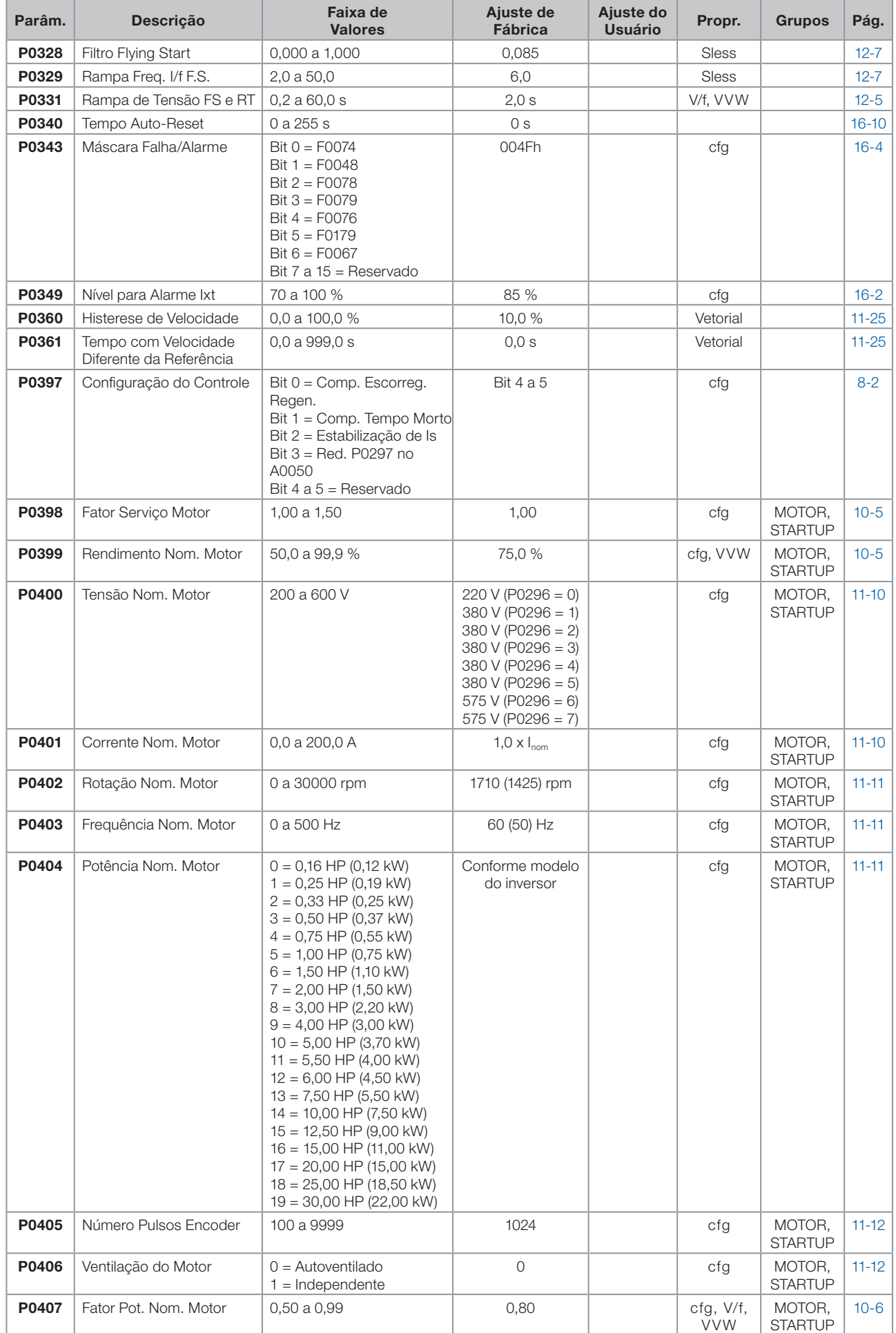

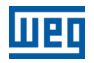

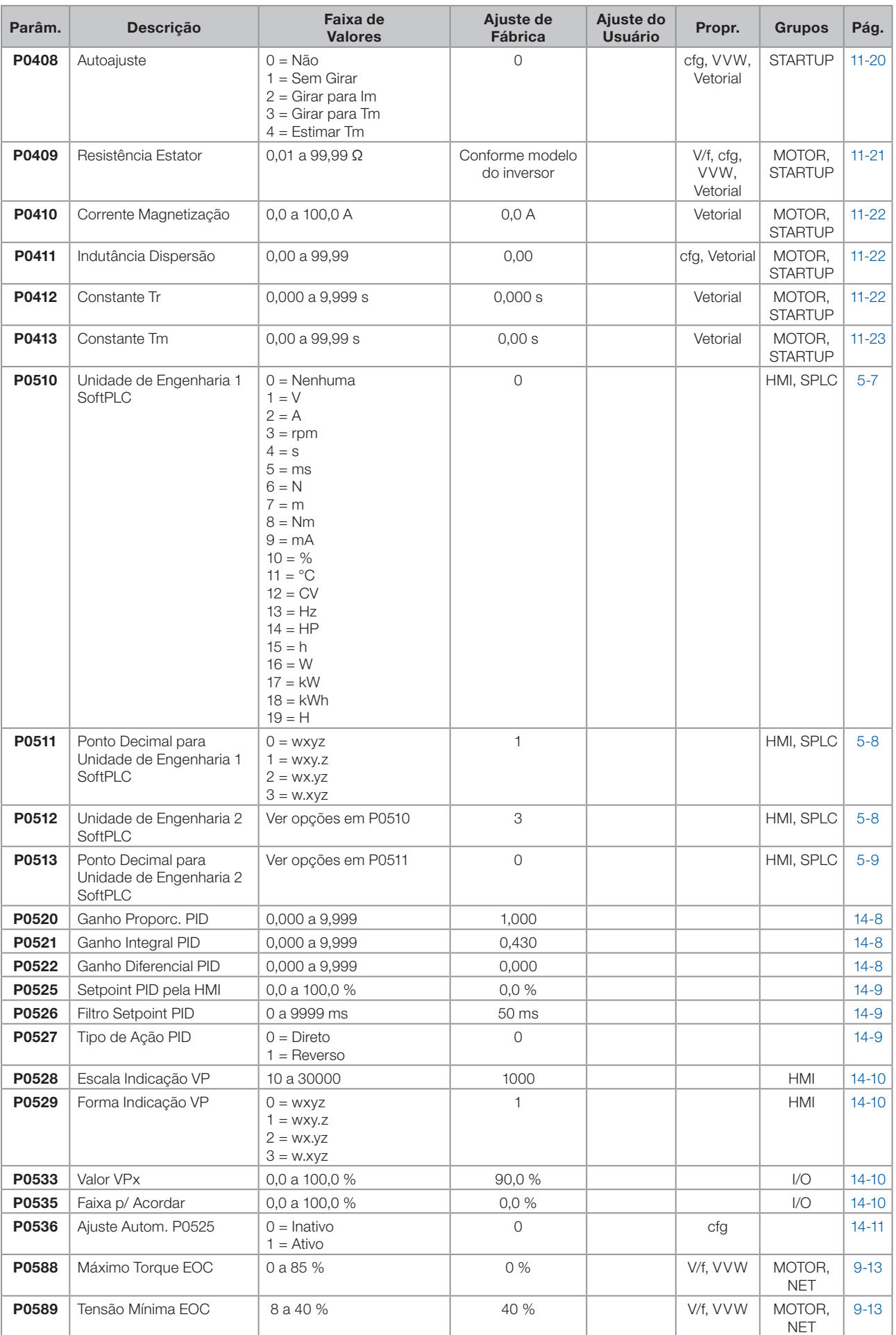

0

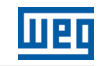

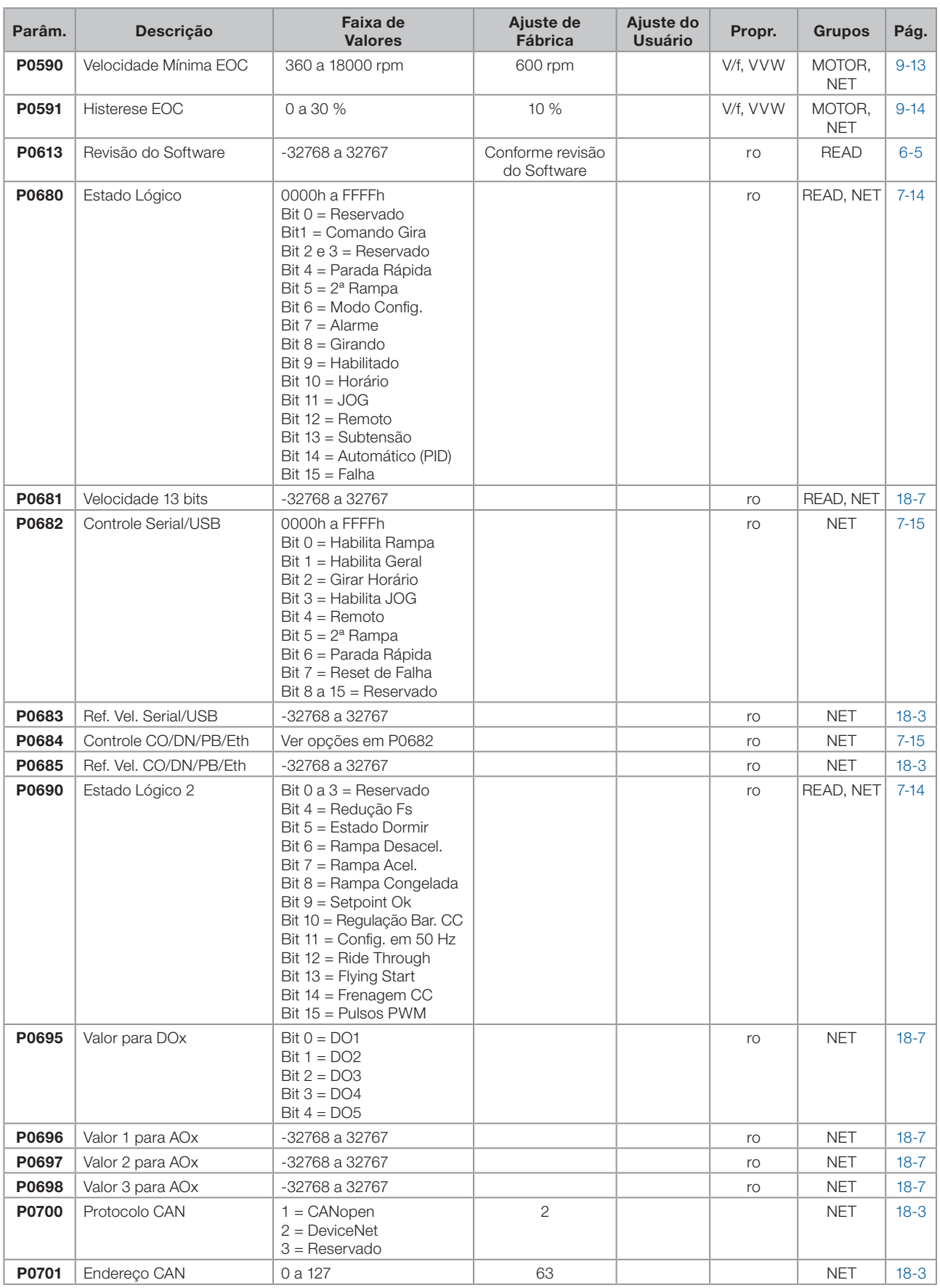

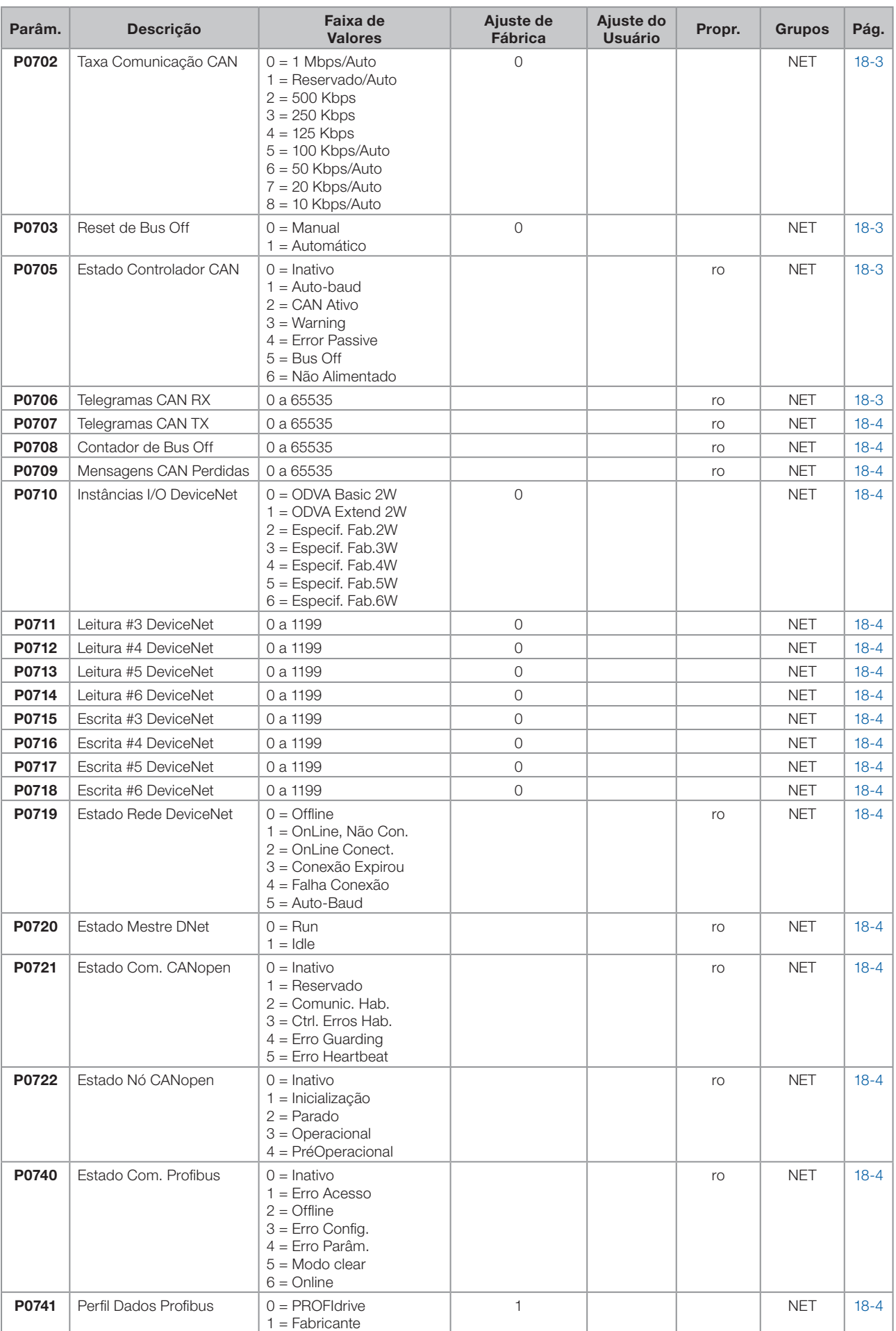

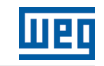

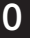

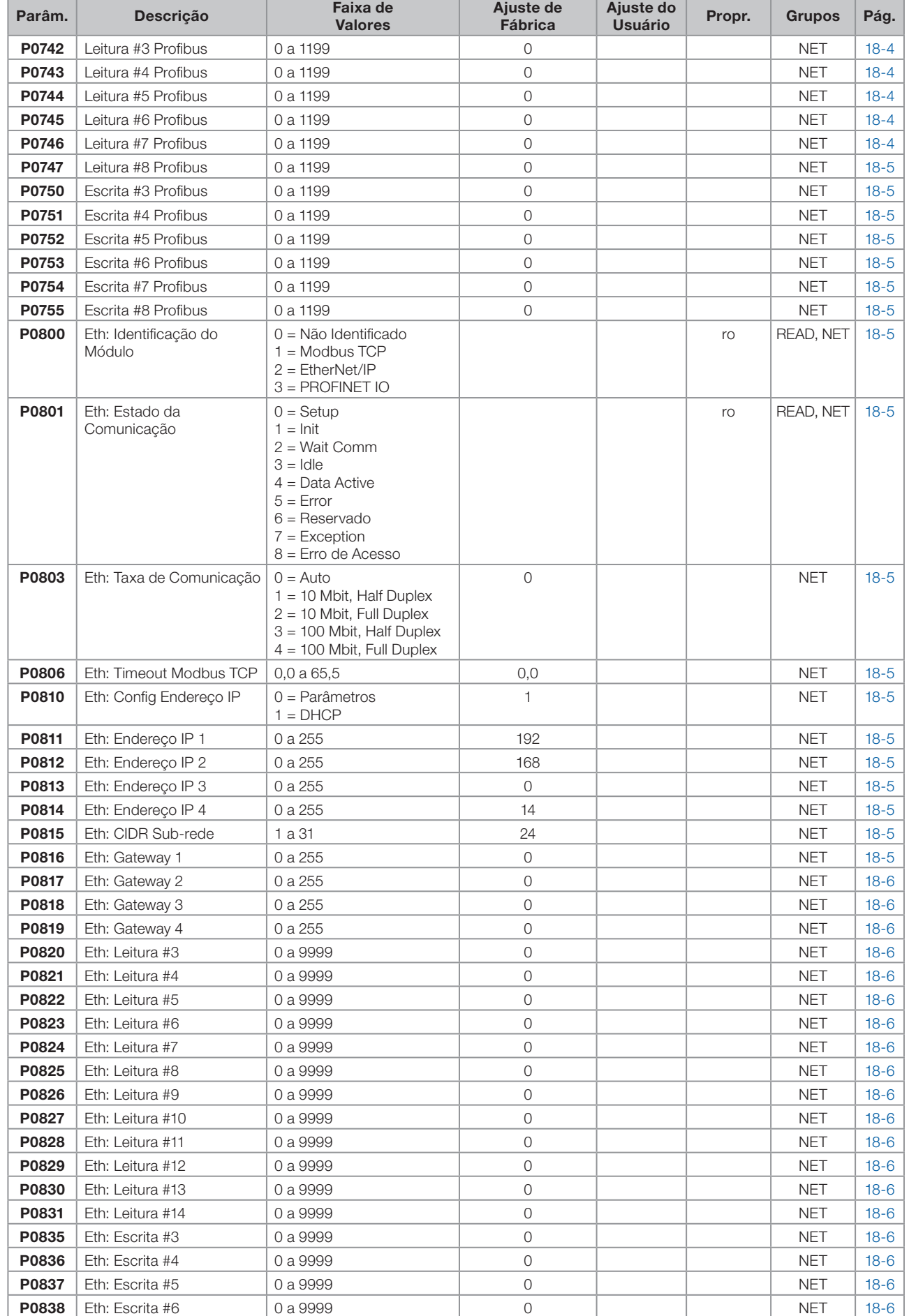

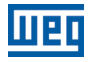

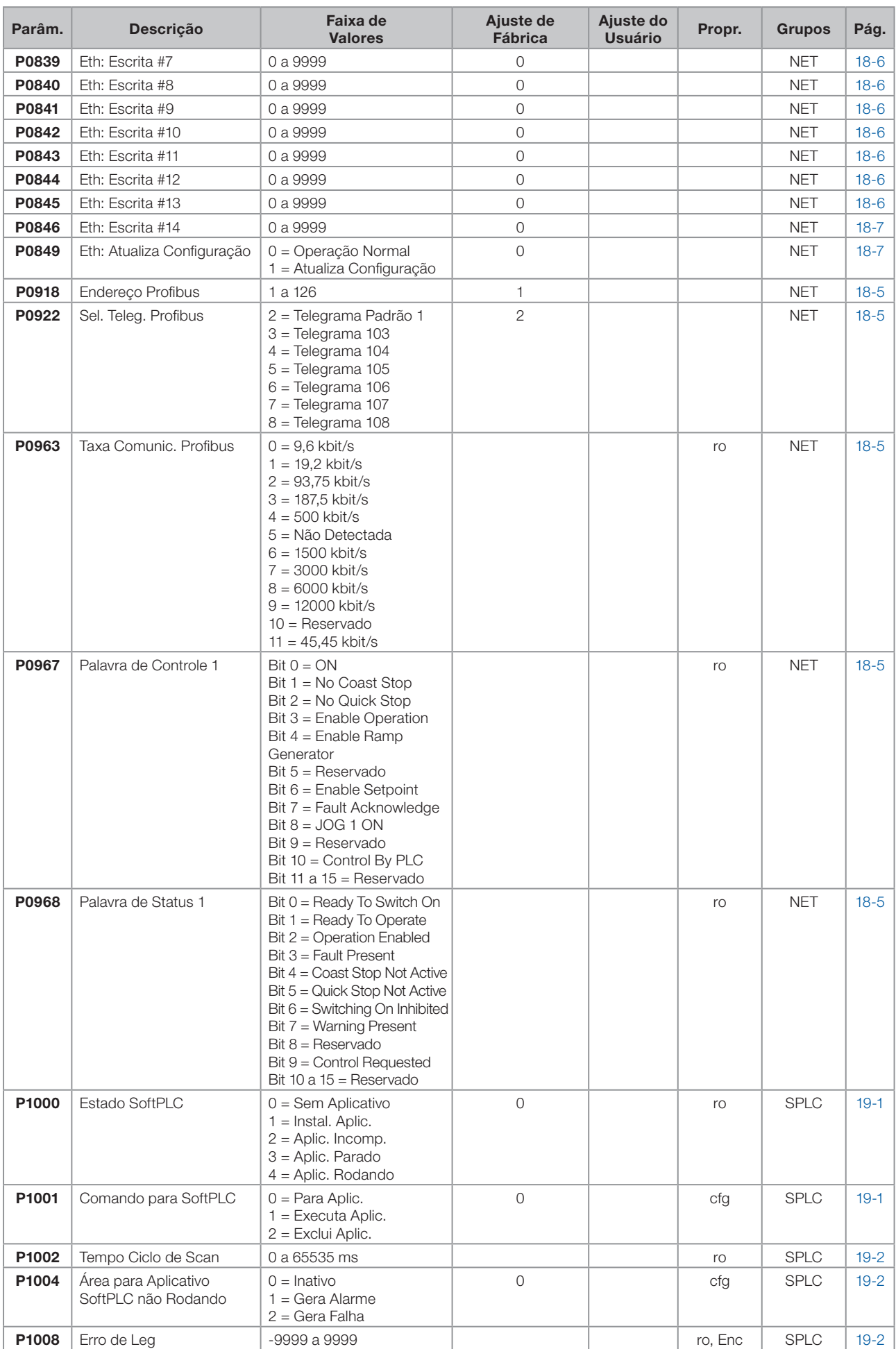

0

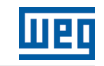

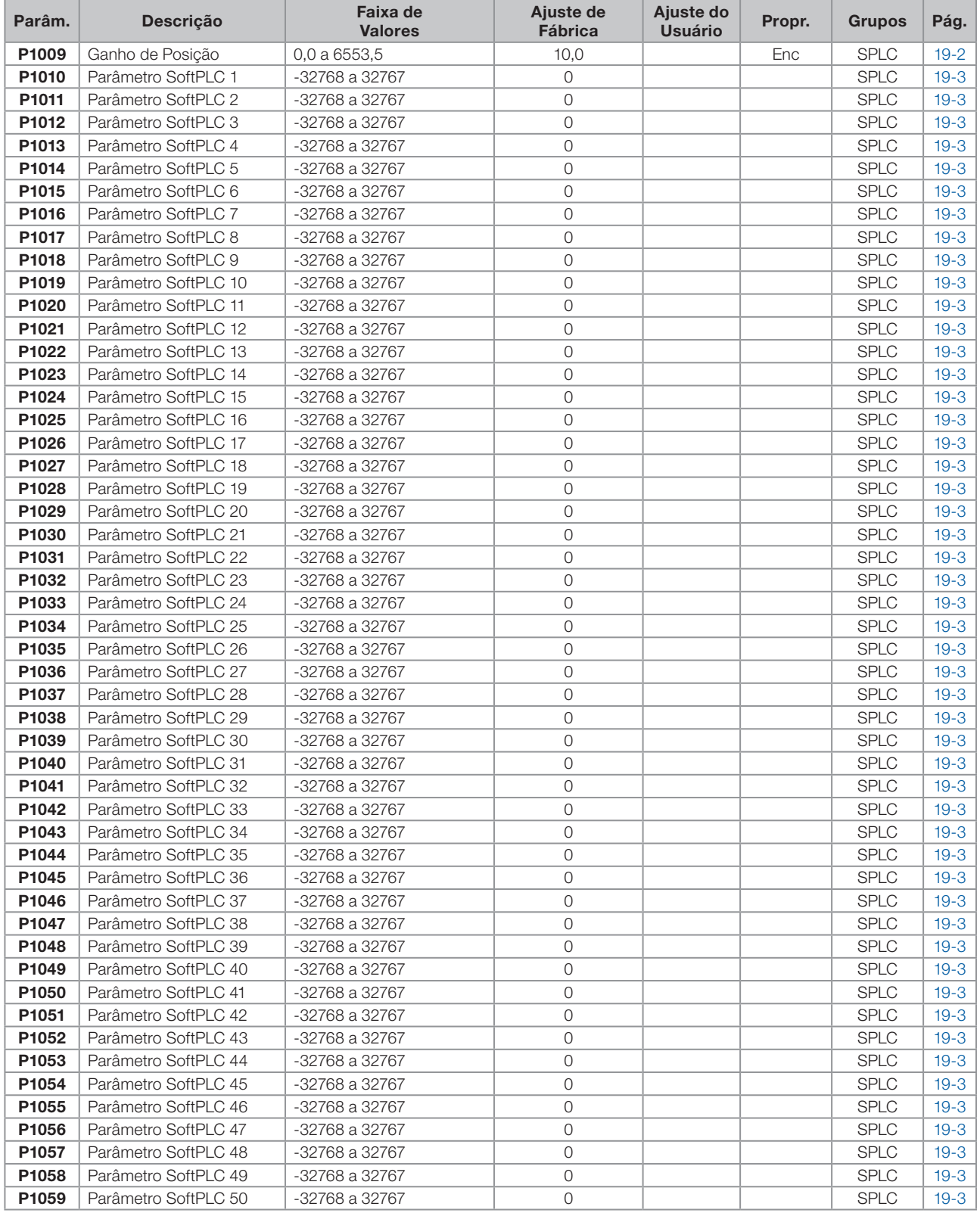

#### Notas:

ro = Parâmetro somente leitura.

V/f = Parâmetro disponível em modo V/f.

cfg = Parâmetro de configuração, somente pode ser alterado com o motor parado.

VVW = Parâmetro disponível em modo VVW.

Vetorial = Parâmetro disponível em modo vetorial.

Sless = Parâmetro disponível apenas em modo sensorless.

Enc = Parâmetro disponível apenas em modo vetorial com encoder.

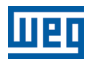

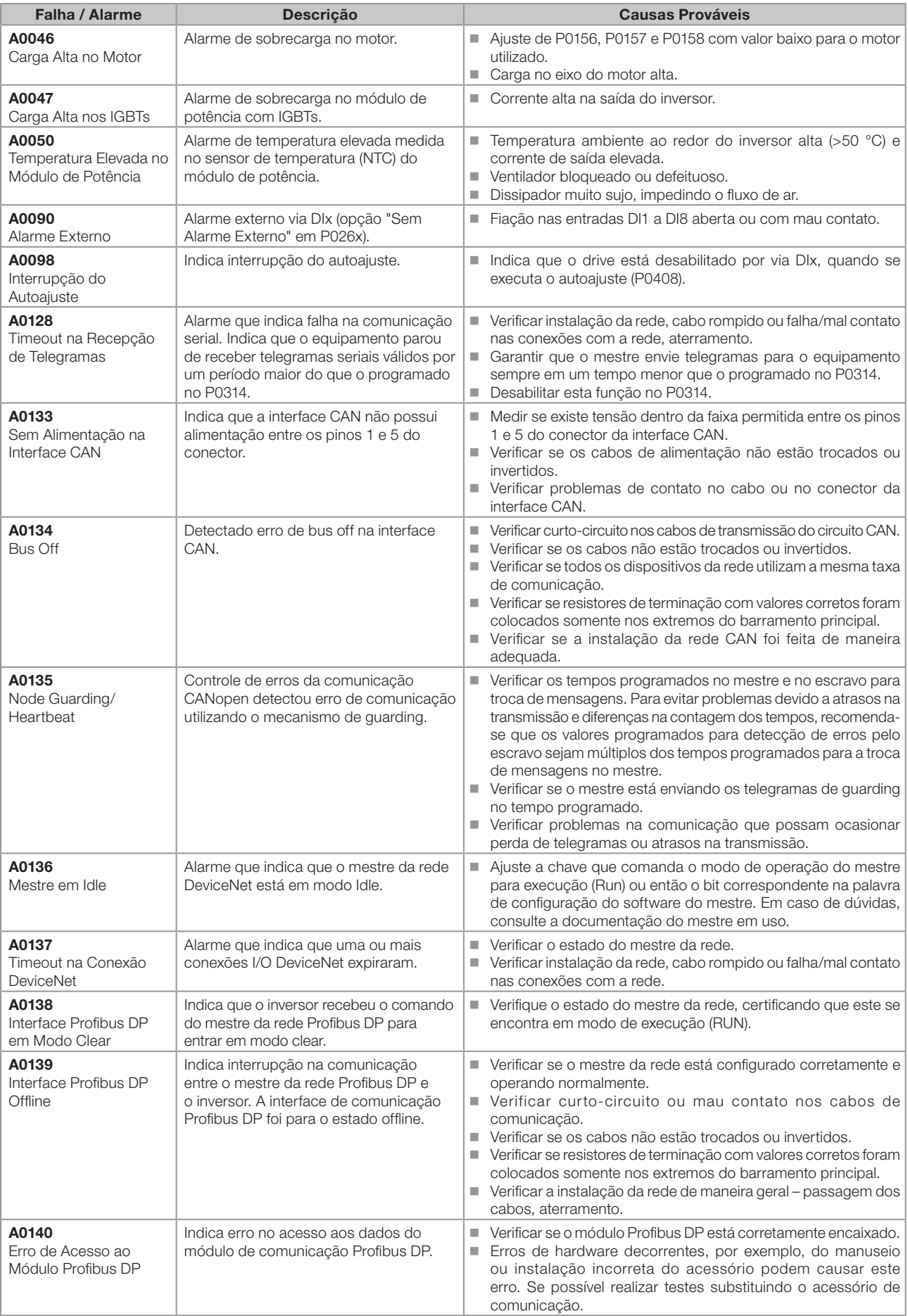

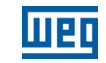

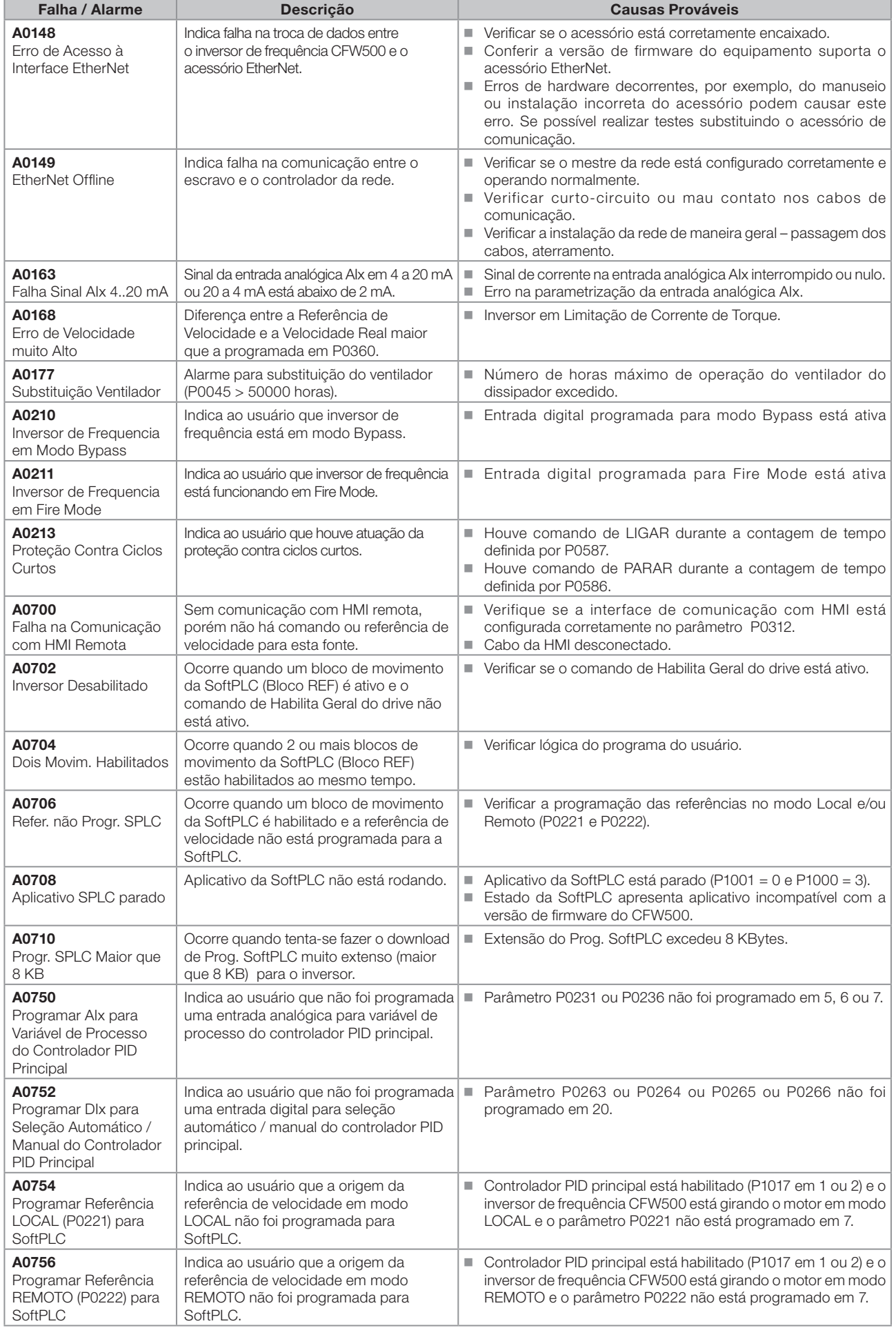

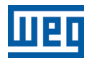

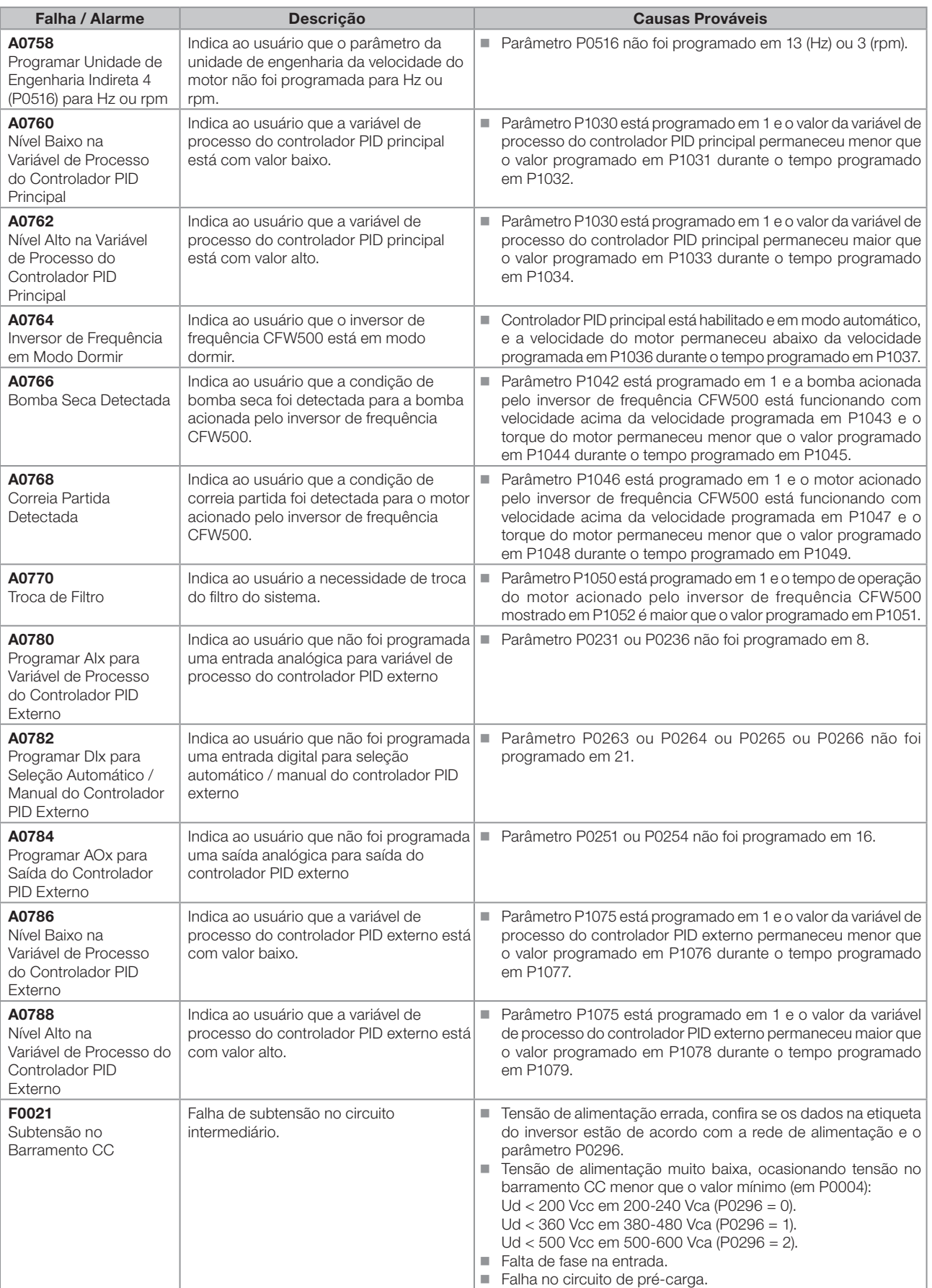

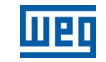

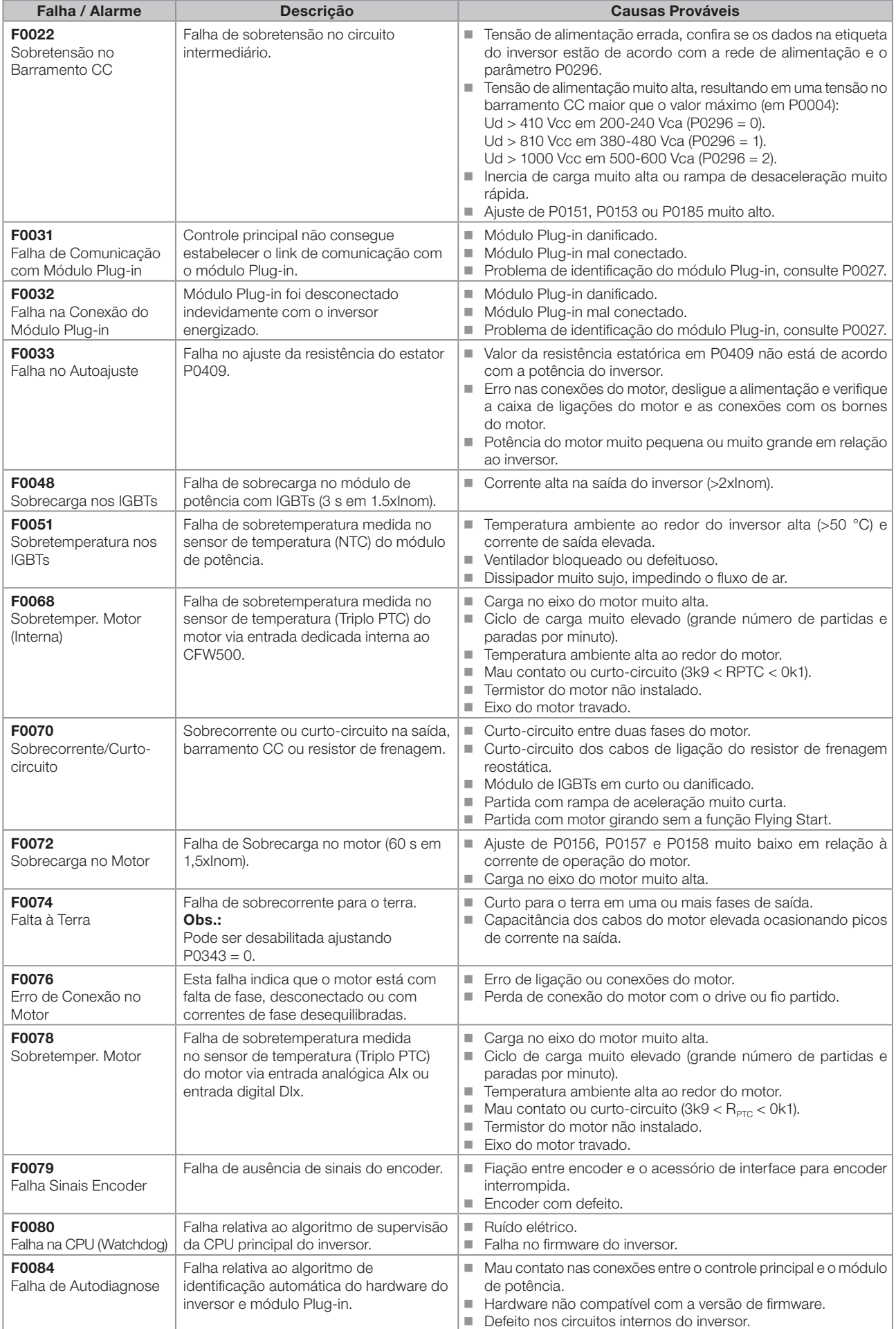

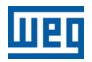

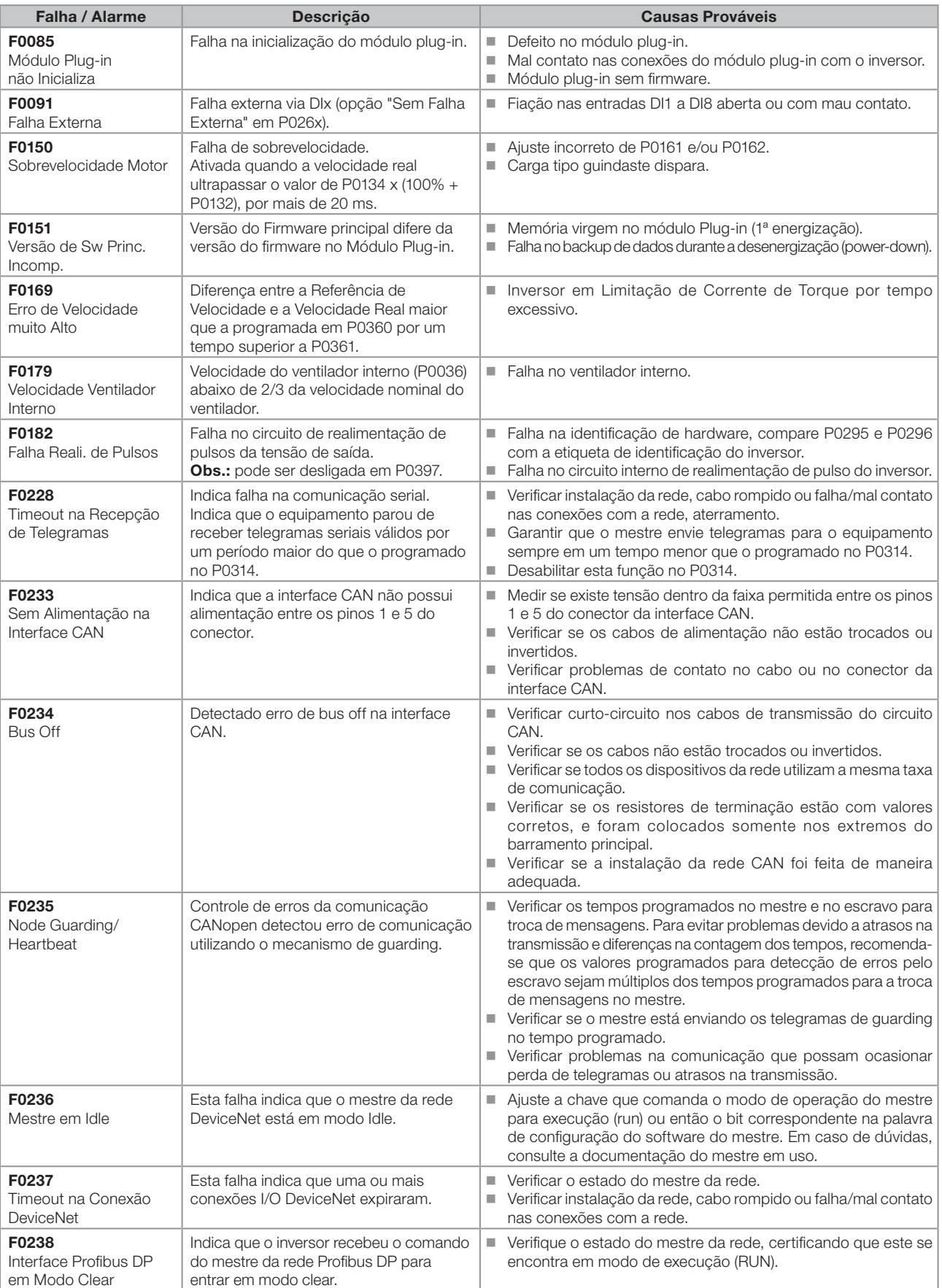

0

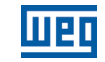

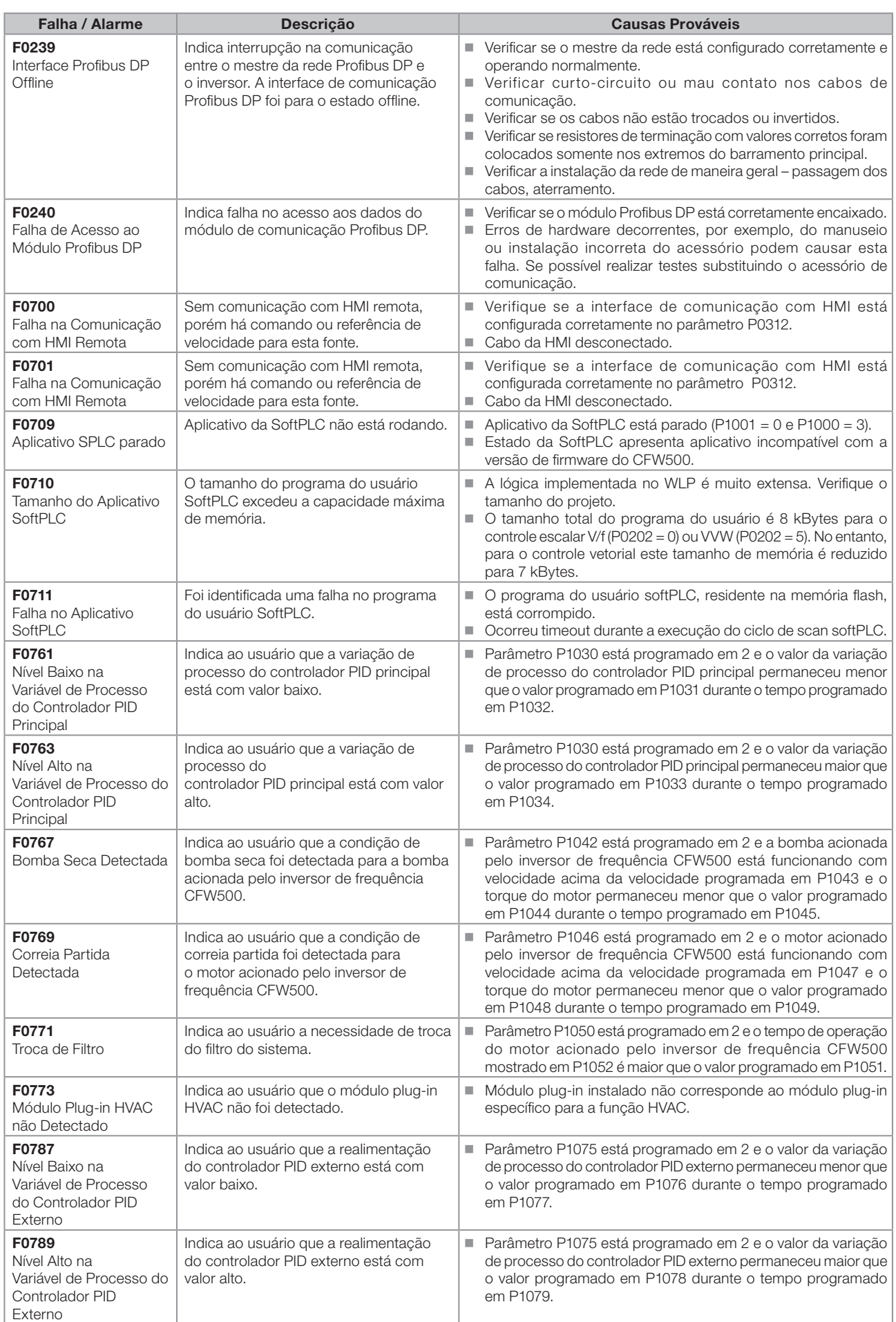

| P0047          | <b>rabela 0.1.</b> Situações para o estado CONFIG<br>Situação Origem do Estado CONFIG                                                                                                    |
|----------------|----------------------------------------------------------------------------------------------------|
| 0              | Fora do estado CONFIG, a HMI, P0006 e P0680 não devem indicar CONF.                                                                                                    |
| $\mathbf{1}$   | Duas ou mais DIx (P0263P0270) programadas para Avanço (4).                                                                                                    |
| $\overline{2}$ | Duas ou mais Dlx (P0263P0270) programadas para Retorno (5).                                                                                                    |
| 3              | Duas ou mais Dlx (P0263P0270) programadas para Start (6).                                                                                                    |
| 4              | Duas ou mais Dlx (P0263P0270) programadas para Stop (7).                                                                                                    |
|                | Duas ou mais DIx (P0263P0270) programadas para Sentido de Giro (8). Existe DI programada para Sentido de Giro                                                                                             |
| 5              | com DI Avanço (4) ou Retorno (5), simultaneamente.                                                                                                    |
| 6              | Duas ou mais Dlx (P0263P0270) programadas para seleção LOC/REM (9).                                                                                                    |
| $\overline{7}$ | Duas ou mais Dlx (P0263P0270) programadas para Acelera E.P. (11).                                                                                                    |
| 8              | Duas ou mais Dlx (P0263P0270) programadas para Desacelera E.P. (12).                                                                                                    |
| 9              | Duas ou mais Dlx (P0263P0270) programadas para 2ª Rampa (14).                                                                                                    |
| 10             | Duas ou mais Dlx (P0263P0270) programadas para Man./Auto PID (22).                                                                                                    |
| 11             | Duas ou mais Dlx (P0263P0270) programadas para Desabilita Flying Start (24).                                                                                                    |
| 12             | Duas ou mais Dlx (P0263P0270) programadas para Bloqueia Programação (26).                                                                                                    |
| 13             | Duas ou mais Dlx (P0263P0270) programadas para Carrega Usuário 1 (27).                                                                                                    |
| 14             | Duas ou mais Dlx (P0263P0270) programadas para Carrega Usuário 2 (28).                                                                                                    |
| 15             | Dlx (P0263P0270) programada para Avanço (4) sem Dlx (P0263P0270) programada para Retorno (5) ou o inverso.                                                                                                |
| 16             | Dlx (P0263P0270) programada para Start (6) sem Dlx (P0263P0270) programada para Stop (7) ou o inverso.                                                                                                    |
| 17             | Referencia (P0221 ou P0222) programada para Multispeed (8) sem Dlx (P0263P0270) programada para Multispeed                                                                                                |
|                | (13) ou o inverso.                                                                                                    |
| 18             | Referência (P0221 ou P0222) programada para Potenciômetro Eletrônico (7) sem Dlx (P0263P0270) programada<br>para 11 = Acelera E.P. ou o inverso.                                                          |
| 19             | Comando Gira/Para (P0224 ou P0227) programado para Dlx (1) sem Dlx (P0263P0270) programada para (1 = Gira/                                                                                                |
|                | Para) e sem DIx (P0263P0270) programada para Habilita Geral (2) e sem DIx (P0263P0270) programado para                                                                                                    |
|                | Parada Rápida (3) e sem Dlx (P0263P0270) programada para Avanço (4) e sem Dlx (P0263P0270) programada                                                                                                    |
|                | para Start (6).                                                                                                    |
| 20             | Entrada digital DI2 (P0265) programada para PTC (29) ou entrada analógica AI3 (P0241) programada para PTC (4).                                                                                            |
| 21             | P0203 programado para PID via AI1 (1) e referência (P0221 ou P0222) programada para AI1 (1).                                                                                                    |
| 22             | P0203 programado para PID via AI3 (2) e referência (P0221 ou P0222) programada para AI3 (3).                                                                                                    |
| 23             | P0203 programado para PID via FI (3) e referência (P0221 ou P0222) programada para FI (4).                                                                                                    |
| 24             | P0203 programado para PID via AI3 (2) e o módulo plug-in não tem AI3.                                                                                                    |
| 25             | Referência (P0221 ou P0222) programada para Al2 (2) ou Al3 (3) e o módulo plug-in não tem Al2 e Al3.                                                                                                    |
| 26             | P0312 programado para HMI Remota (0 ou 6) sem HMI conectada.                                                                                                    |
| 27             | Má configuração da curva V/f (P0142 a P0147 causam degrau de tensão na saída).                                                                                                    |
| 28             | Modo bypass configurado (P0583) sem nenhuma entrada digital configurada para "Acionar bypass".                                                                                                    |
|                | Modo bypass configurado com mais de uma entrada digital configurada para "Acionar bypass".<br>Modo bypass configurado sem que haja uma saída digital configurada para "Contator bypass drive" e uma saída |
|                | digital configurada para "Contator bypass rede".                                                                                                    |
|                | Modo bypass configurado e qualquer uma das saídas digitais do bypass configurada de maneira duplicada.                                                                                                    |
| 29             | "Fire Mode" configurado sem que haja uma entrada digital configurada para "Acionar Fire Mode".                                                                                                    |
|                | Mais de uma entrada digital configurada para "Acionar Fire Mode".                                                                                                    |
|                | Mais de uma saída digital configurada para "Fire Mode ativo".                                                                                                    |
|                | Entrada digital configurada para "Fire Mode" com a função "Fire Mode" desabilitada.<br>Saída digital configurada para "Fire Mode Ativo" com a função "Fire Mode" desabilitada.                            |
| 30             | StartUp orientado está ativo.                                                                                                    |
| 31             | Controle vetorial ativo com um dos parâmetros do motor (P0409, P0410, P0411, P0412, ou P0413) em zero.                                                                                                    |
| 32             | Duas ou mais Dlx programadas para Multispeed MS2 (DI1, DI2, DI5 e DI6) ou MS1 (DI3 e DI7) ou MS0 (DI4 e DI8).                                                                                             |

Tabela 0.1: Situações para o estado CONFIG

 $\boldsymbol{0}$ 

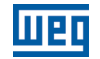

1

## <span id="page-34-0"></span>1 INSTRUÇÕES DE SEGURANÇA

Este manual contém as informações necessárias para a programação correta do inversor de frequência CFW500.

Ele foi desenvolvido para ser utilizado por pessoas com treinamento ou qualificação técnica adequados para operar este tipo de equipamento. Estas pessoas devem seguir as instruções de segurança definidas por normas locais. Não seguir as instruções de segurança pode resultar em risco de vida e/ou danos no equipamento.

#### 1.1 AVISOS DE SEGURANÇA NO MANUAL

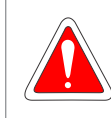

#### PERIGO!

Os procedimentos recomendados neste aviso têm como objetivo proteger o usuário contra morte, ferimentos graves e danos materiais consideráveis.

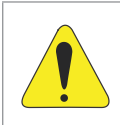

#### ATENÇÃO!

Os procedimentos recomendados neste aviso têm como objetivo evitar danos materiais.

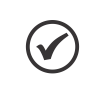

#### NOTA!

O texto objetiva fornecer informações importantes para o correto entendimento e bom funcionamento do produto.

#### 1.2 AVISOS DE SEGURANÇA NO PRODUTO

Os seguintes símbolos estão afixados ao produto, servindo como aviso de segurança:

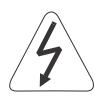

Tensões elevadas presentes.

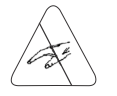

Componentes sensíveis a descarga eletrostática. Não tocá-los.

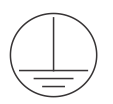

Conexão obrigatória ao terra de proteção (PE).

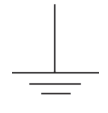

Conexão da blindagem ao terra.

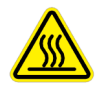

Superfície quente.

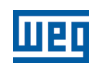

#### <span id="page-35-0"></span>1.3 RECOMENDAÇÕES PRELIMINARES

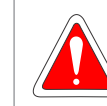

1

#### PERIGO!

Somente pessoas com qualificação adequada e familiaridade com o inversor CFW500 e equipamentos associados devem planejar ou implementar a instalação, partida, operação e manutenção deste equipamento.

Estas pessoas devem seguir todas as instruções de segurança contidas neste manual e/ou definidas por normas locais.

Não seguir essas instruções pode resultar em risco de vida e/ou danos no equipamento.

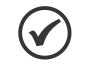

#### NOTA!

Para os propósitos deste manual, pessoas qualificadas são aquelas treinadas de forma a estarem aptas para:

- 1. Instalar, aterrar, energizar e operar o CFW500 de acordo com este manual e os procedimentos legais de segurança vigentes.
- 2. Utilizar os equipamentos de proteção de acordo com as normas estabelecidas.
- 3. Prestar serviços de primeiro socorros.

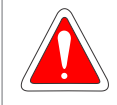

#### PERIGO!

Sempre desconecte a alimentação geral antes de tocar em qualquer componente elétrico associado ao inversor.

Muitos componentes podem permanecer carregados com altas tensões e/ou em movimento (ventiladores), mesmo depois que a entrada de alimentação CA for desconectada ou desligada. Aguarde pelo menos 10 minutos para garantir a total descarga dos capacitores. Sempre conecte a carcaça do equipamento ao terra de proteção (PE) no ponto adequado para isto.

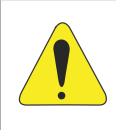

#### ATENÇÃO!

Os cartões eletrônicos possuem componentes sensíveis a descargas eletrostáticas. Não toque diretamente sobre componentes ou conectores. Caso necessário, toque antes na carcaça metálica aterrada ou utilize pulseira de aterramento adequada.

#### Não execute nenhum ensaio de tensão aplicada no inversor! Caso seja necessário consulte a WEG.

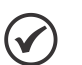

#### NOTA!

Inversores de frequência podem interferir em outros equipamentos eletrônicos. Siga os cuidados recomendados no Capítulo 3 Instalação e Conexão, do manual do usuário, para minimizar estes efeitos. Leia completamente o manual do usuário antes de instalar ou operar este inversor.
# 2 INFORMAÇÕES GERAIS

### 2.1 SOBRE O MANUAL

Este manual apresenta informações necessárias para a configuração de todas as funções e parâmetros do inversor de frequência CFW500. Este manual deve ser utilizado em conjunto com o manual do usuário CFW500.

O texto objetiva fornecer informações adicionais com o propósito de facilitar a utilização e programação do CFW500, em determinadas aplicações.

### 2.2 TERMINOLOGIA E DEFINIÇÕES

#### 2.2.1 Termos e Definições Utilizados

I<sub>nom</sub>: corrente nominal do Inversor por P0295.

Regime de Sobrecarga: no CFW500 não há distinção no regime de operação entre "Leve - Normal Duty" (ND) e "Pesada - Heavy Duty" (HD). Assim, o regime de sobrecarga adotado para o CFW500 se equivale ao padrão HD, ou seja, a corrente de sobrecarga máxima suportada é 1.5 x I<sub>nom</sub> durante 1 minuto de operação continua.

Retificador: circuito de entrada dos inversores que transforma a tensão CA de entrada em CC. Formado por diodos de potência.

IGBT: do inglês "Insulated Gate Bipolar Transistor"; componente básico da ponte inversora de saída. Funciona como chave eletrônica nos modos saturado (chave fechada) e cortado (chave aberta).

Barramento CC (Link CC): circuito intermediário do inversor; tensão em corrente contínua obtida pela retificação da tensão alternada de alimentação ou através de fonte externa; alimenta a ponte inversora de saída com IGBTs.

Circuito de Pré-Carga: carrega os capacitores do barramento CC com corrente limitada, evitando picos de correntes maiores na energização do inversor.

IGBT de Frenagem: funciona como chave para ligamento do resistor de frenagem. É comandado pelo nível do barramento CC.

PTC: resistor cujo valor da resistência em ohms aumenta proporcionalmente com a temperatura; utilizado como sensor de temperatura em motores.

NTC: resistor cujo valor da resistência em ohms diminui proporcionalmente com o aumento da temperatura; utilizado como sensor de temperatura em módulos de potência.

HMI: "Interface Homem-Máquina"; dispositivo que permite o controle do motor, visualização e alteração dos parâmetros do inversor. Apresenta teclas para comando do motor, teclas de navegação e display LCD gráfico.

PE: terra de proteção; do inglês "Protective Earth".

PWM: do inglês "Pulse Width Modulation"; modulação por largura de pulso; tensão pulsada que alimenta o motor.

Frequência de Chaveamento: frequência de comutação dos IGBTs da ponte inversora, dada normalmente em kHz.

Nsync: Velocidade síncrona do motor em rotações por minuto.

Habilita Geral: quando ativada, acelera o motor por rampa de aceleração e Gira/Para = Gira. Quando desativada, os pulsos PWM serão bloqueados imediatamente. Pode ser comandada por entrada digital programada para esta função ou via serial.

Gira/Para: função do inversor quando ativada (gira), acelera o motor por rampa de aceleração até a velocidade de referência e, quando desativada (para) desacelera o motor por rampa de desaceleração até parar. Pode ser comandada por entrada digital programada para esta função ou via serial.

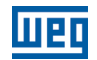

Dissipador: peça de metal projetada para dissipar o calor gerado por semicondutores de potência.

Amp, A: ampères.

°C: graus celsius.

2

CA: corrente alternada.

CC: corrente contínua

CV: cavalo-vapor = 736 Watts (unidade de medida de potência, normalmente usada para indicar potência mecânica de motores elétricos).

hp: horse power = 746 Watts (unidade de medida de potência, normalmente usada para indicar potência mecânica de motores elétricos).

**Fmin:** frequência ou velocidade mínima (P0133).

**Fmáx:** frequência ou velocidade máxima (P0134).

Dix: entrada digital "x".

AIx: entrada analógica "x".

AOx: saída analógica "x".

DOx: saída digital "x".

Io: corrente de saída.

lu: corrente na fase u (RMS).

Iv: corrente na fase v (RMS).

**Iw:** corrente na fase w (RMS).

la: corrente ativa de saída (RMS).

Hz: hertz.

**kHz:** quilohertz = 1000 hertz.

mA: miliamper = 0,001 ampères.

min: minuto.

 $ms:$  milisegundo = 0,001 segundos.

Nm: newton metro; unidade de medida de torque.

rms: do inglês "root mean square", valor eficaz.

rpm: rotações por minuto; unidade de medida de rotação.

s: segundo.

V: volts.

Ω: ohms.

CO/DN/PB/Eth: Interface CANopen, DeviceNet, Profibus DP ou EtherNet.

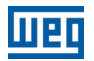

#### 2.2.2 Representação Numérica

Os números decimais são representados através de dígitos sem sufixo. Números hexadecimais são representados com a letra 'h' depois do número.

#### 2.2.3 Símbolos para Descrição das Propriedades dos Parâmetros

- ro Parâmetro somente de leitura, do inglês "read only".
- cfg Parâmetro somente alterado com o motor parado.
- V/f Parâmetro visível na HMI somente no modo V/f: P0202 = 0.
- VVW Parâmetro visível na HMI somente no modo VVW: P0202 = 5.
- Vetorial Parâmetro visível na HMI somente no modo Vetorial: P0202 = 3 ou 4.
- Sless Parâmetro visível na HMI somente no modo sensorless: P0202 = 3.
- Enc Parâmetro visível na HMI somente no modo vetorial com encoder: P0202 = 4.

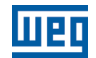

# 3 SOBRE O CFW500

O inversor de frequência CFW500 é um produto de alta performance que permite o controle de velocidade e torque de motores de indução trifásicos. Este produto proporciona ao usuário até quatro opções para o controle do motor: controle escalar V/f, controle VVW, controle vetorial com sensor e sensorless.

No controle vetorial a operação é otimizada para o motor em uso, obtendo-se melhor desempenho em termos de torque de regulação de velocidade. A função "Autoajuste", disponível para o controle vetorial, permite ajuste automático dos reguladores e parâmetros de controle, a partir da identificação dos parâmetros do motor.

O controle VVW "Voltage Vector WEG" tem uma performance e precisão intermediária entre o controle escalar V/f e o controle vetorial, por outro lado agrega robustez e simplicidade para o acionamento do motor sem sensor de velocidade. A função autoajuste também está disponível no controle VVW.

O controle escalar (V/f) é recomendado para aplicações mais simples como o acionamento da maioria das bombas e ventiladores. Nestes casos é possível reduzir as perdas no motor ajustando a curva V/f através dos parâmetros por aproximação de curva quadrática da relação V/f, o que resulta em economia de energia. O modo V/f também é utilizado quando mais de um motor é acionado por um inversor simultaneamente (aplicações multimotores). Além disso, neste tipo de controle pode ser ativada a função de economia de energia EOC, na qual o CFW500 minimiza a potência gasta no motor. Dependendo a região de operação, esta redução pode ser bem significativa, quando aplicada em cargas quadráticas e com variação de velocidade e de torque.

O inversor de frequência CFW500 também possui funções de CLP (Controlador Lógico Programável) através do recurso SoftPLC (integrado). Para mais detalhes referentes a programação dessas funções no CFW500, consulte o manual SoftPLC do CFW500.

Os principais componentes do CFW500 podem ser visualizados no blocodiagrama da [Figura 3.1 na página](#page-41-0)  [3-2](#page-41-0) e no desenho da [Figura 3.2 na página 3-3.](#page-42-0) O projeto mecânico foi idealizado para facilitar a conexão e manutenção, bem como garantir a segurança do produto.

Desenvolvido para atender as principais exigências tecnológicas do mercado, o CFW500 tem uma interface modular plug-in que se adéqua a aplicação. Conforme mostra o Item 4 da [Figura 3.2 na página 3-3,](#page-42-0) o módulo plug-in permite que o CFW500 atenda tanto as aplicações mais simples, quanto as aplicações com interfaces de alto desempenho.

Todos os modelos de interface do CFW500 possuem comunicação em meio físico RS-485 com Modbus RTU e recurso para transferência de dados via cartão de memória.

O CFW500 suporta protocolos nas redes de comunicação Modbus RTU, CANopen, DeviceNet, Profibus-DP e EtherNet.

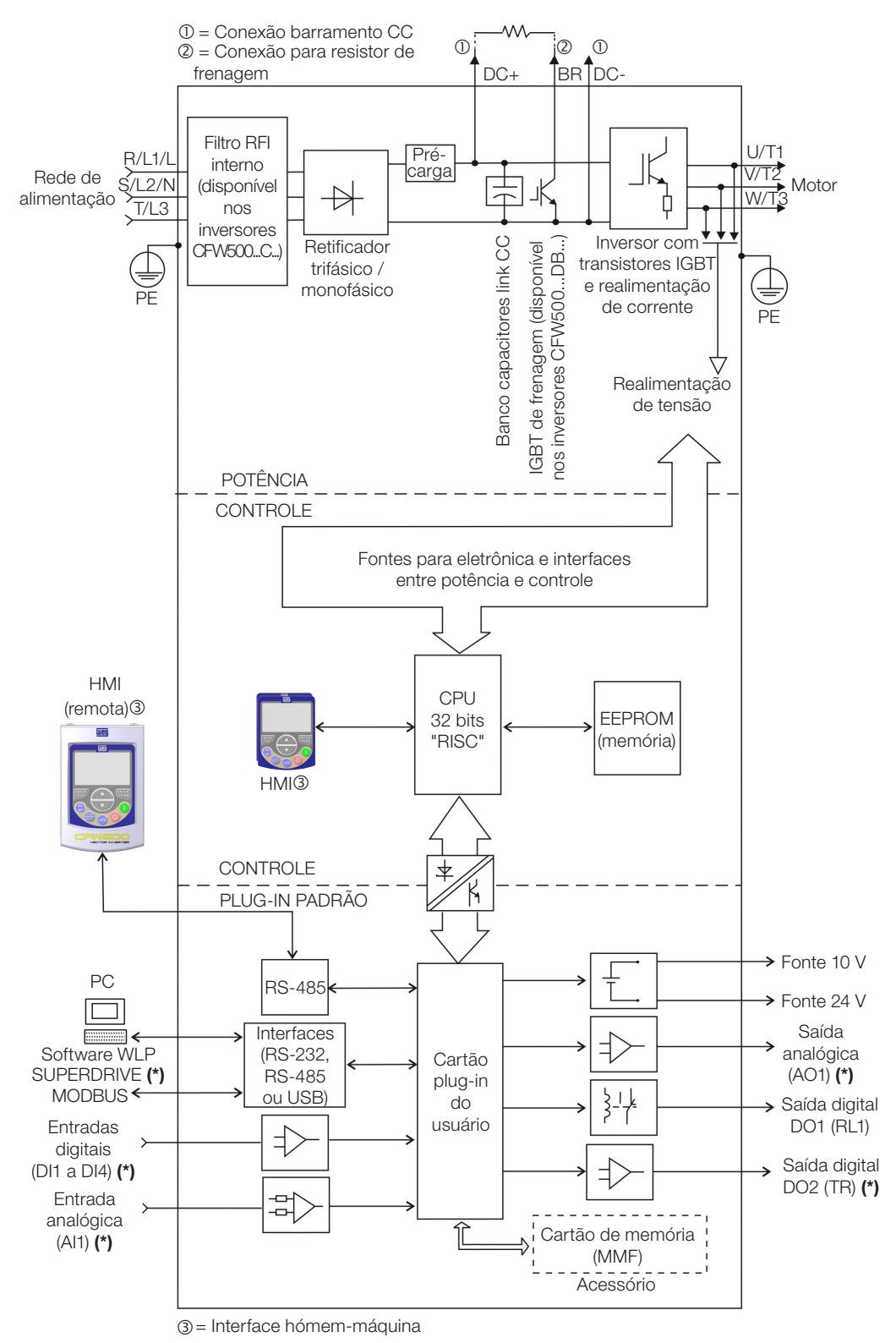

(\*) O número de entradas e saídas, analógicas e digitais pode sofrer variações de acordo com o plug-in utilizado. Para maiores informações, consulte o guia de instalação, configuração e operação do opcional com módulo plug-in ultilizado.

<span id="page-41-0"></span>Figura 3.1: Blocodiagrama do CFW500

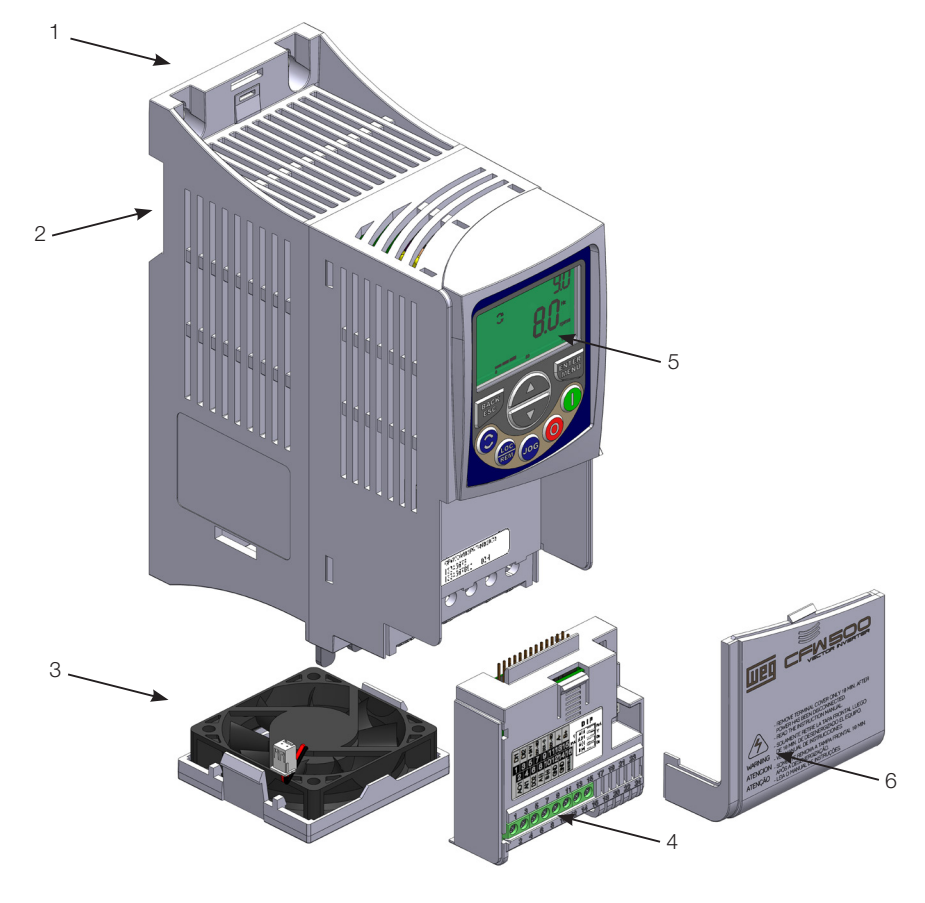

- 1 Suporte de fixação (para montagem em superfície)
- 2 Suporte de fixação (para montagem em trilho DIN)
- 3 Ventilador com suporte de fixação
- 4 Módulo plug-in
- 5 HMI
- 6 Tampa frontal

<span id="page-42-0"></span>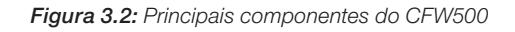

 $\mathbf{3}$ 

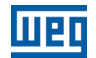

### <span id="page-44-0"></span>4.1 USO DA HMI PARA OPERAÇÃO DO INVERSOR

Através da HMI é possível a visualização e o ajuste de todos os parâmetros. A HMI apresenta dois modos de operação: monitoração e parametrização. As funções das teclas e os campos do display ativos na HMI variam de acordo com o modo de operação. O modo de parametrização é constituído de três níveis.

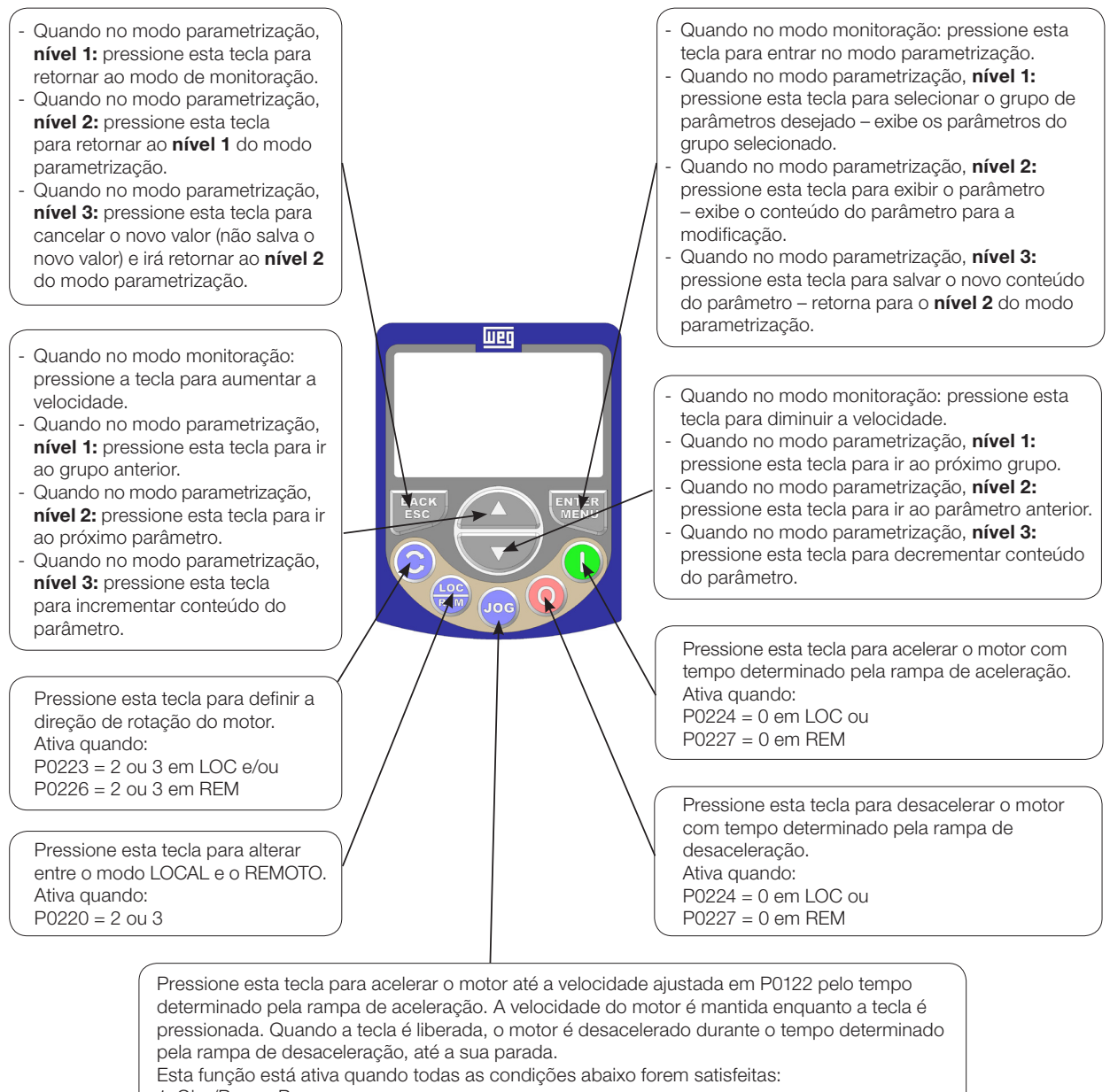

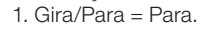

2. Habilita Geral = Ativo.

3. P0225 = 1 em LOC e/ou P0228 = 1 em REM.

Figura 4.1: Teclas da HMI

### 4.2 INDICAÇÕES NO DISPLAY DA HMI

As informações mostradas no display LCD da HMI estão divididas em seis campos: menu, estado, mostrador secundário, unidade, mostrador principal e barra gráfica. Estes campos estão definidos na [Figura 4.2 na página](#page-45-0)  [4-2](#page-45-0). O conjunto de mostradores: principal e secundário permitem alternar o foco para rolagem do número do parâmetro ou valor do parâmetro de acordo com os níveis 2 e 3 do modo parametrização, respectivamente.

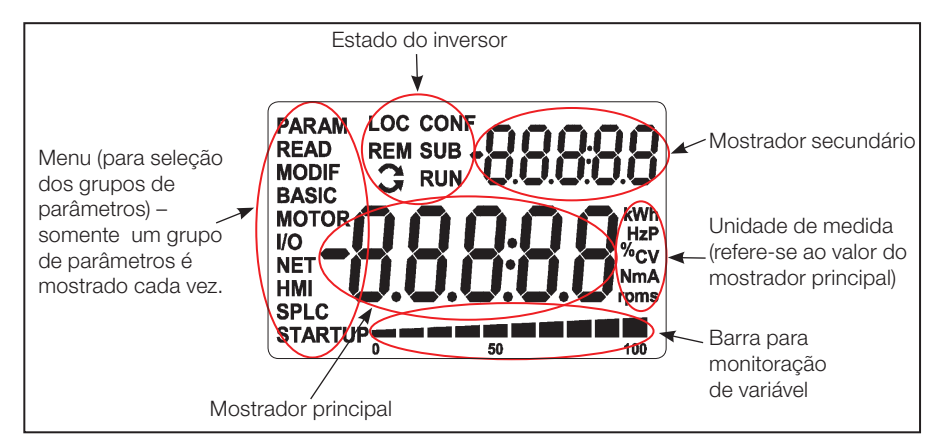

<span id="page-45-0"></span>Figura 4.2: Áreas do display

Grupos de parâmetros disponíveis no campo Menu:

- **PARAM:** todos os parâmetros.
- **READ:** somente os parâmetros de leitura.
- **MODIF:** somente parâmetros alterados em relação ao padrão de fábrica.
- **BASIC:** parâmetros para aplicação básica.
- **MOTOR:** parâmetros relacionados ao controle do motor.
- **I/O:** parâmetros relacionados a entradas e saídas, digitais e analógicas.
- **NET:** parâmetros relacionados as redes de comunicação.
- **HMI:** parâmetros para configuração da HMI.
- **SPLC:** parâmetros relacionados à SoftPLC.
- **STARTUP:** parâmetros para Start-up orientado.

Estados do inversor:

- **LOC:** fonte de comandos ou referências Local.
- **REM:** fonte de comandos ou referências Remoto.
- $\Box$ : sentido de giro através das setas.
- CONF: estado CONFIG ativo.
- **SUB:** subtensão.
- RUN: execução.

4-2 | CFW500

4

### 4.3 MODOS DE OPERAÇÃO DA HMI

O modo de monitoração permite que o usuário visualize até três variáveis de interesse no mostrador principal, secundário e barra gráfica. Tais áreas do display são definidas na [Figura 4.2 na página 4-2.](#page-45-0)

O modo de parametrização é constituído de três níveis:

O nível 1 permite que o usuário selecione um dos itens do menu para direcionar a navegação nos parâmetros.

O nível 2 permite a navegação entre os parâmetros do grupo selecionado pelo nível 1.

O nível 3, por sua vez, permite a edição do parâmetro selecionado no nível 2. Ao final deste nível o valor modificado é salvo ou não se a tecla ENTER ou ESC é pressionada, respectivamente.

A [Figura 4.3 na página 4-3](#page-46-0) ilustra a navegação básica sobre os modos de operação da HMI.

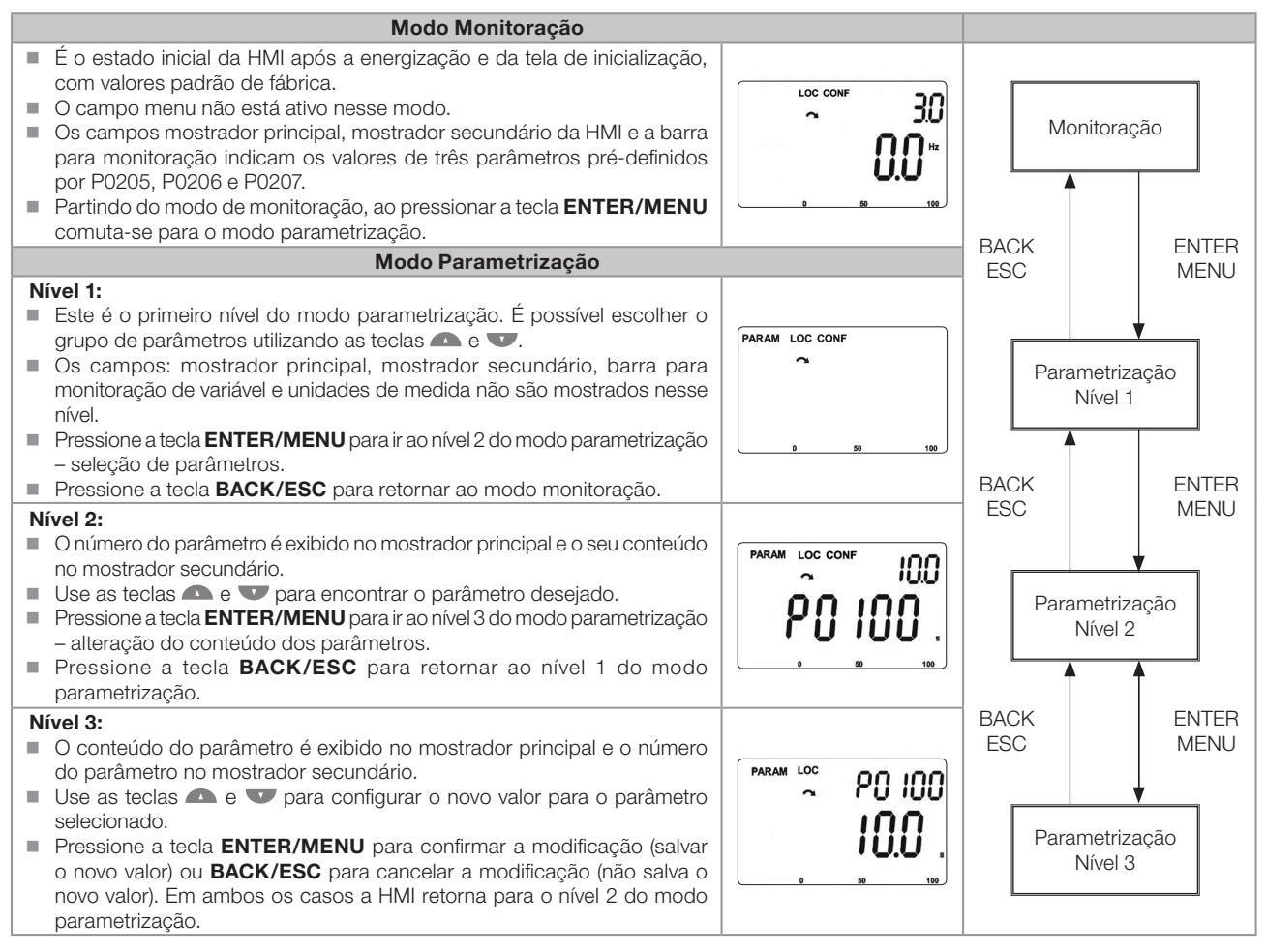

<span id="page-46-0"></span>Figura 4.3: Modos de operação da HMI

### NOTA!

NOTA!

Quando o inversor está em estado de Falha, o mostrador principal indica o número da mesma no formato Fxxxx. A navegação é permitida após o acionamento da tecla ESC, assim a indicação **Fxxxx** passa ao mostrador secundário até que a falta seja resetada.

 $(\checkmark$ 

Quando o inversor está em estado de Alarme o mostrador principal indica o número do alarme no formato Axxxx. A navegação é permitida após o acionamento de qualquer tecla, assim a indicação Axxxx passa ao mostrador secundário até que a situação de causa do alarme seja contornada.

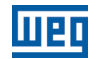

4-4 | CFW500

# 5 INSTRUÇÕES BÁSICAS PARA PROGRAMAÇÃO E AJUSTES

### 5.1 ESTRUTURA DE PARÂMETROS

Com o objetivo de facilitar o usuário no processo de parametrização, os parâmetros do CFW500 foram distribuídos em 10 grupos que podem ser selecionados individualmente na área Menu do display da HMI. Quando a tecla enter/menu da HMI é pressionada no modo monitoração entra-se no modo de parametrização nível 1. Neste modo é possível selecionar o grupo de parâmetros desejado, navegando através das teclas " $\bullet$ " e " $\bullet$ ". Para mais detalhes sobre a utilização da HMI consultar o [Capítulo 4 HMI E PROGRAMAÇÃO BÁSICA na página 4-1](#page-44-0).

#### NOTA!

O inversor sai de fábrica com a frequência (modo V/f 50/60 Hz) e tensão, ajustados de acordo com o mercado.

O reset para padrão de fábrica poderá alterar o conteúdo dos parâmetros relacionados com a frequência conforme função de P0204. Na descrição detalhada, alguns parâmetros possuem valores entre parênteses, os quais representam o valor padrão para operação em 50 Hz, logo o valor sem parênteses é o padrão para operação em 60 Hz.

## 5.2 PARÂMETROS SELECIONADOS PELO MENU DA HMI

No primeiro nível do modo parametrização selecione o grupo para navegação dos níveis seguintes conforme a tabela a seguir.

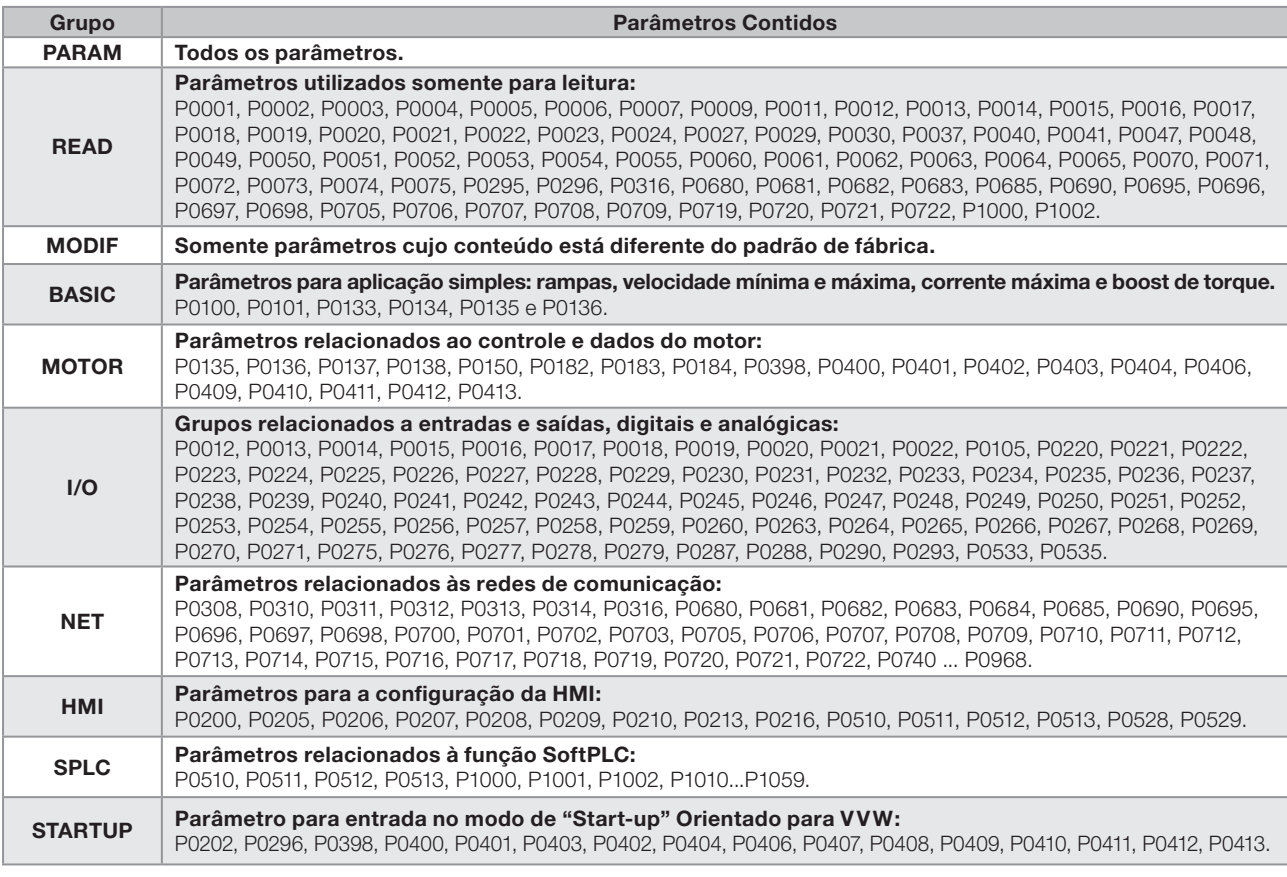

#### Tabela 5.1: Grupo de parâmetros acessados pelo MENU da HMI

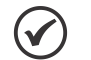

#### NOTA!

Além do grupo selecionado no campo menu da HMI, a visualização dos parâmetros na HMI depende do hardware instalado e do modo de operação do CFW500. Portanto, observe o módulo plug-in conectado bem como o modo de controle de motor VVW ou V/f. Por exemplo, se o módulo plug-in tem somente a entrada analógica AI1, os parâmetros relacionados às demais entradas analógicas não são mostrados. O mesmo ocorre com os parâmetros relacionados exclusivamente aos modos VVW e V/f.

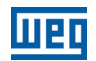

### 5.3 HMI

No grupo "HMI" estão disponíveis parâmetros relacionados com a apresentação das informações no display, iluminação e senha da HMI. Veja a descrição detalhada a seguir sobre os ajustes possíveis desses parâmetros.

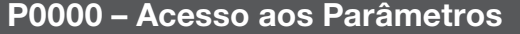

Faixa de Valores:

0 a 9999 **Padrão:** 0

Propriedades: Grupos de

Acesso via HMI:

#### Descrição:

Entrada de senha para liberação de acesso aos parâmetros. Uma vez que um valor de senha tenha sido gravado em P0200, o acesso aos parâmetros somente é permitido se este valor de senha for programado em P0000.

Após o ajuste de P0000 com um valor de senha, o P0000 indicará "1" ou "0", mantendo oculto o valor de senha ajustado. Onde "1" libera o acesso aos parâmetros liberados e "0" bloqueia o acesso aos parâmetros.

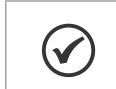

O acesso aos parâmetros e P0000 é limpo juntamente com a desenergização do inversor.

### P0200 – Senha

NOTA!

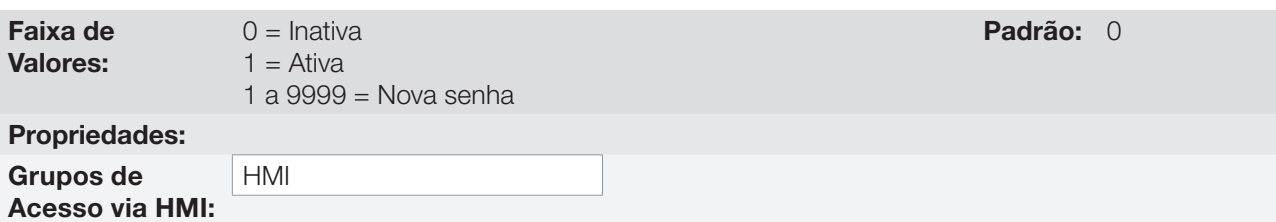

#### Descrição:

Permite ativar a senha (ao inserir um novo valor para a mesma) ou desativá-la. Para mais detalhes referentes ao uso deste parâmetro, consulte a [Tabela 5.2 na página 5-2.](#page-49-0)

<span id="page-49-0"></span>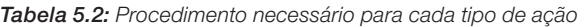

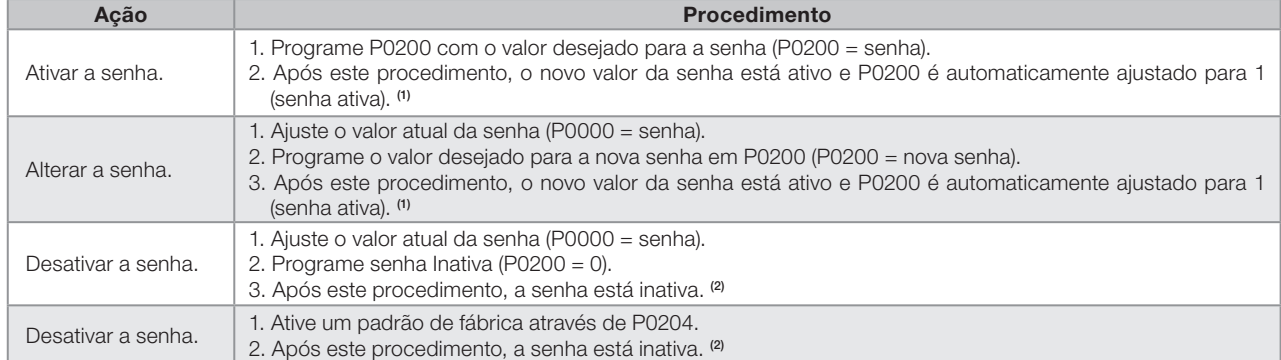

Notas:

(1) Somente é permitida a alteração do conteúdo dos parâmetros quando P0000 for igual ao valor da senha.

(2) Está permitida a alteração do conteúdo dos parâmetros e P0000 está inacessível.

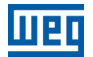

#### P0205 – Seleção Parâmetro do Display Principal

#### P0206 – Seleção Parâmetro do Display Secundário

#### P0207 – Seleção Parâmetro da Barra Gráfica

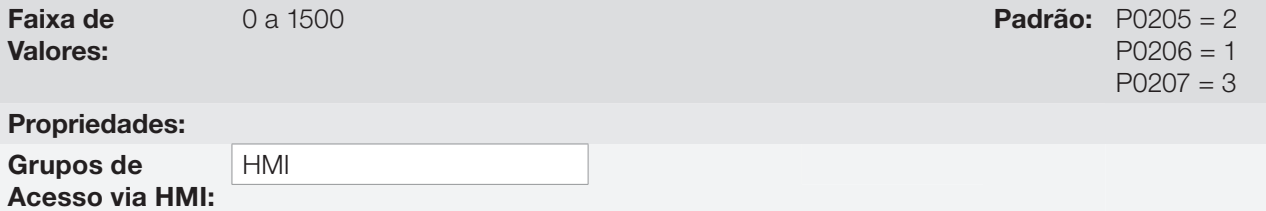

#### Descrição:

Esses parâmetros definem quais parâmetros serão mostrados no display da HMI no modo monitoração. Mais detalhes dessa programação podem ser vistos na [Seção 5.5 AJUSTE DAS INDICAÇÕES DO DISPLAY NO](#page-53-0)  [MODO MONITORAÇÃO na página 5-6.](#page-53-0)

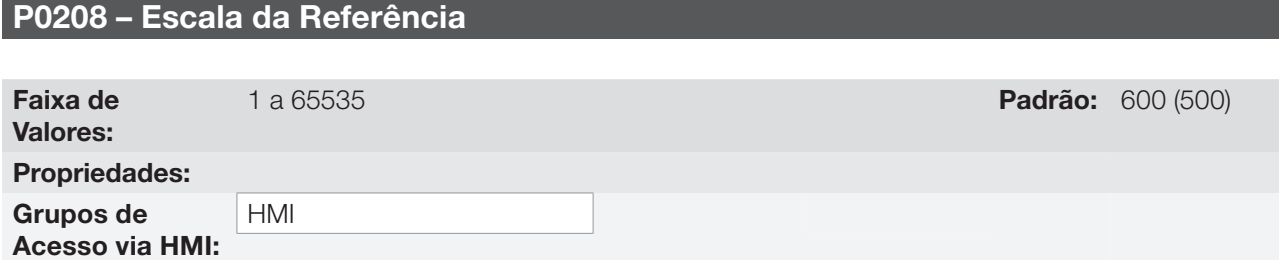

#### Descrição:

Este parâmetro permite ajustar a escala dos parâmetros referência de velocidade P0001 e velocidade de saída (motor) P0002 para o ponto de frequência nominal do motor dado por P0403. Desta maneira, pode-se adequar a indicação de P0001 e P0002 para uma escala qualquer como a frequência de saída (Hz), velocidade do motor (rpm) ou um valor percentual (%), por exemplo.

Juntamente com a unidade em P0209 e as casas decimais em P0210, a referência nominal (P0208) define a indicação de velocidade na HMI do inversor. De acordo com o padrão de fábrica destes parâmetros, a escala pré-ajustada no inversor está em "Hz" e com uma casa decimal (60,0 Hz ou 50,0 Hz). Por outro lado, ajustando P0208 = 1800 ou 1500, P0209 = 3 e P0210 = 0, define-se uma escala em "rpm" sem casas decimais (1800 rpm ou 1500 rpm).

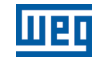

### P0209 – Unidade de Engenharia da Referência

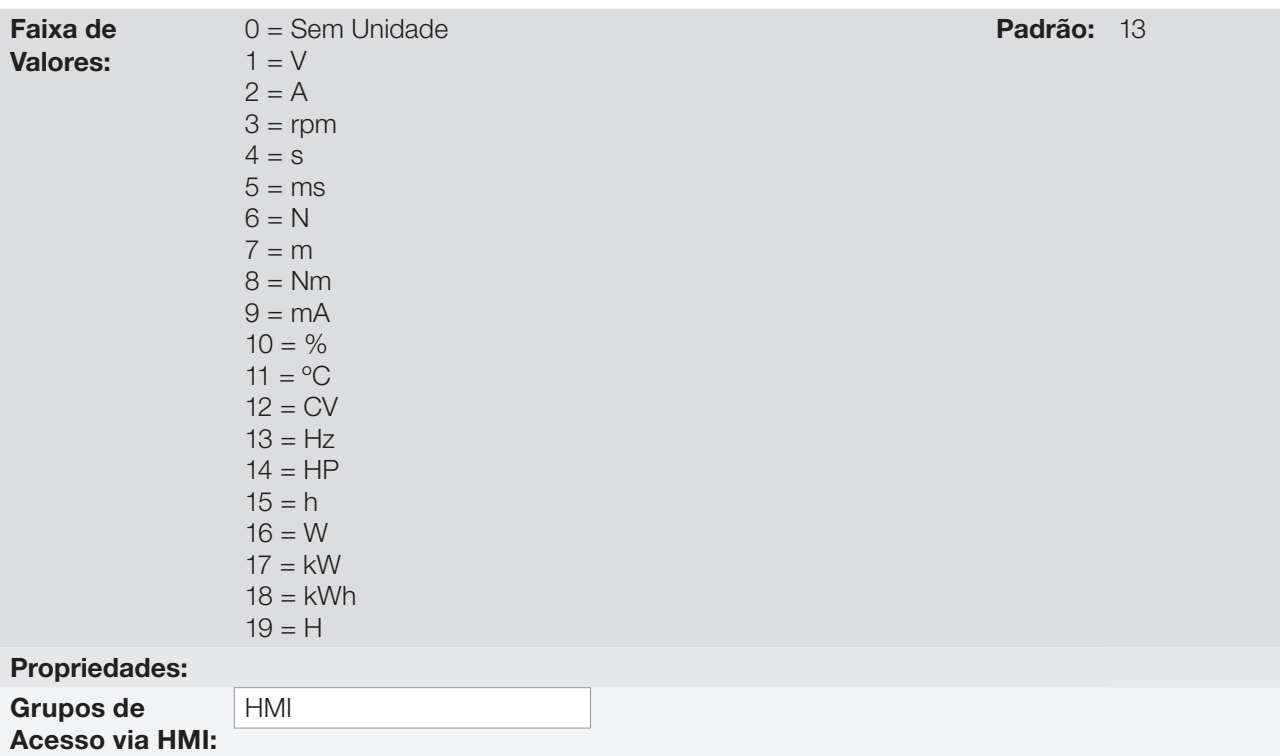

#### Descrição:

Esse parâmetro seleciona a unidade de engenharia que será apresentada nos parâmetros P0001 e P0002.

#### P0210 – Forma de Indicação da Referência

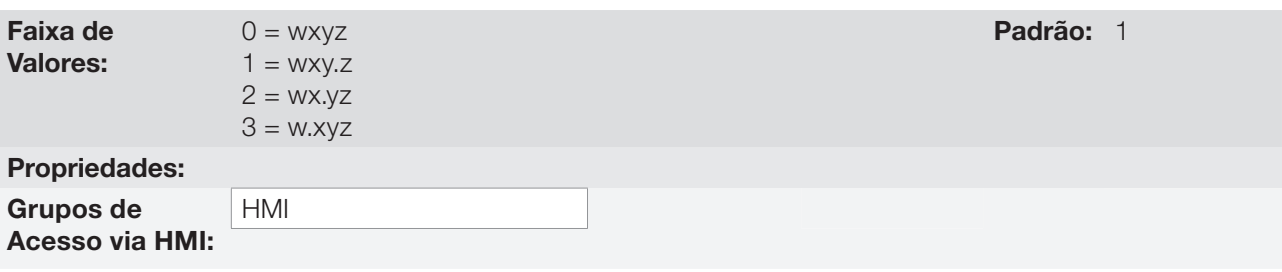

### Descrição:

Este parâmetro permite ajustar a forma de indicação dos parâmetros P0001 e P0002.

### P0213 – Fator de Escala da Barra Gráfica

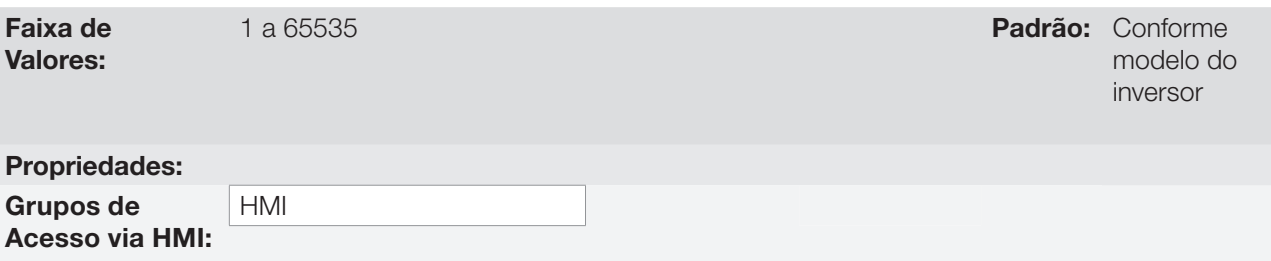

#### Descrição:

Este parâmetro configura o fundo de escala (100 %) da barra gráfica para indicação do parâmetro selecionado por P0207.

 $\checkmark$ 

#### NOTA!

A barra gráfica normalmente indica o valor definido por P0207 e P0210, porém em algumas situações especiais, como carga de parâmetros, transferências de dados e autoajuste, a função da barra gráfica é alterada para mostrar o progresso destas operações.

### P0216 – Iluminação do Display da HMI

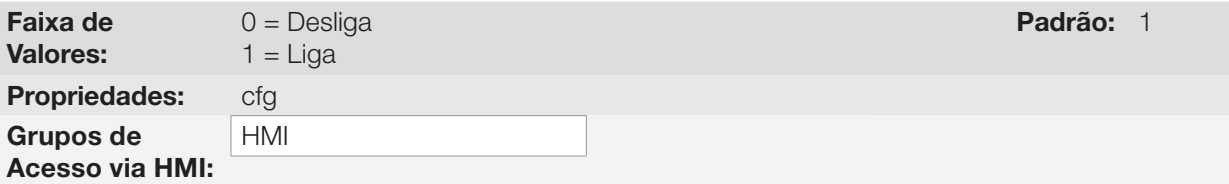

#### Descrição:

A função deste parâmetro é ligar ou desligar a iluminação do display da HMI.

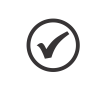

Quando a HMI remota está conectada e ativada por P0312 a iluminação da HMI local do CFW500 é cortada e o parâmetro P0216 passa a controlar a HMI remota.

### 5.4 PARÂMETROS DE BACKUP

NOTA!

As funções de BACKUP do CFW500 permitem que se salve o conteúdo dos parâmetros atuais do inversor em uma memória específica (EEPROM) ou sobrescrever os parâmetros atuais com o conteúdo da memória específica.

#### P0204 – Carrega / Salva Parâmetros

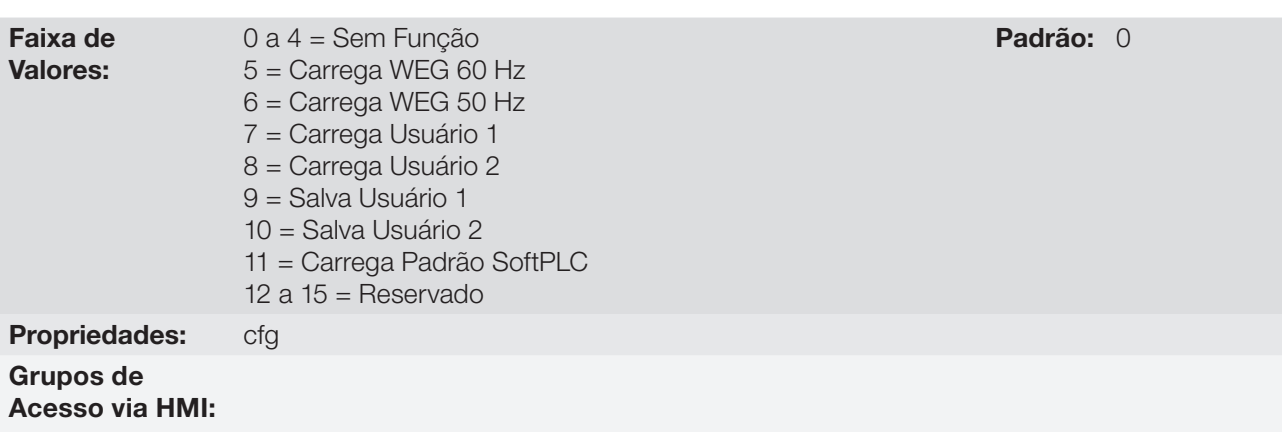

#### Descrição:

Possibilita salvar os parâmetros atuais do inversor em uma área de memória não volátil (EEPROM) do módulo de controle ou, o contrário, carregar os parâmetros com o conteúdo desta área. A [Tabela 5.3 na página 5-6](#page-53-1) descreve as ações realizadas por cada opção.

<span id="page-53-1"></span>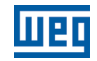

#### Tabela 5.3: Opções do parâmetro P0204

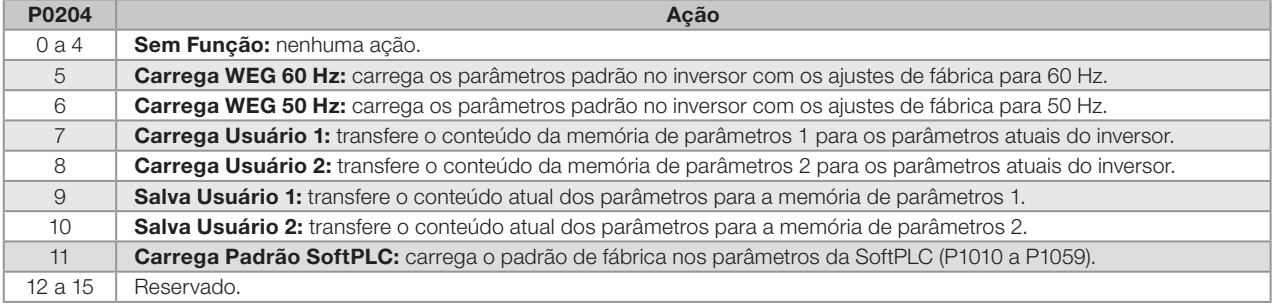

Para carregar os parâmetros de usuário 1 e/ou usuário 2 para a área de operação do CFW500 (P0204 = 7 ou 8) é necessário que estas áreas tenham sido previamente salvas.

A operação de carregar uma destas memórias (P0204 = 7 ou 8), também pode ser realizada via entradas digitais (DIx). Para mais detalhes referentes a esta programação, consulte a [Seção 13.5 ENTRADAS DIGITAIS](#page-165-0) [na página 13-14](#page-165-0).

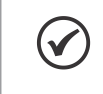

#### NOTA!

Quando P0204 = 5 ou 6, os parâmetros P0296 (Tensão nominal), P0297 (Frequência de chaveamento) e P0308 (Endereço serial), não serão alterados para o padrão de fábrica.

### P0317 – Start-up Orientado

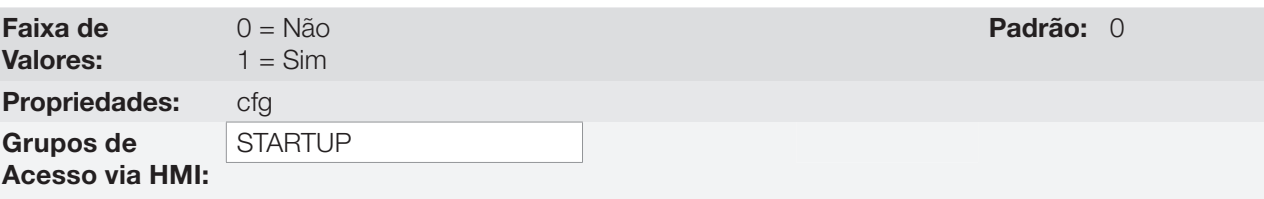

#### Descrição:

Quando este parâmetro é alterado para "1" inicia-se a rotina de Start-up Orientado. O CFW500 vai para o estado "CONF" que é indicado na HMI. Dentro do Start-up Orientado o usuário tem acesso apenas aos parâmetros importantes de configuração do CFW500 e do motor para o tipo de controle a ser utilizado na aplicação. Para maiores detalhes na utilização deste parâmetro consulte as seguintes seções:

[Seção 9.2 COLOCAÇÃO EM FUNCIONAMENTO NO MODO V/f na página 9-7](#page-92-0)

[Seção 10.2 COLOCAÇÃO EM FUNCIONAMENTO NO MODO VVW na página 10-6](#page-105-0)

[Seção 11.8 COLOCAÇÃO EM FUNCIONAMENTO NOS MODOS DE CONTROLE VETORIAL SENSORLESS E](#page-134-0) [COM ENCODER na página 11-27](#page-134-0)

### <span id="page-53-0"></span>5.5 AJUSTE DAS INDICAÇÕES DO DISPLAY NO MODO MONITORAÇÃO

Sempre que o inversor é energizado o display da HMI vai para o modo de monitoração. Para facilitar a leitura dos parâmetros do inversor, o display foi projetado para indicar 3 parâmetros simultaneamente, à escolha do usuário, dois destes parâmetros (display principal e display secundário) são mostrados na forma numérica e o outro parâmetro na forma de barra gráfica. A seleção destes parâmetros é feita via P0205, P0206 e P0207, conforme indicado na [Figura 5.1 na página 5-7.](#page-54-0)

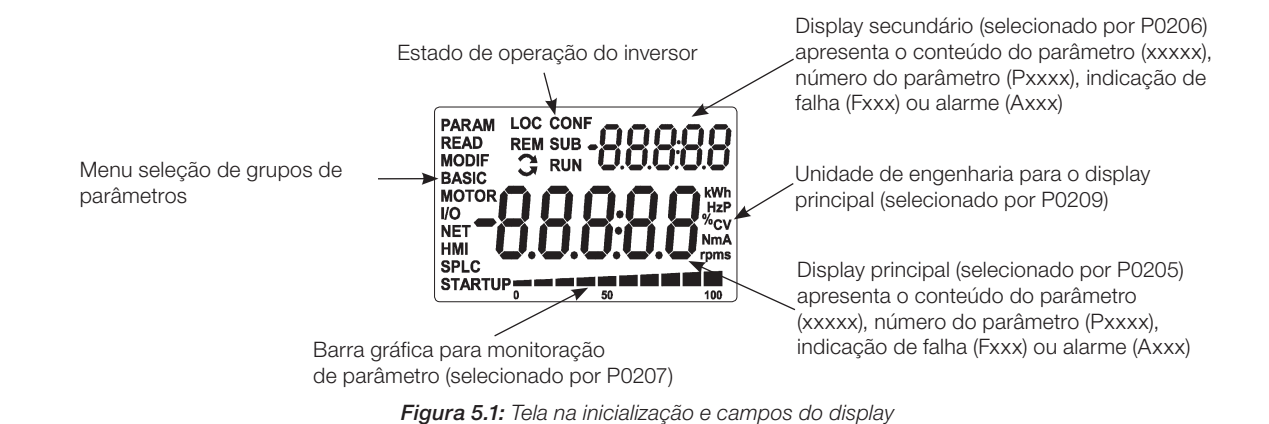

## <span id="page-54-0"></span>5.6 SITUAÇÕES PARA O ESTADO CONFIG

O estado CONFIG é indicado pelo status "CONF" da HMI, bem como nos parâmetros P0006 e P0680. Tal estado indica que o CFW500 não pode habilitar os pulsos PWM de saída devido a configuração do inversor estar incorreta ou incompleta.

A [Tabela 0.1 na página 0-25](#page-32-0) mostra as situações do estado CONFIG, onde o usuário pode identificar a condição de origem através do parâmetro P0047.

### 5.7 UNIDADES DE ENGENHARIA PARA SOFTPLC

P0510 – Unidade de Engenharia 1 SoftPLC

Este grupo de parâmetros permite ao usuário configurar as unidades de engenharia para indicação na HMI dos parâmetros do usuário do módulo SoftPLC.

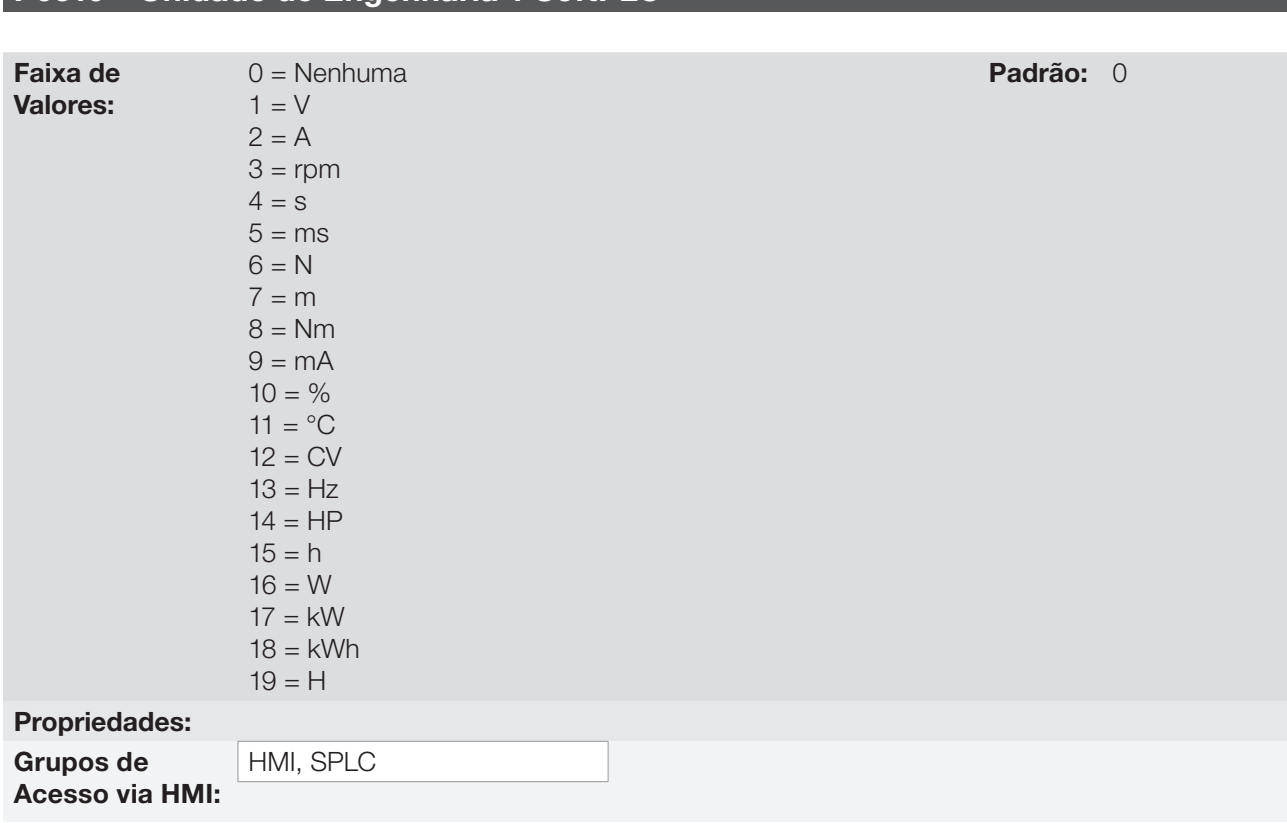

#### Descrição

Este parâmetro seleciona a unidade de engenharia visualizada na HMI, ou seja, qualquer parâmetro do usuário da softPLC que estiver associado à unidade de engenharia 1 será visualizado neste formato.

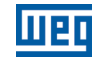

# P0511 – Ponto Decimal para Unidade de Engenharia 1 SoftPLC

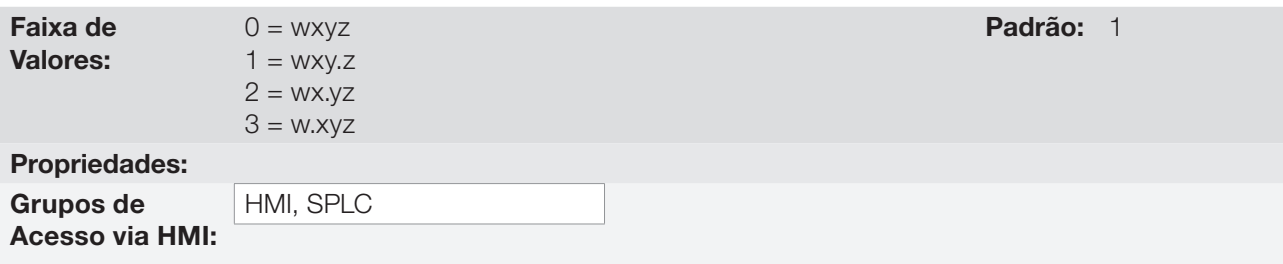

#### Descrição

Este parâmetro seleciona o ponto decimal visualizado na HMI, ou seja, qualquer parâmetro do usuário da SoftPLC que estiver associado a unidade de engenharia 1 será visualizado neste formato.

# P0512 – Unidade de Engenharia 2 SoftPLC

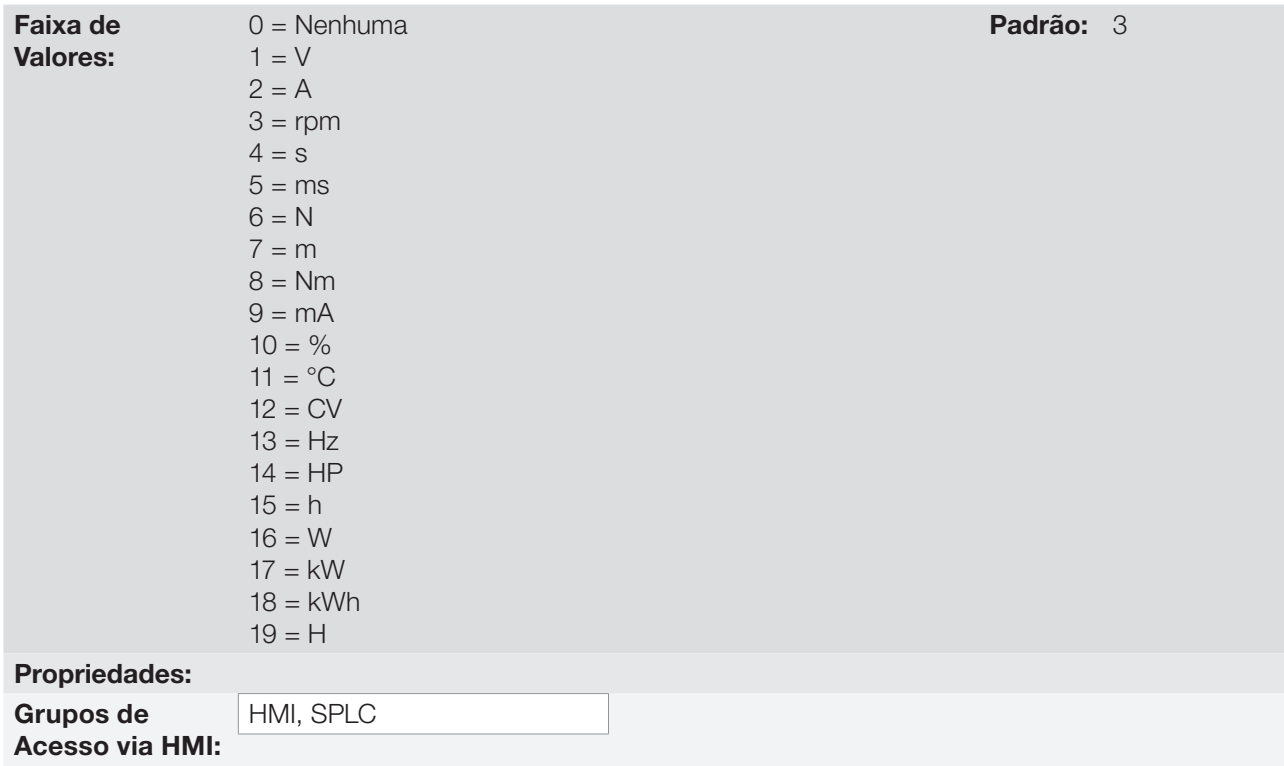

#### Descrição

Este parâmetro seleciona a unidade de engenharia visualizada na HMI, ou seja, qualquer parâmetro do usuário da SoftPLC que estiver associado a unidade de engenharia 2 será visualizado neste formato.

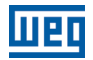

### P0513 – Ponto Decimal para Unidade de Engenharia 2 SoftPLC

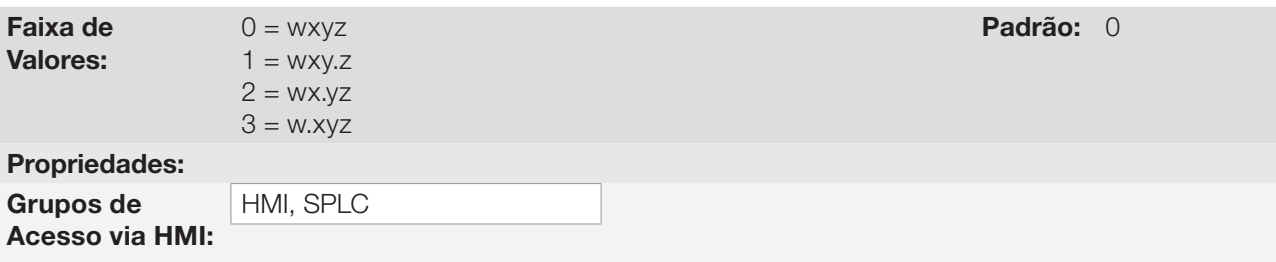

#### Descrição

Este parâmetro seleciona o ponto decimal visualizado na HMI, ou seja, qualquer parâmetro do usuário da SoftPLC que estiver associado a unidade de engenharia 2 será visualizado neste formato.

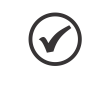

### NOTA!

As unidades de engenharia 1 e 2 podem ser selecionadas em P0209 ou na janela "Configuração dos Parâmetros do Usuário" no programa WLP.

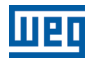

5-10 | CFW500

# 6 IDENTIFICAÇÃO DO MODELO DO INVERSOR E ACESSÓRIOS

Para verificar o modelo do inversor, verifique o código existente nas etiquetas de identificação do produto. O inversor possui duas etiquetas de identificação, uma completa, localizada na lateral do inversor e uma resumida, localizada sob a HMI.

Uma vez verificado o código de identificação do modelo do inversor, é preciso interpretá-lo para compreender o seu significado. Consulte o Capítulo 2 Informações Gerais do manual do usuário do CFW500.

A seguir são apresentados os parâmetros relacionados ao modelo do inversor os quais são modificados de acordo com o modelo e a versão do inversor. Estes parâmetros devem estar de acordo com os dados lidos nas etiquetas de identificação do produto.

### 6.1 DADOS DO INVERSOR

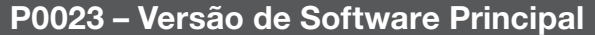

### P0024 – Versão de Software Secundário

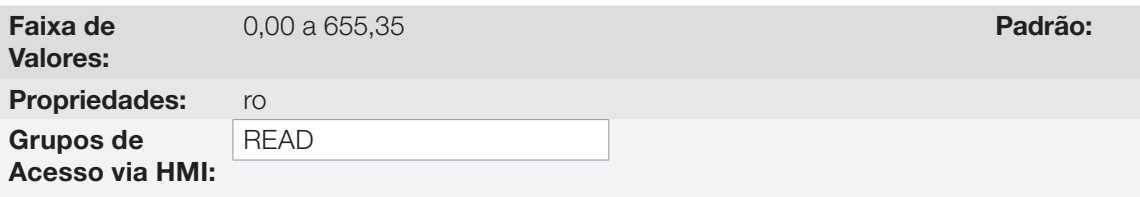

#### Descrição:

Indicam as versões de software dos microprocessadores: principal, no cartão de controle CFW500 e secundário, no módulo plug-in. Esses dados estão contidos na memória EEPROM localizada no cartão de controle.

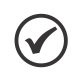

NOTA!

O parâmetro P0613 também mostra um número de controle da versão do software principal.

#### P0027 – Configuração do Módulo Plug-in

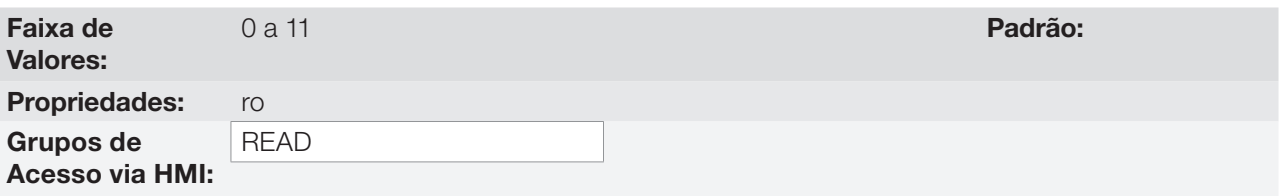

#### Descrição:

Esse parâmetro identifica o plug-in que se encontra conectado ao módulo de controle. A [Tabela 6.1 na página](#page-59-0)  [6-2](#page-59-0) apresenta as interfaces disponíveis para o CFW500.

<span id="page-59-0"></span>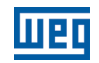

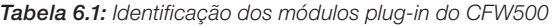

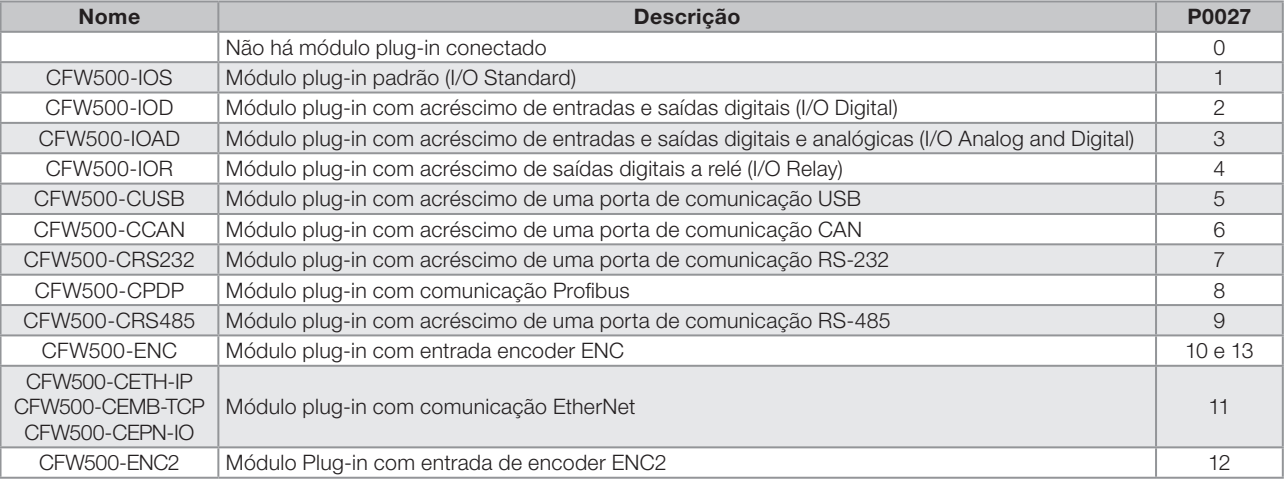

### P0029 – Configuração do Hardware de Potência

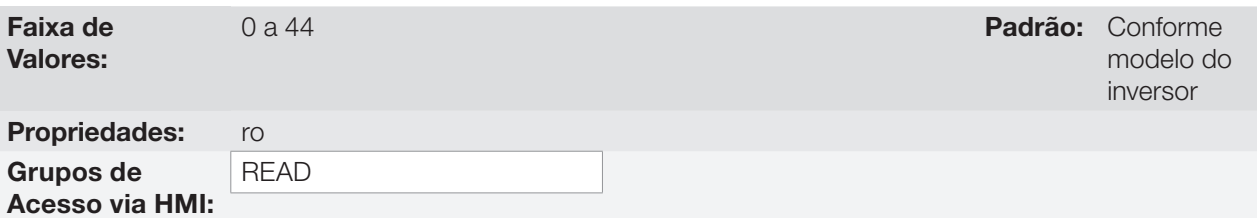

#### Descrição:

Esse parâmetro identifica o modelo do inversor distinguindo a mecânica, tensão de alimentação e corrente nominal conforme a [Tabela 6.2 na página 6-3.](#page-60-0)

A partir de P0029 o CFW500 determina os parâmetros de corrente e tensão dependentes da identificação do modelo. Por outro lado esta ação somente é efetivada no momento da carga padrão de fábrica (P0204 = 5 ou 6).

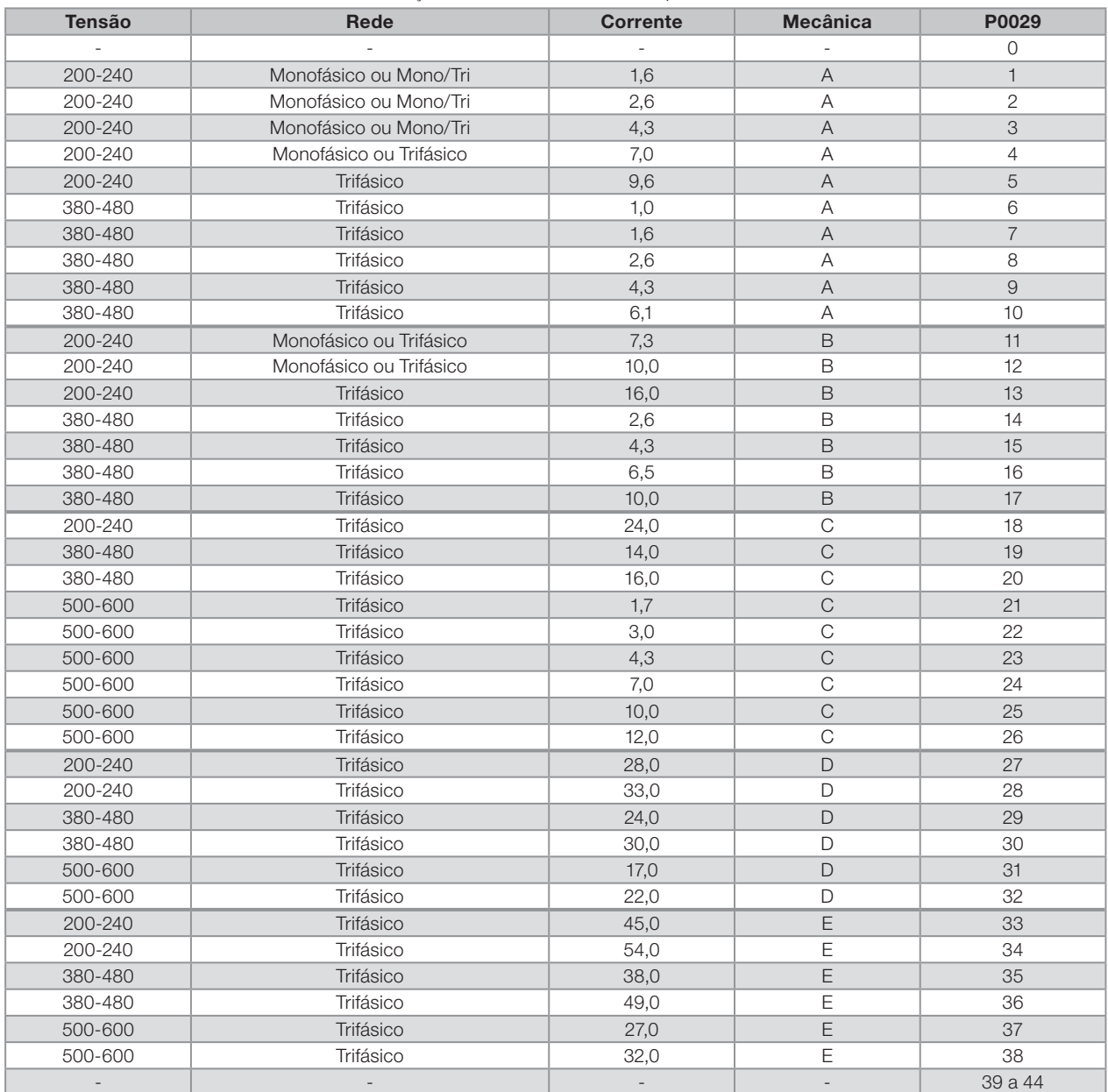

<span id="page-60-0"></span>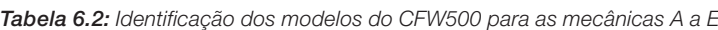

## P0295 – Corrente Nominal do Inversor

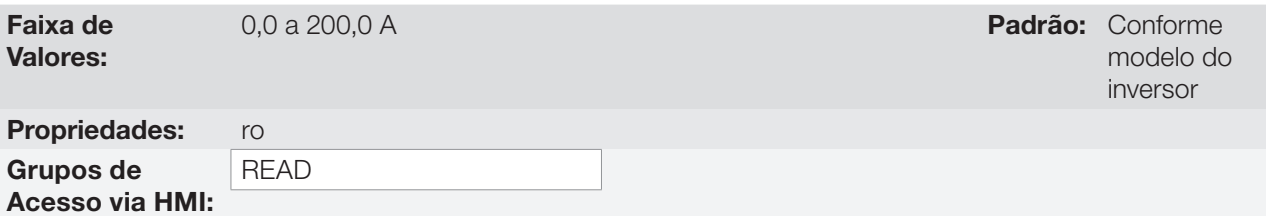

### Descrição:

Este parâmetro apresenta a corrente nominal do inversor conforme apresentada na [Tabela 6.2 na página 6-3.](#page-60-0)

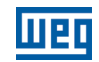

#### P0296 – Tensão Nominal da Rede

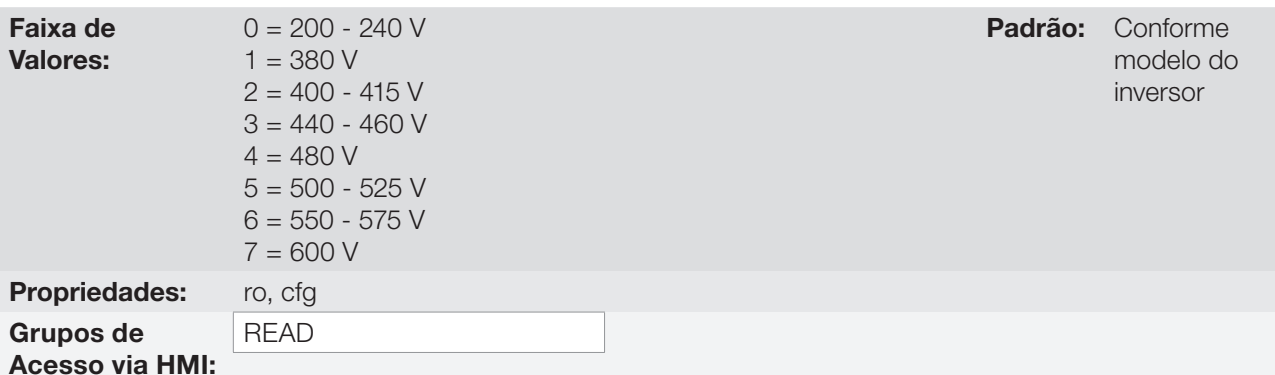

#### Descrição:

Este parâmetro apresenta a tensão nominal de alimentação do inversor conforme apresentado na [Tabela 6.2](#page-60-0) [na página 6-3.](#page-60-0)

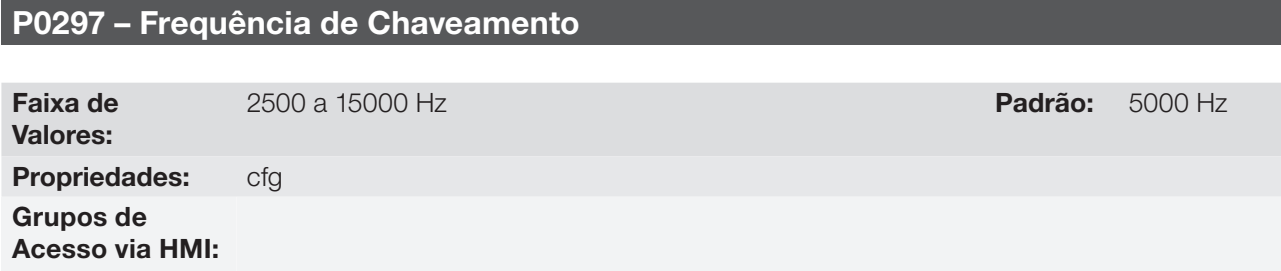

#### Descrição:

Pode-se definir através desse parâmetro a frequência de chaveamento dos IGBTs do inversor.

A frequência de chaveamento do inversor pode ser ajustada de acordo com as necessidades de aplicação. Frequências de chaveamento mais altas implicam em menor ruído acústico no motor. Entretanto, a escolha da frequência de chaveamento resulta num compromisso entre o ruído acústico no motor, as perdas nos IGBT's do inversor e as máximas correntes permitidas.

A redução da frequência de chaveamento reduz efeitos relacionados à instabilidade do motor, que ocorrem em determinadas condições de aplicação. Além disso, reduz as correntes de fuga para o terra, podendo evitar a atuação das falhas F0074 (falta a terra) ou F0070 (sobrecorrente ou curto-circuito na saída).

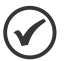

#### NOTA!

O valor máximo da frequência de chaveamento, para o controle vetorial sensorless (P0202 = 3) é 8 kHz.

O valor máximo da frequência de chaveamento, para o controle vetorial com encoder (P0202 = 4) é 10 kHz.

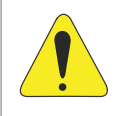

#### ATENÇÃO!

Quando os dados da corrente de saída em função da frequência de chaveamento forem diferentes do padrão, consulte a tabela B.4 disponível no Anexo B - Especificações Técnicas, do manual do usuário CFW500.

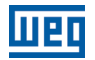

# P0613 – Revisão do Software

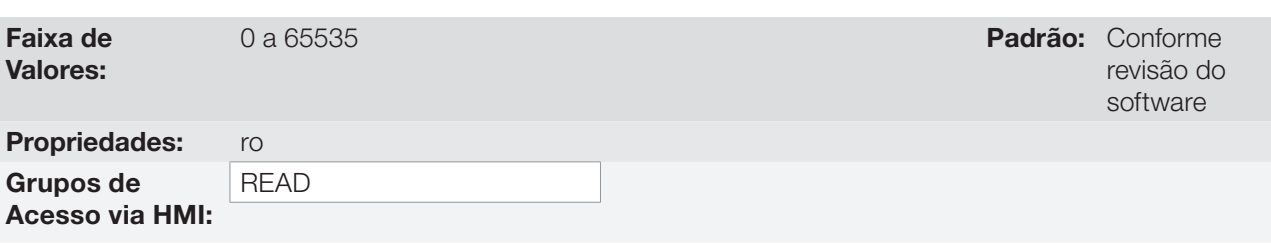

#### Descrição:

Este parâmetro trata-se de um contador que indica a revisão do software. Ele é gerado automaticamente pela máquina que gerou o firmware.

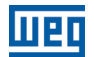

# 7 COMANDO LÓGICO E REFERÊNCIA DE VELOCIDADE

O acionamento do motor elétrico conectado ao inversor depende do comando lógico e da referência definida por uma das diversas fontes possíveis, tais como: teclas da HMI, entradas digitais (DIx), entradas analógicas (AIx), interface Serial/USB, interface CANopen, interface DeviceNet, SoftPLC, etc.

O comando via HMI limita-se a um conjunto de funções pré-definidas para as teclas conforme [Capítulo 4 HMI](#page-44-0)  [E PROGRAMAÇÃO BÁSICA na página 4-1,](#page-44-0) da mesma forma que as entradas digitais (DIx), com as funções implementadas nos parâmetros de P0263 a P0270.

Por outro lado, o comando via interfaces digitais como redes de comunicação e SoftPLC atuam diretamente na palavra de controle do inversor através de parâmetros de controle e marcadores de sistema da SoftPLC, respectivamente.

A referência de velocidade, por sua vez, é manipulada internamente ao CFW500 em 16 bits com sinal (-32768 a +32767) para uma faixa de -500,0 Hz a +500,0 Hz. Por outro lado, os fatores unidade, faixa e resolução da referência dependem da fonte utilizada, conforme descrito a seguir na [Seção 7.2 REFERÊNCIA DE VELOCIDADE](#page-70-0)  [na página 7-7](#page-70-0).

## 7.1 SELEÇÃO PARA COMANDO LÓGICO E REFERÊNCIA DE VELOCIDADE

A fonte para comando e referência do inversor é definida através dos parâmetros do inversor para duas situações distintas: Local e Remoto, as quais podem ser comutadas dinamicamente durante a operação do inversor. Assim, para uma determinada parametrização, o inversor dispõe de dois conjuntos para comando e referência, conforme o blocodiagrama da [Figura 7.1 na página 7-2.](#page-65-0)

O parâmetro P0220 determina a fonte de comando para as situações Local e Remoto.

Os parâmetros P0223, P0224 e P0225 definem os comandos na situação Local, os parâmetros P0226, P0227 e P0228 os comandos na situação Remoto, já o parâmetro P0105 determina a fonte para a seleção entre 1ª e 2ª Rampa. Esta estrutura de seleção da fonte de comandos é ilustrada na [Figura 7.2 na página 7-3,](#page-66-0) onde o parâmetro P0312 direciona a fonte da comunicação serial para os módulos plug-ins com duas portas.

Os parâmetros P0221 e P0222 definem a referência de velocidade nas situações Local e Remoto, respectivamente.

Esta estrutura de seleção da fonte para referência é ilustrada na [Figura 7.3 na página 7-4,](#page-67-0) onde o parâmetro P0312 direciona a fonte da comunicação serial para os módulos plug-ins com duas portas.

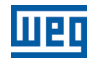

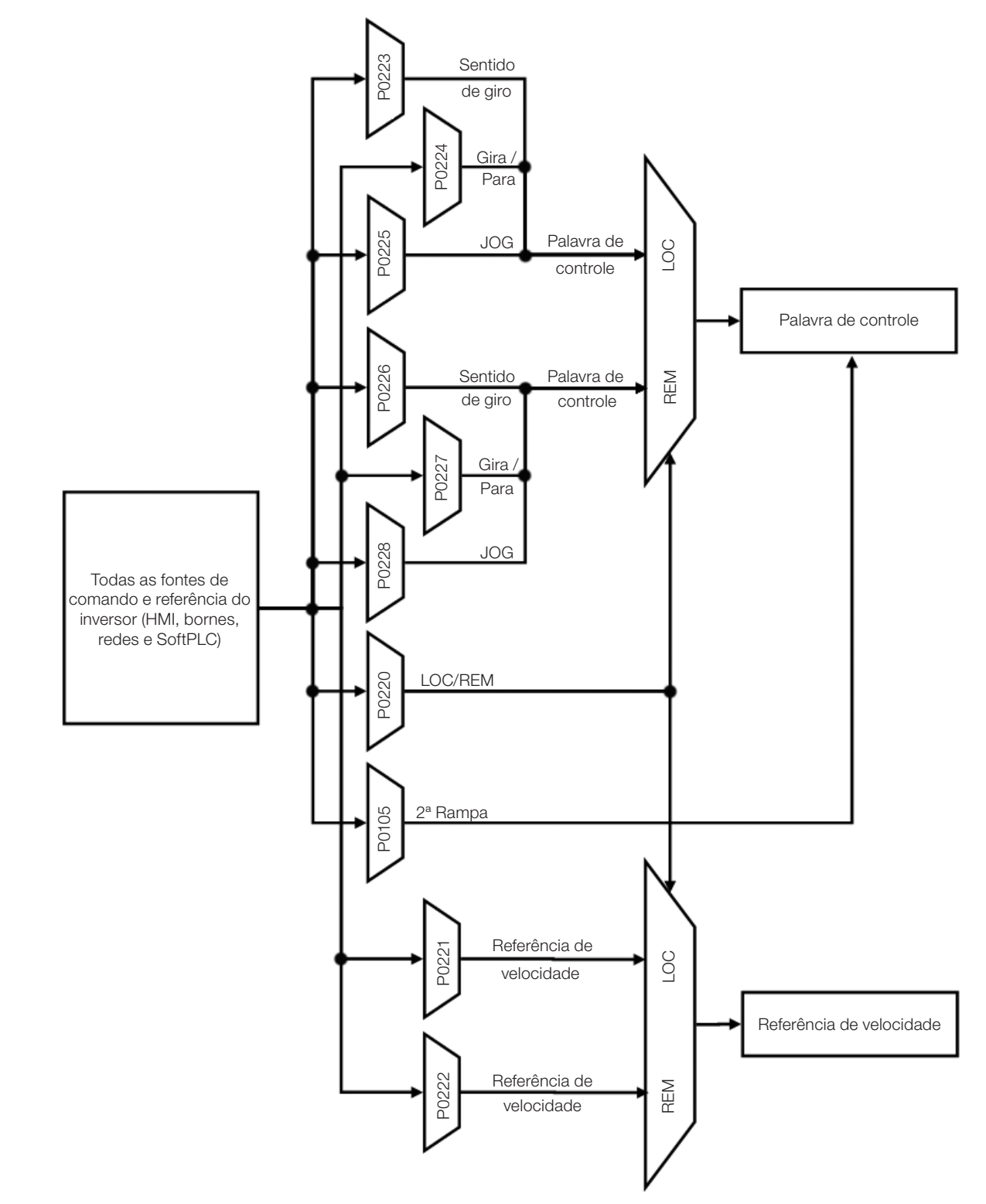

<span id="page-65-0"></span>Figura 7.1: Blocodiagrama geral para comandos e referências

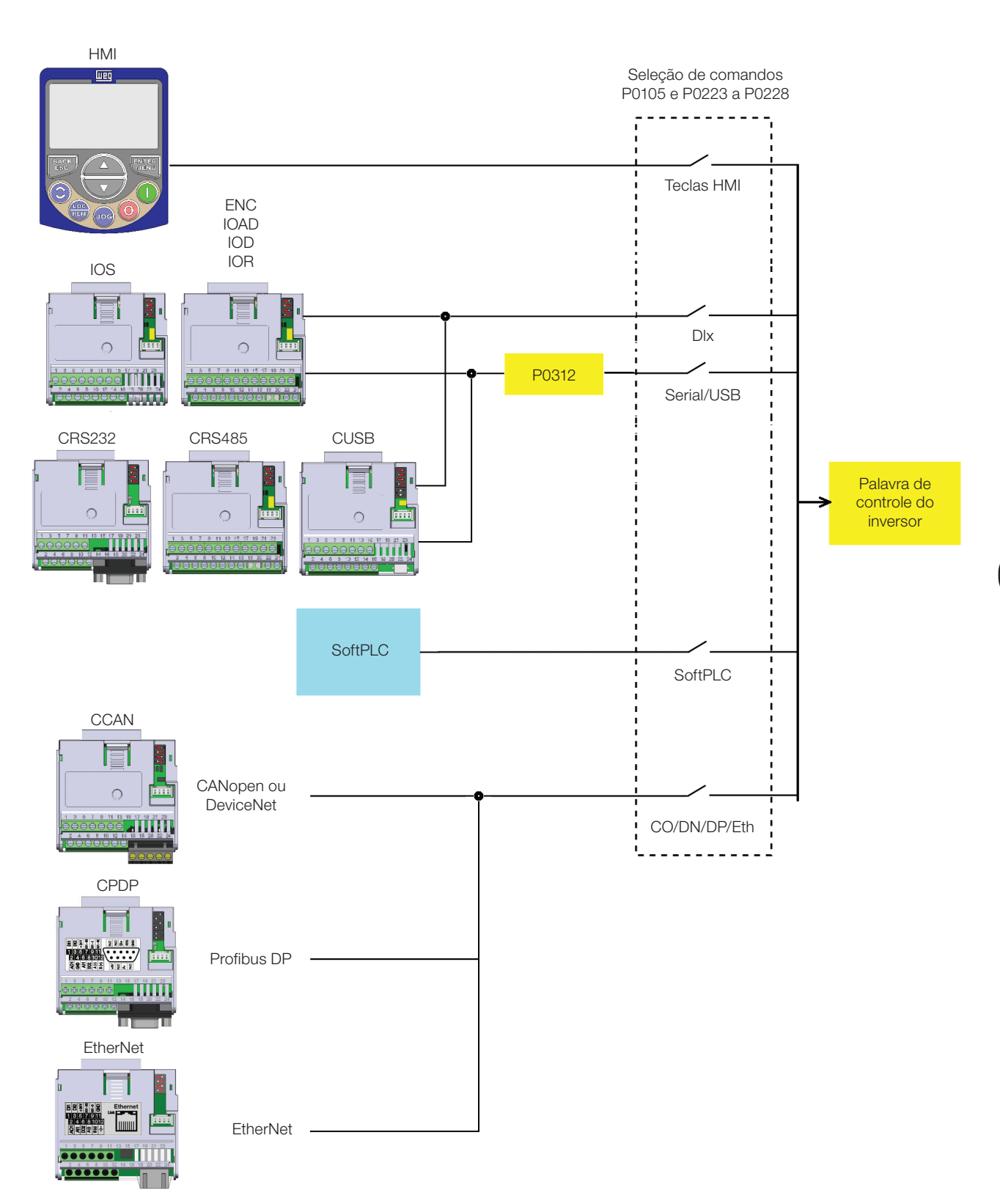

<span id="page-66-0"></span>Figura 7.2: Estrutura de seleção dos comandos

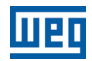

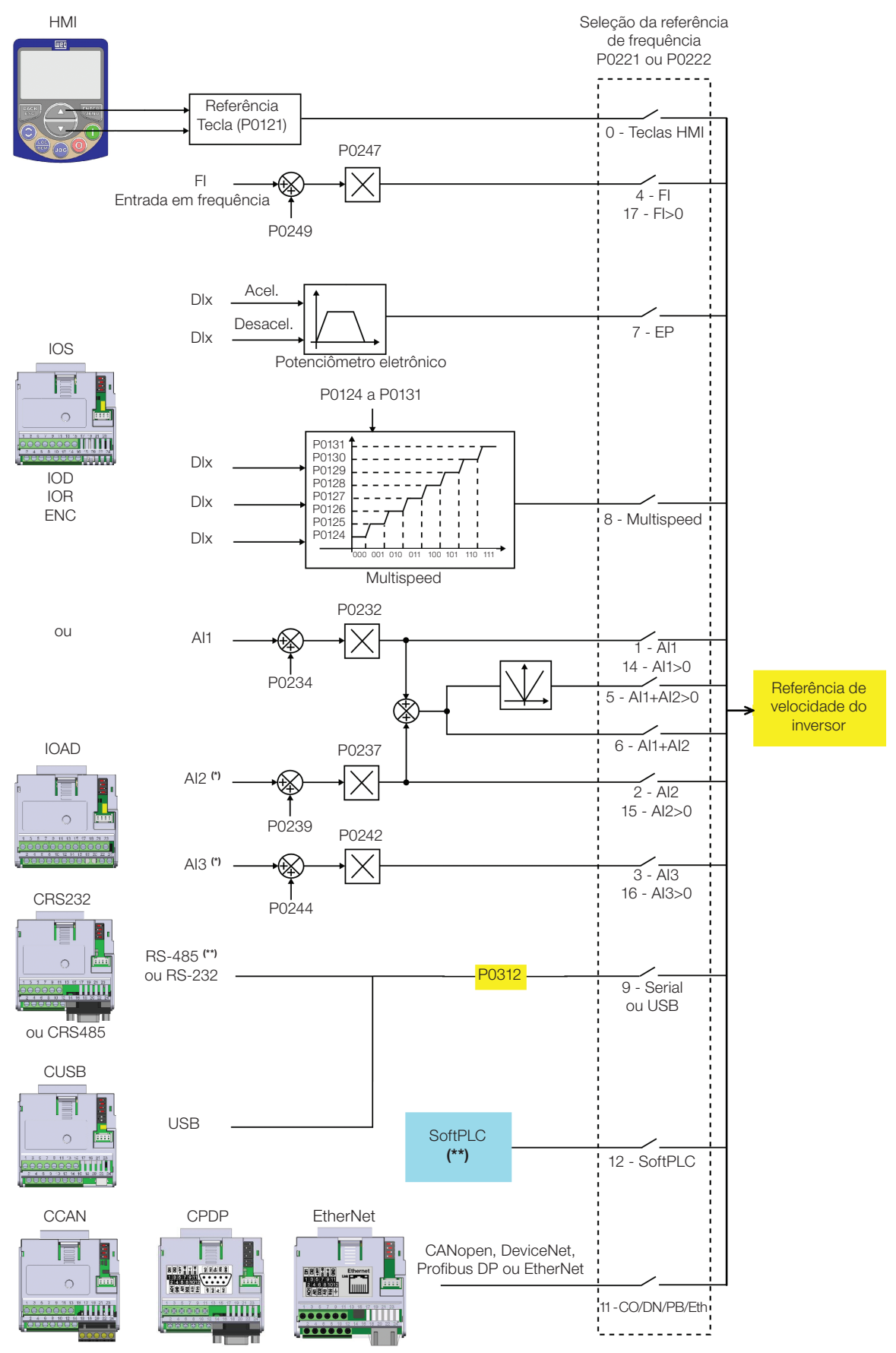

(\*) Disponível somente no módulo Plug-in CFW500-IOAD. (\*\*) Disponível em todos os módulos Plug-in.

<span id="page-67-0"></span>Figura 7.3: Estrutura de seleção da referência de velocidade

7-4 | CFW500

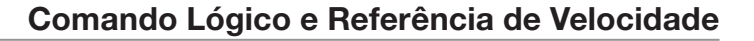

### P0220 – Seleção Local/Remoto

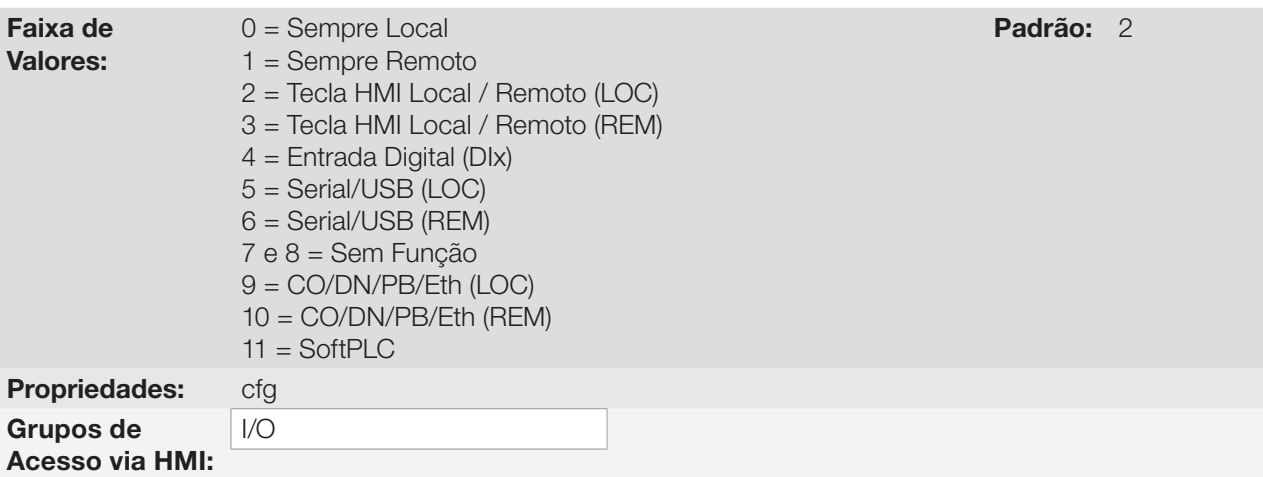

#### Descrição:

Define a fonte de origem do comando que irá selecionar entre a situação Local e a situação Remoto, onde:

- **LOC:** significa default situação Local.
- REM: significa default situação Remoto.
- DIx: conforme função programada para a entrada digital em P0263 a P0270.
- CO/DN/PB/Eth: interface CANopen, DeviceNet, Profibus DP ou EtherNet.

### P0221 – Seleção da Referência de Velocidade – Situação LOCAL

# P0222 – Seleção da Referência de Velocidade – Situação REMOTO

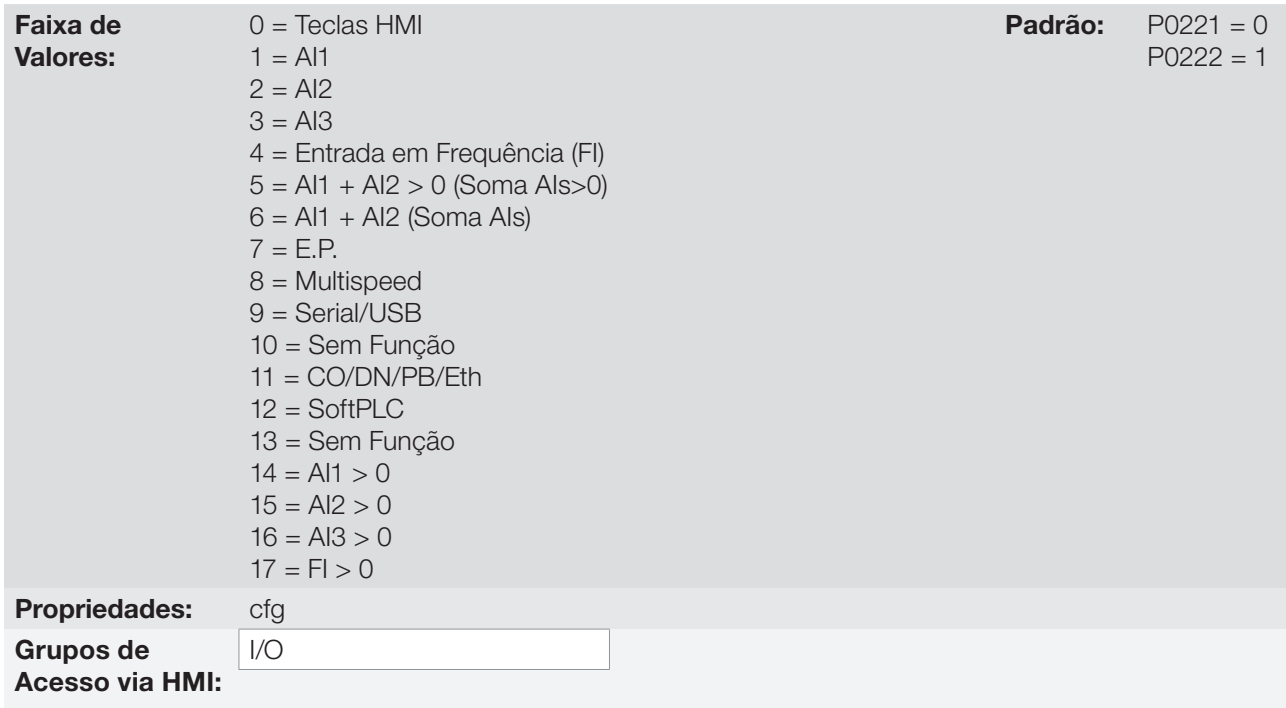

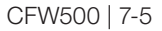

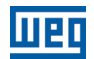

#### Descrição:

Definem a fonte de origem para a referência de velocidade na situação Local e na situação Remoto. Algumas observações sobre as opções desses parâmetros:

- $\blacksquare$  Alx: refere-se ao sinal da entrada analógica conforme Secão 13.1 ENTRADAS ANALÓGICAS na página 13-1.
- HMI: o valor da referência ajustado pelas teclas  $\bullet \bullet \bullet$  está contido no parâmetro P0121.
- **E.P.:** potenciômetro eletrônico, consulte [Seção 13.5 ENTRADAS DIGITAIS na página 13-14](#page-165-0).
- Multispeed: consulte a [Seção 13.5 ENTRADAS DIGITAIS na página 13-14.](#page-165-0)
- Quando P0203 = 1, o valor programado em P0221 e P0222 passa a ser setpoint do PID e não mais a referência de velocidade. O Setpoint do PID é mostrado em P0040 e salvo em P0525 quando a fonte são as teclas da HMI.
- AIx > 0: os valores negativos da referência AIx são zerados.
- CO/DN/PB/Eth: interface CANopen, DeviceNet, Profibus DP ou EtherNet.

#### P0223 – Seleção do Sentido do Giro – Situação LOCAL

#### P0226 – Seleção do Sentido do Giro – Situação REMOTO

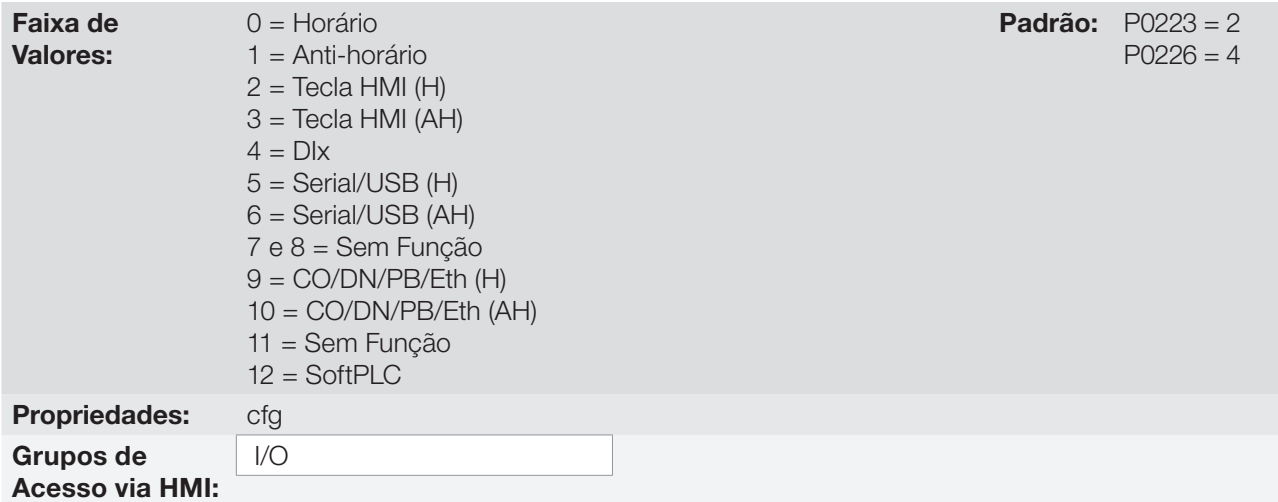

#### Descrição:

7

Definem a fonte de origem para o comando "Sentido de Giro" na situação Local e Remoto, onde:

- H: significa default horário na energização do inversor.
- AH: significa default anti-horário na energização do inversor.
- DIx: consulte a [Seção 13.5 ENTRADAS DIGITAIS na página 13-14](#page-165-0).
- A opção polaridade AI3 (11) define o sentido de giro anti-horário se a referida entrada analógica operacionalizada pelo ganho e offset resultar em sinal negativo conforme [Seção 13.1 ENTRADAS ANALÓGICAS na página](#page-152-0) [13-1.](#page-152-0)
- CO/DN/PB/Eth: interface CANopen, DeviceNet, Profibus DP ou EtherNet.

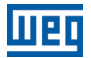

#### P0224 – Seleção do Gira/Para – Situação LOCAL

#### P0227 – Seleção do Gira/Para – Situação REMOTO

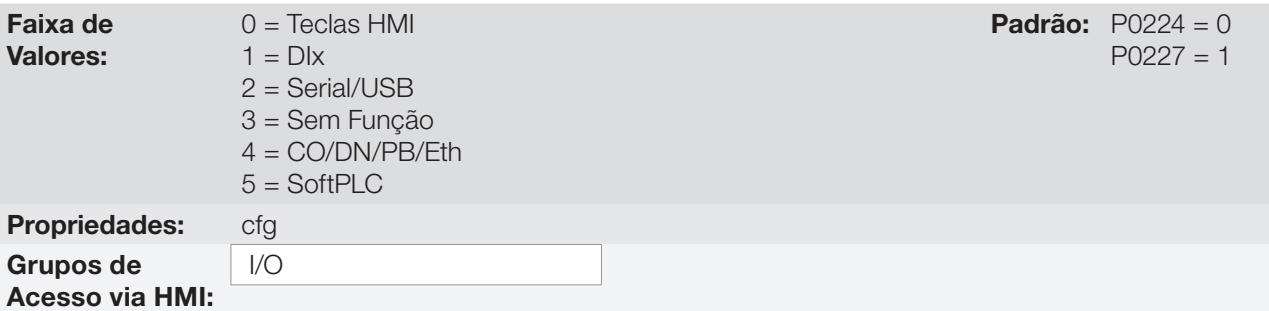

#### Descrição:

Definem a fonte de origem para o comando Gira/Para na situação Local e Remoto. Este comando corresponde às funções implementadas em qualquer uma das fontes de comando capaz de habilitar o movimento do motor, ou seja, Habilita Geral, Habilita Rampa, Avanço, Retorno, Liga, Desliga, JOG, etc.

#### P0225 – Seleção de JOG – Situação LOCAL

#### P0228 – Seleção de JOG – Situação REMOTO

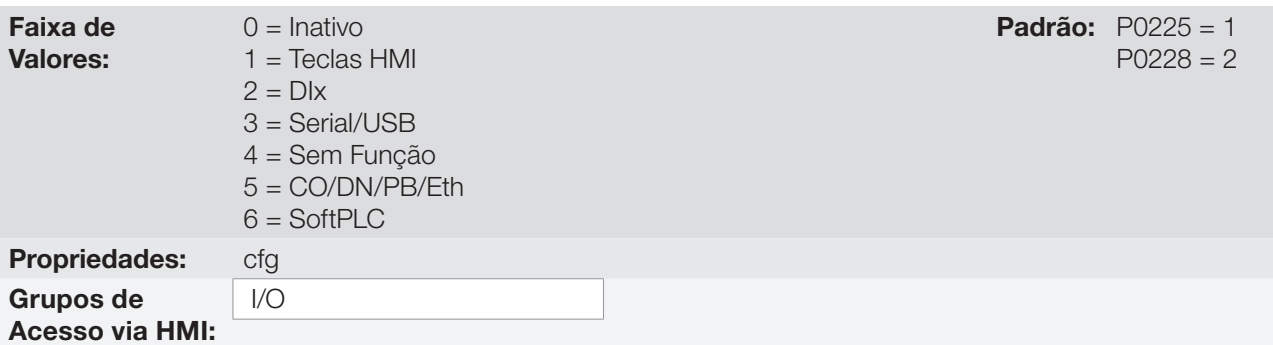

#### Descrição:

Definem a fonte de origem para a função JOG na situação Local e Remoto. A função JOG significa um comando de Gira/Para adicionado à referência definida por P0122 veja [Item 7.2.3 Parâmetros para Referência](#page-73-0)  [de Velocidade na página 7-10](#page-73-0).

### <span id="page-70-0"></span>7.2 REFERÊNCIA DE VELOCIDADE

A referência de velocidade é o valor aplicado na entrada do módulo de rampa de aceleração (P0001) para controle da frequência aplicada na saída do inversor (P0002) e por consequência da velocidade no eixo do motor.

Internamente a CPU do inversor utiliza variáveis de 16 bits com sinal para tratamento das referências de velocidade. Além disso, o fundo de escala da referência, frequência de saída e variáveis relacionadas são definidas em 500.0 Hz. Por outro lado, dependendo da fonte, esta escala é alterada convenientemente em função da interface com o usuário por padronização ou requisitos de aplicação.

De uma forma geral, as referências digitais são definidas por parâmetros como: teclas da HMI (P0121), Multispeed (P0124 a P0131), E.P. e JOG, têm uma escala de 0.0 a 500.0 Hz com resolução de 0.1 Hz. Por outro lado, a referência via entrada analógica utiliza a escala interna de 16 bits com sinal, com um fundo de escala em 500.0 Hz.

A referência de velocidade via HMI pode ser a tecla JOG ou potenciômetro eletrônico das teclas " $\bullet$ " e " $\bullet$ " sobre o parâmetro P0121.

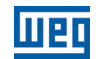

Já nas entradas digitais (DIx) a referência é definida de acordo com as funções pré-definidas para P0263 até P0270.

A referência de velocidade via entradas analógicas e entrada em frequência está de acordo com os parâmetros de sinal, ganho e offset P0230 a P0250. O fundo de escala da referência é definido sempre por P0134, ou seja, valor máximo na AIx equivale a referência de velocidade igual a P0134.

As referências digitais Serial/USB, CANopen, DeviceNet e SoftPLC atuam sobre uma escala padronizada chamada "Velocidade 13 bits", onde o valor 8192 (213) equivale a velocidade nominal do motor por P0403. Estas referências são acessadas através dos parâmetros P0683, P0685 e do marcador de sistema da SoftPLC, respectivamente.

Embora as referências digitais tenham uma escala diferenciada e os parâmetros de referência de velocidade com sua faixa de 0,0 a 500,0 Hz, conforme descrições anteriores. O valor da frequência na entrada da rampa (P0001) é sempre limitado por P0133 e P0134. Por exemplo, a referência JOG é dada por P0122, este parâmetro pode ser ajustado em até 500,0 Hz, porém o valor aplicado à entrada da rampa como referência será limitado por P0134 quando a função é executada.

Tabela 7.1: Resumo de escalas e resolução das referências de velocidade

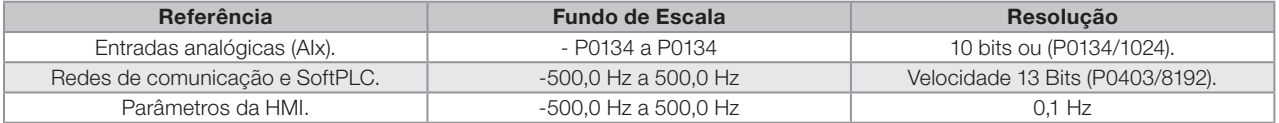

#### 7.2.1 Limites para a Referência de Velocidade

Embora os parâmetros para ajuste da referência tenham uma faixa ampla de valores (0 a 500,0 Hz), o valor aplicado a rampa é limitado por P0133 e P0134. Portanto, os valores em módulo fora desta faixa não terão efeito sobre a referência.

#### P0132 – Nivel Máximo de Sobrevelocidade

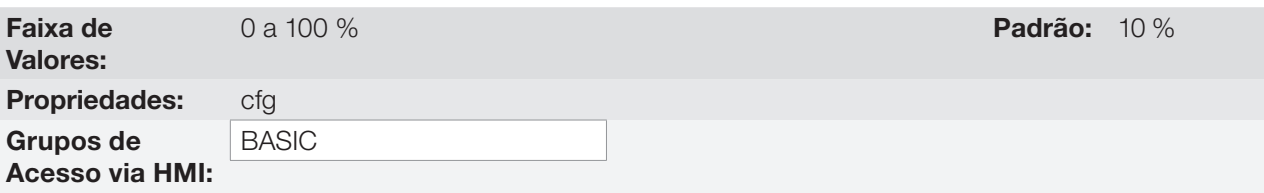

#### Descrição:

7

Esse parâmetro estabelece o maior valor de velocidade em que o motor poderá operar, e deve ser ajustado como um percentual do limite máximo de velocidade (P0134).

Quando a velocidade real ultrapassar o valor de P0134+P0132 por mais de 20 ms, o CFW500 irá desabilitar os pulsos do PWM e indicará falha (F0150).

Se desejar que esta função fique desabilitada, programe P0132 = 100 %.

#### P0133 – Referência de Velocidade Mínima

Faixa de Valores:

0,0 a 500,0 Hz **Padrão:** 3,0 Hz
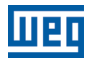

## P0134 – Referência de Velocidade Máxima

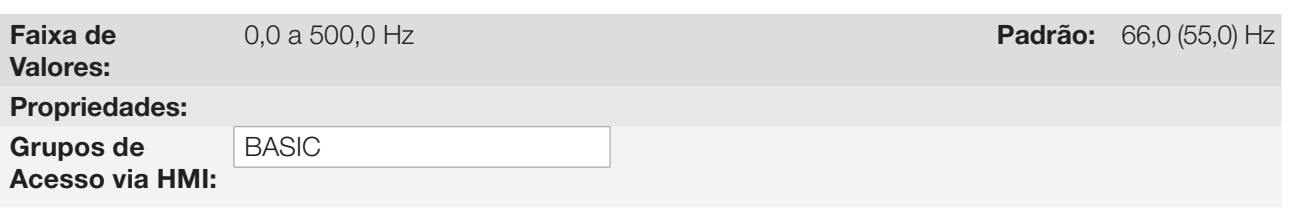

### Descrição:

Limites para a referência de velocidade do inversor. Estes limites são aplicados a qualquer fonte de referência, mesmo no caso da referência de velocidade 13 bits.

## 7.2.2 Backup da Referência de Velocidade

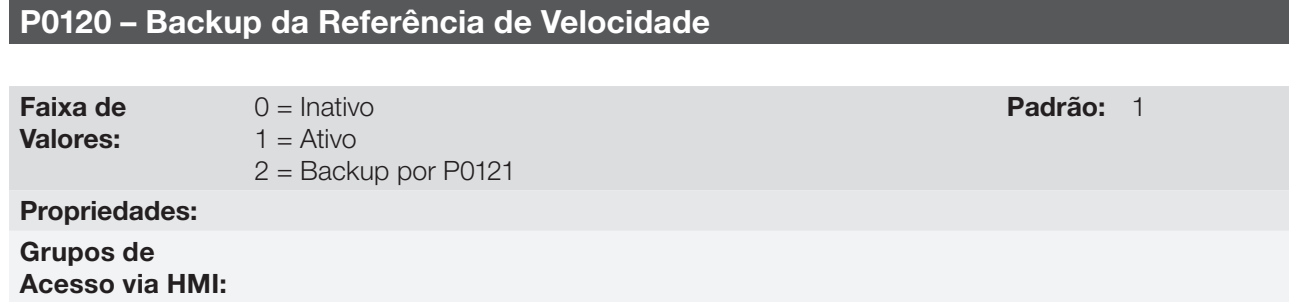

### Descrição:

Esse parâmetro define a operação da função de backup da referência de velocidade entre as opções ativo (P0120 = 1), inativo (P0120 = 0) e por P0121 (P0120 = 2). Esta função determina a forma do backup das referências digitais e das fontes: HMI (P0121), E.P., Serial/USB (P0683), CANopen/DeviceNet (P0685), SoftPLC (P0687) e Setpoint do PID (P0525) conforme [Tabela 7.2 na página 7-9](#page-72-0).

<span id="page-72-0"></span>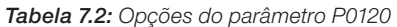

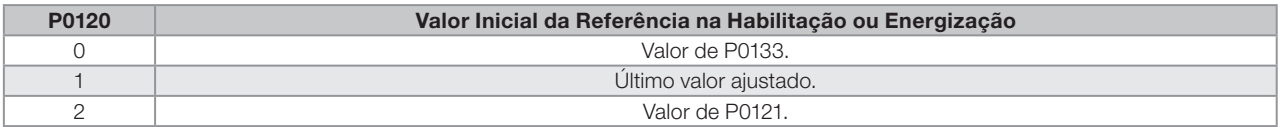

Se P0120 = Inativa, o inversor não salvará o valor da referência de velocidade quando for desabilitado. Assim, quando o inversor for novamente habilitado, o valor da referência de velocidade assumirá o valor do limite mínimo de velocidade (P0133).

Se P0120 = Ativa, o valor ajustado na referência não é perdido quando o inversor é desabilitado ou desenergizado.

Se P0120 = Backup por P0121, o valor inicial da referência é fixo por P0121 na habilitação ou energização do inversor.

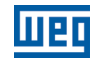

### 7.2.3 Parâmetros para Referência de Velocidade

## P0121 – Referência de Velocidade via HMI

Faixa de Valores:

0,0 a 500,0 Hz **Padrão:** 3,0 Hz

Grupos de Acesso via HMI:

Propriedades:

### Descrição:

O parâmetro P0121 armazena a referência de velocidade via HMI (P0221 = 0 ou P0222 = 0). Quando as teclas " " e " " estiverem ativas e a HMI no modo de monitoração, o valor de P0121 é incrementado e mostrado no display principal da HMI. Além disso, o P0121 é utilizado como entrada para a função de backup da referência.

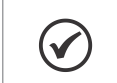

NOTA!

O valor máximo de ajuste do parâmetro P0121 via HMI é limitado por P0134.

### 7

# P0122 – Referência de Velocidade para JOG

Faixa de Valores:

-500,0 a 500,0 Hz **Padrão:** 5,0 Hz

### Propriedades:

Grupos de Acesso via HMI:

### Descrição:

Durante o comando de JOG, o motor acelera até o valor definido em P0122, seguindo a rampa de aceleração ajustada de acordo com P0105. Este comando pode ser ativo por qualquer das fontes conforme [Seção 7.1 SELEÇÃO PARA COMANDO LÓGICO E REFERÊNCIA DE VELOCIDADE na página](#page-64-0) [7-1](#page-64-0). Os valores negativos determinam um sentido de giro contrário ao definido pela palavra de comando do inversor.

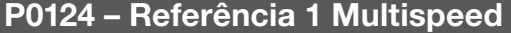

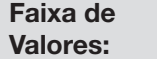

-500,0 a 500,0 Hz **Padrão:** 3,0 Hz

# P0125 – Referência 2 Multispeed

Faixa de Valores: -500,0 a 500,0 Hz Padrão: 10,0 (5,0) Hz

P0126 – Referência 3 Multispeed

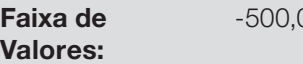

-500,0 a 500,0 Hz Padrão: 20,0 (10,0) Hz

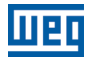

# P0127 – Referência 4 Multispeed

Faixa de Valores:

-500,0 a 500,0 Hz **Padrão:** 30,0 (20,0) Hz

# P0128 – Referência 5 Multispeed

Faixa de Valores: -500,0 a 500,0 Hz **Padrão:** 40,0 (30,0) Hz

# P0129 – Referência 6 Multispeed

Faixa de Valores: -500,0 a 500,0 Hz **Padrão:** 50,0 (40,0) Hz

# P0130 – Referência 7 Multispeed

Faixa de Valores:

-500,0 a 500,0 Hz **Padrão:** 60,0 (50,0) Hz

# P0131 – Referência 8 Multispeed

Faixa de Valores: -500,0 a 500,0 Hz **Padrão:** 66,0 (55,0) Hz Propriedades: Grupos de

Acesso via HMI:

### Descrição:

Através da combinação de até três entradas digitais é selecionado 1 entre 8 níveis que compõem a referência Multispeed. Consulte a descrição das entradas digitais na [Seção 13.5 ENTRADAS DIGITAIS na página 13-14,](#page-165-0) bem como a seleção da referência na [Seção 7.1 SELEÇÃO PARA COMANDO LÓGICO E REFERÊNCIA DE](#page-64-0)  [VELOCIDADE na página 7-1](#page-64-0). Os valores negativos determinam um sentido de giro contrário ao definido pela palavra de comando do inversor (Bit 2 de P0682 e P0684).

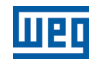

A [Figura 7.4 na página 7-12](#page-75-0) e a [Tabela 7.3 na página 7-12](#page-75-1) ilustram o funcionamento do Multispeed, considerando entradas digitais programadas para NPN em P0271. Embora a entrada digital mais significativa possa ser programada na DI1, DI2, DI5 ou DI6, somente uma destas opções é permitida, caso contrário o estado config (CONF), conforme [Seção 5.6 SITUAÇÕES PARA O ESTADO CONFIG na página 5-7](#page-54-0) é ativado para indicar incompatibilidade da parametrização.

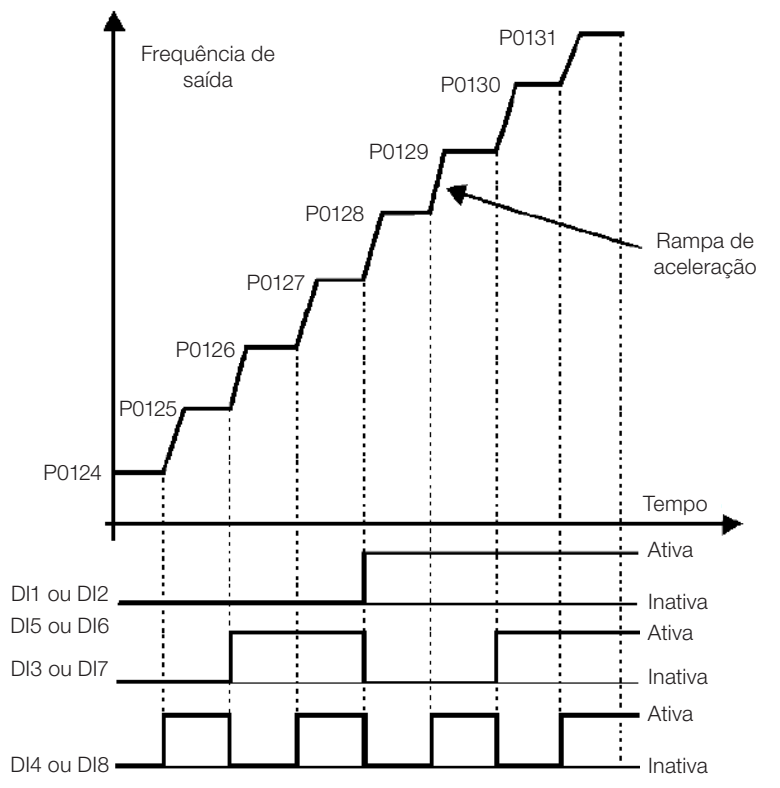

Figura 7.4: Gráfico de funcionamento da função Multispeed

<span id="page-75-1"></span><span id="page-75-0"></span>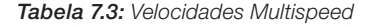

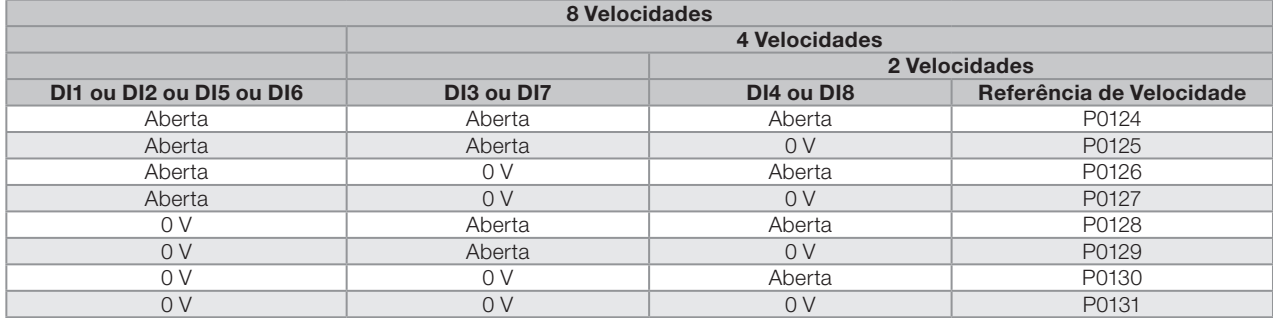

### 7.2.4 Referência via Potenciômetro Eletrônico

A função Potenciômetro Eletrônico (E.P.) permite que a referência de velocidade seja ajustada por meio de 2 entradas digitais (uma para incrementá-la e a outra para decrementá-la).

Para habilitar essa função, deve-se primeiramente configurar a referência de velocidade via E.P., fazendo P0221 = 7 e/ou P0222 = 7. Após habilitada esta função, basta programar duas das entradas digitais (P0263 a P0270) em 11 ou 33 (Acelera E.P.) e 12 ou 34 (Desacelera E.P.).

A [Figura 7.5 na página 7-13](#page-76-0) ilustra o funcionamento da função E.P., usando a DI3 como Acelera E.P. (P0265 = 11), a DI4 como Desacelera E.P. (P0266 = 12) e a DI1 como Gira/Para (P0263 = 1). Neste exemplo, o reset da referência é feito com o inversor desabilitado e acionando ambas as entradas Acelera e Desacelera E.P. Além disso, pode-se observar a ação das entradas individualmente, bem como a ação do backup da referência (P0120 = 1) quando o comando Gira/Para é aberto e fechado novamente.

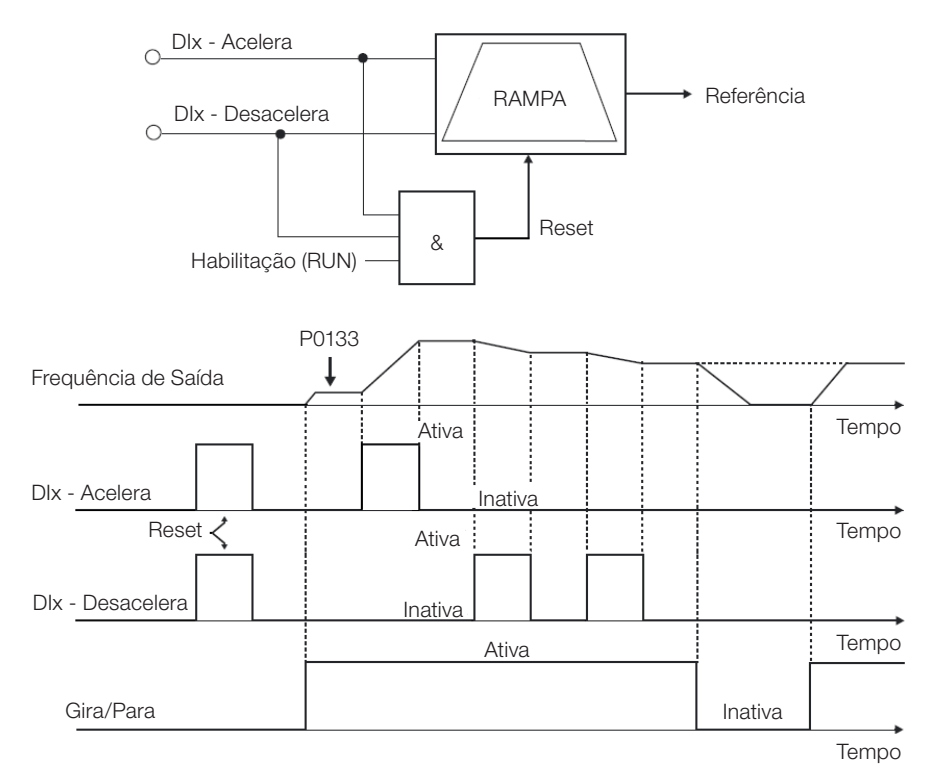

<span id="page-76-0"></span>Figura 7.5: Gráfico de funcionamento da função E.P.

# 7.2.5 Entrada Analógica AIx e Entrada em Frequência FI

Os comportamentos das entradas analógica e em frequência são descritos em detalhe na [Seção 13.1 ENTRADAS](#page-152-0)  [ANALÓGICAS na página 13-1](#page-152-0). Assim, após o devido tratamento do sinal, este é aplicado à entrada da rampa de acordo com a seleção da referência descrita na [Seção 7.1 SELEÇÃO PARA COMANDO LÓGICO E REFERÊNCIA](#page-64-0)  [DE VELOCIDADE na página 7-1](#page-64-0).

### 7.2.6 Referência de Velocidade 13 bits

A referência de velocidade 13 bits é uma escala baseada na velocidade nominal do motor (P0402) ou na frequência nominal do motor (P0403). No CFW500, o parâmetro P0403 é tomado como base para a determinação da referência de velocidade. Assim, o valor de velocidade 13 bits tem uma faixa de 16 bits com sinal, ou seja, -32768 a 32767, porém a frequência nominal em P0403 equivale ao valor 8192. Portanto, o valor máximo da faixa 32767 equivale a 4 vezes P0403.

A referência de velocidade 13 bits é usada nos parâmetros P0681, P0683, P0685 e nos marcadores de sistema para a SoftPLC, os quais estão relacionados às interfaces com redes de comunicação e função SoftPLC do produto.

# 7.3 PALAVRA DE CONTROLE E ESTADO DO INVERSOR

A palavra de controle do inversor é o agrupamento de um conjunto de bits para determinar os comandos recebidos pelo inversor de uma fonte externa. Por outro lado, a palavra de estado é outro conjunto de bits que definem os estados do inversor. Desta forma, as palavras de controle e estado estabelecem uma interface para troca de informações entre o inversor e um módulo externo, tal como uma rede de comunicação ou um controlador qualquer.

<span id="page-77-0"></span>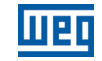

# P0680 – Estado Lógico

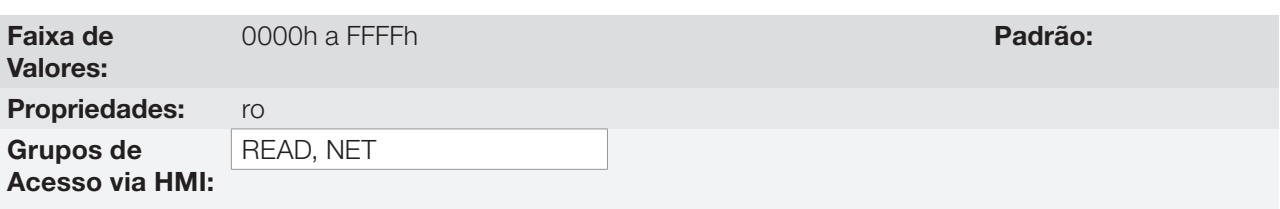

# Descrição:

7

A palavra de estado do inversor é única para todas as fontes e somente pode ser acessada para leitura. Ela indica todos os estados e modos relevantes de operação do inversor. A função de cada bit de P0680 é descrita na [Tabela 7.4 na página 7-14](#page-77-0).

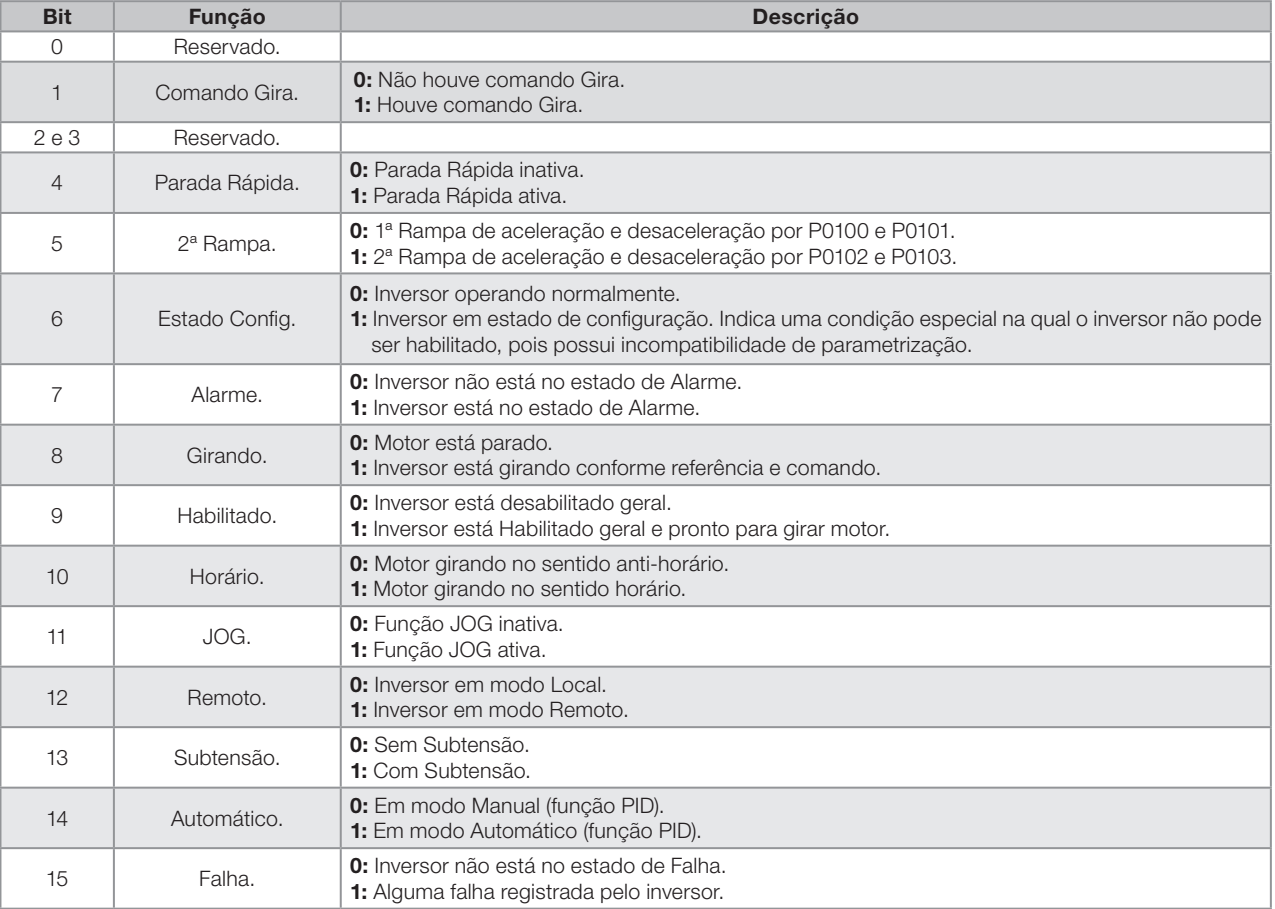

### Tabela 7.4: Palavra de estado

# P0690 – Estado Lógico 2

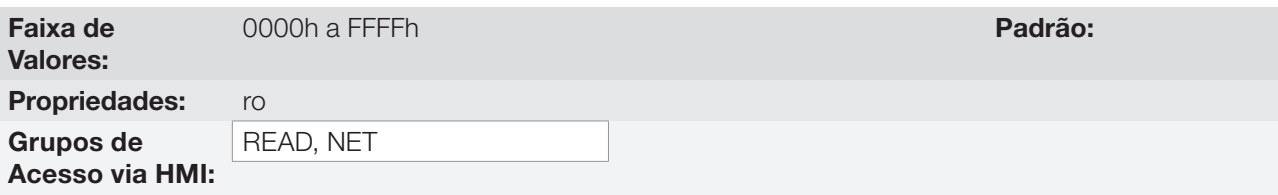

## Descrição:

O parâmetro P0690 apresenta outros bits de sinalização para funções exclusivamente implementadas no CFW500. A função de cada bit de P0690 é descrita na [Tabela 7.5 na página 7-15](#page-78-0).

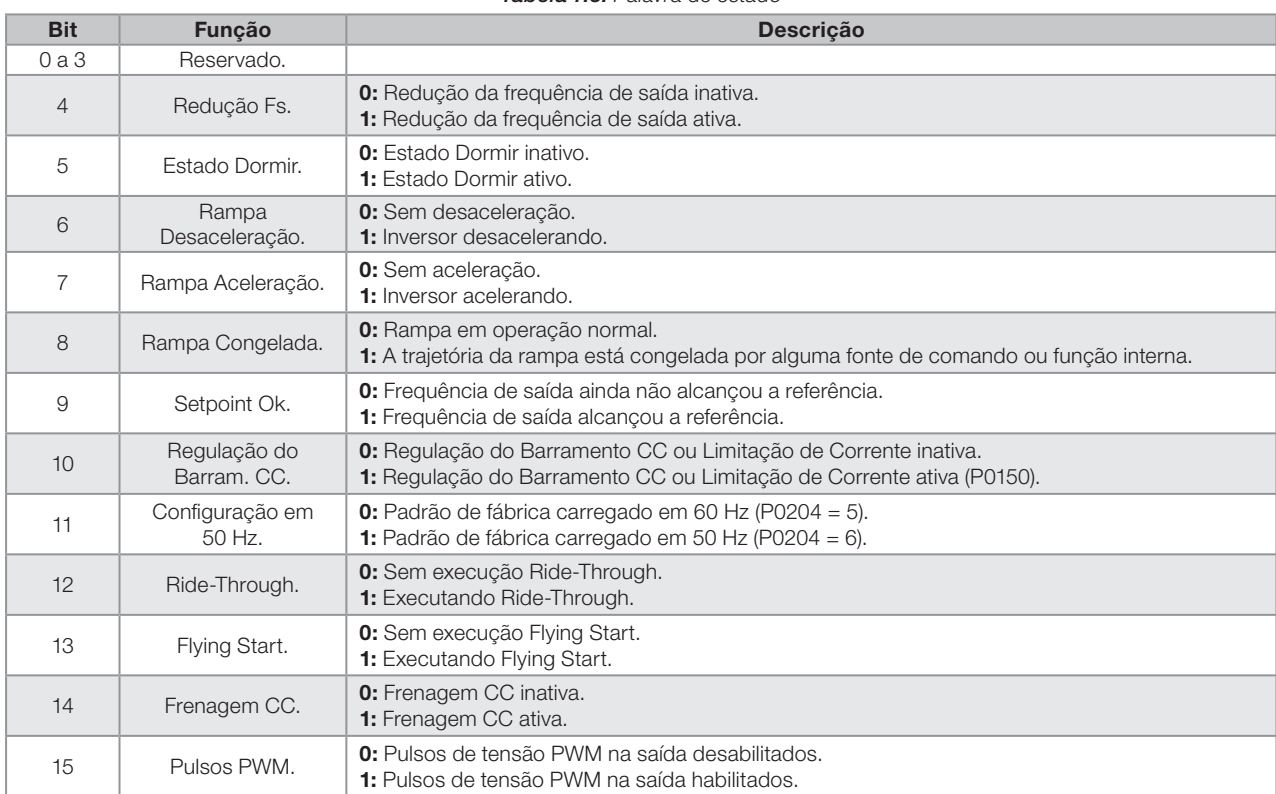

<span id="page-78-0"></span>Tabela 7.5: Palavra de estado

# P0682 – Controle Serial

# P0684 – Controle CANopen/DeviceNet/Profibus DP/EtherNet

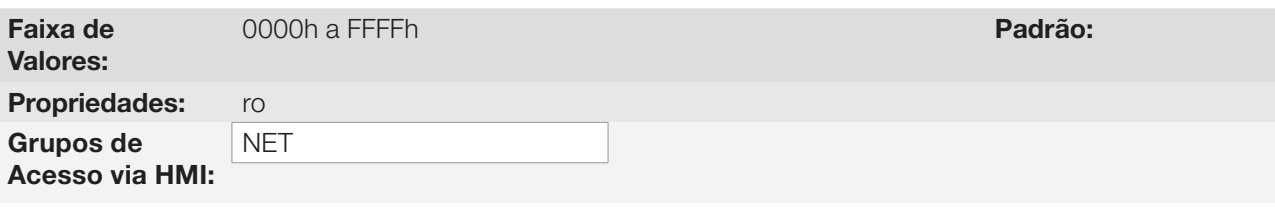

### Descrição:

A palavra de controle do inversor para uma determinada fonte é acessível para leitura e escrita, porém para as demais fontes somente é permitido o acesso para leitura. O inversor tem uma palavra comum para interface, a qual é definida pela funcionalidade de seus bits separadamente conforme a [Tabela 7.6 na página 7-16.](#page-79-0)

<span id="page-79-0"></span>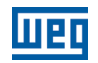

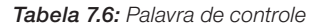

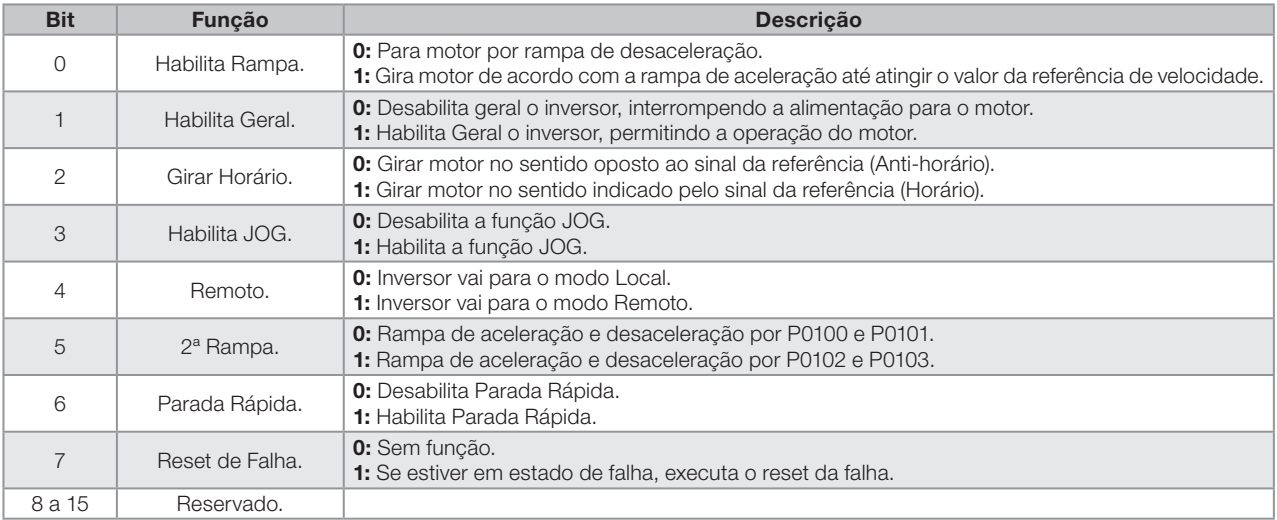

# P0229 – Modo de Parada

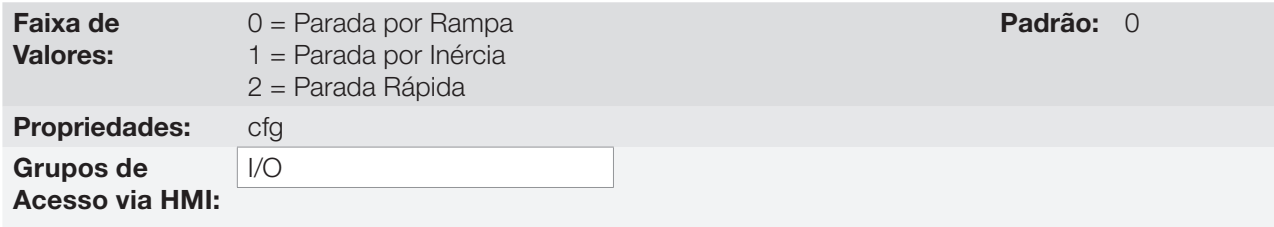

### Descrição:

Define o modo de parada do motor quando o inversor recebe o comando "Para". A [Tabela 7.7 na página 7-16](#page-79-1) descreve as opções desse parâmetro.

#### <span id="page-79-1"></span>Tabela 7.7: Seleção do modo de parada

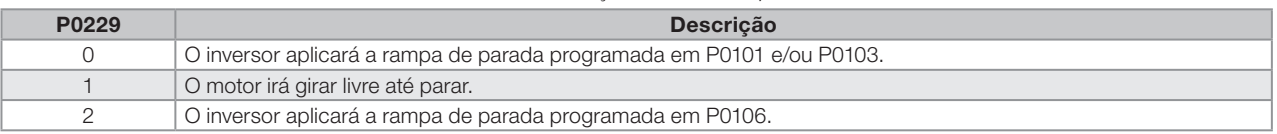

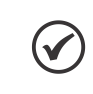

### NOTA!

Quando programado o modo de Parada por Inércia e a função Flying Start estiver desabilitada, somente acione o motor se o mesmo estiver parado.

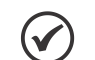

### NOTA!

Este parâmetro se aplica a todas as fontes de comando do inversor, porém foi criado com o objetivo de permitir que o comando via HMI fosse capaz de desabilitar o motor por inércia ao invés de rampa de desaceleração. Desta maneira, quando P0229 = 1, o Bit 0 da palavra de controle (Habilita Rampa) tem função análoga ao bit 1 (Habilita Geral). Da mesma forma, as funções das entradas digitais como: Gira/Para, Avanço/Retorno e Comando a Três Fios desligam o motor por inércia nesta condição de P0229.

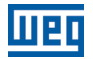

### 7.3.1 Controle via Entradas HMI

Ao contrário das interfaces de redes e SoftPLC, os comandos da HMI não acessam diretamente a palavra de controle do inversor, devido as limitações de funções das teclas e comportamento da HMI. O comportamento da HMI é descrito no [Capítulo 4 HMI E PROGRAMAÇÃO BÁSICA na página 4-1](#page-44-0).

### 7.3.2 Controle via Entradas Digitais

Ao contrário das interfaces de redes e SoftPLC, as entradas digitais não acessam diretamente a palavra de controle do inversor, pois existem diversas funções para as DIx são definidas de acordo com as aplicações.

Tais funções das entradas digitais são detalhadas no [Capítulo 13 ENTRADAS E SAÍDAS DIGITAIS E ANALÓGICAS](#page-152-1)  [na página 13-1.](#page-152-1)

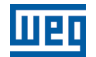

# <span id="page-82-0"></span>8 TIPOS DE CONTROLE DO MOTOR DISPONÍVEIS

O inversor alimenta o motor com tensão, corrente e frequência variáveis, através das quais, consegue-se controlar a velocidade do motor. Os valores aplicados ao motor seguem uma estratégia de controle, a qual depende do tipo de controle do motor selecionado e dos ajustes dos parâmetros do inversor.

A escolha do tipo de controle adequado à aplicação depende das exigências estáticas e dinâmicas de torque e velocidade da carga acionada, ou seja, o tipo do controle está ligado diretamente à performance requerida. Além disso, o ajuste dos parâmetros envolvidos é de fundamental importância para alcançar tal performance.

O CFW500 é equipado com quatro modos de controle para o motor de indução trifásico, ou seja:

- **Controle Escalar V/f:** para aplicações básicas, sem regulação da velocidade de saída.
- Controle VVW: para aplicações de alta performance na regulação da velocidade de saída sem o uso de sensor de velocidade.
- **Controle Vetorial Sensorless:** para aplicações de muito alta performance na regulação da velocidade de saída sem o uso de sensor de velocidade.
- **Controle Vetorial com Encoder:** para aplicações de muito alta performance na regulação da velocidade de saída com robustez do controle em velocidade nula por meio do uso de um sensor de velocidade.

No [Capítulo 9 CONTROLE ESCALAR V/f na página 9-1,](#page-86-0) [Capítulo 10 CONTROLE VVW na página 10-1](#page-100-0), e [Capítulo](#page-108-0)  [11 CONTROLE VETORIAL na página 11-1](#page-108-0) estão descritos em detalhes, cada um destes tipos de controle, os parâmetros relacionados e orientações referentes à utilização de cada um destes modos.

# P0202 – Tipo de Controle

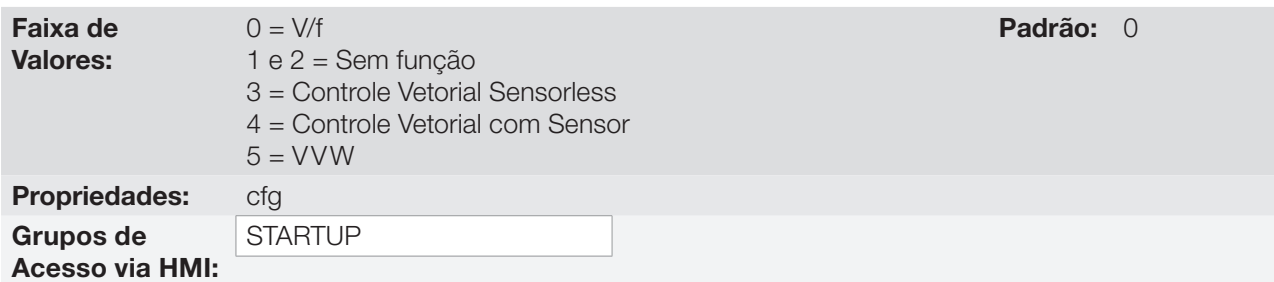

### Descrição:

Seleciona o tipo de controle do motor de indução trifásico utilizado.

# P0139 – Filtro da Corrente de Saída

Faixa de Valores: 0 a 9999 ms **Padrão:** 50 ms Propriedades: **V/f, VVW** Grupos de

### Descrição:

Acesso via HMI:

Constante de tempo do filtro para a corrente total e ativa de saída. Deve-se considerar um tempo de resposta do filtro igual a três vezes a constante de tempo ajustada em P0139 (50 ms).

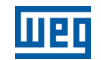

## P0140 – Filtro da Compensação de Escorregamento

Faixa de Valores: 0 a 9999 ms **Padrão:** 500 ms Propriedades: **VVW** Grupos de Acesso via HMI:

### Descrição:

Constante de tempo do filtro para a compensação de escorregamento na frequência de saída. Deve-se considerar um tempo de resposta do filtro igual a três vezes a constante de tempo ajustada em P0140 (500 ms).

### P0397 – Configuração do Controle

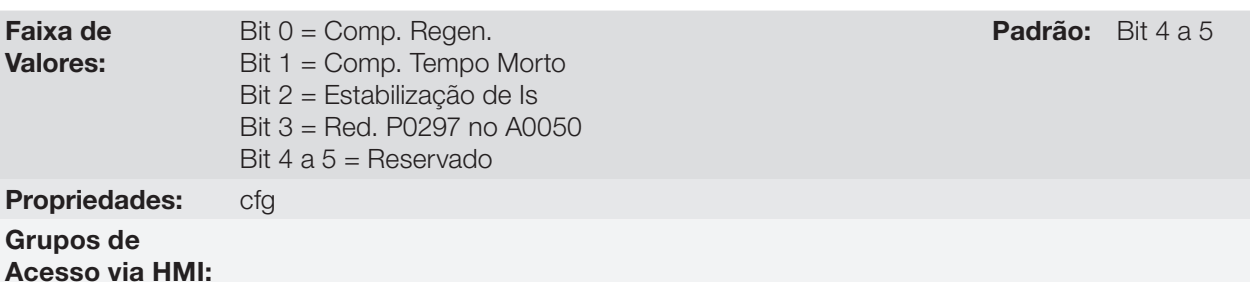

#### Descrição:

Este parâmetro de configuração é a entrada no formato hexadecimal, onde cada bit tem um significado de acordo com a descrição abaixo.

#### Compensação do Escorregamento durante a Regeneração (Bit 0)

A regeneração é um modo de operação do inversor que ocorre quando o fluxo de potência parte do motor para o inversor. O Bit 0 de P0397 (ajustado em 0) permite que a compensação de escorregamento seja desligada nesta situação. Esta opção é particularmente útil quando a compensação durante a desaceleração do motor é necessária.

### ■ Compensação do Tempo Morto (Bit 1)

O tempo morto é um intervalo de tempo introduzido no PWM necessário à comutação da ponte inversora de potência. Por outro lado, o tempo morto gera distorções na tensão aplicada ao motor, as quais podem causar redução do torque em baixas velocidades e oscilações de corrente em motores acima de 5 HP operando a vazio. Desta forma, a compensação do tempo morto mede a largura dos pulsos de tensão na saída e compensa esta distorção introduzida pelo tempo morto.

O Bit 1 de P0397 (ajustado em 0) permite que esta compensação seja desativada. Este recurso é útil quando há algum problema relacionado ao circuito interno do inversor para realimentação de pulsos ocasionando falha F0182. Então, a compensação e a falha podem ser desabilitadas enquanto a causa do problema não ser solucionada.

### ■ Estabilização da Corrente de Saída (Bit 2)

Motores de alto rendimento com potência acima de 5 HP operam no limite da estabilidade, podendo ficar instáveis quando acionados por inversores de frequência e operando a vazio. Portanto, nesta situação pode ocorrer uma ressonância na corrente de saída que pode chegar ao nível de sobrecorrente F0070. O Bit 2 de P0397 (ajustado em 1) ativa um algoritmo de regulação da corrente de saída em malha fechada, que tenta compensar as oscilações de corrente ressonante, elevando o desempenho em situações de carga baixa/sem carga. Esta situação de carga ocorre somente nos modos de controle V/f e VVW onde o inversor é uma fonte de tensão.

### ■ Redução de P0297 em Alarme A0050 (Bit 3)

O Bit 3 do P0397 controla a ação da proteção de sobretemperatura, consulte a [Seção 16.4 PROTEÇÃO DE](#page-196-0) [SOBRETEMPERATURA DOS IGBTs \(F0051 e A0050\) na página 16-5](#page-196-0).

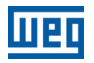

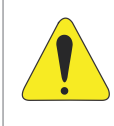

## ATENÇÃO!

O ajuste padrão de P0397 atende a grande maioria das necessidades das aplicações do inversor. Evite modificar o seu conteúdo sem conhecimento das consequências associadas. Em caso de dúvida consulte a assistência técnica WEG antes de alterar o P0397.

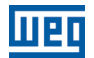

# <span id="page-86-0"></span>9 CONTROLE ESCALAR V/f

Trata-se do controle clássico para motor de indução trifásico, baseado em uma curva que relaciona a frequência e a tensão de saída. O inversor funciona como uma fonte de tensão e frequência variável gerando valores de frequência e tensão de acordo com esta curva. É possível o ajuste desta curva, para motores padrão 50 Hz, 60 Hz ou especiais.

Conforme o blocodiagrama da [Figura 9.1 na página 9-2](#page-87-0), a referência de velocidade f\* é limitada por P0133 e P0134 e aplicada à entrada do bloco "CURVA V/f", onde são obtidas a amplitude e frequência da tensão de saída imposta ao motor. Para mais detalhes sobre a referência de velocidade veja o [Capítulo 7 COMANDO LÓGICO E](#page-64-1)  [REFERÊNCIA DE VELOCIDADE na página 7-1.](#page-64-1)

Através do monitoramento da corrente de saída total e ativa, e da tensão do barramento CC são implementados compensadores e reguladores que auxiliam na proteção e desempenho do controle V/f. O funcionamento e parametrização destes blocos são detalhados na [Seção 9.3 LIMITAÇÃO DA TENSÃO DO BARRAMENTO CC E](#page-93-0)  [DA CORRENTE DE SAÍDA V/f na página 9-8.](#page-93-0)

A vantagem do controle V/f é a sua simplicidade e a necessidade de poucos ajustes. A colocação em funcionamento é rápida e simples, em geral, necessita de pouca ou nenhuma modificação. Além disso, nos casos em que a aplicação permite o ajuste da curva V/f, resulta em economia de energia.

O controle V/f ou escalar é recomendado para os seguintes casos:

- Acionamento de vários motores com o mesmo inversor (acionamento multimotor).
- Economia de energia no acionamento de cargas com relação quadrática de torque/velocidade.
- Corrente nominal do motor é menor que 1/3 da corrente nominal do inversor.
- Para propósito de testes, o inversor é ligado sem motor ou com um motor pequeno sem carga.
- Aplicações onde a carga conectada ao inversor não é um motor de indução trifásico.
- Uso da função para economia de energia EOC.

णिया

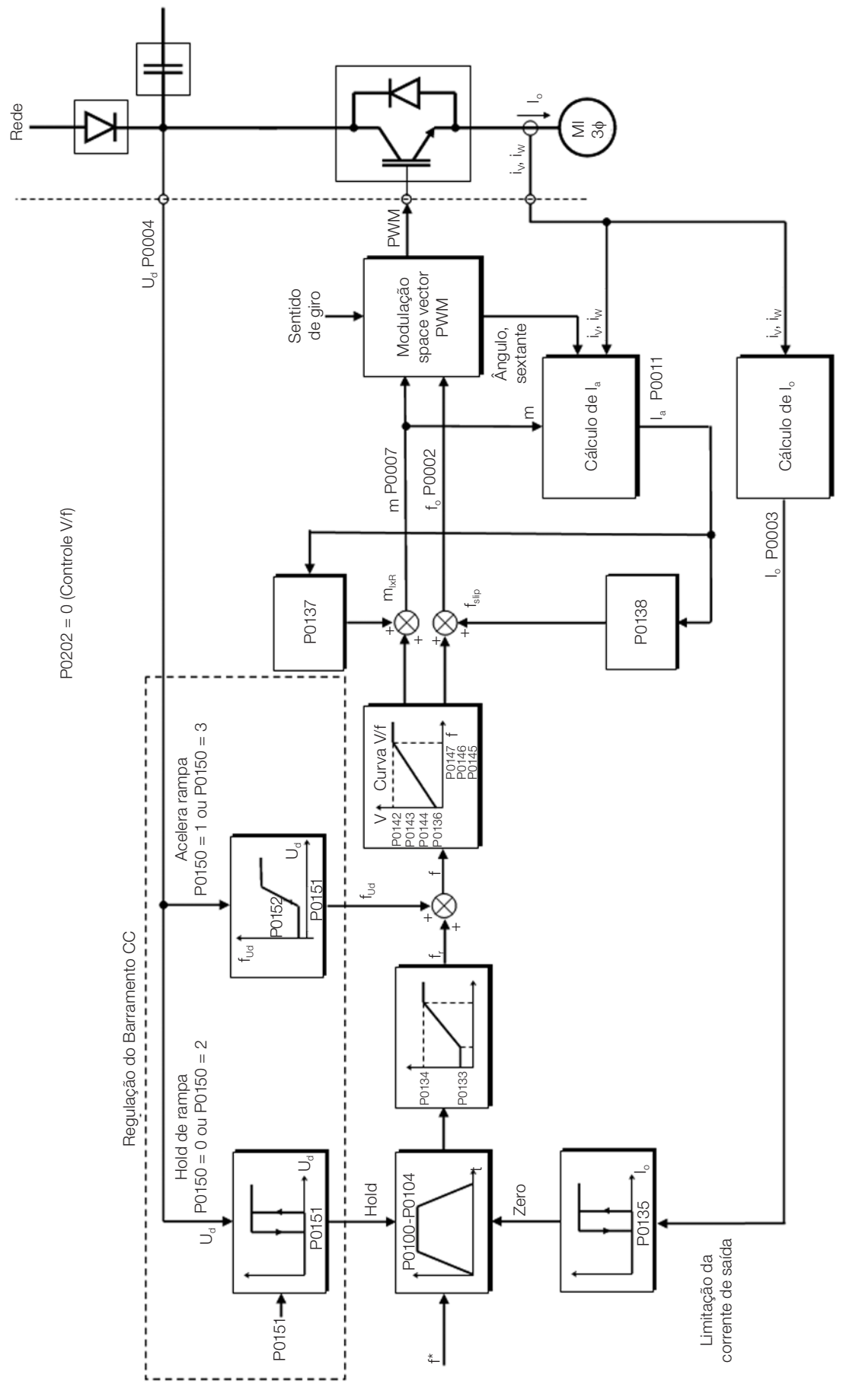

<span id="page-87-0"></span>Figura 9.1: Blocodiagrama do Controle Escalar V/f

# 9.1 PARAMETRIZAÇÃO DO CONTROLE ESCALAR V/f

O controle escalar é o modo de controle padrão de fábrica do inversor devido sua popularidade e por atender a grande maioria das aplicações no mercado. Porém, o parâmetro P0202 permite a seleção de outras opções para o modo de controle, conforme [Capítulo 8 TIPOS DE CONTROLE DO MOTOR DISPONÍVEIS na página 8-1.](#page-82-0)

A curva V/f é totalmente ajustável em 5 pontos distintos conforme mostra a [Figura 9.2 na página 9-3](#page-88-0), embora o padrão de fábrica defina uma curva pré-ajustada para motores 50 Hz ou 60 Hz, conforme opções de P0204. Neste formato, o ponto P<sub>0</sub> define a amplitude aplicada em 0 Hz, já P<sub>3</sub> define a amplitude e a frequência nominais e o inicio do enfraquecimento de campo. Já os pontos intermediários P<sub>1</sub> e P<sub>2</sub> permitem o ajuste da curva para uma relação não linear do torque com a velocidade, por exemplo, em ventiladores onde o torque de carga é quadrático em relação à velocidade. A região de enfraquecimento de campo é determinada entre  $P_3$  e  $P_4$ , onde a amplitude é mantida em 100 %.

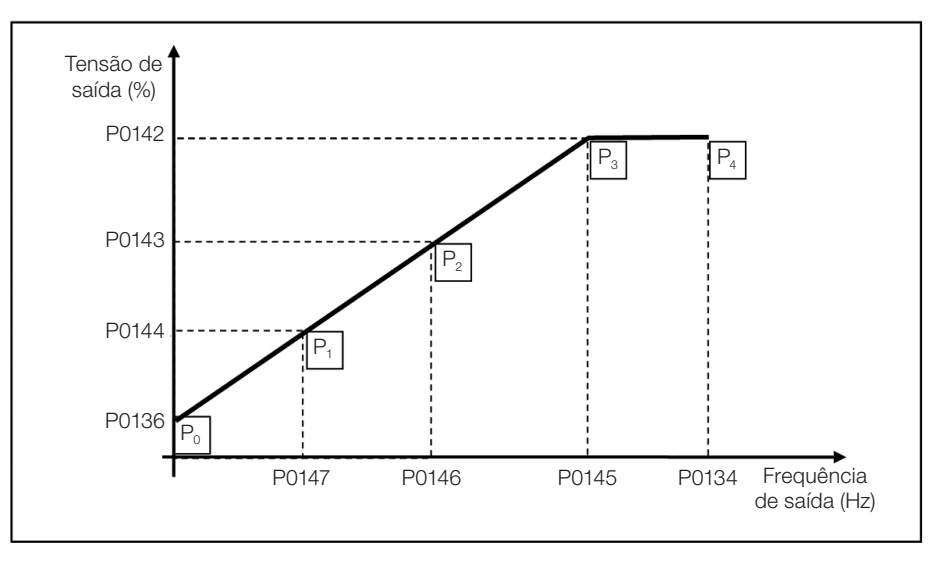

<span id="page-88-0"></span>Figura 9.2: Curva V/f

O ajuste padrão de fábrica do CFW500 define uma relação linear do torque com a velocidade, sobrepondo os pontos P1, P2 e P3 em 50 Hz ou 60 Hz, consulte descrição de P0204. Desta forma, a curva V/f é uma reta definida por apenas dois pontos, o P0136 que é o termo constante ou tensão em 0 Hz e o ponto de operação nominal de frequência e tensão (50 Hz ou 60 Hz e 100 % da tensão máxima de saída).

Os pontos **P<sub>0</sub>[P0136, 0 Hz], <b>P**<sub>1</sub>[P0144, P0147], **P**<sub>2</sub>[P0143, P0146], **P**<sub>3</sub>[P0142, P0145] e **P**<sub>4</sub>[100 %, P0134] podem ser ajustados de forma que a relação de tensão e frequência imposta na saída se aproxime da curva ideal para a carga. Portanto, para cargas em que o comportamento do torque é quadrático em relação à velocidade como bombas centrífugas e ventiladores, podem-se ajustar os pontos da curva com o objetivo de economia de energia.

# NOTA!

Uma curva V/f quadrática pode ser aproximada fazendo:  $P0136 = 0$ ;  $P0144 = 11,1 %$  e P0143 = 44,4 %.

# NOTA!

Se P0147 ≥ P0146 ou P0146 ≥ P0145 ou a curva V/f resulta em um segmento com inclinação (taxa) acima de 10 % / Hz o estado CONFIG (CONF) é ativado.

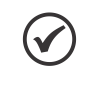

### NOTA!

Em frequências abaixo de 0,1 Hz os pulsos PWM de saída são cortados, exceto quando o inversor está em modo de Frenagem CC.

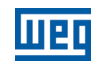

## P0136 – Boost de Torque Manual

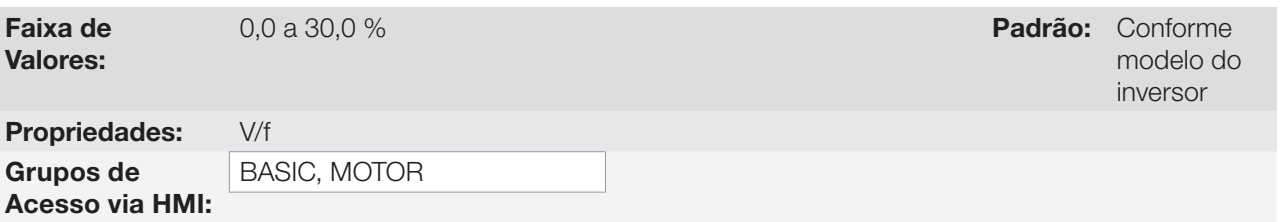

### Descrição:

Atua em baixas velocidades, ou seja, na faixa de 0 Hz à P0147, aumentando a tensão de saída do inversor para compensar a queda de tensão na resistência estatórica do motor, a fim de manter o torque constante.

O ajuste ótimo é o menor valor de P0136 que permite a partida satisfatória do motor. Um valor maior que o necessário irá incrementar demasiadamente a corrente do motor em baixas velocidades, podendo levar o inversor a uma condição de falha (F0048, F0051 ou F0070) ou alarme (A0046, A0047 ou A0050), bem como o aquecimento do motor. A [Figura 9.3 na página 9-4](#page-89-0) mostra a região de atuação do Boost de Torque entre os pontos  $P_0 e P_1$ .

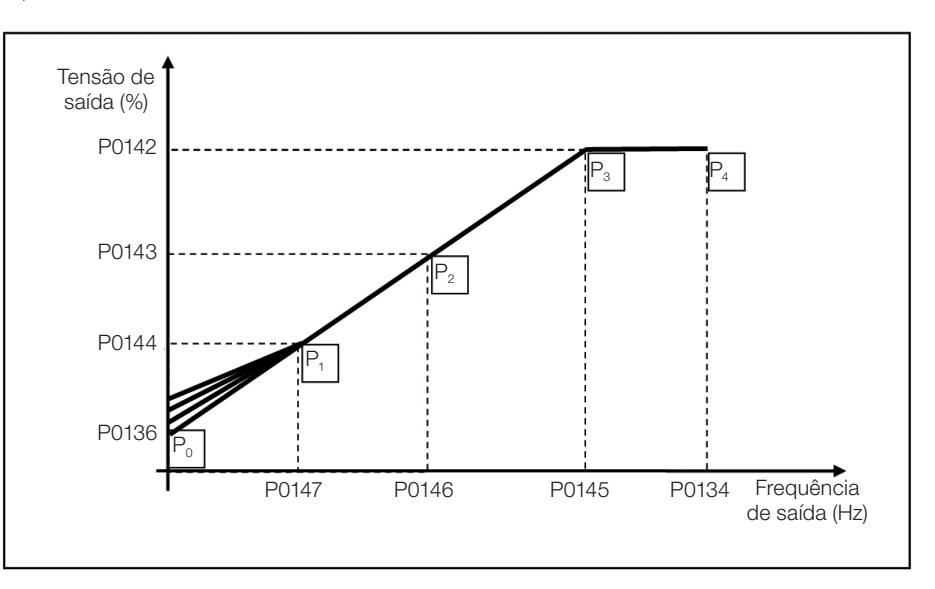

<span id="page-89-0"></span>Figura 9.3: Região do boost de torque

# P0142 – Tensão de Saída Máxima

### P0143 – Tensão de Saída Intermediária

## P0144 – Tensão de Saída Mínima

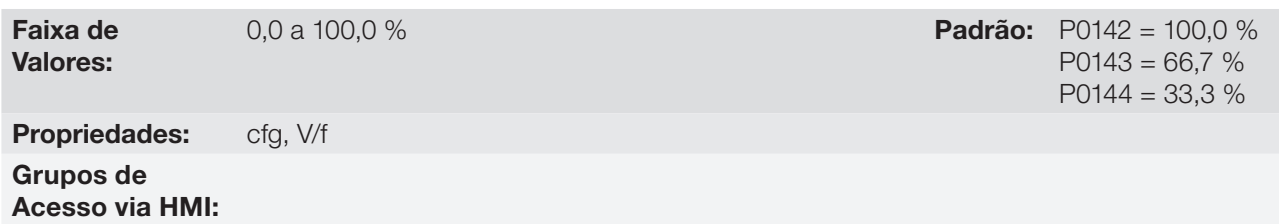

### Descrição:

Estes parâmetros permitem a adequação da curva V/f do inversor em conjunto com seus pares ordenados P0145, P0146 e P0147.

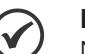

### NOTA!

No modo escalar V/f, o parâmetro P0178 permite a regulação da tensão de saída do inversor após a definição da curva V/f. Isto pode ser útil em aplicações que requerem compensação da tensão de saída ou enfraquecimento de campo. Já no modo de controle VVW o comportamento de P0178 muda e define o fluxo nominal apenas, o qual está ligado a intensidade do fluxo magnético aplicado ao motor.

# P0145 – Frequência de Início de Enfraquecimento de Campo

# P0146 – Frequência de Saída Intermediária

# P0147 – Frequência de Saída Baixa

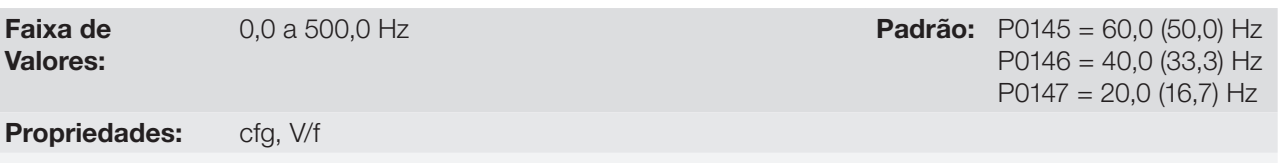

Grupos de Acesso via HMI:

### Descrição:

Estes parâmetros permitem a adequação da curva V/f do inversor em conjunto com seus pares ordenados P0142, P0143 e P0144.

A curva V/f é ajustada automaticamente nas aplicações em que a tensão nominal do motor é menor que a tensão de alimentação, por exemplo, uma rede de alimentação de 440 V com motor de 380 V.

O ajuste da curva V/f torna-se necessário quando se deseja uma aproximação quadrática para economia de energia em bombas centrifugas e ventiladores, ou ainda em aplicações especiais: quando um transformador é usado entre o inversor e o motor ou o inversor é usado como uma fonte de alimentação.

# P0137 – Boost de Torque Automático

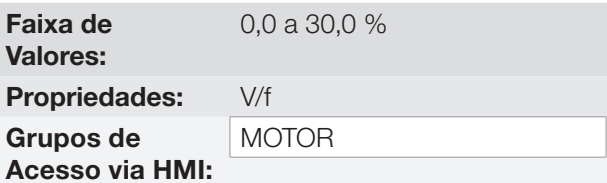

# Descrição:

O boost de torque automático compensa a queda de tensão na resistência estatórica em função da corrente ativa. Veja a [Figura 9.1 na página 9-2,](#page-87-0) onde a variável  $m_{IxR}$  corresponde a ação do boost de torque automático sobre o índice de modulação definido pela curva V/f.

O P0137 atua similarmente ao P0136, porém o valor ajustado é aplicado proporcionalmente a corrente ativa de saída com relação à corrente máxima (2xP0295).

Os critérios de ajuste de P0137 são os mesmos de P0136, ou seja, ajuste o valor mínimo possível para a partida e operação do motor em baixas frequências, pois valores acima deste aumentam as perdas, o aquecimento e a sobrecarga do motor e do inversor.

O blocodiagrama da [Figura 9.4 na página 9-6](#page-91-0) mostra a ação da compensação IxR automática responsável pelo incremento da tensão na saída da rampa de acordo com o aumento da corrente ativa.

Padrão: 0,0 %

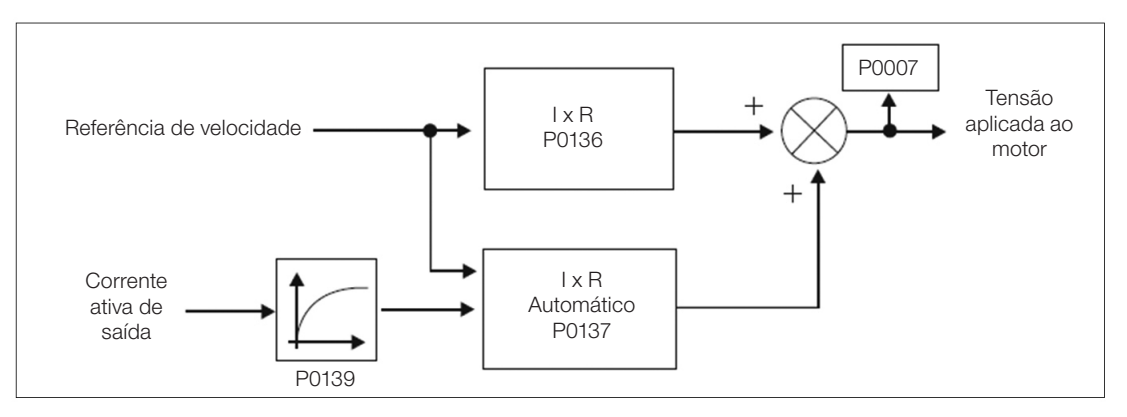

<span id="page-91-0"></span>Figura 9.4: Blocodiagrama do boost de torque automático

# P0138 – Compensação de Escorregamento

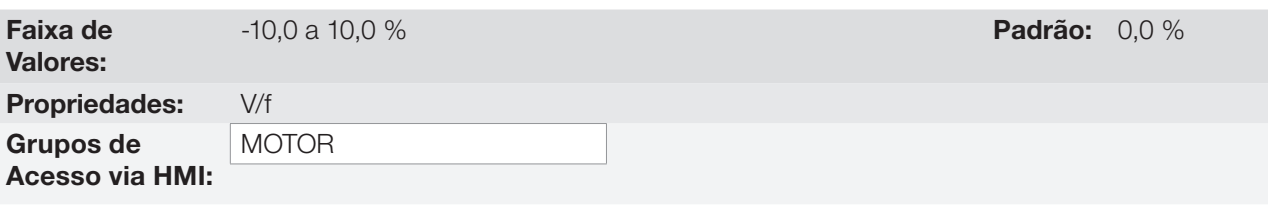

### Descrição:

O parâmetro P0138 é utilizado na função de compensação de escorregamento do motor, quando ajustado para valores positivos. Neste caso, compensa a queda na rotação devido à aplicação da carga no eixo e, por consequência, o escorregamento. Desta maneira, incrementa a frequência de saída (Δf) em função do aumento da corrente ativa do motor conforme mostra a [Figura 9.5 na página 9-6.](#page-91-1) Na [Figura 9.1 na página](#page-87-0) [9-2](#page-87-0) esta compensação é representada na variável fsin.

O ajuste em P0138 permite regular com boa precisão a compensação de escorregamento através do deslocamento do ponto de operação sobre a curva V/f conforme mostra a [Figura 9.5 na página 9-6](#page-91-1). Uma vez ajustado P0138 o inversor é capaz de manter a velocidade constante mesmo com variações de carga.

Valores negativos são utilizados em aplicações especiais onde se deseja reduzir a velocidade de saída em função do aumento da corrente do motor.

Ex.: distribuição de carga em motores acionados em paralelo.

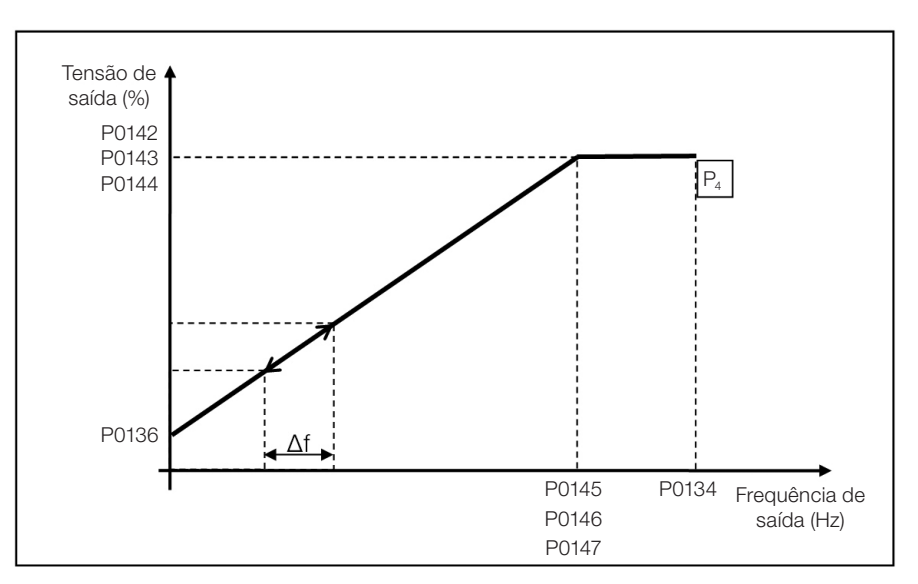

<span id="page-91-1"></span>Figura 9.5: Compensação de escorregamento em um ponto de operação da curva V/f padrão

## NOTA!

Leia o Capítulo 3 Instalação e Conexão do manual do usuário antes de instalar, energizar ou operar o inversor.

Sequência para instalação, verificação, energização e colocação em funcionamento:

- 1. Instale o inversor: de acordo com o Capítulo 3 Instalação e Conexão do manual do usuário, ligando todas as conexões de potência e controle.
- 2. Prepare o acionamento e energize o inversor: de acordo com Seção 3.2 Instalação Elétrica do manual do usuário do CFW500.
- 3. Carregue o padrão de fábrica com P0204 = 5 (60 Hz) ou P0204 = 6 (50 Hz), de acordo com a frequência nominal de entrada (rede de alimentação) do inversor utilizado.
- 4. Utilize o "Start-up Orientado" com o P0317 = 1 para configurar os principais parâmetros do modo V/f (P0202 = 0). O manual do usuário do CFW500 mostra a sequência de telas do "Start-up Orientado" do controle escalar V/f.
- 5. Seguindo o "Start-up Orientado" ajuste os valores nominais do fator de Serviço (P0398), tensão (P0400), corrente (P0401), frequência (P0403), rotação (P0402) e potência (P0404) do motor. Além destes parâmetros, o P0406 define o tipo de ventilação do motor para ajuste automático de P0156, P0157 e P0158, conforme [Tabela 11.2 na página 11-12.](#page-119-0)
- 6. O parâmetro P0407 permite o ajuste do fator de potência do motor usado na função EOC, veja [Seção 9.4 ECONOMIA](#page-97-0)  [DE ENERGIA na página 9-12.](#page-97-0)
- 7. Ajustando o parâmetro P0408 = 1 ativa-se o auto ajuste da resistência estatórica do motor em P0409. A juste correto de P0409 pode melhorar o torque de frenagem CC, veja [Seção 12.5 FRENAGEM CC na página 12-11](#page-148-0).
- 8. Para o ajuste de uma curva V/f diferente do padrão, ajustar a curva V/f através dos parâmetros de P0136 a P0147.
- 9. Ajuste de parâmetros e funções específicas para a aplicação: programe as entradas e saídas digitais e analógicas, teclas da HMI, etc., de acordo com as necessidades da aplicação.

Para mais detalhes sobre o Autoajuste do parâmetro P0409 consulte o [Item 11.7.5 Autoajuste na página 11-20,](#page-127-0) deste manual.

### Para aplicações:

- Simples que podem usar a programação padrão de fábrica das entradas e saídas digitais e analógicas, utilize o menu "BASIC" da HMI.
- Que necessitem somente das entradas e saídas digitais e analógicas com programação diferente do padrão de fábrica, utilize o menu "I/O" da HMI.
- Que necessitem de funções como Flying Start, Ride-Through, Frenagem CC, Frenagem Reostática, etc., acesse e modifique os parâmetros destas funções através do menu "PARAM" da HMI.

# <span id="page-93-0"></span>9.3 LIMITAÇÃO DA TENSÃO DO BARRAMENTO CC E DA CORRENTE DE SAÍDA V/f

A limitação da tensão do barramento CC e da corrente de saída são funções de proteção do inversor que atuam sobre o controle da rampa conforme as opções de P0150, com o objetivo de conter o aumento da tensão no barramento CC e da corrente de saída. Desta maneira, o seguimento da referência pela rampa é bloqueado e a velocidade de saída segue em 3ª Rampa para P0133 ou P0134.

Quando a tensão do barramento CC está muito alta o inversor pode congelar a rampa de desaceleração ou aumentar a velocidade de saída para conter esta tensão. Por outro lado, quando a corrente de saída está muito elevada o inversor pode desacelerar ou congelar a rampa de aceleração para reduzir esta corrente. Estas ações previnem a ocorrência das falhas F0022 e F0070, respectivamente.

Ambas as proteções normalmente ocorrem em momentos distintos de operação do inversor, mas em caso de concorrência, por definição, a limitação do barramento CC tem maior prioridade que a limitação da corrente de saída.

Existem dois modos para limitar a tensão do barramento CC durante a frenagem do motor: "Holding de Rampa" (P0150 = 0 ou 2) e "Acelera Rampa" (P0150 = 1 ou 3). Ambos atuam limitando o torque e a potência de frenagem, de forma a evitar o desligamento do inversor por sobretensão (F0022). Esta situação ocorre comumente quando é desacelerada uma carga com alto momento de inércia ou quando programado tempo de desaceleração curto.

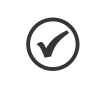

9

# NOTA!

As funções de proteção do inversor utilizam a 3ª Rampa definida por P0106, tanto na aceleração quanto desaceleração.

## 9.3.1 Limitação da Tensão no Barramento CC por "Hold de Rampa" P0150 = 0 ou 2

Tem efeito somente durante a desaceleração.

Atuação: quando a tensão do barramento CC atinge o nível ajustado em P0151 é enviado comando ao bloco "rampa", que inibe a variação de velocidade do motor de acordo com a [Figura 9.1 na página 9-2](#page-87-0) e [Figura 10.1](#page-101-0) [na página 10-2](#page-101-0).

Uso recomendado no acionamento de cargas com alto momento de inércia referenciado ao eixo do motor ou cargas que exigem rampas de desaceleração curtas.

### 9.3.2 Limitação da Tensão no Barramento CC por "Acelera de Rampa" P0150 = 1 ou 3

Tem efeito em qualquer situação, independente da condição de velocidade do motor, se está acelerando, desacelerando ou com velocidade constante.

Atuação: a tensão do barramento CC é medida (P0004) e comparada com o valor ajustado em P0151, a diferença entre estes sinais (erro) é multiplicado pelo ganho proporcional (P0152), o resultado é então somado à saída da rampa, conforme [Figura 9.8 na página 9-10](#page-95-0) e [Figura 9.9 na página 9-10](#page-95-1).

Uso recomendado no acionamento de cargas que exigem torques de frenagens na situação de velocidade constante na saída do inversor. Por exemplo, acionamento de cargas com eixo excêntrico como existentes em bombas tipo cavalo de pau, outra aplicação é a movimentação de cargas com balanço como ocorre na translação em pontes rolantes.

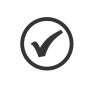

### NOTA!

Quando utilizar Frenagem Reostática, a função "Hold de Rampa" ou "Acelera Rampa" deve ser desabilitada. Consulte a descrição de P0151.

## P0150 – Tipo Regulador do Barramento CC V/f

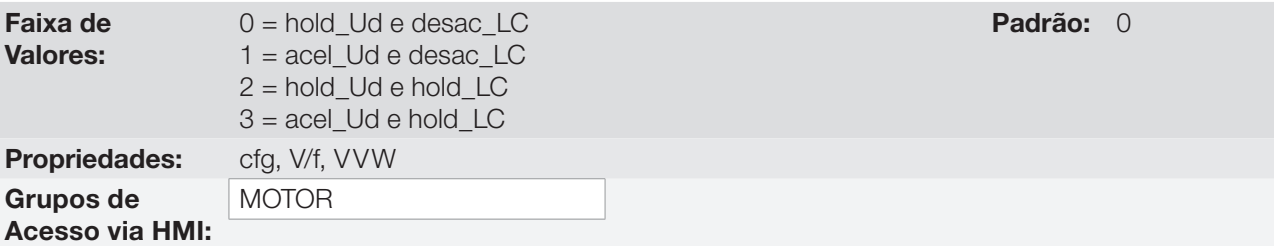

### Descrição:

O P0150 configura o comportamento da rampa para as funções de Limitação da Tensão do Link CC e Limitação de Corrente. Nestes casos, a rampa ignora a referência e toma uma ação de acelerar (acel), desacelerar (desac) ou congelar (hold) a trajetória normal da rampa. Isto ocorre em função do limite pré-definido em P0151 e P0135 para a Limitação do Link CC (Ud) e para a Limitação de Corrente (LC), respectivamente.

# P0151 – Nível de Regulação do Barramento CC

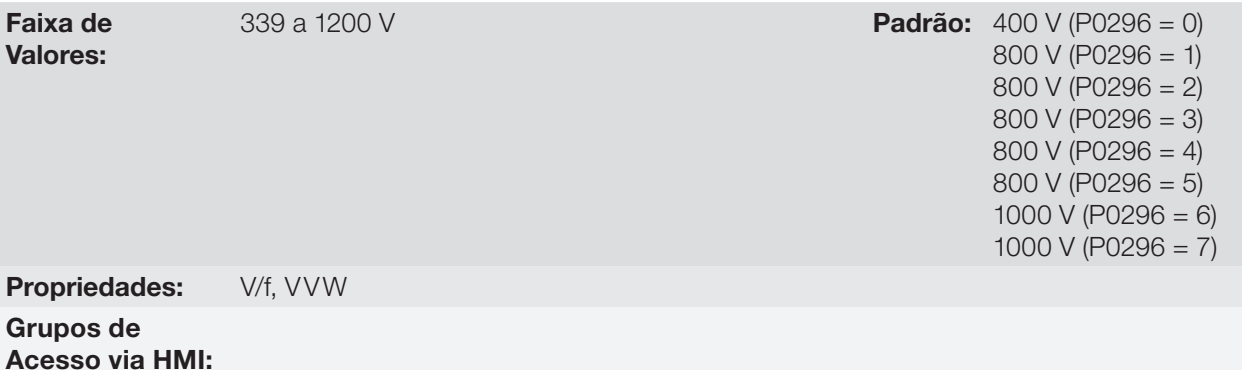

#### Descrição:

Nível de tensão para ativar a regulação da tensão do barramento CC.

### P0152 – Ganho Proporcional do Regulador da Tensão do Barramento CC

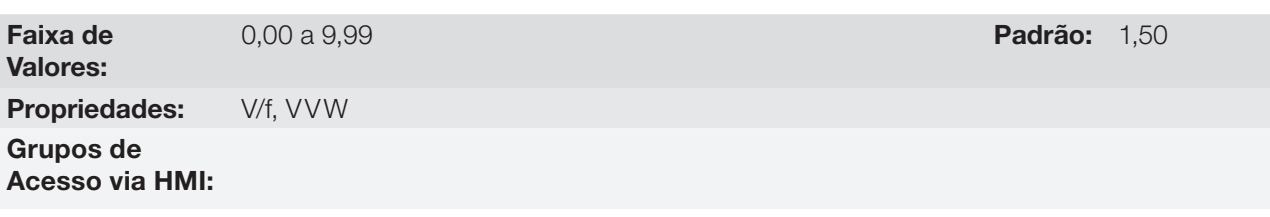

## Descrição:

Ganho proporcional do regulador da tensão do barramento CC.

Quando a opção de P0150 é 1 ou 3, o valor de P0152 é multiplicado pelo "erro" da tensão do barramento CC, ou seja, erro = tensão do barramento CC atual – P0151. O resultado é adicionado diretamente na frequência de saída do inversor em Hz. Este recurso é normalmente utilizado para prevenir sobretensão em aplicações com cargas excêntricas.

A [Figura 9.6 na página 9-10](#page-95-2) até a [Figura 9.9 na página 9-10](#page-95-1) mostram os bloco diagramas e gráficos exemplo.

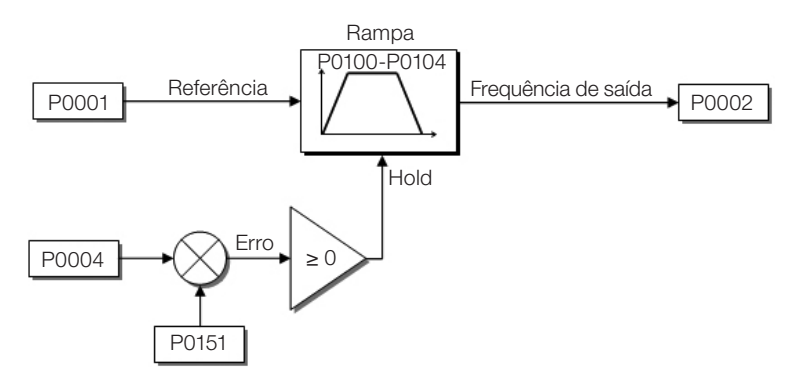

Figura 9.6: Blocodiagrama da limitação da tensão do barramento CC - Hold de Rampa

<span id="page-95-2"></span>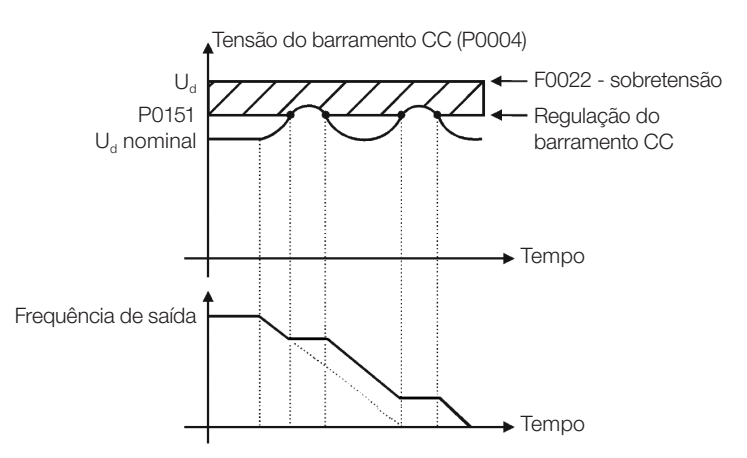

Figura 9.7: Gráfico exemplo da limitação da tensão do barramento CC - Hold de Rampa

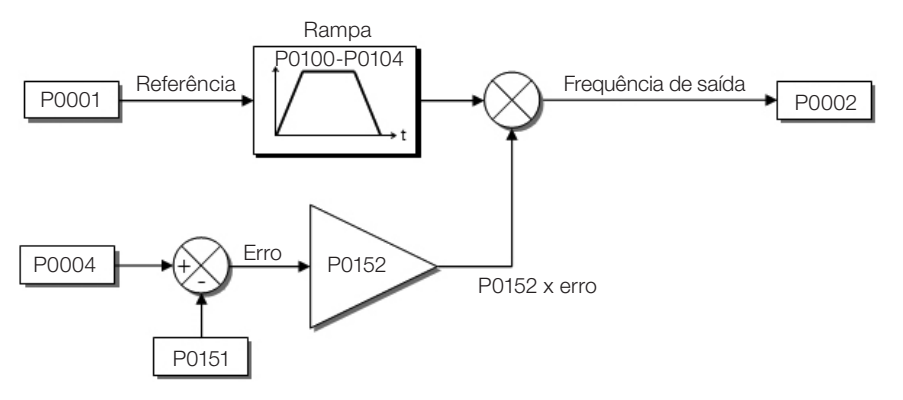

Figura 9.8: Blocodiagrama da limitação da tensão do barramento CC - Acelera Rampa

<span id="page-95-0"></span>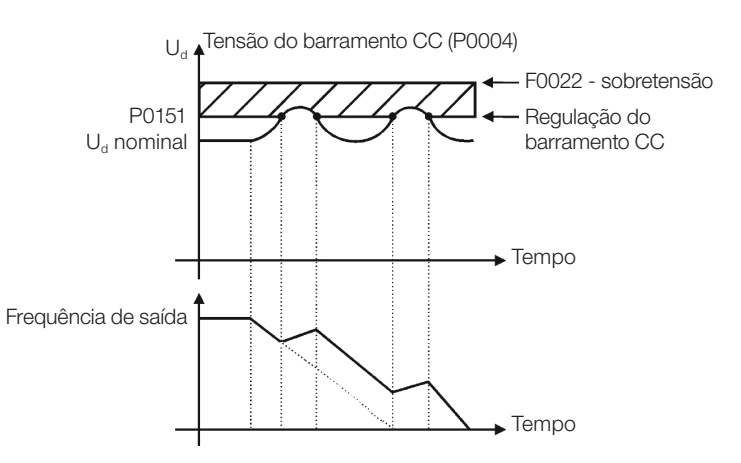

<span id="page-95-1"></span>Figura 9.9: Gráfico exemplo da limitação da tensão do barramento CC - Acelera Rampa

Assim como na regulação da tensão do barramento CC, a regulação da corrente de saída também possui dois modos de operação: "Holding de Rampa" (P0150 = 2 ou 3) e "Desacelera Rampa" (P0150 = 0 ou 1). Ambos atuam limitando o torque e a potência entregue ao motor, de forma a evitar o desligamento do inversor por sobrecorrente (F0070). Esta situação ocorre comumente quando é acelerada uma carga com alto momento de inércia ou quando programado tempo de aceleração curto.

## 9.3.3 Limitação da Corrente de Saída por "Hold de Rampa" P0150 = 2 ou 3

Evita o tombamento do motor durante sobrecarga de torque na aceleração ou desaceleração.

Atuação: se a corrente do motor ultrapassar o valor ajustado em P0135 durante a aceleração ou desaceleração, a velocidade não será incrementada (aceleração) ou decrementada (desaceleração). Quando a corrente do motor atingir um valor abaixo de P0135 o motor volta a acelerar ou desacelerar. Consulte a [Figura 9.6 na página 9-10](#page-95-2).

Possui ação mais rápida que o modo "Desacelera Rampa".

Atua nos modos de motorização e regeneração.

### 9.3.4 Limitação de Corrente Tipo "Desacelera de Rampa" P0150 = 0 ou 1

Evita o tombamento do motor durante sobrecarga de torque na aceleração ou em velocidade constante.

Atuação: se a corrente do motor ultrapassar o valor ajustado em P0135 força-se um valor nulo para a entrada da rampa de velocidade forçando a desaceleração do motor. Quando a corrente do motor atingir um valor abaixo de P0135 o motor volta a acelerar. Consulte a [Figura 9.6 na página 9-10](#page-95-2).

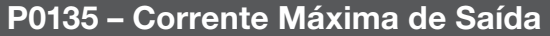

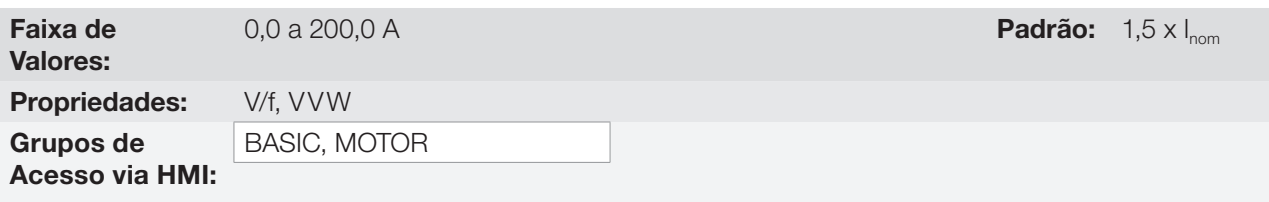

### Descrição:

Nível de corrente para ativar a limitação de corrente para os modos Hold de Rampa e Desacelera Rampa, conforme [Figura 9.6 na página 9-10,](#page-95-2) respectivamente.

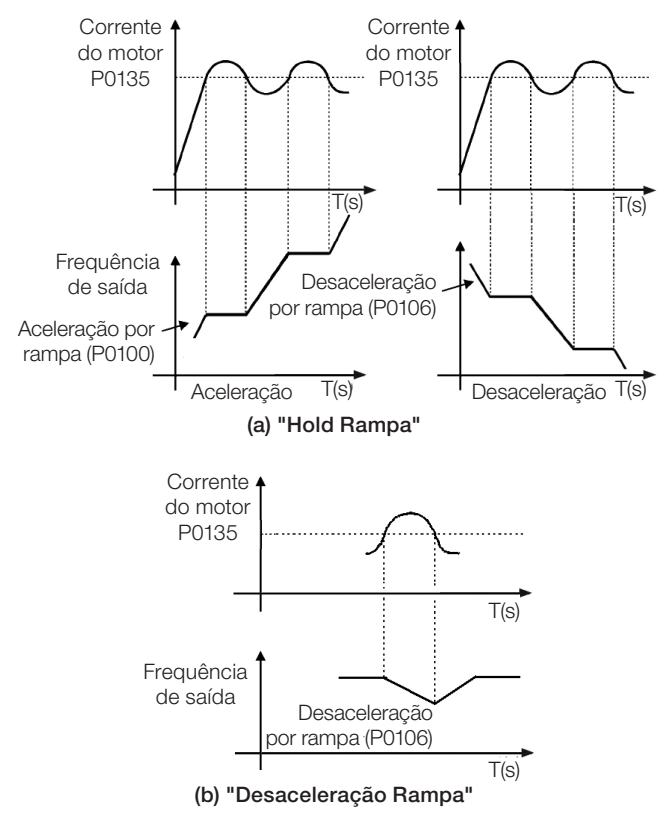

Figura 9.10: (a) e (b) Modos de atução da Limitação de Corrente via P0135

# <span id="page-97-0"></span>9.4 ECONOMIA DE ENERGIA

O rendimento de uma máquina é definido como sendo a razão entre a potência mecânica de saída e a potência elétrica de entrada. Lembrando-se que a potência mecânica é o produto entre torque e velocidade rotórica e que a potência elétrica de entrada é a soma da potência mecânica de saída e as perdas no motor.

No caso do motor de indução trifásico, o rendimento otimizado é obtido com ¾ da carga nominal. Na região abaixo desse ponto, a função Economia de Energia tem o seu melhor desempenho.

A função de Economia de Energia atua diretamente na tensão aplicada na saída do inversor, desta maneira, a relação de fluxo entregue ao motor é alterada para reduzir as perdas no motor e melhorar o rendimento, consequentemente, reduzindo o consumo e o ruído sonoro.

A função estará ativa quando com carga abaixo do valor máximo (P0588) e com velocidade acima do valor mínimo (P0590). Além disso, para evitar o tombamento do motor o valor da tensão aplicada é limitado a um mínimo aceitável (P0589). O grupo de parâmetros apresentado na sequência define estas entre outras características necessárias para a função de economia de energia.

# P0407 – Fator de Potência Nominal do Motor

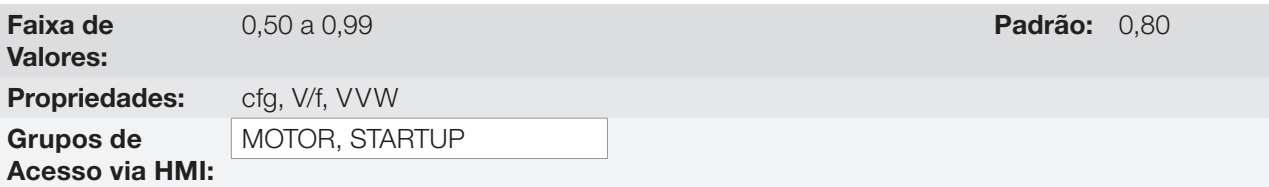

### Descrição:

Ajuste do fator de potência nominal do motor.

Para obter o funcionamento adequado da função de economia de energia, deve-se programar corretamente o valor do fator de potência do motor, conforme a informação da placa do motor.

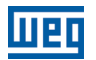

#### Obs.:

Com o dado de placa do motor e para aplicações com torque constante, normalmente obtêm-se o rendimento ótimo do motor com a função de economia de energia ativa. Em alguns casos a corrente de saída pode aumentar, sendo então necessário reduzir gradativamente o valor desse parâmetro ao ponto que o valor da corrente permaneça igual ou menor que o valor de corrente obtido com a função desabilitada.

Para informações referentes à atuação de P0407 no modo de controle VVW, consulte a Seção 10.1 [PARÂMETRIZAÇÃO DO CONTROLE VVW na página 10-3.](#page-102-0)

## P0588 – Nível de Máximo Torque

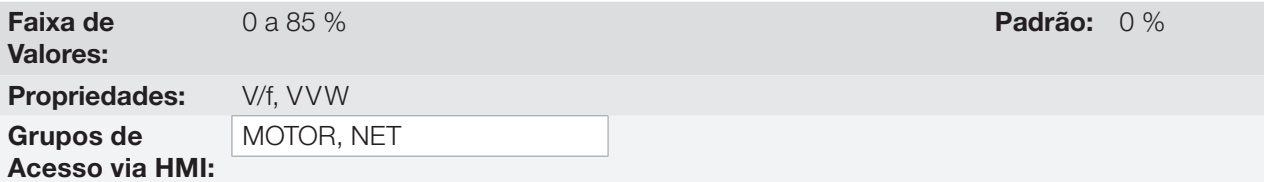

### Descrição:

Este parâmetro define o valor de torque para ativar o funcionamento da função de economia de energia.

Programando este parâmetro em 0 "zero", a função estará desabilitada.

Recomenda-se programar esse parâmetro em 60 %, mas o mesmo pode ser programado de acordo com a necessidade da aplicação.

## P0589 – Nível de Mínima Tensão Aplicada

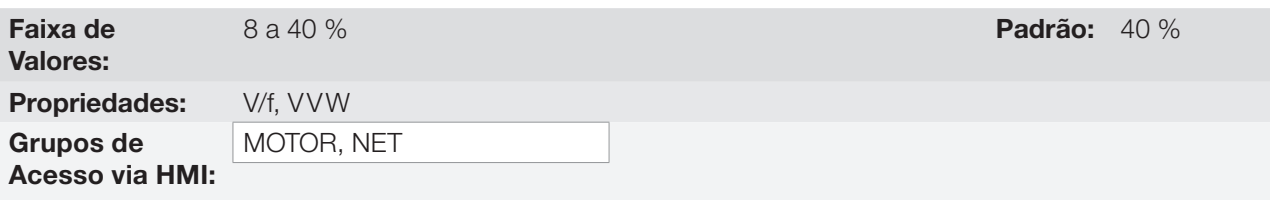

### Descrição:

Este parâmetro define o valor mínimo da tensão que será aplicada no motor quando a função de economia de energia está ativa. Esse valor mínimo é relativo à tensão imposta pela curva V/f para uma determinada velocidade.

## P0590 – Nível de Mínima Velocidade

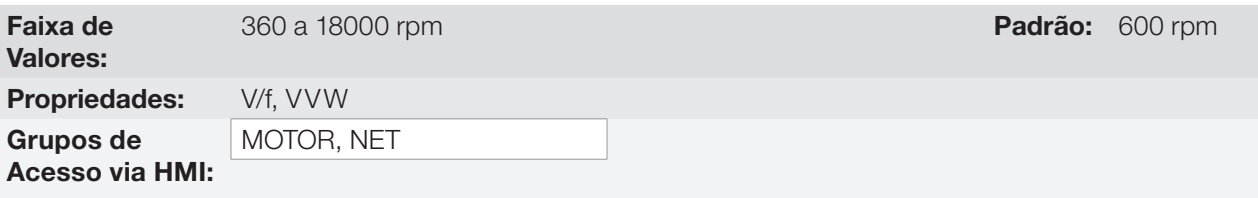

### Descrição:

Este parâmetro define o valor mínimo de velocidade que a função de economia de energia permanecerá ativa.

A histerese para o nível mínimo de velocidade é de 2 Hz.

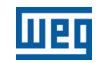

# P0591 – Histerese para o Nível de Máximo de Torque

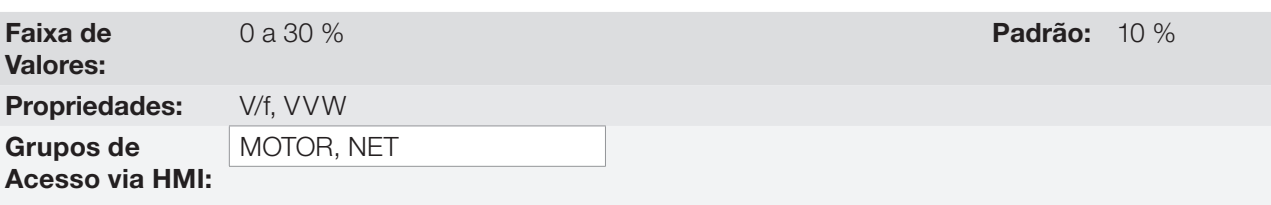

## Descrição:

Histerese utilizada para ativar e desativar a função de economia de energia.

Se a função estiver ativa e a corrente de saída oscilar é necessária aumentar o valor da histerese.

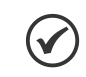

# NOTA!

Não é possível ajustar estes parâmetros enquanto o motor está girando.

# <span id="page-100-0"></span>10 CONTROLE VVW

O modo de controle VVW (Voltage Vector WEG) utiliza um método de controle com performance muito superior ao controle V/f devido à estimação do torque de carga e ao controle do fluxo magnético no entreferro, conforme o esquema da [Figura 10.1 na página 10-2](#page-101-0). Nesta estratégia de controle são consideradas as perdas, o rendimento, o escorregamento nominal e o fator de potência do motor para incrementar a performance do controle.

A principal vantagem em relação ao controle V/f é a melhor regulação de velocidade com maior capacidade de torque em baixas rotações (frequências inferiores a 5 Hz), permitindo uma sensível melhora no desempenho do acionamento em regime permanente. Além disso, o controle VVW tem um ajuste simples, rápido e se adéqua a maioria das aplicações de média performance no controle do motor de indução trifásico.

Medindo apenas a corrente de saída, o controle VVW obtém instantaneamente o torque e o escorregamento no motor. Com isto, o VVW atua na compensação da tensão de saída e na compensação do escorregamento. Portanto, a ação do controlador VVW substitui as funções do V/f clássico em P0137 e P0138, porém com um modelo de cálculo muito mais sofisticado e preciso, atendendo as diversas condições de carga ou pontos de operação da aplicação.

Para se alcançar uma boa regulação de velocidade em regime permanente, o ajuste dos parâmetros na faixa de P0399 a P0407, bem como a resistência estatórica em P0409 são de fundamental importância para o bom funcionamento do controle VVW. Estes parâmetros podem ser facilmente obtidos através dos dados de placa do motor e da rotina de autoajuste ativa por P0408.

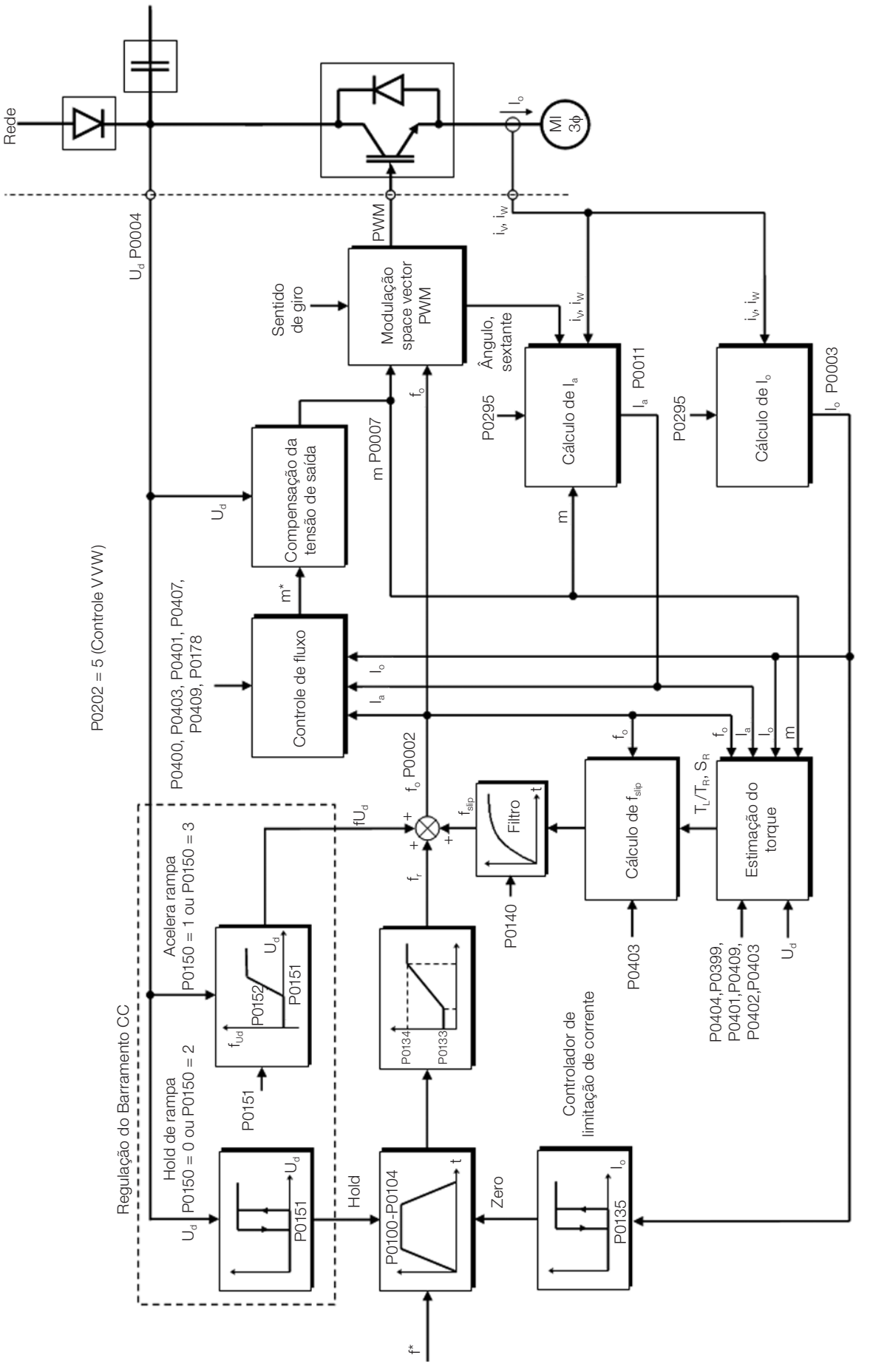

<span id="page-101-0"></span>Figura 10.1: Esquema de controle VVW

# <span id="page-102-0"></span>10.1 PARÂMETRIZAÇÃO DO CONTROLE VVW

O modo de controle VVW é selecionado através do parâmetro P0202, seleção do modo de controle, conforme descrito no [Capítulo 8 TIPOS DE CONTROLE DO MOTOR DISPONÍVEIS na página 8-1](#page-82-0).

Ao contrário do controle escalar V/f, o controle VVW necessita de uma série de dados de placa do motor e um autoajuste para seu funcionamento adequado. Além disso, é recomendado que o motor acionado seja casado ao inversor, ou seja, as potências do motor e inversor sejam as mais próximas possíveis.

O processo de ajuste do controle VVW é facilitado pelo menu "STARTUP" da HMI, onde são selecionados os parâmetros de interesse na configuração do VVW para a navegação da HMI.

A seguir são descritos os parâmetros de configuração e ajuste do controle VVW. Estes são dados facilmente obtidos na placa de motores padrão WEG, porém em motores antigos ou de outros fabricantes esta informação pode não estar disponível. Nestes casos, recomenda-se primeiramente entrar em contato com o fabricante do motor, medir ou calcular o parâmetro desejado, ou ainda fazer uma relação com a [Tabela 10.1 na página 10-4](#page-103-0) e usar o parâmetro do motor padrão WEG equivalente ou aproximado.

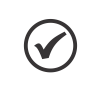

NOTA!

O ajuste correto dos parâmetros contribui diretamente com a performance do controle VVW.

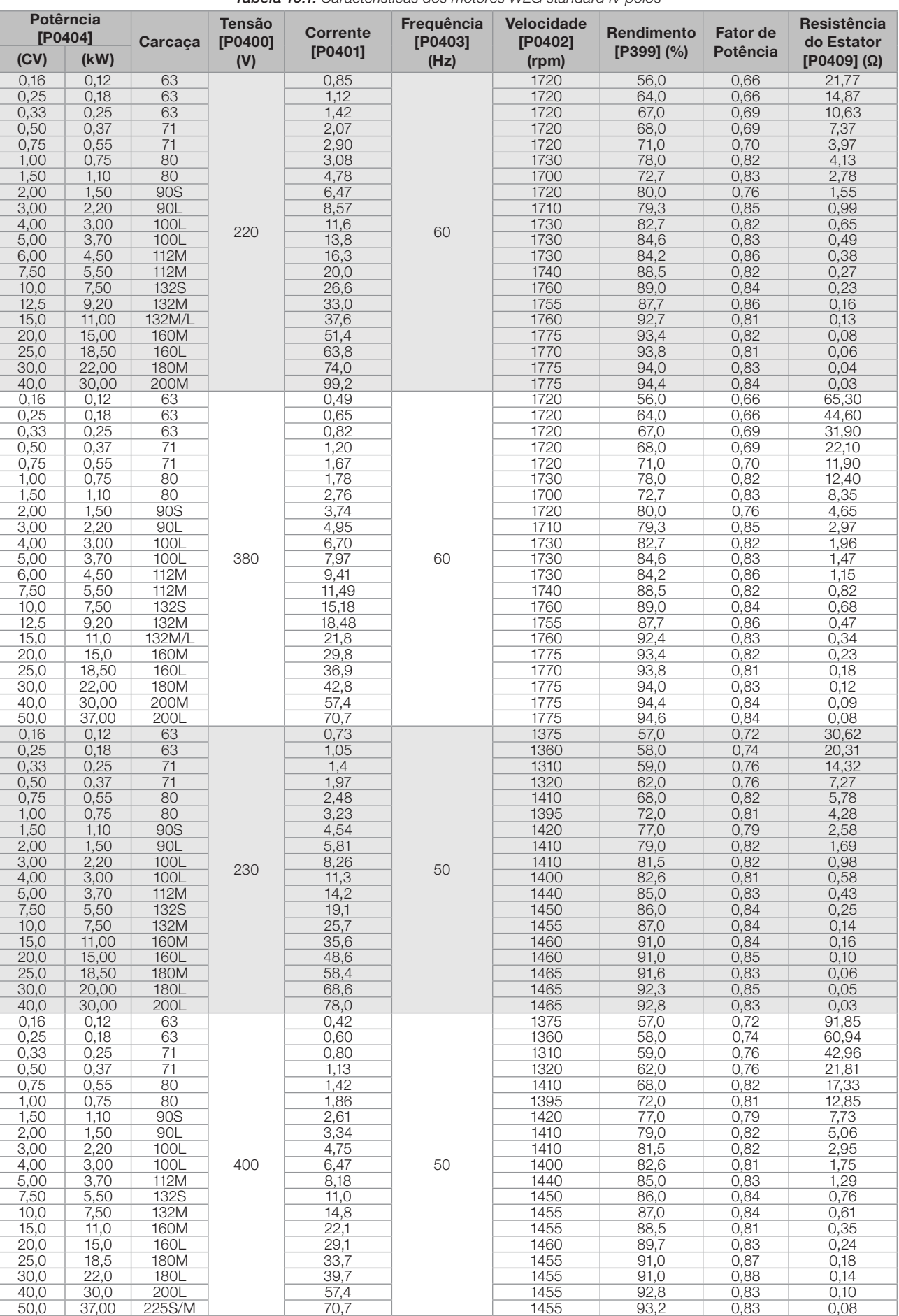

<span id="page-103-0"></span>Tabela 10.1: Características dos motores WEG standard IV pólos

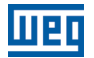

# P0178 – Fluxo Nominal

Faixa de Valores:

0,0 a 150,0 % Padrão: 100,0 %

Propriedades: Grupos de Acesso via HMI:

#### Descrição:

Define o fluxo desejado no entreferro do motor em percentual (%) do fluxo nominal. Em geral não é necessário modificar o valor de P0178 do valor padrão de 100 %. No entanto, em algumas situações específicas, podemse usar valores ligeiramente acima, para aumentar o torque, ou abaixo, para reduzir o consumo de energia.

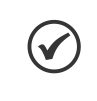

### NOTA!

Exclusivamente no modo de controle escalar V/f, o parâmetro P0178 permite o ajuste da tensão de saída após a definição da curva V/f. Isto pode ser útil para compensação da tensão de saída ou enfraquecimento de campo.

### P0398 – Fator de Serviço do Motor

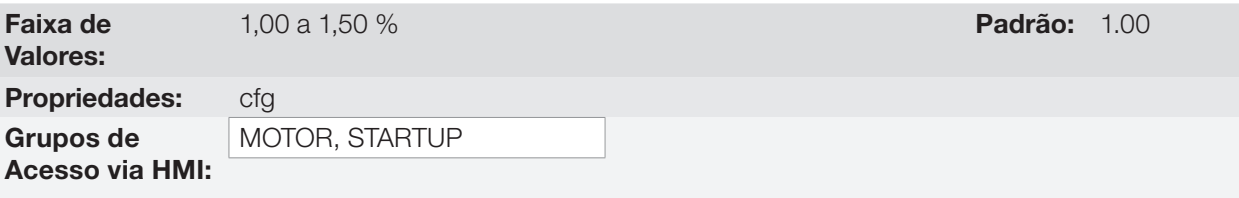

### Descrição:

Refere-se à capacidade de sobrecarga contínua, ou seja, uma reserva de potência que dá ao motor uma capacidade de suportar o funcionamento em condições desfavoráveis.

Ajuste-o de acordo com o dado informado na placa do motor.

Afeta a função de proteção de sobrecarga no motor.

## P0399 – Rendimento Nominal do Motor

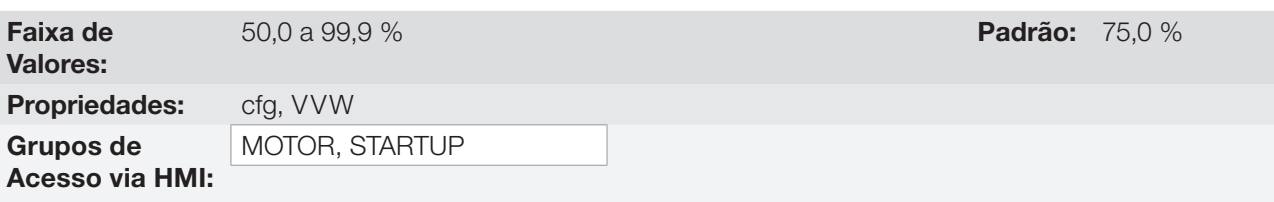

### Descrição:

Esse parâmetro é importante para o funcionamento preciso do controle VVW. O ajuste impreciso implica no cálculo incorreto da compensação do escorregamento e, consequentemente, imprecisão no controle de velocidade.

## P0400 – Tensão Nominal do Motor

# P0401 – Corrente Nominal do Motor

### P0402 – Rotação Nominal do Motor

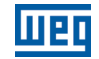

# P0403 – Frequência Nominal do Motor

# P0404 – Potência Nominal do Motor

# P0405 – Número de Pulsos do Encoder

### P0406 – Ventilação do Motor

Para mais detalhes, consulte a [Seção 11.6 DADOS DO MOTOR na página 11-9.](#page-116-0)

## P0407 – Fator de Potência Nominal do Motor

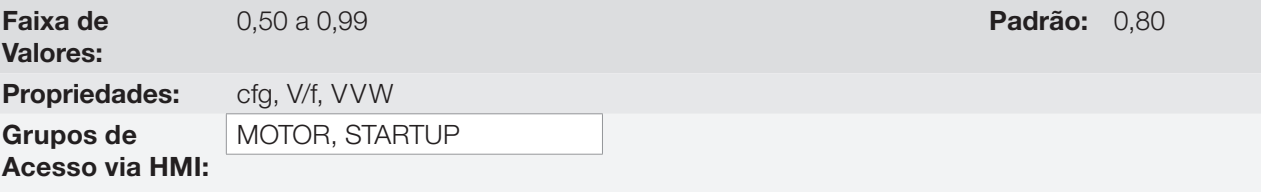

### Descrição:

O ajuste dos parâmetros P0398, P0399, P0400, P0401, P0402, P0403, P0404 e P0407 deve ser de acordo com os dados de placa do motor utilizado, levando-se em conta a tensão do motor.

## P0408 – Autoajuste

## P0409 – Resistência do Estator

10

Para mais detalhes sobre os parâmetros do Autoajuste consulte o [Item 11.7.5 Autoajuste na página 11-20,](#page-127-0) deste manual.

# 10.2 COLOCAÇÃO EM FUNCIONAMENTO NO MODO VVW

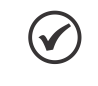

#### NOTA!

Leia o Capítulo 3 Instalação e Conexão do manual do usuário antes de instalar, energizar ou operar o inversor.

Sequência para instalação, verificação, energização e colocação em funcionamento:

- 1. Instale o inversor: de acordo com o Capítulo 3 Instalação e Conexão do manual do usuário, ligando todas as conexões de potência e controle.
- 2. Prepare o acionamento e energize o inversor de acordo com Seção 3.2 Instalação Elétrica do manual do usuário.
- 3. Carregue o padrão de fábrica em P0204: de acordo com a frequência nominal do motor, ou seja, P0204 = 5 para 60 Hz ou P0204 = 6 para 50 Hz.
- 4. Ajuste de parâmetros e funções específicas para a aplicação: programe as entradas e saídas digitais e analógicas, teclas da HMI, etc., de acordo com as necessidades da aplicação.
- 5. Ativação do controle VVW: Acesse o parâmetro P0317 e ative o "startup orientado" ajustando em 1. Este parâmetro pode ser acessado mais facilmente através do menu "STARTUP" da HMI.
- 6. Parametrização do controle VVW: navegando no menu "STARTUP" ajustar os parâmetros P0398, P0399, P0400, P0401, P0402, P0403, P0404 e P0407 de acordo com os dados de placa do motor. Se algum destes dados não estiver disponível colocar o valor aproximado por cálculos ou por similaridade com o motor padrão WEG, veja a [Tabela 10.1 na página 10-4](#page-103-0).

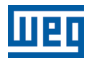

- 7. Autoajuste do controle VVW: o autoajuste é ativado colocando P0408 = 1. Neste processo o inversor aplica corrente contínua no motor para a medição da resistência do estator, mostrando na barra gráfica da HMI o progresso do autoajuste. O processo de autoajuste pode ser interrompido a qualquer momento ao pressionar a tecla " $\bullet$ ".
- 8. Final do autoajuste: ao final do autoajuste a HMI retorna ao menu de navegação e a barra volta a indicar o parâmetro programado por P0207, o valor medido da resistência estatórica é armazenado em P0409. Por outro lado, se o autoajuste foi mal sucedido o inversor indicará uma falha. A falha mais comum neste caso é a F0033 que indica erro no valor estimado da resistência estatórica. Consulte o [Capítulo 16 FALHAS E ALARMES](#page-192-0)  [na página 16-1.](#page-192-0)

### Para aplicações:

- Que podem usar a programação padrão de fábrica das entradas e saídas digitais e analógicas, utilize o menu "BASIC" da HMI.
- Que necessitem somente das entradas e saídas digitais e analógicas com programação diferente do padrão de fábrica, utilize o menu "I/O" da HMI.
- Que necessitem de funções como Flying Start, Ride-Through, Frenagem CC, Frenagem Reostática, etc., acesse e modifique os parâmetros destas funções através do menu "PARAM" da HMI. Para mais informações sobre os menus da HMI consulte o [Capítulo 5 INSTRUÇÕES BÁSICAS PARA PROGRAMAÇÃO E AJUSTES](#page-48-0)  [na página 5-1.](#page-48-0)

Para melhor visualizar a colocação em funcionamento no modo VVW consulte a [Figura 10.2 na página 10-8](#page-107-0) a seguir:

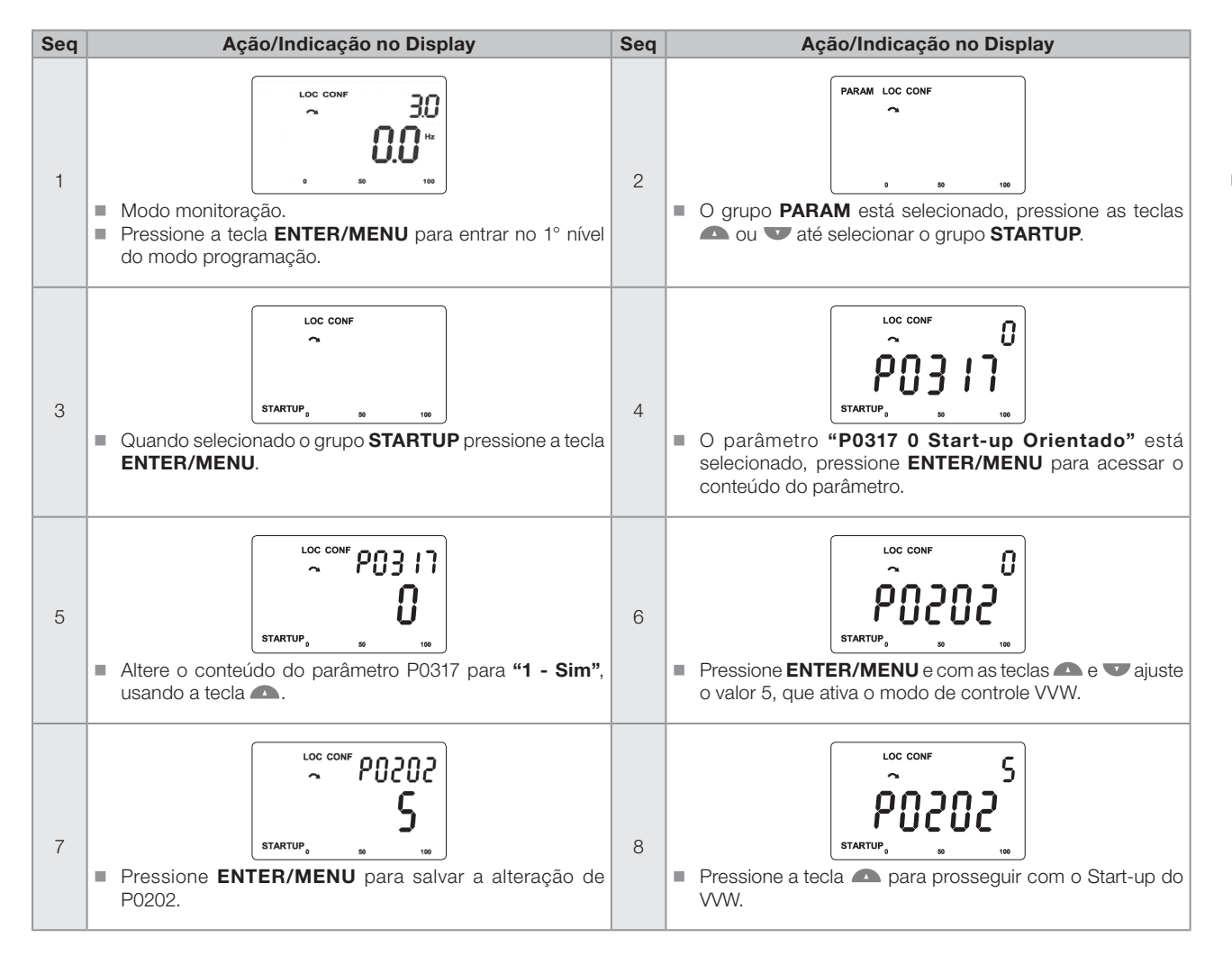

# Controle VVW

<span id="page-107-0"></span>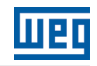

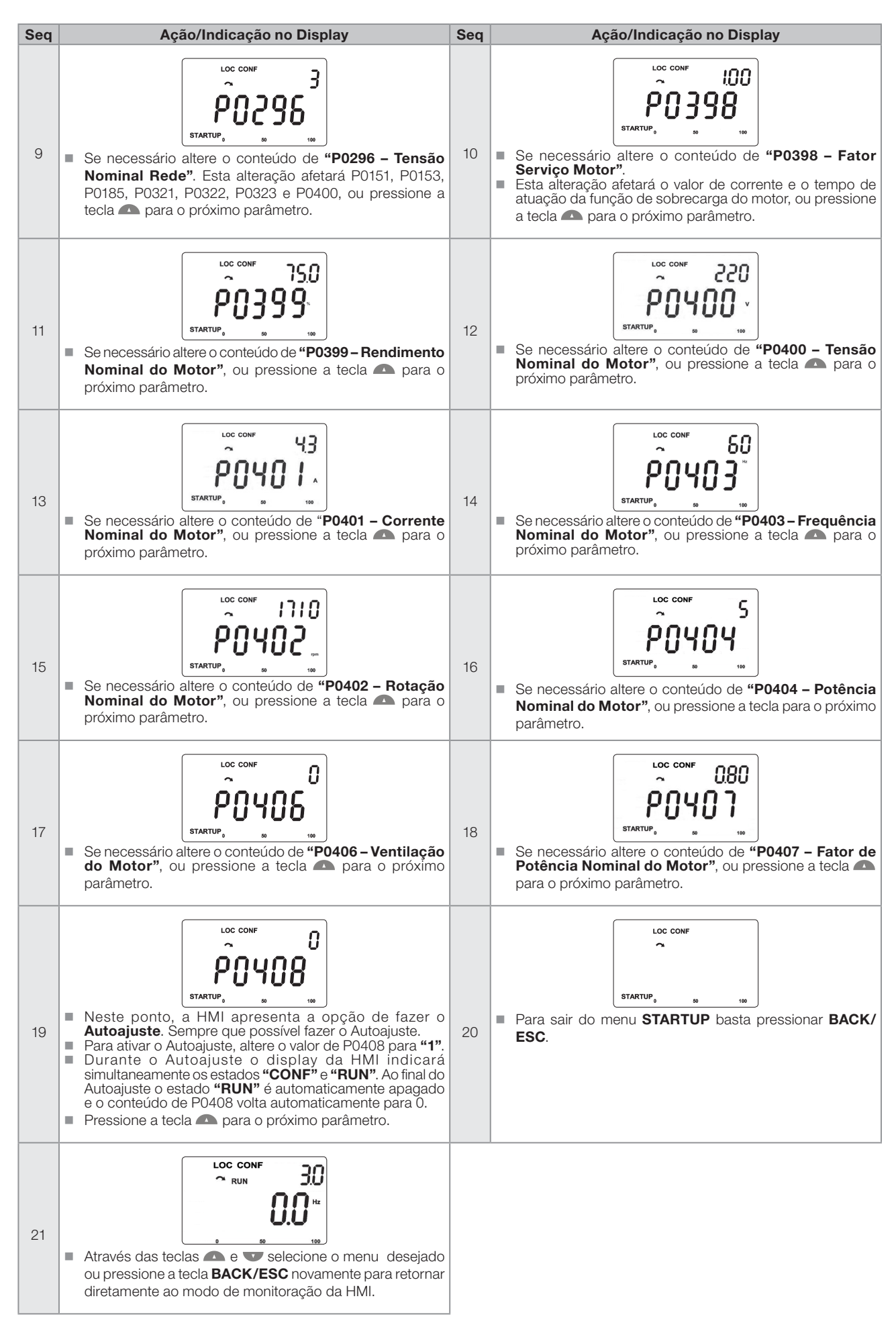
# 11 CONTROLE VETORIAL

Trata-se do tipo de controle baseado na separação da corrente do motor em dois componentes:

- Corrente direta  $I_d$  (orientada com o vetor de fluxo eletromagnético do motor).
- Corrente de quadratura I<sub>q</sub> (perpendicular ao vetor de fluxo do motor).

A corrente direta está relacionada ao fluxo eletromagnético no motor, enquanto que a corrente de quadratura está diretamente relacionada ao torque eletromagnético produzido no eixo do motor. Com esta estratégia tem-se o chamado desacoplamento, isto é, pode-se controlar independentemente o fluxo e o torque no motor através do controle das correntes  $I_d$  e  $I_q$ , respectivamente.

Como estas correntes são representadas por vetores que giram na velocidade síncrona, quando vistas de um referêncial estacionário, faz-se uma transformação de referêncial, de forma a transformá-las para o referêncial síncrono. No referêncial síncrono estes vetores se transformam em valores CC proporcionais à amplitude dos respectivos vetores. Isto simplifica consideravelmente o circuito de controle.

Quando o vetor Id está alinhado com o fluxo do motor, pode-se dizer que o controle vetorial está orientado. Para tanto é necessário que os parâmetros do motor estejam corretamente ajustados. Estes parâmetros devem ser programados com os dados de placa do motor e outros obtidos automaticamente pelo Autoajuste, ou através da folha de dados do motor fornecida pelo fabricante.

A [Figura 11.3 na página 11-4](#page-111-0) apresenta o bloco diagrama para o controle vetorial com encoder e a [Figura 11.1](#page-109-0)  [na página 11-2](#page-109-0) para o controle vetorial sensorless. A informação da velocidade, bem como a das correntes medidas pelo inversor, serão utilizadas para obter a correta orientação dos vetores. No caso do controle vetorial com encoder, a velocidade é obtida diretamente do sinal do encoder, enquanto que no controle vetorial sensorless existe um algoritmo que estima a velocidade, baseado nas correntes e tensões de saída.

O controle vetorial mede as correntes, separa as componentes na parcela direta e de quadratura e transforma estas variáveis para o referêncial síncrono. O controle do motor é feito impondo-se as correntes desejadas e comparando-as com os valores reais.

# 11.1 CONTROLE SENSORLESS E COM ENCODER

O Controle Vetorial Sensorless é recomendado para a maioria das aplicações, pois permite a operação em uma faixa de variação de velocidade de 1:100, precisão no controle da velocidade de até 0,5 % da velocidade nominal, alto torque de partida e resposta dinâmica rápida.

Outra vantagem deste tipo de controle é a maior robustez contra variações súbitas da tensão da rede de alimentação e da carga, evitando desligamentos desnecessários por sobrecorrente.

Os ajustes necessários para o bom funcionamento do controle sensorless são feitos automaticamente. Para isto deve-se ter o motor a ser usado conectado ao CFW500.

O Controle Vetorial com Encoder no motor apresenta as mesmas vantagens do controle sensorless previamente descrito, com os seguintes benefícios adicionais:

- Controle de torque e velocidade até 0 (zero) rpm.
- Precisão de 0,01 % no controle da velocidade (se forem usadas as referências digitais, como por exemplo, via HMI, Profibus DP, DeviceNet, etc.).

Para mais detalhes de instalação e conexão do enconder incremental, consulte o manual do usuário.

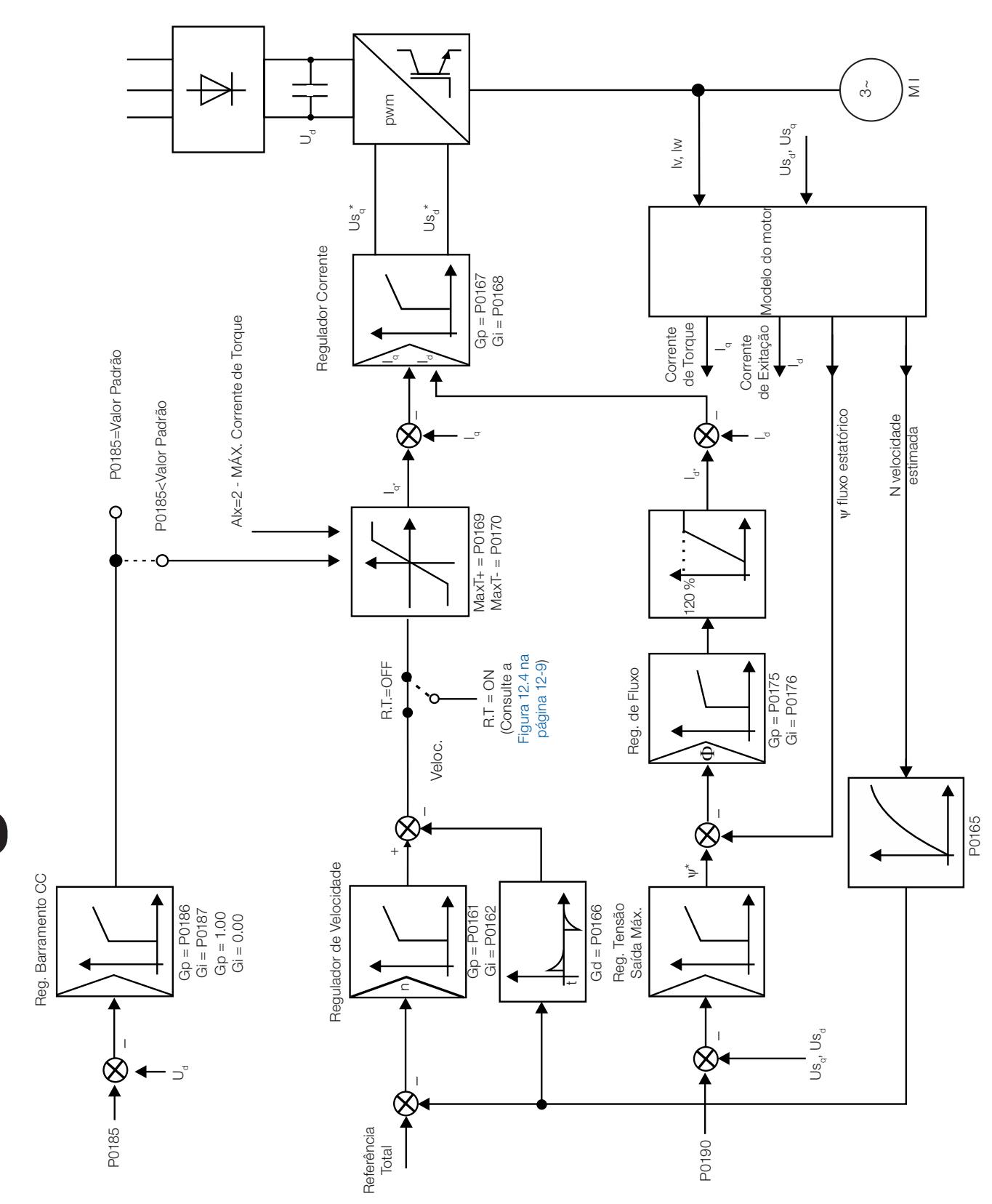

**TTP** 

<span id="page-109-0"></span>Figura 11.1: Blocodiagrama Controle Vetorial Sensorless

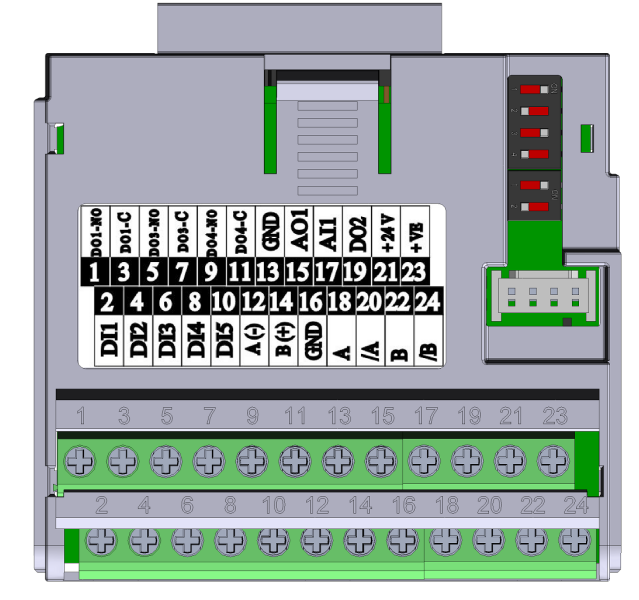

(a) CFW500-ENC

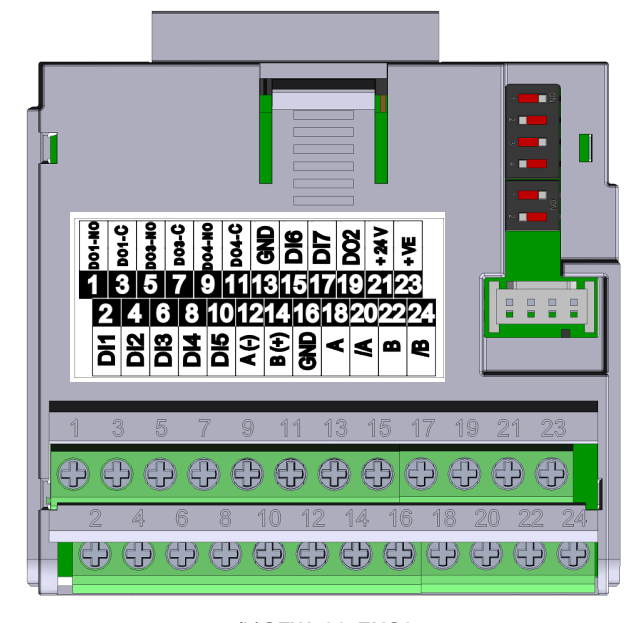

(b)CFW500-ENC2 Figura 11.2: (a) e (b) - Módulos plug-in para leitura de encoder

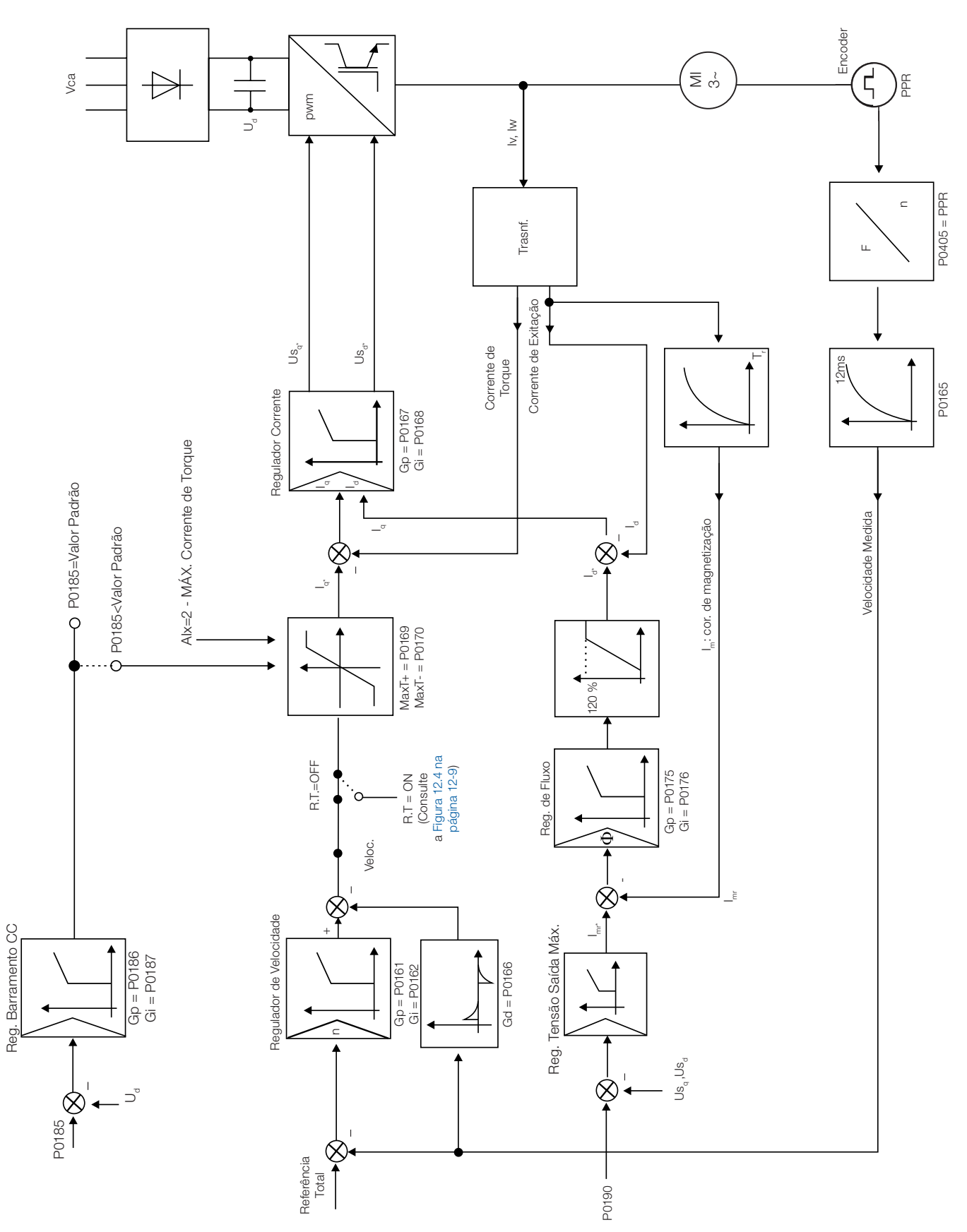

<span id="page-111-0"></span>Figura 11.3: Blocodiagrama Controle Vetorial com Encoder

# 11.2 MODO I/F (SENSORLESS)

## NOTA!

Ativado automaticamente em baixas velocidades se P0182 > 3 e quando o Modo de Controle for Vetorial Sensorless (P0202 = 3).

A atuação na região de baixas velocidades pode apresentar instabilidades. Nessa região a tensão de operação do motor também é muito baixa, sendo difícil de ser medida com precisão.

De forma a manter a operação estável do inversor nesta região, ocorre a comutação automática do modo de controle sensorless para o chamado modo I/f, que é um controle escalar com corrente imposta. Controle escalar com corrente imposta significa controle de corrente trabalhando com valor de referência constante, ajustado em um parâmetro. Não há controle de velocidade, apenas controle de frequência em malha aberta.

O parâmetro P0182 define a velocidade abaixo da qual ocorre a transição para o modo I/f, e o parâmetro P0183 define o valor da corrente a ser aplicada no motor.

A velocidade mínima recomendada para operação do controle Vetorial Sensorless é de 18 rpm para motores de 4 pólos com frequência nominal de 60 Hz e de 15 rpm para motores com 4 pólos com frequência nominal de 50 Hz. Se P0182 ≤ 3 rpm o inversor irá sempre atuar no modo Vetorial Sensorless, ou seja, a função I/f será desativada.

# 11.3 AUTOAJUSTE

Estimam-se alguns parâmetros do motor, necessários para o funcionamento do controle vetorial sensorless ou com encoder, os quais não estão disponíveis nos dados de placa do motor:

- Resistência do estator.
- Indutância de dispersão de fluxo do estator.
- Constante de tempo do rotor  $(T<sub>r</sub>)$ .
- Corrente de magnetização nominal do motor.
- Constante de tempo mecânica do motor e da carga acionada.

Estes parâmetros são estimados a partir da aplicação de tensões e correntes no motor.

Os parâmetros relacionados aos reguladores utilizados no controle vetorial e outros parâmetros de controle são automaticamente ajustados em função dos parâmetros do motor estimados pela rotina de Autoajuste.

O melhor resultado do Autoajuste é obtido com o motor pré-aquecido

O parâmetro P0408 controla a rotina de Autoajuste. Dependendo da opção selecionada alguns parâmetros podem ser obtidos de tabelas válidas para motores WEG.

Na opção P0408 = 1 (sem girar) o motor permanece parado durante o autoajuste. O valor da corrente de magnetização (P0410) é obtido de uma tabela, válida para os motores WEG até 12 pólos.

Na opção P0408 = 2 (Gira para  $I_m$ ) o valor de P0410 é estimado com o motor girando, e a carga deve estar desacoplada do eixo do motor.

Na opção P0408 = 3 (Gira em T<sub>m</sub>) o valor de P0413 (Constante de tempo mecânica - T<sub>m</sub>) é estimado com o motor girando. Deve ser feito, de preferência, com a carga acoplada ao motor.

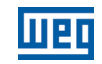

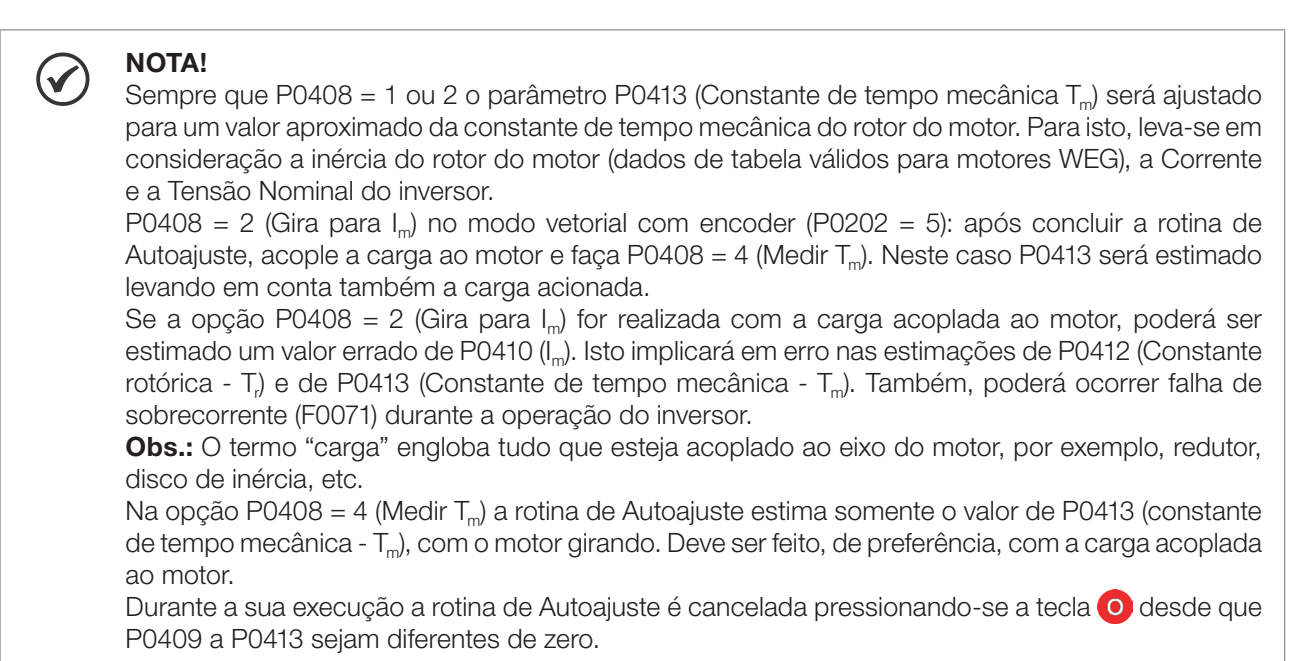

Para mais detalhes sobre os parâmetros do Autoajuste consulte o [Item 11.7.5 Autoajuste na página 11-20,](#page-127-0) deste manual.

## Alternativas para obtenção dos parâmetros do motor:

Ao invés de rodar o Autoajuste é possível, obter os valores de P0409 a P0412 da seguinte forma:

- A partir da folha de dados de ensaio do motor, a qual pode ser fornecida pelo fabricante do mesmo. Consulte o [Item 11.6.1 Ajuste dos Parâmetros P0409 a P0412 a partir da Folha de Dados do Motor na página 11-13,](#page-120-0) deste manual.
- Manualmente, copiando o conteúdo dos parâmetros de outro inversor CFW500 que utiliza motor idêntico.

# 11

# 11.4 CONTROLE DE TORQUE

Nos modos de controle vetorial sensorless ou com encoder, é possível utilizar o inversor em modo de controle de torque ao invés do modo de controle de velocidade. Neste caso, o regulador de velocidade deve ser mantido na saturação e o valor de torque imposto é definido pelos limites de torque em P0169 / P0170.

#### Performance do controle de torque: Controle vetorial com encoder:

Faixa de controle de torque: 10 % a 180 %. Precisão: ±5 % do torque nominal.

## Controle vetorial sensorless:

Faixa de controle de torque: 20 % a 180 %. Precisão: ±10 % do torque nominal. Frequência mínima de operação: 3 Hz.

Quando o regulador de velocidade está saturado positivamente, ou seja, em sentido de giro horário definido em P0223/P0226, o valor para a limitação de corrente de torque é ajustado em P0169. Quando o regulador de velocidade está saturado negativamente, ou seja, em sentido de giro anti-horário, o valor para a limitação de corrente de torque é ajustado em P0170.

De acordo com as equações explicadas em (ver [página 17-3](#page-204-0)), o cálculo de torque no eixo do motor pode ser representado pela equação a seguir em função do P0169/P0170.

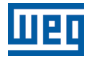

O torque no eixo do motor  $(T_{\text{motor}})$  em % é dado pela fórmula:

(\*) A fórmula descrita a seguir deve ser utilizada para Torque Horário. Para Torque Anti-horário substituir P0169 por P0170.

 $T_{\text{motor}}(\%) = P0169 \times k$ 

No qual o fator k se define por:

Região de fluxo constante (torque constante e menor ou igual a velocidade síncrona):

 $k = 1$ 

Região de enfraquecimento de campo (região de potência constante; maior do que velocidade síncrona):

 $k = \frac{N_{\text{sync}}}{P0002}$ x $\frac{P0190}{P0400}$ . Cujo o  $N_{\text{sync}}$  é a velocidade síncrona do motor em RPM.

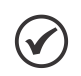

## NOTA!

Para controle de torque no modo de controle vetorial sensorless (P0202 = 4), observar:

- Os limites de torque (P0169/P0170) devem ser maiores que 30 % para garantir a partida do motor. Após a partida, e com o motor girando acima de 3 Hz, eles podem ser reduzidos para valores abaixo de 30 %, se necessário.
- Nas aplicações de controle de torque com frequências até 0 Hz utilizar o modo vetorial com encoder (P0202 = 5).

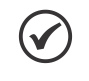

### NOTA!

A corrente nominal do motor deve ser equivalente à corrente nominal do CFW500, para que o controle de torque tenha a melhor precisão possível.

#### Ajustes para controle de torque:

#### Limitação de torque:

- 1. Via parâmetros P0169, P0170 (pela HMI, Serial ou Fieldbus), consulte o [Item 11.7.6 Limitação da Corrente de](#page-131-0)  [Torque na página 11-24](#page-131-0).
- 2. Pelas entradas analógicas AI1 ou AI2, consulte [Item 13.1 ENTRADAS ANALÓGICAS na página 13-1](#page-152-0), opção 2 (máxima corrente de torque).

#### Referência de velocidade:

3. Ajuste a referência de velocidade 10 %, ou mais, acima da velocidade de trabalho. Isso garante que a saída do regulador de velocidade fique saturada no valor máximo permitido pelo ajuste de limite de torque.

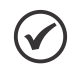

# NOTA!

A limitação de torque com o regulador de velocidade saturado, também tem a função de proteção (limitação).

Por exemplo: para um bobinador, na situação em que o material em bobinamento rompe, o regulador sai da condição de saturado e passa a controlar a velocidade do motor, a qual estará no valor fornecido pela referência de velocidade.

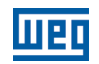

# 11.5 FRENAGEM ÓTIMA

<span id="page-115-0"></span>NOTA!

Somente ativa nos modos de Controle Vetorial (P0202 = 5 ou 4), quando P0184 = 0, P0185 for menor que o valor padrão e P0404 < 21 (75 CV).

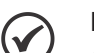

- NOTA!
- A atuação da frenagem ótima pode causar no motor:
- Aumento no nível de vibração.
- Aumento do ruído acústico.
- Aumento da temperatura.
- Verificar o impacto destes efeitos na aplicação antes de utilizar a frenagem ótima.

Função que auxilia na frenagem controlada do motor, eliminando, em muitos casos, a necessidade de IGBT e resistor de frenagem adicionais.

A Frenagem Ótima possibilita a frenagem do motor com torque maior do que aquele obtido com métodos tradicionais, como por exemplo, a frenagem por injeção de corrente contínua (Frenagem CC). No caso da frenagem por corrente contínua somente as perdas no rotor do motor são utilizadas para dissipar a energia armazenada na inércia da carga mecânica acionada, desprezando-se as perdas totais por atrito. Já no caso da Frenagem Ótima, tanto as perdas totais no motor, quanto as perdas totais no inversor, são utilizadas. Consegue-se torque de frenagem aproximadamente 5 vezes maior do que com Frenagem CC.

Na [Figura 11.4 na página 11-9](#page-116-0) é apresentada uma curva de Torque x Velocidade de um motor típico de 10 CV/7.5 kW e IV pólos. O torque de frenagem obtido na velocidade nominal, para inversor com limite de torque (P0169 e P0170) ajustado em um valor igual ao torque nominal do motor, é fornecido pelo ponto TB1 na [Figura](#page-116-0) [11.4 na página 11-9.](#page-116-0) O valor de TB1 é função do rendimento do motor, e é definido pela expressão a seguir, desprezando-se as perdas por atrito:

$$
\text{TB1} = \frac{1 - \eta}{\eta}
$$

11

Sendo: η = rendimento do motor.

No caso da [Figura 11.4 na página 11-9](#page-116-0) o rendimento do motor para a condição de carga nominal é de η = 0,84 (ou 84 %), o que resulta em TB1 = 0,19 ou 19 % do torque nominal do motor.

O torque de frenagem, partindo-se do ponto TB1, varia na proporção inversa da velocidade (1/N). Em velocidades baixas, o torque de frenagem atinge o valor da limitação de torque do inversor. No caso da [Figura 11.4 na página](#page-116-0) [11-9,](#page-116-0) o torque atinge o valor da limitação de torque (100 %) quando a velocidade é menor em aproximadamente 20 % da velocidade nominal.

É possível aumentar o torque de frenagem aumentando-se o valor da limitação de corrente do inversor durante a frenagem ótima (P0169 - torque no sentido horário ou P0170 - anti-horário).

Em geral motores menores possuem rendimentos menores, pois apresentam maiores perdas. Por isto conseguese relativamente maior torque de frenagem quando comparado a motores maiores. Exemplos: 1 CV/0,75 kW, IV pólos:  $\eta = 0.76$  que resulta em TB1 = 0,32. 20 CV/15,0 kW, IV pólos: η = 0,86 que resulta em TB1 = 0,16.

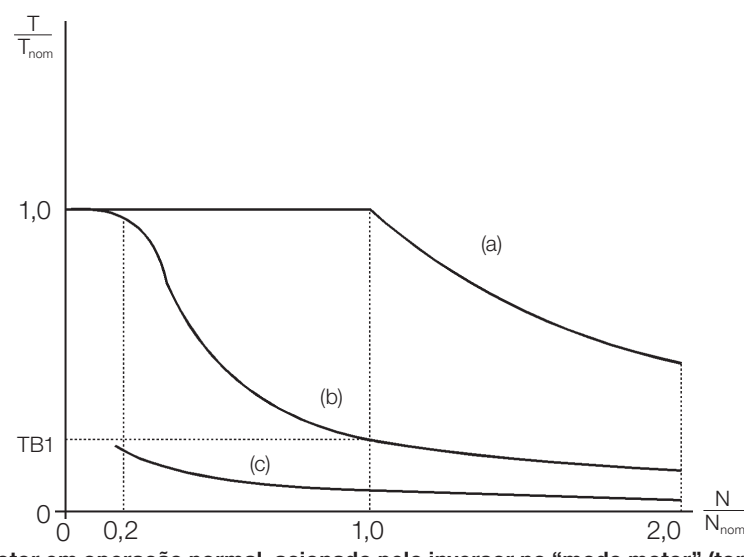

(a) Torque gerado pelo motor em operação normal, acionado pelo inversor no "modo motor" (torque resistente de carga) (b) Torque de frenagem gerado pelo uso da Frenagem Ótima (c) Torque de frenagem gerado pelo uso da Frenagem CC

# Figura 11.4: Curva T x N para Frenagem Ótima e motor típico de 10 CV/7,5 kW, acionado por inversor com limite de torque ajustado para

#### <span id="page-116-0"></span>um valor igual ao torque nominal do motor

## Para uso da Frenagem Ótima:

- 1. Ative a frenagem ótima fazendo P0184 = 0 (modo regulação Ud = com perdas) e ajuste o nível de regulação do barramento CC em P0185, conforme apresentado no [Item 11.7.8 Regulador do Barramento CC na página](#page-132-0)  [11-25,](#page-132-0) com P0202 =  $3$  ou 4.
- 2. Para habilitar e desabilitar a Frenagem Ótima via entrada digital, programe uma das entradas (DIx) para "Regulador Barramento CC." (P0263 ... P0270 = 25 e P0184 = 2).

### Resulta:

DIx = Ativa: Frenagem Ótima ativa, equivalente à P0184 = 0. DIx = Inativa: Frenagem Ótima inativa.

## 11.6 DADOS DO MOTOR

Neste grupo, estão relacionados os parâmetros para o ajuste dos dados do motor utilizado. Ajustá-los de acordo com os dados de placa do motor (P0398 a P0407), exceto P0405, e através da rotina de Autoajuste ou dos dados existentes na folha de dados do motor (demais parâmetros). No modo Controle Vetorial não são utilizados os parâmetros P0399 e P0407.

## P0399 – Rendimento Nominal do Motor

Para mais detalhes, consulte a [Seção 10.1 PARÂMETRIZAÇÃO DO CONTROLE VVW na página 10-3.](#page-102-0)

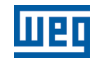

## P0400 – Tensão Nominal do Motor

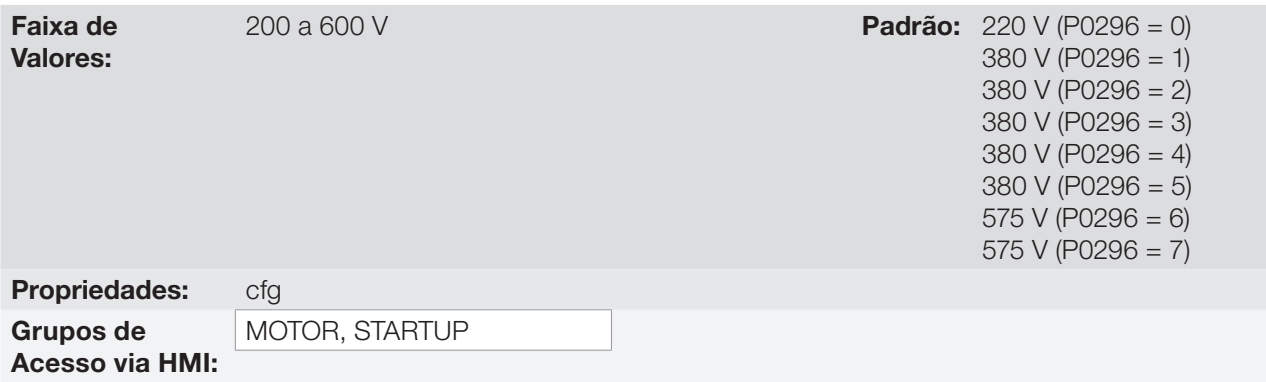

#### Descrição:

Ajustar de acordo com os dados de placa do motor e a conexão dos fios na caixa de ligação do mesmo.

Este valor não pode ser superior ao valor de tensão nominal ajustado em P0296 (Tensão Nominal da Rede).

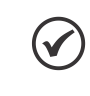

## NOTA!

Para validar um novo ajuste de P0400 fora da rotina de "Startup Orientado" é necessário desenergizar/ energizar o inversor.

Tabela 11.1: Ajuste padrão de P0400 conforme modelo do inversor identificado

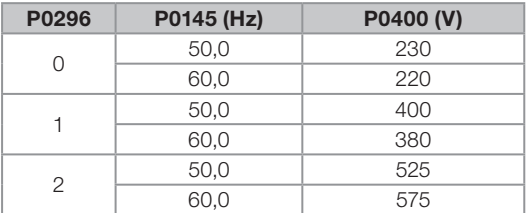

11

#### Para mais informações sobre a identificação dos modelos, consulte a [Tabela 6.2 na página 6-3](#page-60-0).

## P0401 – Corrente Nominal do Motor

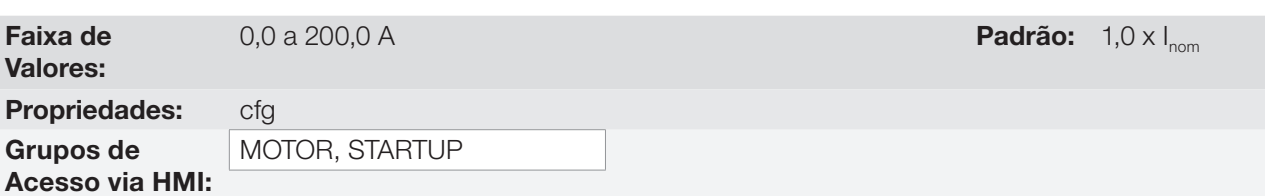

#### Descrição:

Ajustar de acordo com os dados de placa do motor utilizado, levando-se em conta a tensão do motor.

Na rotina de "Start-up Orientado" o valor ajustado em P0401 modifica automaticamente os parâmetros relacionados à proteção de sobrecarga no motor, conforme [Tabela 11.3 na página 11-13.](#page-120-1)

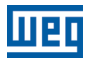

# P0402 – Rotação Nominal do Motor

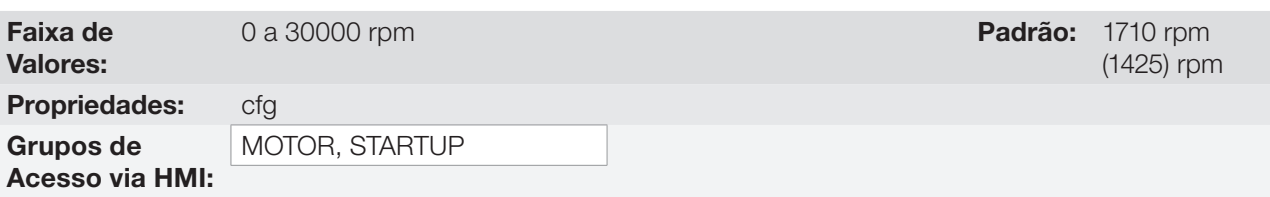

## Descrição:

Ajustar de acordo com o dado da placa do motor utilizado.

Para controles V/f e VVW, ajuste de 0 a 30000 rpm.

Para controle vetorial, ajuste de 0 a 7200 rpm.

# P0403 – Frequência Nominal do Motor

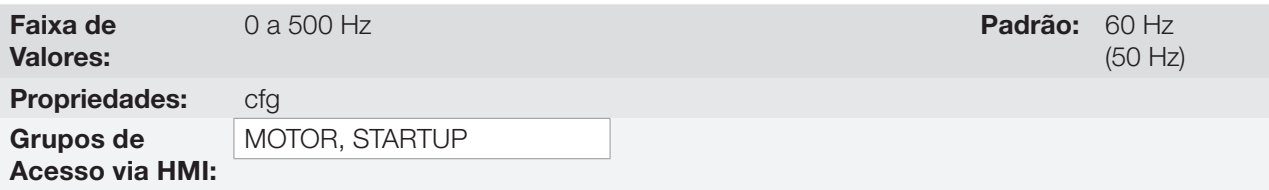

#### Descrição:

Ajustar de acordo com o dado da placa do motor utilizado.

Para controles V/f e VVW a faixa de ajuste vai até 500 Hz.

Para controle vetorial a faixa de ajuste é de 30 Hz a 120 Hz.

#### NOTA!  $\checkmark$

Para o controle vetorial a frequênica nominal mínima é 30 Hz e a máxima é 120 Hz.

# P0404 – Potência Nominal do Motor

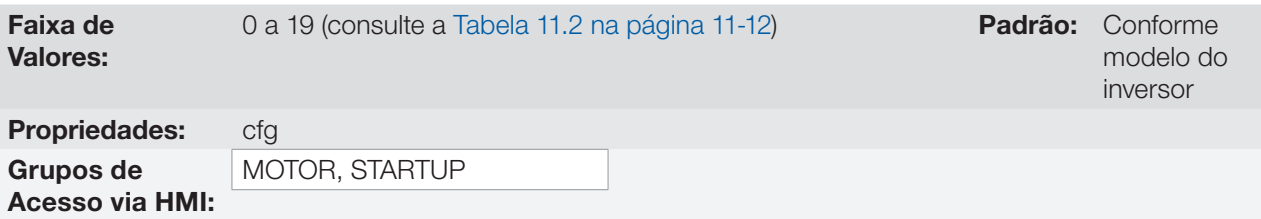

#### Descrição:

Ajustar de acordo com o dado da placa do motor utilizado.

<span id="page-119-0"></span>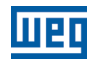

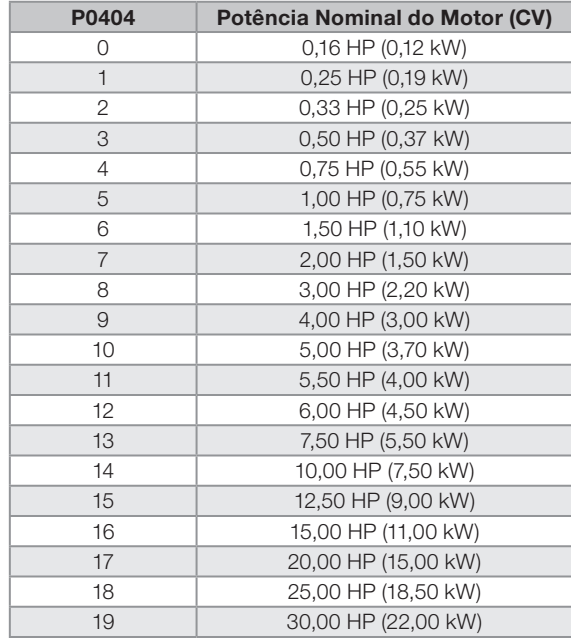

Tabela 11.2: Ajuste de P0404 (Potência nominal do motor)

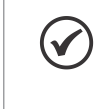

## NOTA!

Quando ajustado via HMI, este parâmetro pode alterar automaticamente o parâmetro P0329. Consulte o [Item 12.4.1 Flying Start Vetorial na página 12-6](#page-143-0).

# P0405 – Número de Pulsos do Encoder

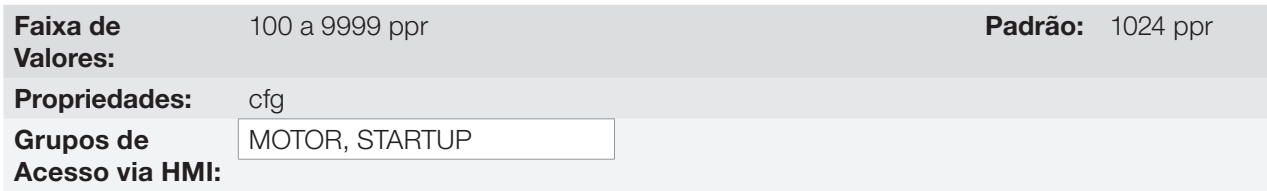

## Descrição:

Ajustar o número de pulsos por rotação (ppr) do encoder incremental.

# P0406 – Ventilação do Motor

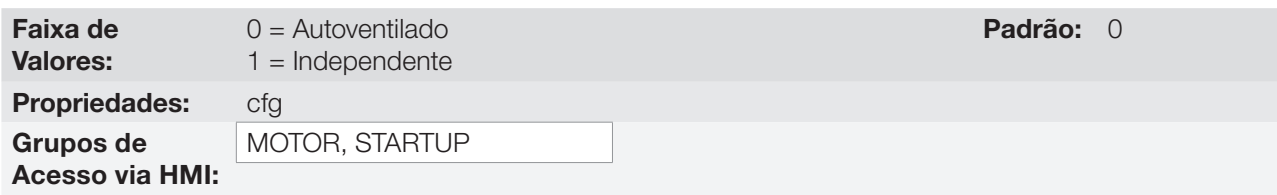

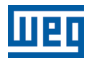

#### Descrição:

Na rotina "Start-up Orientado" o valor ajustado em P0406 modifica automaticamente os parámetros relacionados à proteção de sobrecarga no motor da seguinte forma:

<span id="page-120-1"></span>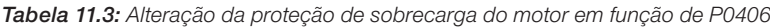

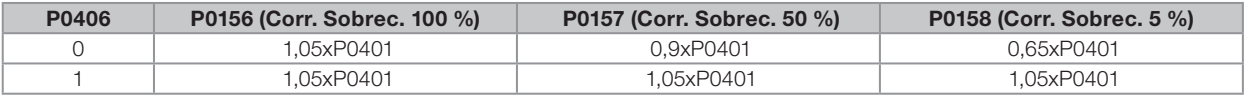

## P0407 – Fator de Potência Nominal do Motor

Para mais detalhes, consulte a [Seção 10.1 PARÂMETRIZAÇÃO DO CONTROLE VVW na página 10-3.](#page-102-0)

#### P0408 – Fazer Autoajuste

P0409 – Resistência do Estator do Motor (Rs)

P0410 – Corrente de Magnetização do Motor (Im)

P0411 – Indutância de Dispersão de Fluxo do Motor (σls)

P0412 – Constante Lr/Rr (Constante de Tempo Rotórica do Motor – T<sub>r</sub> )

## P0413 – Constante T<sub>m</sub> (Constante de Tempo Mecânico)

Parâmetros da função Autoajuste. Consulte o [Item 11.7.5 Autoajuste na página 11-20.](#page-127-0)

#### <span id="page-120-0"></span>11.6.1 Ajuste dos Parâmetros P0409 a P0412 a partir da Folha de Dados do Motor

De posse dos dados do circuito equivalente do motor é possível calcular o valor a ser programado nos parâmetros P0409 a P0412, ao invés de utilizar o Autoajuste para obtê-los.

Dados de entrada:

Folha de dados do motor:

 $V_n$  = tensão utilizada nos testes para obter os parâmetros do motor em Volts.

 $f_n$  = frequência utilizada nos testes para obter os parâmetros do motor em Hz.

 $R<sub>1</sub>=$  resistência do estator do motor por fase em Ohms.

 $R<sub>2</sub>$  = resistência do rotor do motor por fase em Ohms.

 $X_1$  = reatância indutiva do estator em Ohms.

 $X<sub>2</sub>$  = reatância indutiva do rotor em Ohms.

 $X<sub>m</sub>$  = reatância indutiva de magnetização em Ohms.

 $I_{0}$  = corrente do motor a vazio.

 $\omega$  = velocidade angular.

 $\omega = 2 \times \pi \times f_n$ 

$$
\mathsf{R}_{\mathrm{s}} = \mathsf{R}_{\mathrm{1}}
$$

 $I_m = I_0 \times 0,95$ 

$$
\sigma Is = \frac{[X_1 + (X_2 \times X_m) / (X_2 + X_m)]}{\omega}
$$

$$
T_r = \frac{(X_2 + X_m)}{\omega \times R_2}
$$

## Controle Vetorial

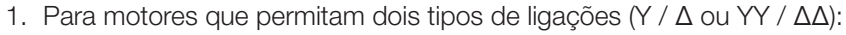

Quando motor for ligado em Y ou YY:

 $P409 = R_s$  $P411 = σl\bar{s}$ 

Quando motor for ligado em Δ ou ΔΔ:

$$
P409 = \frac{R_s}{3}
$$

$$
P411 = \frac{\sigma\text{ls}}{3}
$$

- 2. Para motores que permitam três tipos de ligações (YY / ΔΔ / Δ):
- Quando na folha de dados for considerada ligação em YY ou ΔΔ e motor for ligado em YY:  $P409 = R$

$$
P411 = \sigma \ddot{s}
$$

■ Quando na folha de dados for considerada ligação em YY ou ΔΔ e motor for ligado em ΔΔ:  $P409 = \frac{R_s}{s}$ 

P411 = 
$$
\frac{\text{ols}}{3}
$$

 $\Box$  Quando na folha de dados for considerada ligação em YY ou ΔΔ e motor for ligado em Δ:  $P409 = \frac{4 \times R_s}{4}$ 

$$
P411 = \frac{4 \times \text{ols}}{3}
$$

 Quando na folha de dados for considerada ligação em Δ e motor for ligado em YY:  $P_{409} - P_s$ 

$$
P409 = \frac{1}{4}
$$
  
 
$$
P411 = \frac{\sigma}{4}
$$

■ Quando na folha de dados for considerada ligação em Δ e motor for ligado em ΔΔ:

$$
P409 = \frac{R_s}{12}
$$

$$
P411 = \frac{\sigma}{12}
$$

■ Quando na folha de dados for considerada ligação em Δ e motor for ligado em Δ:

$$
P409 = \frac{R_s}{3}
$$

$$
P411 = \frac{\sigma}{3}
$$

Independente do tipo de ligação utilizada no motor e do tipo de ligação indicada na folha de dados os parâmetros P410 e P412 são definidos como:

 $P410=I<sub>m</sub>$ 

 $P412 = T$ 

Para condições não contempladas acima entrar em contato com a WEG.

# 11.7 CONTROLE VETORIAL

## <span id="page-122-0"></span>11.7.1 Regulador de Velocidade

Neste grupo são apresentados os parâmetros relacionados ao regulador de velocidade do CFW500.

## P0161 – Ganho Proporcional do Regulador de Velocidade

Faixa de Valores: 0,0 a 63,9 **Padrão:** 7,0 Propriedades: Vetorial Grupos de Acesso via HMI:

## P0162 – Ganho Integral do Regulador de Velocidade

Faixa de

0,000 a 9,999 **Padrão:** 0,005

Propriedades: Vetorial

Grupos de Acesso via HMI:

## Descrição:

Valores:

Os ganhos do regulador de velocidade são calculados automaticamente em função do parâmetro P0413  $(Constante T<sub>m</sub>)$ .

Entretanto, esses ganhos podem ser ajustados manualmente para otimizar a resposta dinâmica de velocidade, que se torna mais rápida com o seu aumento. Contudo, se a velocidade começar a oscilar, deve-se diminuí-los.

De um modo geral, pode-se dizer que o ganho Proporcional (P0161) estabiliza mudanças bruscas de velocidade ou referência, enquanto o ganho Integral (P0162) corrige o erro entre referência e velocidade, bem como melhora a resposta em torque a baixas velocidades.

Procedimento de Ajuste Manual para Otimização do Regulador de Velocidade:

- 1. Selecione o tempo de aceleração (P0100) e/ou desaceleração (P0101) de acordo com a aplicação.
- 2. Ajuste a referência de velocidade para 75 % do valor máximo.
- 3. Configure uma saída analógica (AOx) para Velocidade Real, programando P0251 ou P0254 em 2.
- 4. Bloqueie a rampa de velocidade (Gira/Para = Para) e espere o motor parar.
- 5. Libere a rampa de velocidade (Gira/Para = Gira). Observe com um osciloscópio o sinal da velocidade do motor na saída analógica escolhida.
- 6. Verifique dentre as opções da [Figura 11.5 na página 11-16](#page-123-0) qual a forma de onda que melhor representa o sinal lido.

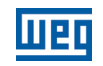

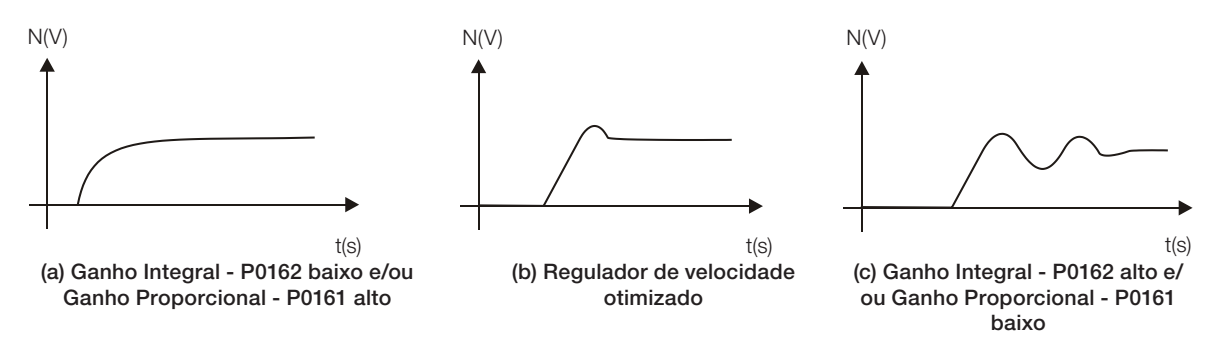

<span id="page-123-0"></span>Figura 11.5: (a) a (c) - Tipos de resposta do regulador de velocidade

7. Ajuste P0161 e P0162 em função do tipo de resposta apresentada na [Figura 11.5 na página 11-16.](#page-123-0)

(a) Diminuir o ganho proporcional (P0161) e/ou aumentar o ganho integral (P0162).

(b) Regulador de velocidade otimizado.

(c) Aumentar o ganho proporcional e/ou diminuir o ganho integral.

## P0165 – Filtro de Velocidade

Faixa de Valores:

0,012 a 1,000 s **Padrão:** 0,012 s

Propriedades: Vetorial Grupos de

Acesso via HMI:

## Descrição:

Ajusta a constante de tempo do filtro de velocidade. Consulte a [Figura 11.1 na página 11-2](#page-109-0) ou [Figura 11.3 na](#page-111-0) [página 11-4.](#page-111-0)

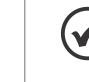

11

## NOTA!

Em geral, este parâmetro não deve ser alterado. O aumento de seu valor torna a resposta do sistema mais lenta.

## P0166 – Ganho Diferencial do Regulador de Velocidade

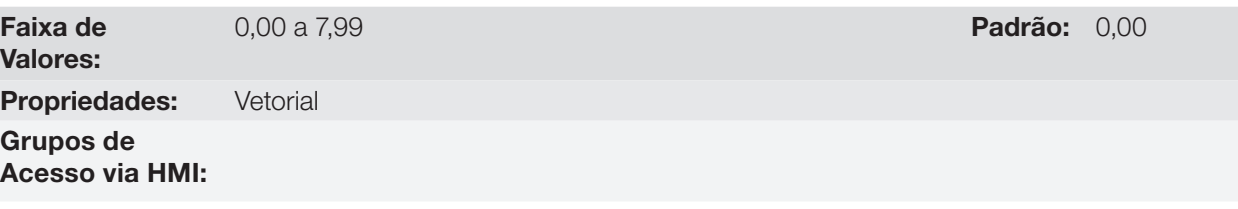

## Descrição:

A ação diferencial pode minimizar os efeitos na velocidade do motor decorrentes da aplicação ou da retirada de carga. Consulte a [Figura 11.1 na página 11-2](#page-109-0) ou [Figura 11.3 na página 11-4](#page-111-0).

Tabela 11.4: Atuação do ganho diferencial do regulador de velocidade

| P0166           | Atuação do Ganho Diferencial |  |  |  |
|-----------------|------------------------------|--|--|--|
| $0.00 -$        | Inativo                      |  |  |  |
| $0.01$ a $7.99$ | Ativo                        |  |  |  |

## 11.7.2 Regulador de Corrente

Neste grupo aparecem os parâmetros relacionados ao regulador de corrente do CFW500.

## P0167 – Ganho Proporcional do Regulador de Corrente

Faixa de Valores: 0,00 a 1,99 **Padrão: 0,50** Padrão: 0,50

## P0168 – Ganho Integral do Regulador de Corrente

Faixa de 0,000 a 1,999 **Padrão:** 0,010

Valores:

Propriedades: Vetorial

Grupos de Acesso via HMI:

#### Descrição:

 $\checkmark$ 

Esses parâmetros são automaticamente ajustados em função dos parâmetros P0411 e P0409.

NOTA! Não modifique o conteúdo destes parâmetros.

## 11.7.3 Regulador de Fluxo

Os parâmetros relacionados ao regulador de fluxo do CFW500 são apresentados a seguir.

## P0175 – Ganho Proporcional do Regulador de Fluxo

Faixa de Valores:

0,0 a 31,9 Padrão: 2,0

## P0176 – Ganho Integral do Regulador de Fluxo

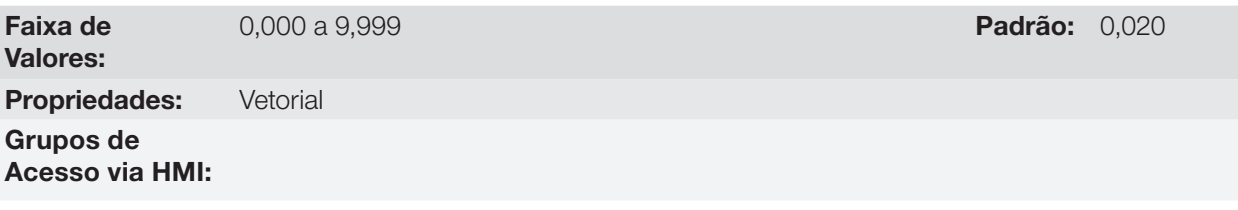

## Descrição:

Esses parâmetros são ajustados automaticamente em função do parâmetro P0412. Em geral, o ajuste automático é suficiente e não é necessário o reajuste.

Esses ganhos somente devem ser reajustados manualmente quando o sinal da corrente de excitação (Id\*) estiver instável (oscilando) e comprometendo o funcionamento do sistema.

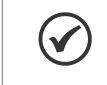

NOTA!

Para ganhos P0175 > 12,0, a corrente de excitação (Id\*) pode ficar instável.

OBS.:

(Id\*) é observada nas saídas AO1 e/ou AO2, ajustando P0251 = 16 e/ou P0254 = 16.

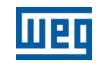

## P0178 – Fluxo Nominal

Faixa de Valores:

0,0 a 150,0 % Padrão: 100,0 %

## Propriedades:

Grupos de

# Acesso via HMI:

## Descrição:

O parâmetro P0178 é a referência de fluxo, enquanto o valor máximo da corrente de exitação (magnetização) é 150 %.

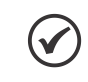

NOTA!

Esse parâmetro não deve ser modificado.

# P0181 – Modo de Magnetização

Faixa de Valores: Propriedades: cfg, Enc Grupos de

Acesso via HMI:

Descrição:

0 = Habilita Geral  $1 = Gira/Para$ 

Padrão: 0

 $P0189 = 0,001$ 

Tabela 11.5: Modo de magnetização

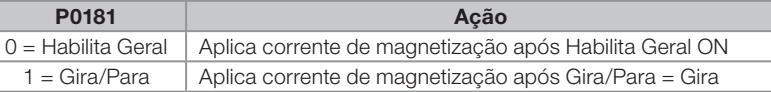

11

No modo de controle vetorial sensorless, a corrente de magnetização está permanentemente ativa. Para desabilitá-la quando o motor está parado, pode ser utilizada uma entrada digital para habilita geral, existe também a possibilidade de programar o estado "dormir", consulte a [Seção 12.2 ESTADO DORMIR \(SLEEP\)](#page-140-0) [na página 12-3](#page-140-0). Além disso, pode-se dar um atraso de tempo para desabilitar a corrente de magnetização, programando P0219 maior que zero.

## P0188 – Ganho Proporcional do Regulador da Tensão Máxima de Saída

## P0189 – Ganho Integral do Regulador da Tensão Máxima de Saída

Faixa de Valores:

0,000 a 7,999 **Padrão:** P0188 = 0,200

Propriedades: Vetorial

Grupos de Acesso via HMI:

## Descrição:

Esses parâmetros ajustam os ganhos do regulador da tensão de saída máxima. Em geral o ajuste de fábrica é adequado à maioria das aplicações. Consultar as [Figura 11.1 na página 11-2](#page-109-0) ou [Figura 11.3 na página 11-4](#page-111-0).

## P0190 – Tensão de Saída Máxima

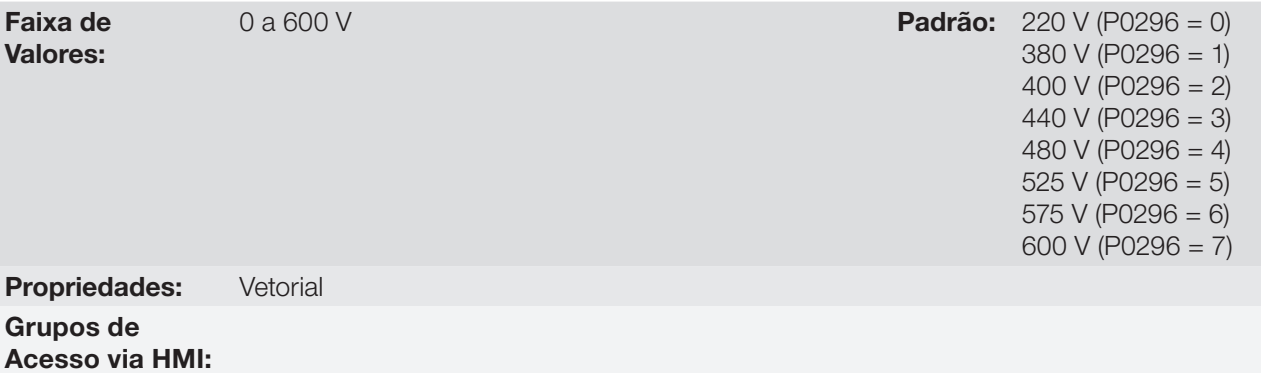

#### Descrição:

Este parâmetro define o valor da tensão de saída máxima. Seu valor padrão está definido na condição em que a tensão da rede é nominal.

A referência de tensão usada no regulador "Tensão de Saída Máxima" (consulte a [Figura 11.1 na página 11-2](#page-109-0) ou [Figura 11.3 na página 11-4](#page-111-0)) é diretamente proporcional a tensão da rede de alimentação.

Se esta tensão aumentar, então a tensão de saída poderá aumentar até o valor ajustado no parâmetro P0400 - Tensão Nominal do Motor.

Se a tensão de alimentação diminuir, a tensão de saída máxima diminuirá na mesma proporção.

#### 11.7.4 Controle I/f

## P0182 – Velocidade para Atuação do Controle I/f

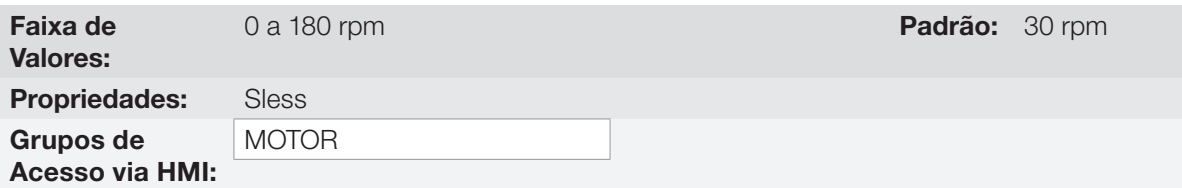

#### Descrição:

Define a velocidade na qual ocorre a transição do modo I/f para o controle vetorial sensorless ou viceversa.

A velocidade mínima recomendada para operação do controle vetorial sensorless é de 18 rpm para motores com frequência nominal de 60 Hz e 4 pólos e de 15 rpm para motores com 4 pólos com frequência nominal de 50 Hz.

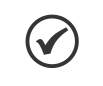

## NOTA!

Para P0182 ≤ 3 rpm a função I/f será desativada, e o inversor irá atuar sempre no modo vetorial sensorless.

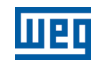

## P0183 – Corrente no Modo I/f

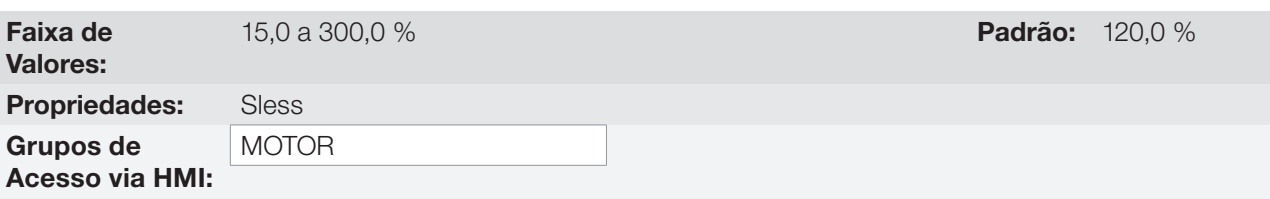

## Descrição:

Define a corrente a ser aplicada no motor quando o inversor está atuando no modo I/f, isto é, com velocidade do motor abaixo do valor definido pelo parâmetro P0182. O valor da corrente é dada em percentual da corrente de magnetização do motor em P0410.

## <span id="page-127-0"></span>11.7.5 Autoajuste

Nesse grupo se encontram os parâmetros relacionados ao motor e que podem ser estimados pelo inversor durante a rotina de Autoajuste.

## P0408 – Fazer Autoajuste

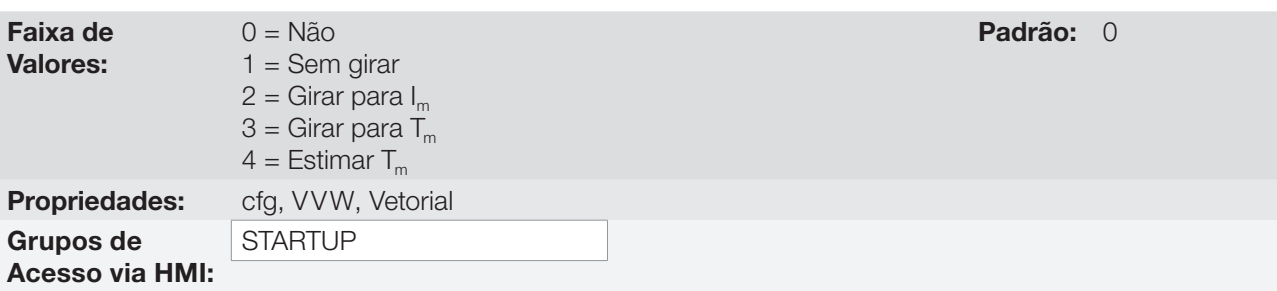

#### Descrição:

Modificando-se o valor padrão desse parâmetro para uma das 4 opções disponíveis, é possível estimar os valores dos parâmetros relacionados ao motor em uso. Veja a descrição a seguir para mais detalhes de cada opção.

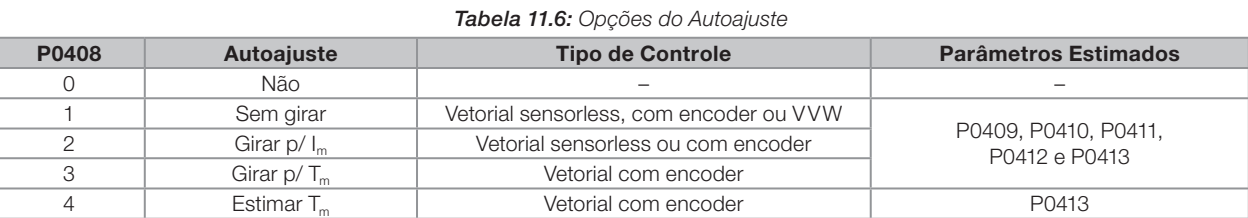

P0408 = 1 – Sem girar: o motor permanece parado durante o autoajuste. O valor de P0410 é obtido de uma tabela, válida para os motores WEG até 12 pólos.

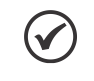

## NOTA!

Para isso, P0410 deve estar igual a zero, antes de iniciar o Autoajuste. Se P0410 ≠ 0, a rotina de Autoajuste manterá o valor existente.

**Obs.:** Ao usar outra marca de motor, deve-se ajustar P0410 com o valor adequado (corrente com motor à vazio) antes de iniciar o Autoajuste.

P0408 = 2 – Girar para I<sub>m</sub>: o valor de P0410 é estimado com o motor girando. Deve ser executado sem carga acoplada ao motor. P0409, P0411 a P0413 são estimados com o motor parado.

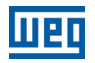

## ATENÇÃO!

Se a opção P0408 = 2 (Girar para  $I_m$ ) for realizada com a carga acoplada ao motor, poderá ser estimado um valor incorreto de P0410 (I<sub>m</sub>). Isto implicará em erro nas estimações de P0412 (Constante L/R – T,) e de P0413 (Constante de tempo mecânica – T<sub>m</sub>). Também poderá ocorrer sobrecorrente (F0071) durante a operação do inversor.

**Obs.:** O termo "carga" engloba tudo que esteja acoplado ao eixo do motor, por exemplo, redutor, disco de inércia, etc.

**P0408 = 3 – Girar para T**<sub>m</sub>: o valor de P0413 (Constante de tempo mecânica – T<sub>m</sub>) é estimado com o motor girando. Deve ser feito, de preferência, com a carga acoplada ao motor. P0409 a P0412 são estimados com o motor parado e P0410 é estimado da mesma forma que para P0408 = 1.

**P0408 = 4 – Estimar T**<sub>m</sub>: estima somente o valor de P0413 (Constante de tempo mecânica – T<sub>m</sub>), com o motor girando. Deve ser feito, de preferência, com a carga acoplada ao motor.

## NOTAS!

- Sempre que  $P0408 = 1$  ou 2:
	- O parâmetro P0413 (Constante de tempo mecânica  $T_m$ ) será ajustado para um valor aproximado da constante de tempo mecânica do motor. Para isso, é levada em consideração a inércia do rotor do motor (dado de tabela válido para motores WEG), a corrente e a tensão nominal do inversor.
- $\blacksquare$  Modo vetorial com encoder (P0202 = 5): Ao utilizar P0408 = 2 (Girar para I<sub>n</sub>), deve-se, após concluir a rotina de Autoajuste, acoplar a carga ao motor e ajustar P0408 = 4 (Estimar T<sub>m</sub>) para estimar o valor de P0413. Neste caso, P0413 levará em conta também a carga acionada.
- $\blacksquare$  Modo VVW Voltage Vector WEG (P0202 = 3): Na rotina de Autoajuste do controle VVW somente será obtido o valor da resistência estatórica (P0409). Dessa forma, o autoajuste será sempre realizado sem girar o motor.
- Melhores resultados do Autoajuste são obtidos com o motor aquecido.

## P0409 – Resistência do Estator do Motor (Rs)

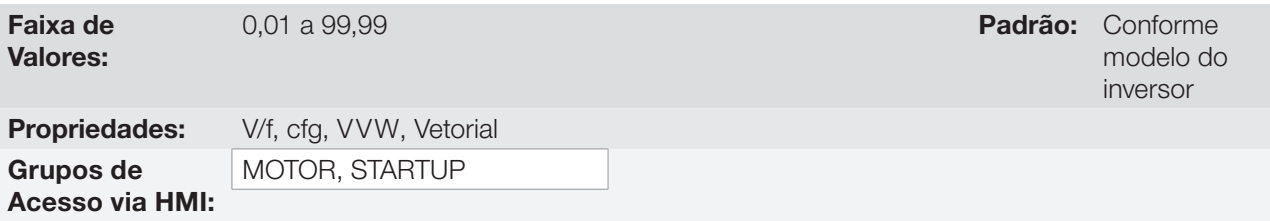

## Descrição:

Valor estimado pelo Autoajuste.

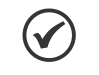

## NOTA!

O ajuste de P0409 determina o ganho integral de P0168 do regulador de corrente. O parâmetro P0168 é recalculado sempre que é modificado o conteúdo de P0409 via HMI. Se o valor estimado da resistência estatórica do motor for muito grande para o inversor em uso (exemplos: motor não conectado ou motor muito pequeno para o inversor) o inversor indica a falha F0033.

O valor do parâmetro P0409 tem influência na tensão da frenagem CC em P0302, ou seja, determina o valor da tensão imposta pelo inversor durante a Frenagem CC para que atinja a corrente desejada na saída.

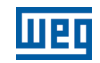

## P0410 – Corrente de Magnetização do Motor (I)

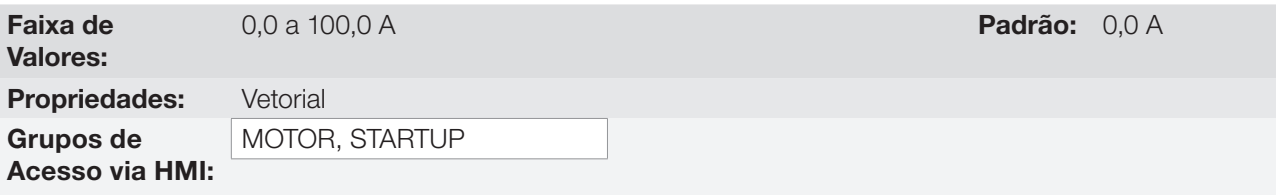

## Descrição:

Valor da corrente de magnetização do motor.

Pode ser estimado pela rotina de Autoajuste quando P0408 = 2 (Girar para I<sub>m</sub>) ou obtido através de uma tabela interna baseada em motores WEG padrão, quando P0408 = 1 (Sem Girar).

Quando não for utilizado motor WEG padrão e não for possível fazer Autoajuste com P0408 = 2 (Girar para I<sub>m</sub>) ajuste P0410 com valor igual a corrente à vazio do motor, antes de iniciar o autoajuste.

Para P0202 = 4 (modo vetorial com encoder), o valor de P0410 determina o fluxo no motor, portanto deve estar bem ajustado. Se estiver baixo, o motor trabalhará com fluxo reduzido em relação à condição nominal e consequentemente, sua capacidade de torque reduzida.

## P0411 – Indutância de Dispersão de Fluxo do Motor (σls)

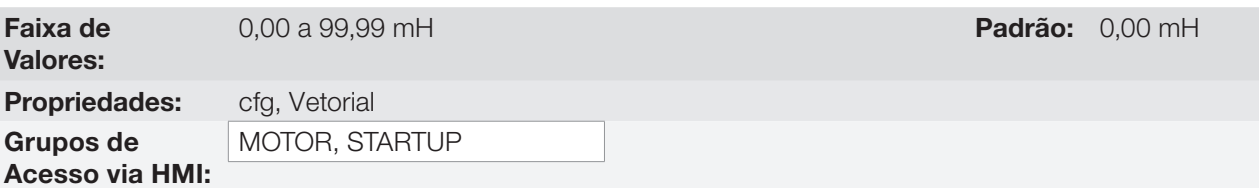

## Descrição:

Valor estimado pelo Autoajuste.

O ajuste de P0411 determina o ganho proporcional do regulador de corrente.

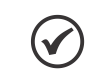

NOTA!

Quando ajustado via HMI, este parâmetro pode alterar automaticamente o parâmetro P0167.

**Padrão:** 0,000 s

# P0412 – Constante Lr/Rr (Constante de Tempo Rotórica do Motor – T<sub>r</sub>)

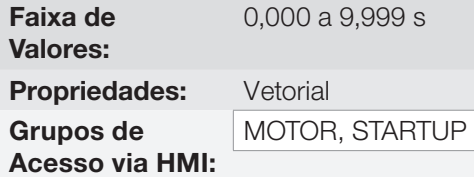

#### Descrição:

O ajuste de P0412 determina os ganhos do regulador de fluxo (P0175 e P0176).

O valor desse parâmetro influi na precisão da velocidade para controle vetorial sensorless.

Normalmente, o autoajuste é feito com o motor a frio. Dependendo do motor, o valor de P0412 pode variar com a temperatura do motor. Assim, para controle vetorial sensorless e operação normal com o motor aquecido, deve-se ajustar P0412 até que a velocidade do motor com carga aplicada (medida no eixo do motor com tacômetro) fique igual àquela indicada na HMI (P0001).

Esse ajuste deve ser realizado na metade da velocidade nominal.

Para P0202 = 4 (vetorial com encoder), se P0412 estiver incorreto, o motor perderá torque. Portanto, deve-se ajustar P0412 para que na metade da rotação nominal, e com carga estável, a corrente do motor (P0003) fique à menor possível.

No modo de controle vetorial sensorless o ganho P0175, fornecido pelo autoajuste, ficará limitado na faixa:  $3.0 \leq$  P0175  $\leq$  8.0.

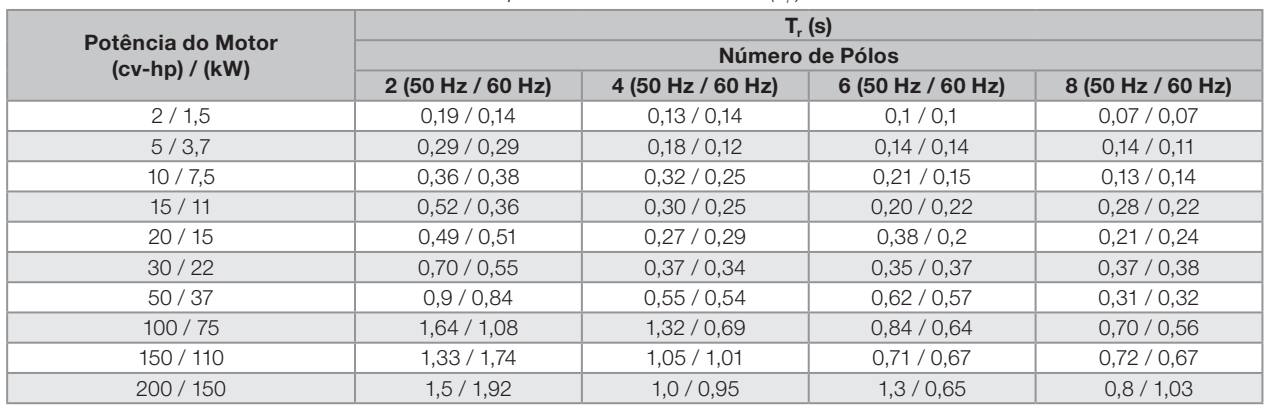

### **Tabela 11.7:** Valores típicos da constante rotórica (T<sub>r</sub>) de motores WEG

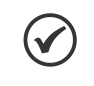

#### NOTA!

Quando ajustado via HMI, este parâmetro pode modificar automaticamente os seguintes parâmetros: P0175, P0176, P0327 e P0328.

## P0413 – Constante T<sub>m</sub> (Constante de Tempo Mecânica)

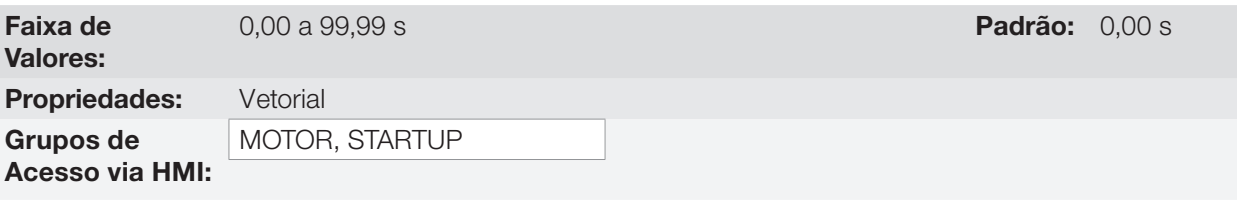

#### Descrição:

O ajuste de P0413 determina os ganhos do regulador de velocidade (P0161 e P0162).

#### Quando P0408 = 1 ou 2, deve ser observado:

- Se P0413 = 0, a constante de tempo Tm será obtida em função da inércia do motor programado (valor tabelado).
- Se P0413 > 0, o valor de P0413 não será alterado no Autoajuste.

#### Controle vetorial sensorless (P0202 = 3):

- Quando o valor de P0413 obtido pelo Autoajuste fornecer ganhos do regulador de velocidade (P0161 e P0162) inadequados, é possível alterá-los ajustando P0413 via HMI.
- O ganho P0161 fornecido pelo Autoajuste ou via modificação de P0413, ficará limitado no intervalo: 6,0 ≤ P0161 ≤ 9,0.
- O valor de P0162 altera em função do valor de P0161.
- Caso seja necessário aumentar ainda mais esses ganhos, deve-se ajustar diretamente em P0161 e P0162.

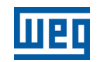

**Obs.:** Valores de P0161 > 12,0 podem tornar a corrente de torque (Iq) e a velocidade do motor instáveis (oscilantes).

## Controle vetorial com encoder (P0202 = 4):

- O valor de P0413 é estimado pelo Autoajuste quando P0408 = 3 ou 4.
- O procedimento de medida consiste em acelerar o motor até 50 % da velocidade nominal, aplicando-se uma escala de corrente igual à corrente nominal do motor.
- Caso não seja possível submeter à carga a este tipo de solicitação, ajustar P0413 via HMI, consulte o [Item](#page-122-0) [11.7.1 Regulador de Velocidade na página 11-15](#page-122-0).

#### <span id="page-131-0"></span>11.7.6 Limitação da Corrente de Torque

Os parâmetros colocados nesse grupo definem os valores de limitação de torque.

## P0169 – Máxima Corrente de Torque (+)

## P0170 – Máxima Corrente de Torque (-)

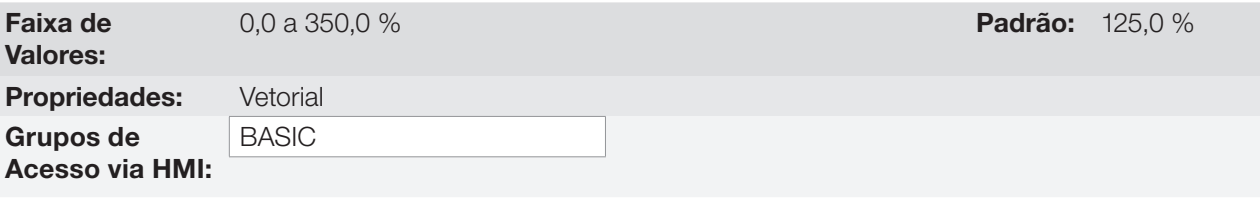

#### Descrição:

11

Estes parâmetros limitam o valor da componente da corrente do motor que produz torque horário (P0169) ou anti-horário (P0170). O ajuste é expresso em percentual da corrente nominal do motor (P0401).

Caso alguma Entrada Analógica (AIx) esteja programada para a opção 2 (Máxima Corrente de Torque), P0169 e P0170 ficam inativos e a limitação de corrente será dada pela AIx. Neste caso o valor da limitação poderá ser monitorado no parâmetro correspondente à AIx programada (P0018 ou P0019).

Se P0169 ou P0170 for ajustado muito baixo, poderá não haver torque suficiente para o motor acionar a carga. Se o valor ajustado nos parâmetros for muito alto pode ocorrer falha de sobrecarga ou sobre-corrente.

Na condição de limitação de torque a corrente do motor pode ser calculada por:

$$
I_{\text{nom\_torque}} = \sqrt{P0401^2 - \left(P0410 \times \frac{P0178}{100}\right)^2}
$$
 (Corrected to require nominal)  

$$
I_{\text{motor}} = \sqrt{\left(\frac{P0169 \times I_{\text{nom\_torque}}}{100}\right)^2 + \left(P0410 \times \frac{P0178}{100}\right)^2}
$$

O torque máximo desenvolvido pelo motor é dado por:

 $T_{\rm motor}$  (%) = P0169 x k

No qual o fator k se define por:

Região de fluxo constante (torque constante e menor ou igual a velocidade síncrona):

```
k = 1
```
Região de enfraquecimento de campo (região de potência constante; maior do que velocidade síncrona):

 $k = \frac{N_{sync}}{P0002} \times \frac{P0190}{P0400}$ 

Cujo o  $N_{\text{cusp}}$  é a velocidade síncrona do motor em RPM.

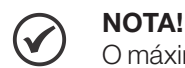

O máximo valor que esses parâmetros podem assumir é limitado internamente em 1,8 x P0295 (HD).

(\*) Caso a limitação de corrente de torque seja fornecida por entrada analógica, substituir P0169 ou P0170 por P0018 ou P0019 de acordo com a AIx programada. Para mais detalhes, consulte [Seção 13.1 ENTRADAS](#page-152-0)  [ANALÓGICAS na página 13-1.](#page-152-0)

#### 11.7.7 Supervisão de Velocidade Real do Motor

Em algumas aplicações usando inversor de frequência, o mesmo não pode operar em limitação de torque, ou seja, a velocidade real do motor não pode ser muito diferente da referência de velocidade. Caso opere nesta condição, o inversor de frequência irá detectar e gerar um alarme (A0168) ou falha (F0169).

Para este tipo de aplicação, define-se um valor de histerese de velocidade máxima aceitável para condição normal de funcionamento (P0360). Caso o valor da diferença entre a velocidade real e a referência de velocidade seja maior que esta histerese, será detectada a condição de alarme por Velocidade Real do Motor diferente da Referência de Velocidade (A0168). Caso este alarme permaneça durante um tempo (P0361), a condição de falha por Velocidade Real do Motor diferente da Referência de Velocidade (F0169) será gerada.

## P0360 – Histerese de Velocidade

Faixa de Valores: 0,0 a 100,0 % Padrão: 10,0 % Padrão: 10,0 % Propriedades: Vetorial Grupos de Acesso via HMI:

#### Descrição:

Esse parâmetro define o percentual da velocidade síncrona do motor que será a histerese de velocidade para detectar que a Velocidade Real do Motor está diferente da Referência de Velocidade e gerar o alarme A0168. Valor em 0,0% desabilita o alarme A0168 e a falha F0169.

## P0361 – Tempo com Velocidade Diferente da Referência

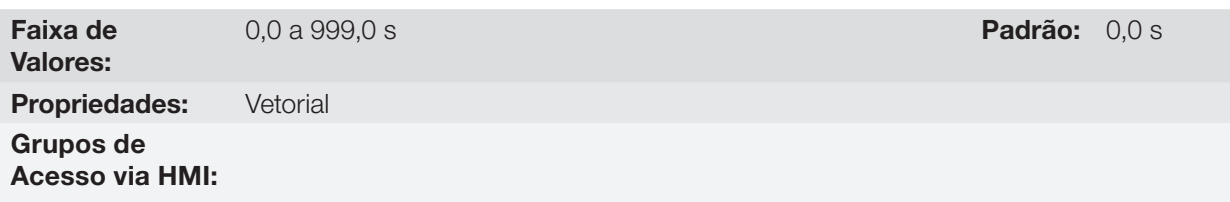

#### Descrição:

Esse parâmetro define o tempo de permanência com a condição de Velocidade Real do Motor diferente da Referência de Velocidade (A0168) ativa para gerar a falha de Velocidade Real do Motor diferente da Referência de Velocidade (F0169). Valor em 0,0 s desabilita somente a falha F0169.

### <span id="page-132-0"></span>11.7.8 Regulador do Barramento CC

Para a desaceleração de cargas de alta inércia ou com tempos de desaceleração pequenos, o CFW500 dispõe da função Regulador do Barramento CC, que evita o bloqueio do inversor por sobretensão no barramento CC (F0022).

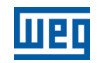

## P0184 – Modo de Regulação da Tensão CC

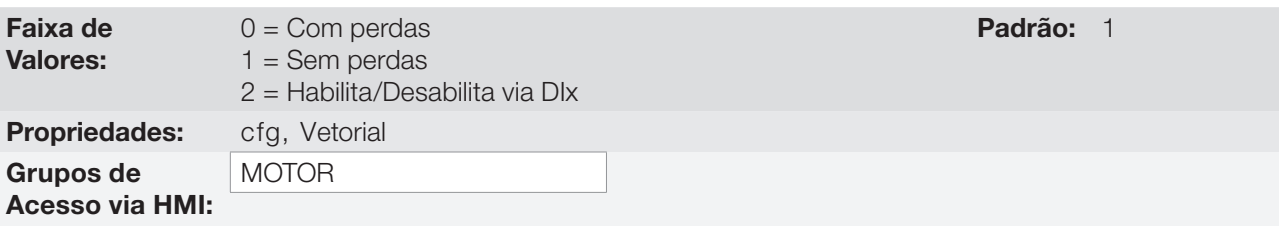

## Descrição:

Habilita ou desabilita a função Frenagem Ótima [\(Seção 11.5 FRENAGEM ÓTIMA na página 11-8](#page-115-0)) na regulação da tensão CC, conforme tabela a seguir.

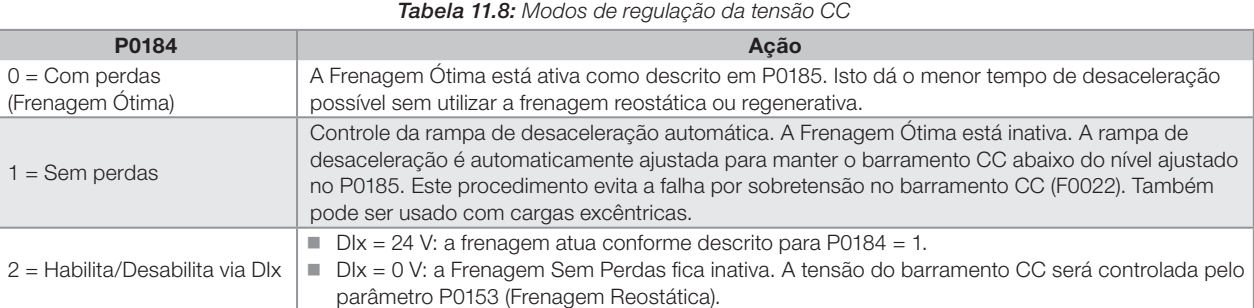

## P0185 – Nível de Atuação da Regulação da Tensão do Barramento CC

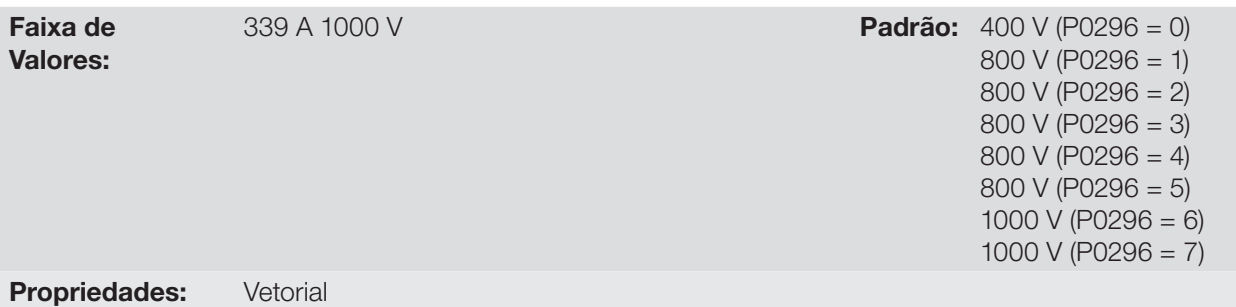

#### Grupos de Acesso via HMI:

#### Descrição:

Este parâmetro define o nível de regulação da tensão do barramento CC durante a frenagem. Na frenagem, o tempo da rampa de desaceleração é automaticamente estendido, evitando assim uma falha de sobretensão (F0022). O ajuste da regulação da tensão do barramento CC pode ser realizado de duas formas:

1. Com perdas(Frenagem Ótima) – programe P0184 = 0.

1.1. P0404 < 20 (60 CV): neste modo a corrente de fluxo é modulada de forma a aumentar as perdas no motor, aumentando assim o torque na frenagem. Um melhor funcionamento pode ser obtido com motores de menor eficiência (motores pequenos).

1.2. P0404 > 20 (60 CV): a corrente de fluxo será incrementada até o valor limite definido por P0169 ou P0170, à medida que a velocidade é reduzida. O torque frenante na região de enfraquecimento de campo é pequeno.

2. Sem perdas – programe P0184 = 1. Ativa somente a regulação da tensão do barramento CC.

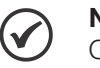

## NOTA!

O valor padrão de fábrica de P0185 é ajustado no máximo, o que desabilita a regulação da tensão do barramento CC. Para ativá-la, programe P0185 de acordo com a [Tabela 11.9 na página 11-27](#page-134-0).

Tabela 11.9: Níveis recomendados de atuação da tensão do barramento CC

| <b>Inversor</b><br>$\mathbf{v}_{\text{nom}}$ | 200  240 V | 380 V | 400 / 415 V | 440 / 460 V | 480 V | 500 / 525 V | 550 / 575 V | 600 V |
|----------------------------------------------|------------|-------|-------------|-------------|-------|-------------|-------------|-------|
| P0296                                        |            |       |             |             |       |             |             |       |
| P0185                                        | 375 V      | 618 V | 675 V       | 748 V       | 780 V | 893 V       | 972 V       | 972 V |

## P0186 – Ganho Proporcional do Regulador da Tensão do Barramento CC

Faixa de Valores:

0,0 a 63,9 **Padrão:** 18,0

## P0187 – Ganho Integral do Regulador da Tensão do Barramento CC

Faixa de Valores: 0,000 a 9,999 **Padrão:** 0,002 Propriedades: Vetorial

Grupos de Acesso via HMI:

#### Descrição:

Esses parâmetros ajustam os ganhos do regulador da tensão do barramento CC.

Normalmente o ajuste de fábrica é adequado para a maioria das aplicações, não sendo necessário alterá-los.

## 11.8 COLOCAÇÃO EM FUNCIONAMENTO NOS MODOS DE CONTROLE VETORIAL SENSORLESS E COM ENCODER

# NOTA!

Leia todo o manual do usuário CFW500 antes de instalar, energizar ou operar o inversor.

Sequência para instalação, verificação, energização e colocação em funcionamento:

- 1. Instale o inversor: de acordo com o capítulo 3 Instalação e Conexão, do manual do usuário CFW500, ligando todas as conexões de potência e controle.
- 2. Prepare o acionamento e energize o inversor: de acordo com a seção 5.1 Preparação e Energização, do manual do usuário CFW500.
- 3. Ajuste o inversor para operar com a rede e o motor da aplicação: através do Menu "STARTUP" acesse P0317 e altere o seu conteúdo para 1, o que faz o inversor iniciar a sequência de Start-up Orientado.

A rotina de Start-up Orientado apresenta na HMI os principais parâmetros em uma sequência lógica. O ajuste destes parâmetros prepara o inversor para operação com a rede e motor da aplicação. Veja a sequência passo a passo na [Figura 11.6 na página 11-29](#page-136-0).

O ajuste dos parâmetros apresentados neste modo de funcionamento resulta na modificação automática do conteúdo de outros parâmetros e/ou variáveis internas do inversor, conforme indicado na [Figura 11.6 na página](#page-136-0)  [11-29.](#page-136-0) Desta forma obtém-se uma operação estável do circuito de controle com valores adequados para obter o melhor desempenho do motor.

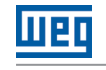

<span id="page-134-0"></span>

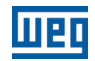

Durante a rotina de Start-up Orientado será indicado o estado "Config" (Configuração) na HMI.

#### Parâmetros relacionados ao motor:

Programe o conteúdo dos parâmetros P0398, P0400 a P0406 diretamente dos dados de placa do motor.

Opções para ajuste dos parâmetros P0409 a P0412:

- Automático pelo inversor executando a rotina de Autoajuste selecionada em P0408.
- A partir de folha de dados de ensaio do motor fornecida pelo fabricante. Consulte este procedimento no [Item](#page-120-0) [11.6.1 Ajuste dos Parâmetros P0409 a P0412 a partir da Folha de Dados do Motor na página 11-13,](#page-120-0) deste manual.
- Manualmente, copiando o conteúdo dos parâmetros de outro inversor CFW500 que utiliza motor idêntico.
- 4. Ajuste de parâmetros e funções específicos para a aplicação: programe as entradas e saídas digitais e analógicas, teclas da HMI, etc., de acordo com as necessidades da aplicação.

#### Para aplicações:

Simples, que podem utilizar a programação padrão de fábrica das entradas e saídas digitais e analógicas, utilize o menu "BASIC". Consulte o item 5.2.2 Menu BASIC - Aplicação Básica, do manual do usuário CFW500.

Que necessitem somente das entradas e saídas digitais e analógicas com programação diferente do padrão de fábrica, utilize o Menu "I/O".

Que necessitem de funções como Flying Start, Ride-Through, Frenagem CC, Frenagem Reostática, etc., acesse e modifique os parâmetros destas funções através do Menu "PARAM".

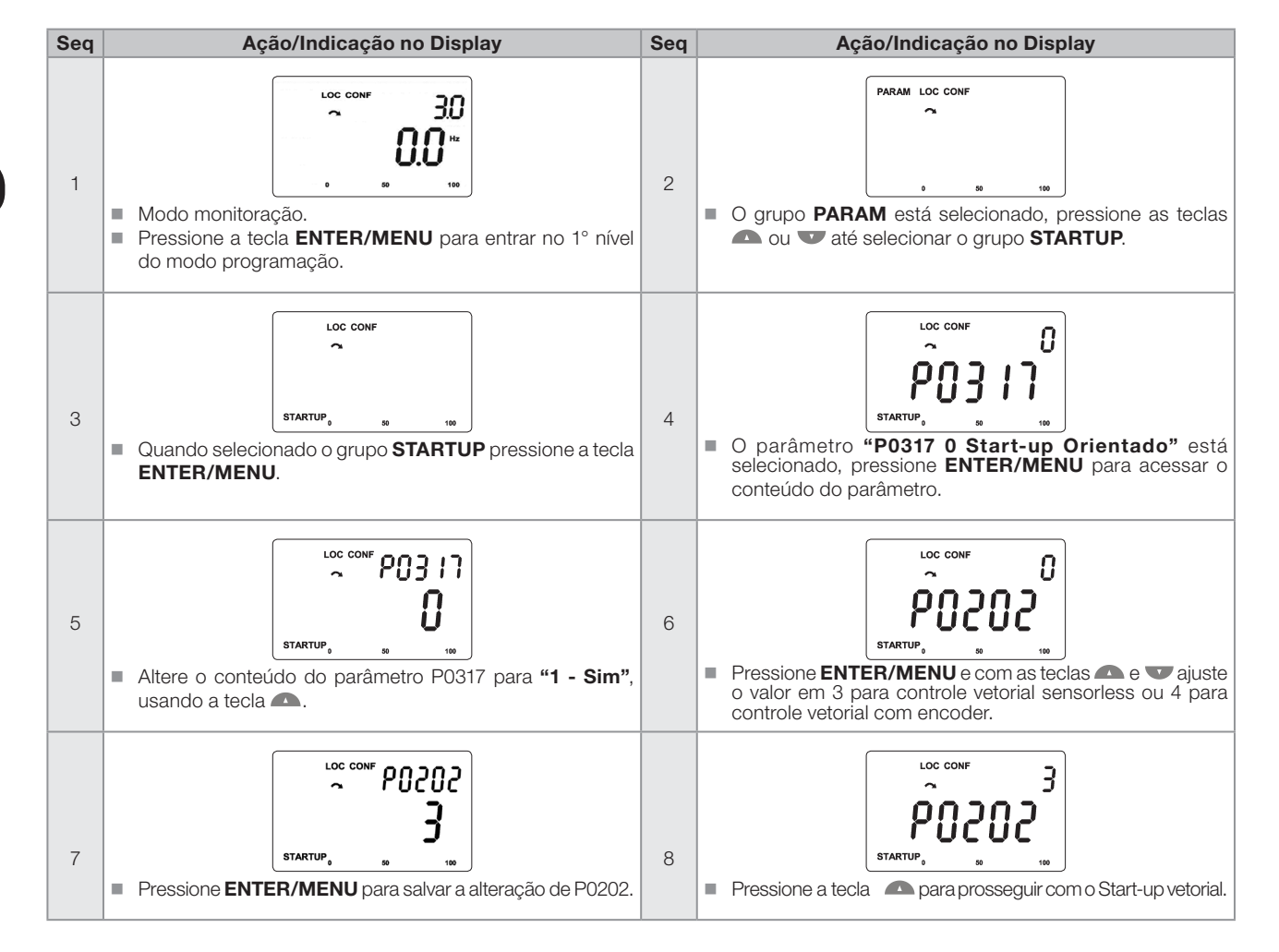

<span id="page-136-0"></span>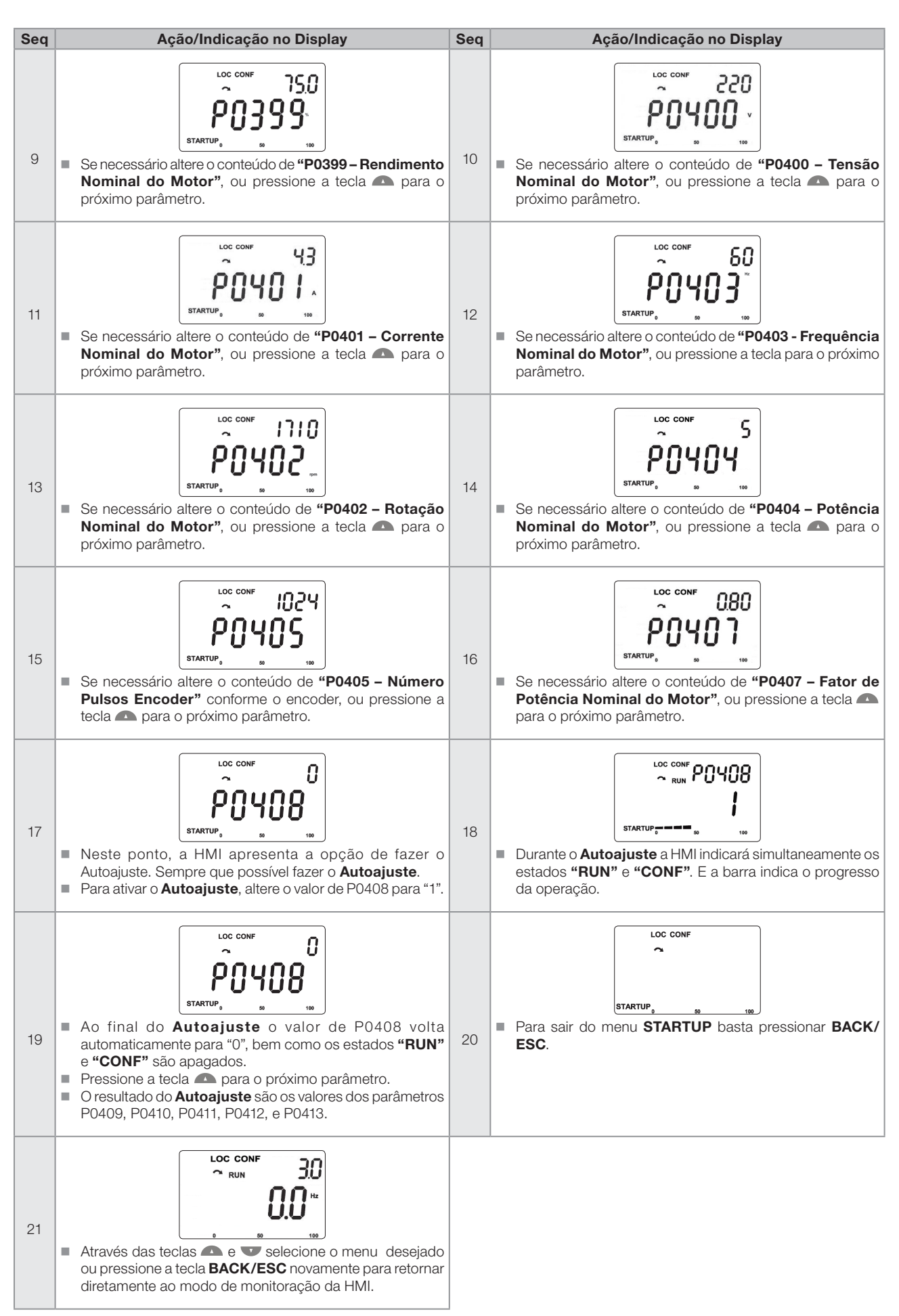

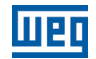

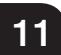

# 12 FUNÇÕES COMUNS A TODOS OS MODOS DE CONTROLE

Este capítulo descreve as funções comuns aos modos de controle V/f e VVW do inversor, mas que têm interferência na performance do acionamento.

# 12.1 RAMPAS

As funções de rampas do inversor permitem que o motor acelere ou desacelere de forma mais rápida ou mais lenta. Elas são ajustadas através de parâmetros que definem o tempo de aceleração entre zero e a velocidade máxima (P0134) e o tempo para uma desaceleração da velocidade máxima até zero.

No CFW500 são implementadas três rampas com funções distintas:

- 1ª Rampa padrão para a grande maioria das funções.
- 2ª Rampa pode ser ativada pelo usuário, de acordo com a necessidade do acionamento, através da palavra de comando do inversor ou por uma entrada digital.
- 3ª Rampa é usada para funções de proteção do inversor, tais como: Limitação de Corrente, Regulação do Barramento CC e Parada Rápida. A 3ª Rampa tem prioridade sobre as demais rampas.

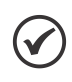

NOTA!

O ajuste com tempos de rampa muito curtos pode causar sobrecorrente na saída (F0070), subtensão (F0021) ou sobretensão (F0022) do barramento CC.

## P0100 – Tempo de Aceleração

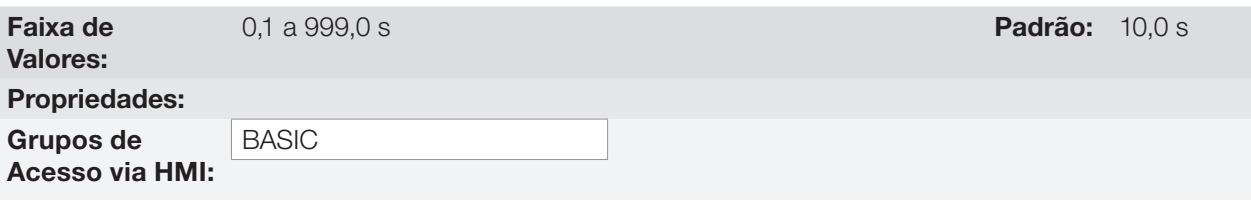

#### Descrição:

Tempo de aceleração de zero à velocidade máxima (P0134).

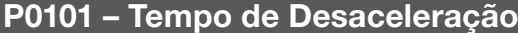

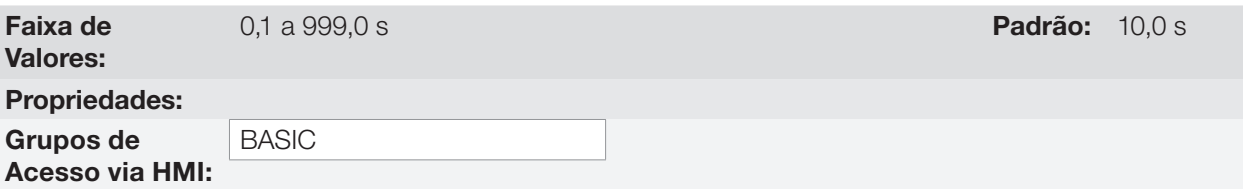

#### Descrição:

Tempo de desaceleração da velocidade máxima (P0134) a zero.

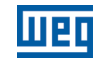

## P0102 – Tempo de Aceleração 2ª Rampa

Faixa de Valores:

0,1 a 999,0 s Padrão: 10,0 s Padrão: 10,0 s Padrão: 10,0 s Padrão: 10,0 s Padrão: 10,0 s Padrão: 10,0 s Padrão

Propriedades: Grupos de

Acesso via HMI:

## Descrição:

Tempo de aceleração de zero à velocidade máxima (P0134) quando a 2ª Rampa está ativa.

## P0103 – Tempo de Desaceleração 2ª Rampa

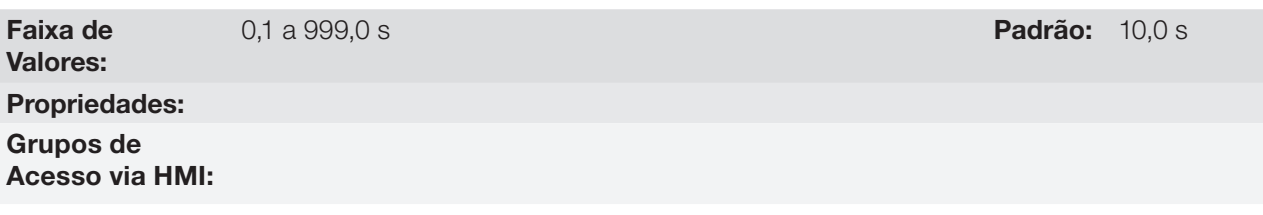

## Descrição:

Tempo de desaceleração da velocidade máxima (P0134) a zero quando a 2ª Rampa está ativa.

## P0104 – Rampa S

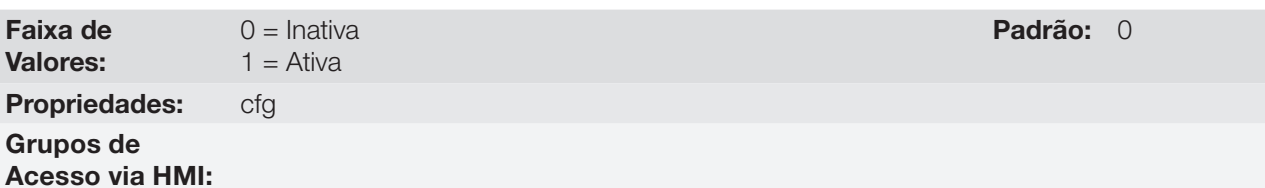

#### Descrição:

Esse parâmetro permite que as rampas de aceleração e desaceleração do inversor tenham um perfil não-linear, similar a um "S", com o objetivo de reduzir os choques mecânicos na carga, como mostra a [Figura 12.1 na página](#page-139-0)  [12-2](#page-139-0).

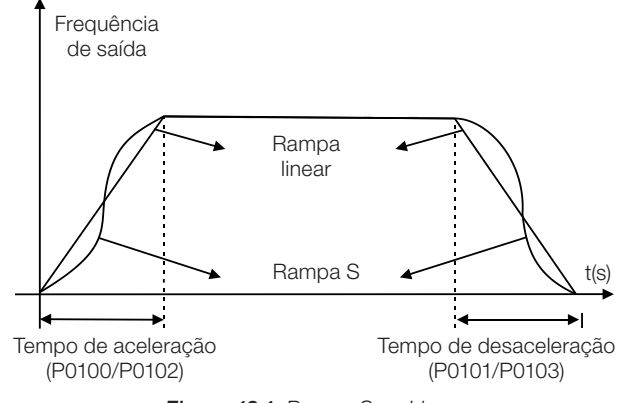

<span id="page-139-0"></span>Figura 12.1: Rampa S ou Linear

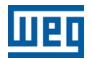

## P0105 – Seleção 1ª/2ª Rampa

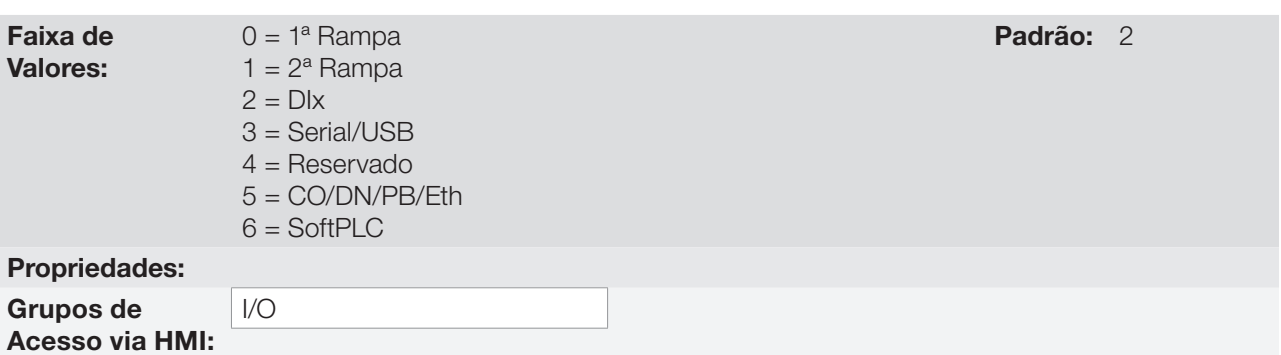

## Descrição:

 $\blacktriangledown$ 

Define a fonte de origem do comando para ativar a 2ª Rampa.

Observação: O parâmetro P0680 (Estado Lógico) indica se a 2ª Rampa está ativa ou não. Para mais informações sobre esse parâmetro consulte a [Seção 7.3 PALAVRA DE CONTROLE E ESTADO DO INVERSOR na página](#page-76-0) [7-13](#page-76-0).

## NOTA!

O estado inativo de quaisquer das fontes ativa a 1ª Rampa. O mesmo ocorre na opção 2 (DIx) e quando não há entrada digital programada para 2ª Rampa.

## P0106 – Tempo da 3ª Rampa

Faixa de Valores:

0,1 a 999,0 s **Padrão:** 5,0 s

Propriedades: Grupos de Acesso via HMI:

#### Descrição:

Tempo de aceleração de zero à velocidade máxima (P0134) ou desaceleração da velocidade máxima (P0134) a zero quando a 3ª Rampa está ativa.

## <span id="page-140-0"></span>12.2 ESTADO DORMIR (SLEEP)

O estado Dormir permite que o inversor desligue o motor quando a referência de velocidade está abaixo do valor programado em P0217 durante um período de tempo definido por P0218. Desta forma, a própria referência de velocidade é capaz de desligar o motor fazendo com que o consumo de energia seja reduzido. Além disso, não há necessidade de um comando digital para o acionamento do motor, ou seja, a referência atua também como um comando lógico.

Quando o regulador PID está ativo, a condição para o estado Dormir é incrementada por P0535 além dos parâmetros P0217 e P0218. Esta condição adiciona um critério de desvio mínimo da variável de processo em relação ao setpoint (erro), garantindo assim que o PID mantenha o controle da variável de processo sobre o estado Dormir. Para mais detalhes veja a [Seção 14.3 ESTADO DORMIR COM O PID \(SLEEP\) na página 14-6.](#page-183-0)

O estado Dormir é sinalizado em P0006 igual a 7.

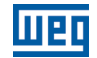

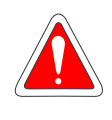

#### PERIGO!

Quando estiver no modo Dormir, o motor pode girar a qualquer momento em função das condições do processo. Se desejar manusear o motor ou efetuar qualquer tipo de manutenção, desenergize o inversor.

# P0217 – Frequência para Dormir

Faixa de Valores: Propriedades: cfg Grupos de Acesso via HMI:

0,0 a 500,0 Hz Padrão: 0,0 Hz

## Descrição:

O parâmetro P0217 define um valor para a referência de frequência, sendo que abaixo desse valor o inversor pode entrar no estado Dormir dependendo ainda de P0218 e P0535.

O estado Dormir desabilita o inversor nos momentos em que a referência de frequência está abaixo de P0217. Isso acontecerá após o intervalo de tempo programado em P0218.

Se a referência de frequência voltar a subir acima de P0217, o inversor sairá do estado Dormir automaticamente. Porém, se o inversor estiver no modo PID em automático, além da condição anterior, se o erro no PID for maior que o valor programado em P0535 o inversor também sairá do modo Dormir.

## P0218 – Tempo para Dormir

Faixa de Valores: 0 a 999 s **Padrão:** 0 s Propriedades: Grupos de Acesso via HMI:

### Descrição:

O parâmetro P0218 estabelece o intervalo de tempo no qual as condições do estado Dormir por P0217 e P0535 devem permanecer estáveis. Isto evita que distúrbios e oscilações momentâneas ativem indevidamente o estado Dormir.

## 12.3 FLYING START / RIDE THROUGH V/F OU VVW

A função Flying Start permite acionar um motor que está em giro livre, acelerando-o a partir da rotação em que ele se encontra. Já a função Ride-Through possibilita a recuperação do inversor, sem bloqueio por subtensão, quando ocorrer uma queda instantânea na rede de alimentação.

Ambas as funções tem como premissa o caso especial em que o motor está girando no mesmo sentido e em uma rotação próxima da referência de velocidade, assim aplicando na saída imediatamente a referência de velocidade e aumentando a tensão de saída em rampa, o escorregamento e o torque de partida são minimizados.

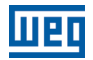

## P0320 – Flying Start (FS) / Ride-Through (RT)

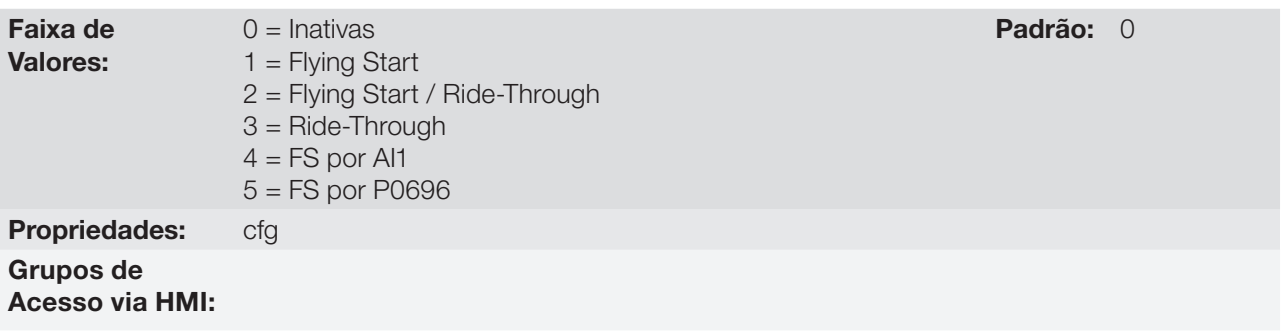

#### Descrição:

O parâmetro P0320 seleciona a utilização das funções Flying Start e Ride-Through. Mais detalhes nas seções subsequentes.

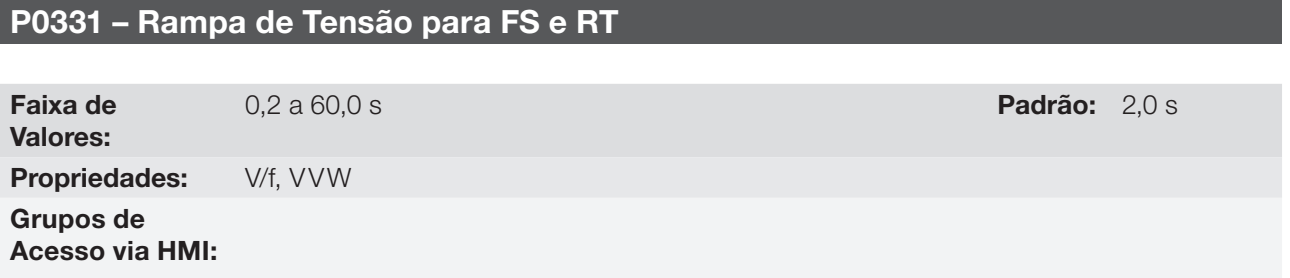

#### Descrição:

Determina o tempo de subida da tensão de saída durante a execução das funções Flying Start e Ride-Through.

## 12.3.1 Função Flying Start

Para ativar esta função basta programar P0320 em 1 ou 2, assim o inversor vai impor uma frequência fixa na partida, definida pela referência de velocidade, e aplicar a rampa de tensão definida no parâmetro P0331. Desta maneira, a corrente de partida é reduzida. Por outro lado, se o motor está em repouso, a referência de velocidade e a velocidade real do motor são muito diferentes ou o sentido de giro está invertido, nestes casos o resultado pode ser pior que a partida convencional sem Flying Start.

A função Flying Start é aplicada em cargas com alta inércia ou sistemas que necessitam da partida com motor girando. Além disso, a função pode ser desativada dinamicamente por uma entrada digital P0263 a P0270 programada para "24 = Desabilita Flying Start". Com isto, o usuário pode ativar a função de forma conveniente conforme a aplicação.

#### 12.3.2 Função Ride-Through

A função Ride-Through irá desabilitar os pulsos de saída (IGBT) do inversor assim que a tensão de alimentação atingir um valor abaixo do valor de subtensão. Não ocorre falha devido à subtensão (F0021) e a tensão no barramento CC cairá lentamente até que a tensão da rede retorne. Caso a tensão da rede demore muito a retornar (mais de 2 segundos), o inversor pode indicar F0021 (subtensão no barramento CC). Se a tensão da rede retornar antes, o inversor voltará a habilitar os pulsos, impondo a referência de velocidade instantaneamente (como na função Flying Start) e fazendo uma rampa de tensão com tempo definido pelo parâmetro P0331. Consulte a [Figura 12.2](#page-143-1)  [na página 12-6.](#page-143-1)

<span id="page-143-1"></span>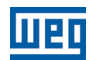

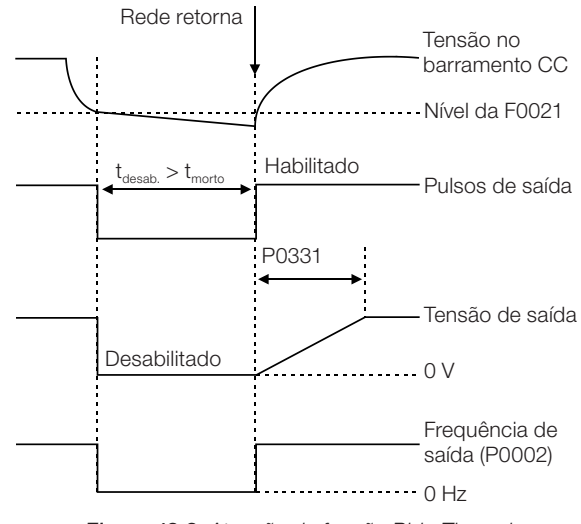

Figura 12.2: Atuação da função Ride-Through

A função Ride-Through permite a recuperação do inversor sem bloqueio por subtensão F0021 para quedas momentâneas da rede de alimentação. O intervalo de tempo admitido durante uma falta é de no máximo 2 segundos.

# 12.4 FLYING START/RIDE-THROUGH PARA O CONTROLE VETORIAL

## <span id="page-143-0"></span>12.4.1 Flying Start Vetorial

#### $12.4.1.1$  P0202 = 3

O comportamento da Função Flying Start (FS) no modo sensorless durante a aceleração e a re-aceleração pode ser compreendido a partir da [Figura 12.3 na página 12-8](#page-145-0).

Na [Figura 12.3 na página 12-8](#page-145-0) é apresentado o comportamento da referência de velocidade quando a função FS é iniciada com eixo do motor parado e P0329 pequeno (não otimizado).

Análises do funcionamento:

- 1. A frequência correspondente ao ajuste de P0134 é aplicada com uma corrente aproximadamente nominal (controle I/f).
- 2. A frequência é reduzida até zero utilizando a rampa dada por: P0329 x P0412.
- 3. Se a velocidade não for encontrada durante essa variação de frequência, é iniciada uma nova busca no sentido de giro contrário, onde a frequência é variada desde -P0134 até zero; após a segunda verificação é encerrado o FS, e o modo de controle volta a ser o vetorial sensorless.

A [Figura 12.3 na página 12-8](#page-145-0) apresenta a referência de velocidade quando a Função FS é iniciada com o eixo do motor girando no sentido desejado ou com o eixo parado e P0329 já otimizado.

Análise do funcionamento:

- 1. A frequência correspondente a P0134 é aplicada com corrente aproximadamente nominal.
- 2. A frequência é reduzida utilizando a rampa dada por: P0329 x P0412 até encontrar a velocidade do motor.
- 3. Neste momento o modo de controle volta a ser o vetorial sensorless.
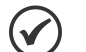

### NOTA!

Para que a velocidade do eixo do motor seja encontrada na primeira varredura, proceder ao ajuste de P0329 da seguinte forma:

1. Incrementar P0329 utilizando intervalos de 1,0.

- 2. Habilitar o inversor e observar o movimento do eixo do motor durante a atuação do FS.
- 3. Se o eixo apresentar movimento nos dois sentidos de rotação, provocar a parada do motor e repetir os itens 1 e 2.

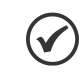

## NOTA!

Os parâmetros utilizados são P0327 a P0329 e os não utilizados são P0182, P0331 e P0332.

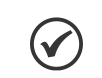

NOTA!

Quando o comando de habilita geral for ativado, não ocorrerá a magnetização do motor.

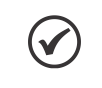

### NOTA!

Para o melhor funcionamento da função, recomenda-se a ativação da frenagem sem perdas, ajustando-se o parâmetro P0185 de acordo com a [Tabela 11.9 na página 11-27.](#page-134-0)

## P0327 – Rampa da Corrente do I/f do F.S.

Faixa de Valores: 0,000 a 1,000 s Padrão: 0,070 s Propriedades: Sless Grupos de Acesso via HMI:

### Descrição:

Define o tempo para que a corrente do I/f varie de 0 até o nível utilizado na varredura de frequência (f). É determinado por: P0327 = P0412 / 8.

# P0328 – Filtro do Flying Start

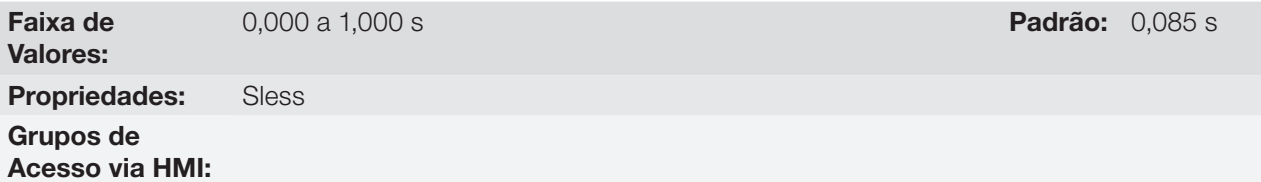

### Descrição:

Estabelece o tempo de permanência na condição que indica que a velocidade do motor foi encontrada. É definido por:  $P0328 = (P0412 / 8 + 0.015 s)$ .

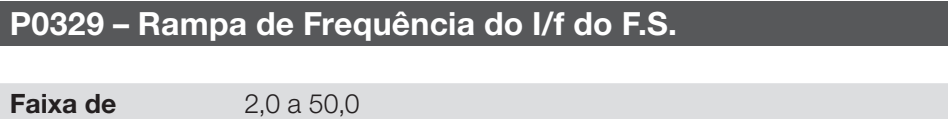

Propriedades: Sless

Grupos de Acesso via HMI:

Valores:

Padrão: 6,0

12

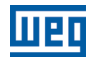

### Descrição:

Define a taxa de variação da frequência utilizada na busca da velocidade do motor.

A taxa de variação da frequência é determinada por: (P0329 x P0412).

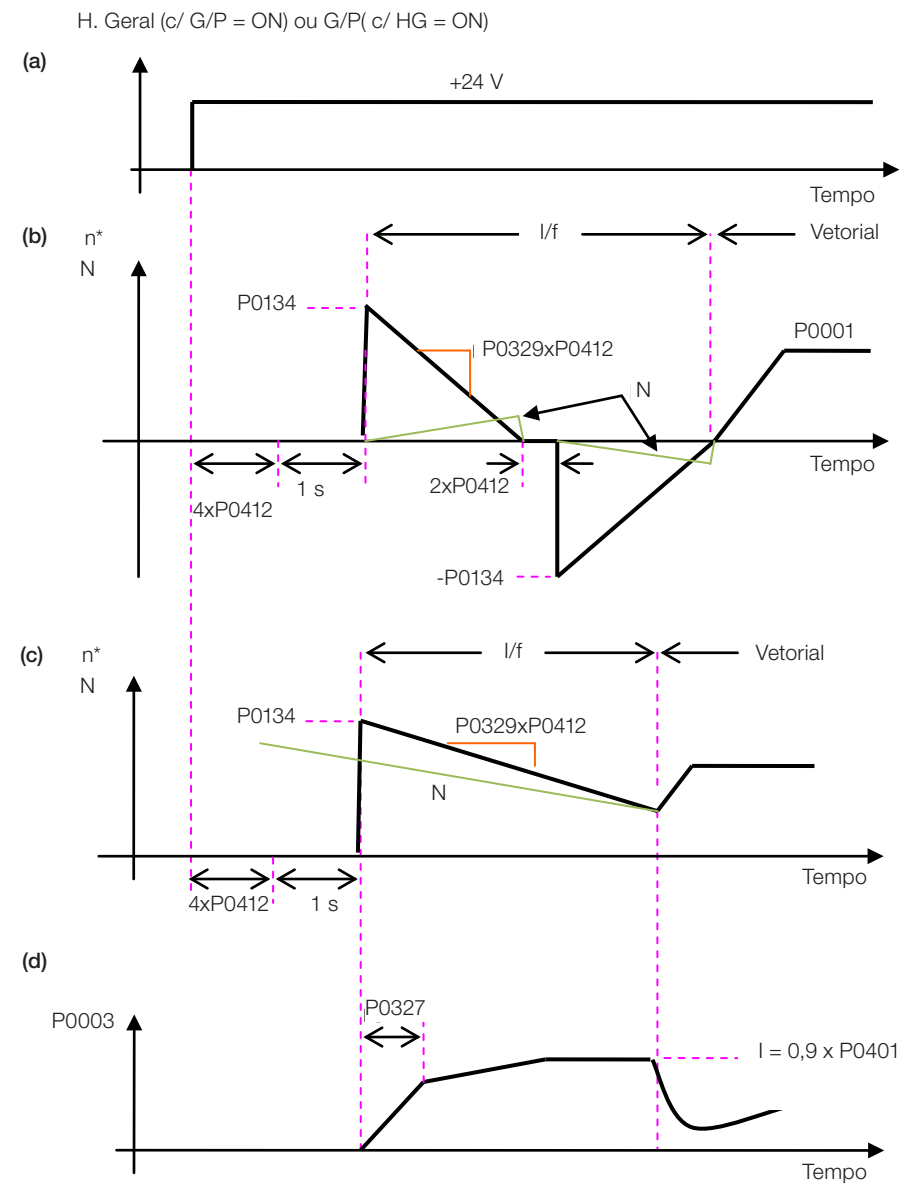

Figura 12.3: (a) a (d) Influência de P0327 e P0329 durante o Flying Start (P0202 = 4)

Desejando-se desativar momentaneamente a função Flying Start, pode-se programar uma das entradas digitais P0263 a P0270 em 15 (Desab. FlyStart). Consulte [Seção 13.5 ENTRADAS DIGITAIS na página 13-14.](#page-165-0)

### $12.4.1.2$  P0202 = 4

Durante o intervalo de tempo em que o motor está sendo magnetizado, ocorre a identificação da velocidade do motor. Concluída a magnetização, o motor será acionado a partir desta velocidade, até a referência de velocidade indicada em P0001.

Não são utilizados os parâmetros P0327 a P0329, P0331 e P0332.

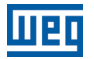

### 12.4.2 Ride-Through Vetorial

Diferentemente do modo V/f e VVW, no modo Vetorial a função Ride-Through procura regular a tensão do barramento CC durante a falta de rede. A energia necessária para a manutenção do conjunto em funcionamento é obtida da energia cinética do motor (inércia) através da desaceleração do mesmo. Assim, no retorno da rede, o motor é reacelerado para a velocidade definida pela referência.

Após a falta de rede (t0), a tensão do barramento CC ( $U_d$ ) começa a diminuir conforme uma taxa dependente da condição de carga do motor, podendo atingir o nível de subtensão (t2) se a função Ride-Through não estiver operando. O tempo típico necessário para que isto ocorra, com carga nominal, é da ordem de 5 a 15 ms.

Com a função Ride-Through ativa, a falta de rede é detectada quando a tensão Ud atingir um valor abaixo do valor "U<sub>d</sub> para Falta de Rede" (t1), definido no parâmetro P0321. Imediatamente o inversor inicia a desaceleração controlada do motor, regenerando energia para o barramento CC de modo a manter o motor operando com a tensão  $U_d$  regulada no valor " $U_d$  para Ride-Through" (P0322).

Caso a rede não retorne, o conjunto permanece nesta condição o maior tempo possível (depende do balanço energético) até a ocorrência da subtensão (F0021 em t5). Se a rede retornar antes da ocorrência da subtensão(t3), o inversor detectará o seu retorno, quando a tensão U<sub>d</sub> atingir o nível "U<sub>d</sub> para Retorno da Rede" (t4), definido no parâmetro P0323. O motor é então reacelerado, seguindo a rampa ajustada, desde o valor atual da velocidade até o valor definido pela referência de velocidade (P0001) (consulte a [Figura 12.4 na página 12-9\)](#page-146-0).

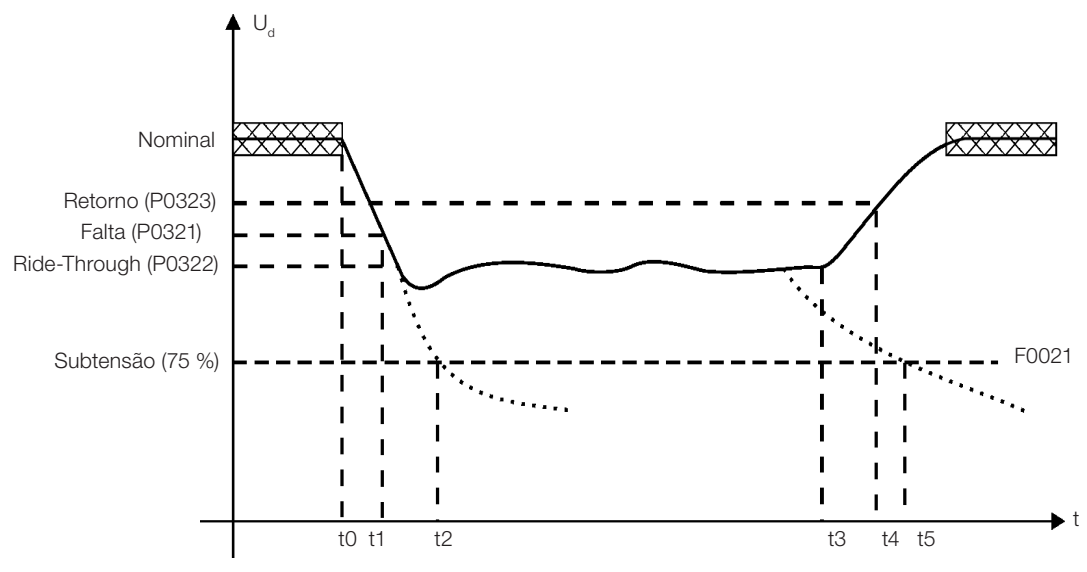

<span id="page-146-0"></span>Figura 12.4: Atuação da função Ride-Through em modo vetorial

- t0 falta de rede.
- t1 detecção da falta de rede.
- t2 atuação da subtensão (F0021 sem Ride-Through).
- t3 retorno da rede.
- t4 detecção do retorno da rede.
- t5 atuação da subtensão (F0021 com Ride-Through).

Se a tensão da rede produzir uma tensão Ud entre os valores ajustados em P0322 e P0323, pode ocorrer a falha F0150, os valores de P0321, P0322 e P0323 deverão ser reajustados.

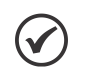

### NOTA!

Quando uma das funções, Ride-Through ou Flying Start, for ativada, o parâmetro P0357 (Detecção de Falta de Fase da Rede) é desconsiderado, independentemente do tempo ajustado.

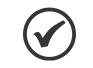

## NOTA!

Cuidados com a aplicação:

Todos os componentes do acionamento devem ser dimencionados para suportar as condições transitórias da aplicação.

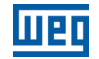

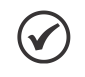

## NOTA!

A ativação da função Ride-Through ocorre quando a tensão da rede de alimentação for menor que o valor (P0321  $\div$  1,35). U<sub>d</sub> = Vca x 1,35.

## P0321 – U<sub>d</sub> para Falta de Rede

Faixa de Valores:

178 a 770 V Padrão: 252 V (P0296 = 0) 436 V (P0296 = 1)  $436 V (P0296 = 2)$  $436$  V (P0296 = 3) 436 V (P0296 = 4)  $535 V (P0296 = 5)$ 535 V (P0296 = 6)  $535 V (P0296 = 7)$ 

# P0322 –  $U_{d}$  para Ride-Through

Faixa de Valores:

178 a 770V

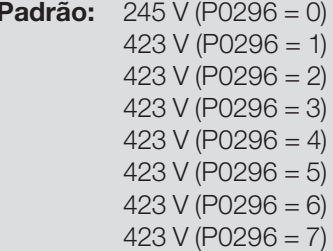

# P0323 – U<sub>d</sub> para Retorno da Rede

Faixa de Valores:

178 a 770V **Padrão:** 267 V (P0296 = 0)  $462 \text{ V}$  (P0296 = 1)  $462 \text{ V}$  (P0296 = 2)  $462 \text{ V}$  (P0296 = 3) 462 V (P0296 = 4)  $462 \text{ V}$  (P0296 = 5)  $462 \text{ V}$  (P0296 = 6)  $462 V (P0296 = 7)$ 

# 12

Propriedades: Vetorial Grupos de Acesso via HMI:

### Descrição:

P0321 - define o nível de tensão  $U_d$  abaixo do qual será detectado falta de rede.

P0322 - define o nível de tensão  $U_d$  que o inversor tentará manter regulado, para que o motor continue operando.

P0323 - define o nível de tensão U<sub>d</sub> em que o inversor identificará o retorno da rede, a partir do qual o motor deverá ser reacelerado.

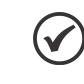

### NOTA!

Esses parâmetros trabalham em conjunto com os parâmetros P0325 e P0326 para Ride-Through em controle vetorial.

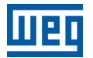

### P0325 – Ganho Proporcional do Ride-Through

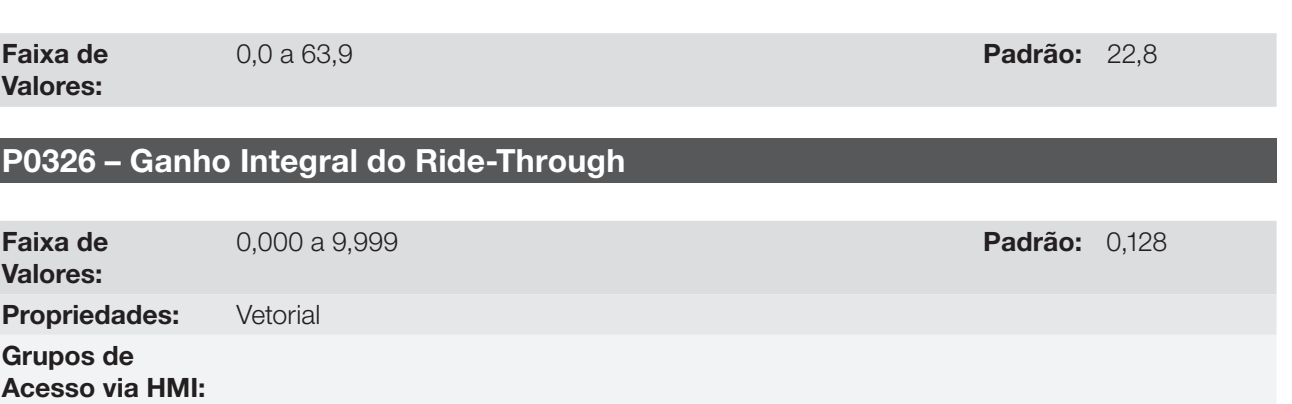

### Descrição:

Esses parâmetros configuram o controlador PI do Ride-Through no modo vetorial, que é responsável por manter a tensão do barramento CC no nível ajustado em P0322.

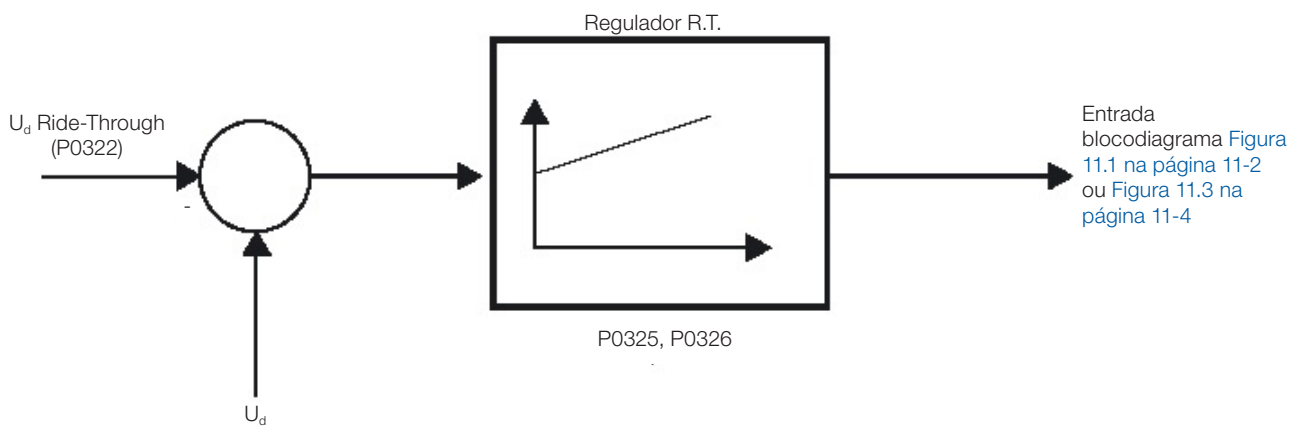

Figura 12.5: Controlador PI do Ride-Through

Normalmente o ajuste de fábrica para P0325 e P0326 é adequado para a maioria das aplicações. Não altere esses parâmetros.

## 12.5 FRENAGEM CC

A Frenagem CC permite a parada do motor através da aplicação de corrente contínua no mesmo. A corrente aplicada na Frenagem CC, que é proporcional ao torque de frenagem, e pode ser ajustada em P0302. É ajustada em percentual (%) da corrente nominal do inversor considerando o motor de potência compatível com o inversor.

## P0299 – Tempo de Frenagem CC na Partida

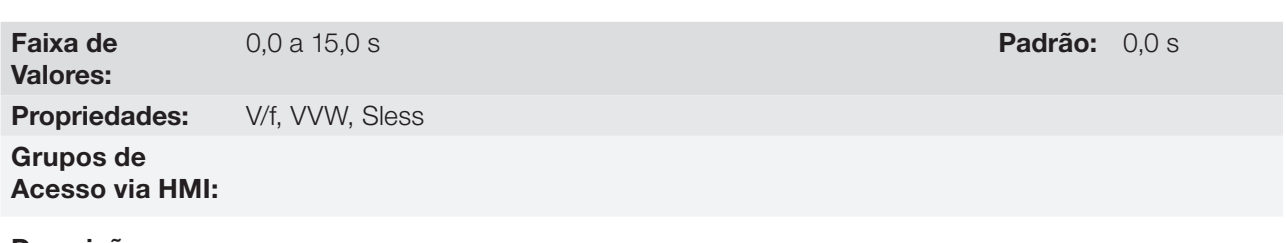

Descrição:

Intervalo de duração da Frenagem CC na partida.

12

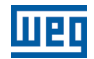

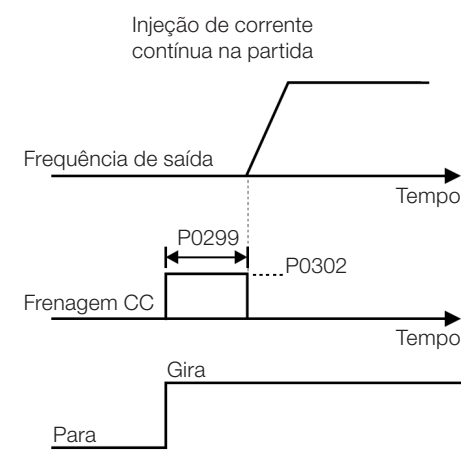

Figura 12.6: Atuação da Frenagem CC na partida

## P0300 – Tempo de Frenagem CC na Parada

Faixa de Valores: 0,0 a 15,0 s Padrão: 0,0 s Padrão: 0,0 s Padrão: 0,0 s Padrão: 0,0 s Padrão: 0,0 s Padrão: 0,0 s Padrão: 0,0 s Padrão: 0,0 s Padrão: 0,0 s Padrão: 0,0 s Padrão: 0,0 s Padrão: 0,0 s Padrão: 0,0 s Padrão: 0,0 s Padrão: 0,0 Propriedades: V/f, VVW, Sless Grupos de Acesso via HMI:

### Descrição:

Intervalo de duração da Frenagem CC na parada. A [Figura 12.7 na página 12-12](#page-149-0) mostra o comportamento da frenagem na parada, onde se pode verificar o tempo morto para desmagnetização do motor. Este tempo é proporcional à velocidade no momento da injeção de corrente contínua.

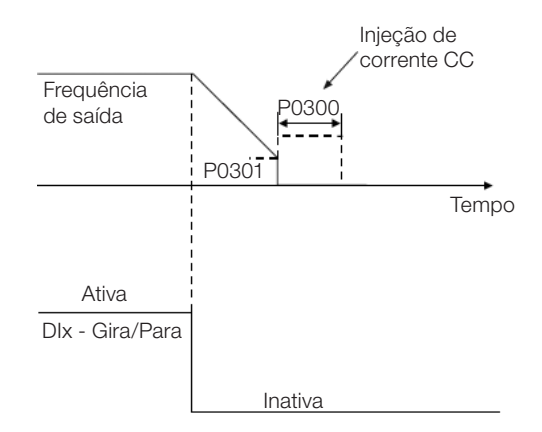

<span id="page-149-0"></span>Figura 12.7: Atuação da Frenagem CC

Durante o processo de frenagem, se o inversor é habilitado, a frenagem é interrompida e o inversor passará a operar normalmente.

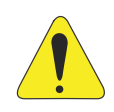

### ATENÇÃO!

A Frenagem CC pode continuar atuando mesmo que o motor já tenha parado. Cuidado com o dimensionamento térmico do motor para frenagens cíclicas de curto período.

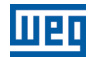

## P0301 – Frequência para Início da Frenagem CC na Parada

Faixa de Valores:

0,0 a 500,0 Hz Padrão: 3,0 Hz

Propriedades: V/f, VVW, Sless Grupos de Acesso via HMI:

### Descrição:

Este parâmetro estabelece o ponto inicial para aplicação da Frenagem CC na parada, quando o inversor é desabilitado por rampa, conforme [Figura 12.7 na página 12-12.](#page-149-0)

## P0302 – Tensão Aplicada na Frenagem CC

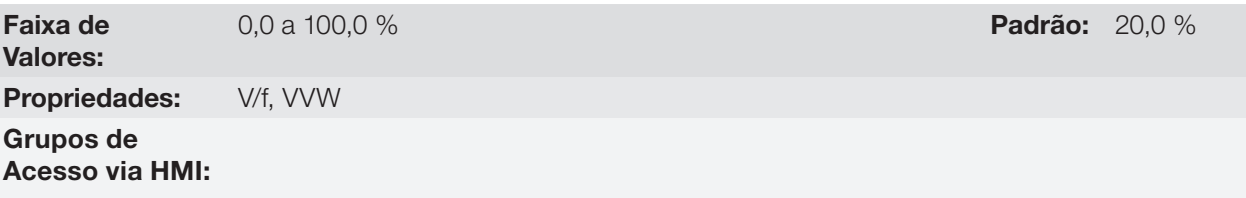

### Descrição:

Este parâmetro ajusta a tensão CC (torque de Frenagem CC) aplicada ao motor durante a frenagem.

O ajuste deve ser feito aumentando gradativamente o valor de P0302, que varia de 0.0 a 100.0 % da tensão nominal de frenagem, até se conseguir o torque de frenagem desejado.

O parâmetro P0409 tem influência direta no torque de frenagem, pois o valor 100% em P0302 indica uma tensão imposta no motor que resulta na corrente nominal do inversor dada por P0295.

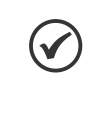

### NOTA!

Atenção um valor excessivo em P0302 poderá causar falhas de sobrecorrente no inversor e até mesmo danificar o motor conectado por sobrecorrente nos enrolamentos.

# 12.6 FREQUÊNCIA EVITADA

Esta função do inversor evita que o motor opere permanentemente em valores de frequência nos quais, por exemplo, o sistema mecânico entra em ressonância (causando vibração ou ruídos exagerados).

### P0303 – Frequência Evitada 1

Faixa de Valores:

0,0 a 500,0 Hz **Padrão:** 20,0 Hz

## P0304 – Frequência Evitada 2

Faixa de Valores:

0,0 a 500,0 Hz **Padrão:** 30,0 Hz

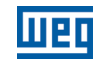

## P0306 – Faixa Evitada

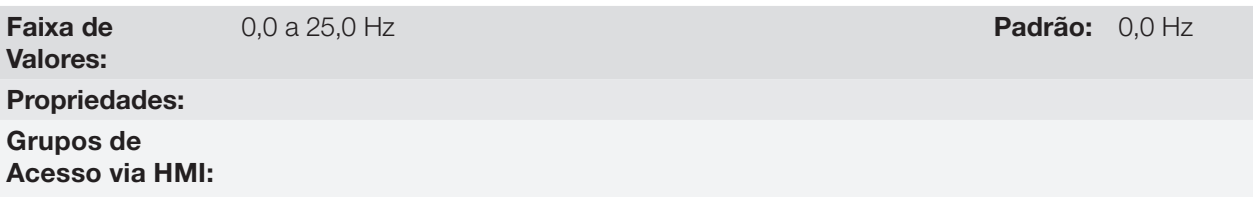

### Descrição:

A atuação desses parâmetros é feita conforme apresentado na [Figura 12.8 na página 12-14](#page-151-0) a seguir.

A passagem pela faixa de frequência evitada (2xP0306) é feita através de rampa de aceleração/desaceleração.

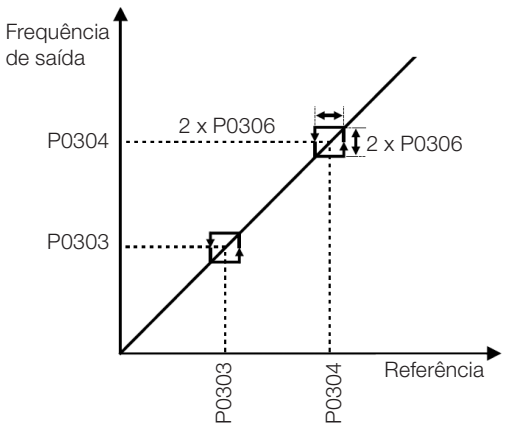

<span id="page-151-0"></span>Figura 12.8: Atuação da frequência evitada

# 13 ENTRADAS E SAÍDAS DIGITAIS E ANALÓGICAS

Esta seção apresenta os parâmetros para configuração das entradas e saídas do CFW500. Esta configuração é dependente do módulo plug-in conectado ao produto, conforme a [Tabela 13.1 na página 13-1.](#page-152-0)

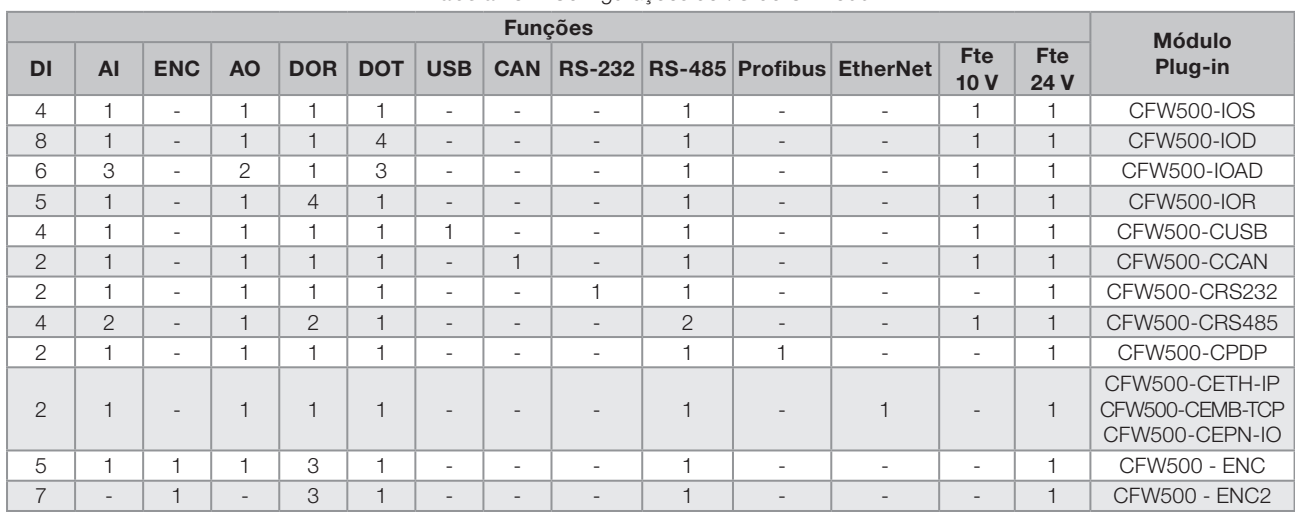

<span id="page-152-0"></span>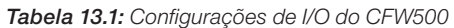

DI – Entrada Digital DOR – Saída Digital a Relé AI – Entrada Analógica AO – Saída Analógica DOT – Saída Digital a Transistor

# NOTA!

A HMI do CFW500 mostra apenas os parâmetros relacionados aos recursos disponíveis no módulo plug-in conectado ao produto.

# 13.1 ENTRADAS ANALÓGICAS

Com as entradas analógicas é possível, por exemplo, o uso de uma referência externa de velocidade ou a conexão de um sensor para medição de temperatura (PTC). Os detalhes para essas configurações estão descritos nos parâmetros a seguir.

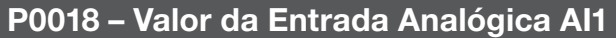

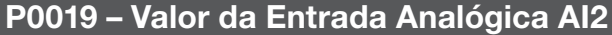

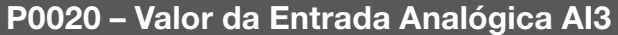

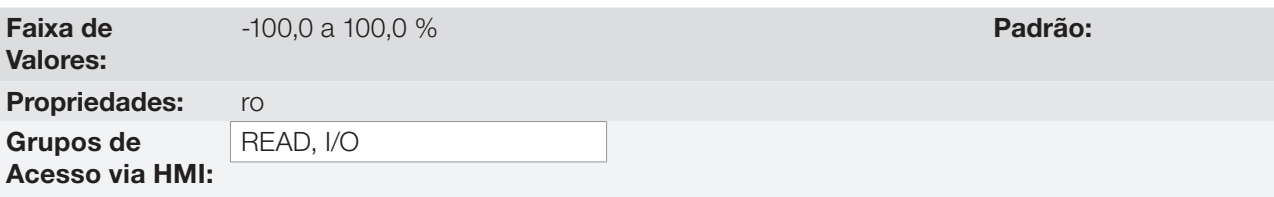

### Descrição:

Esses parâmetros, somente leitura, indicam o valor das entradas analógicas AI1, AI2 e AI3, em percentual do fundo de escala. Os valores indicados são os valores obtidos após a ação do offset e da multiplicação pelo ganho. Veja a descrição dos parâmetros P0230 a P0245.

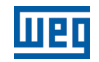

## P0230 – Zona Morta das Entradas Analógicas

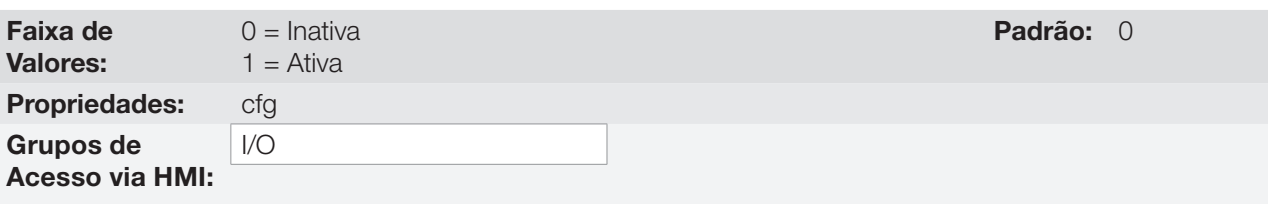

## Descrição:

Este parâmetro atua somente para as entradas analógicas (AIx) programadas como referência de frequência, e define se a zona morta nessas entradas está Ativa (1) ou Inativa (0).

Se o parâmetro for configurado como Inativa (P0230 = 0), o sinal nas entradas analógicas atuará na referência de frequência a partir do ponto mínimo (0 V / 0 mA / 4 mA ou 10 V / 20 mA), e estará diretamente relacionado à velocidade mínima programada em P0133. Consulte a [Figura 13.1 na página 13-2](#page-153-0).

Se o parâmetro for configurado como Ativa (P0230 = 1), o sinal nas entradas analógicas terá uma zona morta, onde a referência de frequência permanece no valor da Velocidade Mínima (P0133), mesmo com a variação do sinal de entrada. Consulte a [Figura 13.1 na página 13-2](#page-153-0).

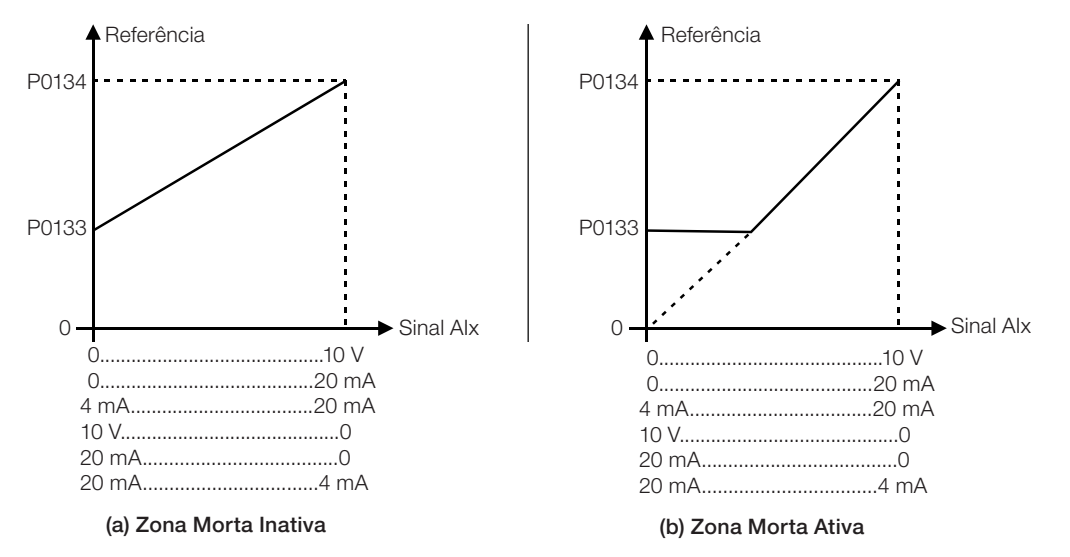

<span id="page-153-0"></span>Figura 13.1: (a) e (b) - Atuação das entradas analógicas com zona morta inativa e zona morta ativa

No caso das entradas analógicas AI3 programada para -10 V a +10 V (P0243 = 4), teremos curvas idênticas às da [Figura 13.1 na página 13-2;](#page-153-0) somente quando AI3 for negativa, o sentido de giro será invertido.

# P0231 – Função do Sinal AI1

P0236 – Função do Sinal AI2

## P0241 – Função do Sinal AI3

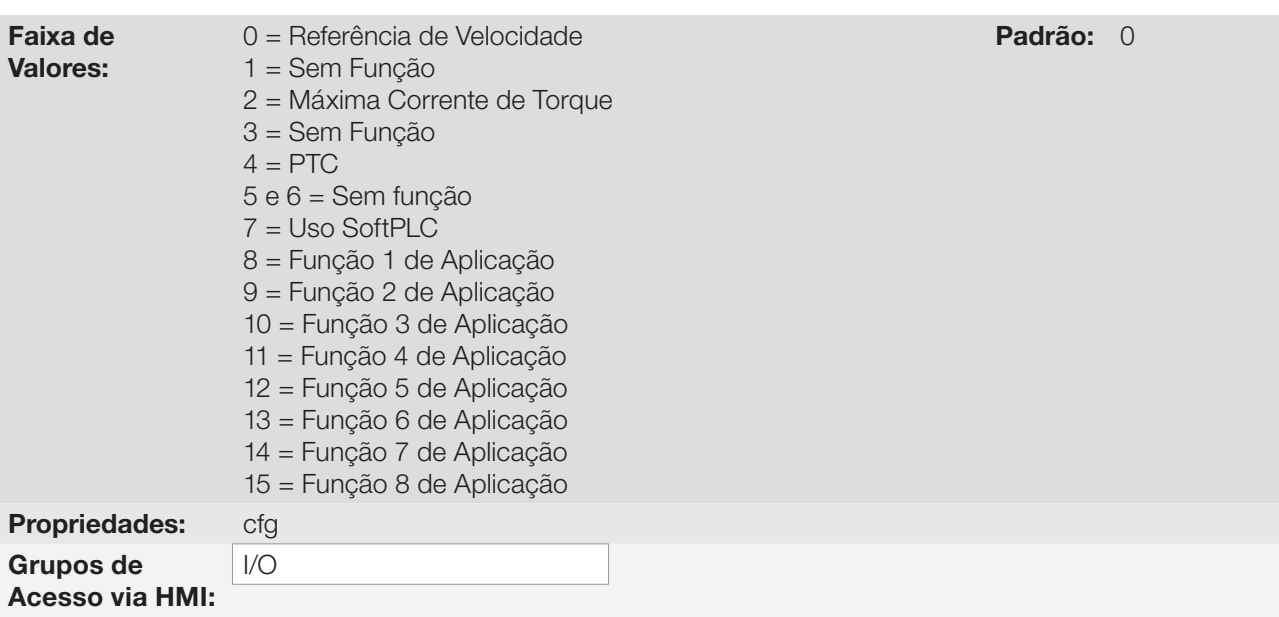

### Descrição:

Nesses parâmetros são definidas as funções das entradas analógicas.

Quando é selecionada a opção 0 (Referência de Velocidade), as entradas analógicas podem fornecer a referência para o motor, sujeita aos limites especificados (P0133 e P0134) e à ação das rampas (P0100 a P0103). Mas para isso é necessário configurar também os parâmetros P0221 e/ou P0222, selecionando o uso da entrada analógica desejada. Para mais detalhes consulte a descrição desses parâmetros no [Capítulo](#page-64-0) [7 COMANDO LÓGICO E REFERÊNCIA DE VELOCIDADE na página 7-1](#page-64-0).

A opção 4 (PTC) configura a entrada para a monitoração da temperatura do motor, através da leitura de um sensor do tipo PTC, quando este estiver presente no motor. Mais detalhes dessa função são descritos na [Seção 16.3 PROTEÇÃO DE SOBRETEMPERATURA DO MOTOR \(F0078\) na página 16-4](#page-195-0).

A opção 7 (SoftPLC) configura a entrada para ser utilizada pela programação feita na área dememória reservada à função SotPLC. Para mais detalhes conslte o manual do usuário da SoftPLC.

### P0232 – Ganho da Entrada AI1

## P0237 – Ganho da Entrada AI2

## P0242 – Ganho da Entrada AI3

Faixa de Valores:

0,000 a 9,999 Padrão: 1,000

P0234 – Offset da Entrada AI1

P0239 – Offset da Entrada AI2

## P0244 – Offset da Entrada AI3

Faixa de Valores:

-100,0 a 100,0 % Padrão: 0,0 %

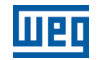

# P0235 – Filtro da Entrada AI1

## P0240 – Filtro da Entrada AI2

## P0245 – Filtro da Entrada AI3

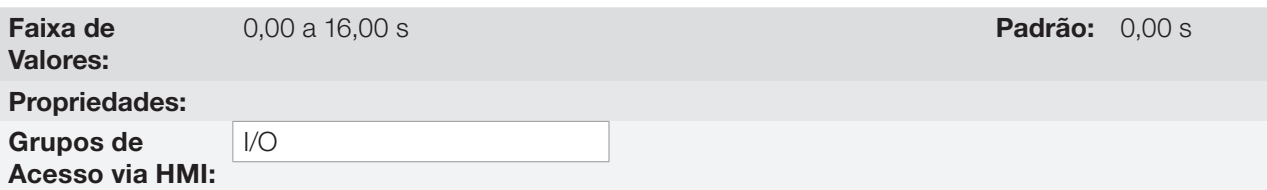

### Descrição:

Cada entrada analógica do inversor é definida pelas etapas de cálculo sinal, OFFSET, ganho, filtro, função e valor AIx, conforme mostra a [Figura 13.2 na página 13-4](#page-155-0):

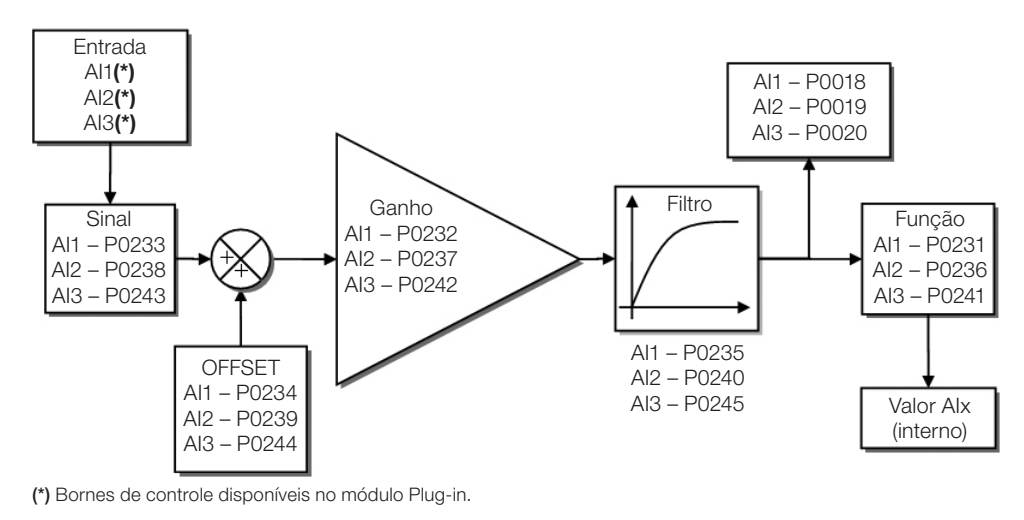

Figura 13.2: Diagrama de blocos das entradas analógicas - AIx

# P0233 – Sinal da Entrada AI1

### P0238 – Sinal da Entrada AI2

13

Faixa de Valores:

 $0 = 0$  a 10 V / 20 mA  $1 = 4$  a 20 mA 2 = 10 V / 20 mA a 0  $3 = 20$  a 4 mA

<span id="page-155-0"></span>Padrão: 0

## P0243 – Sinal da Entrada AI3

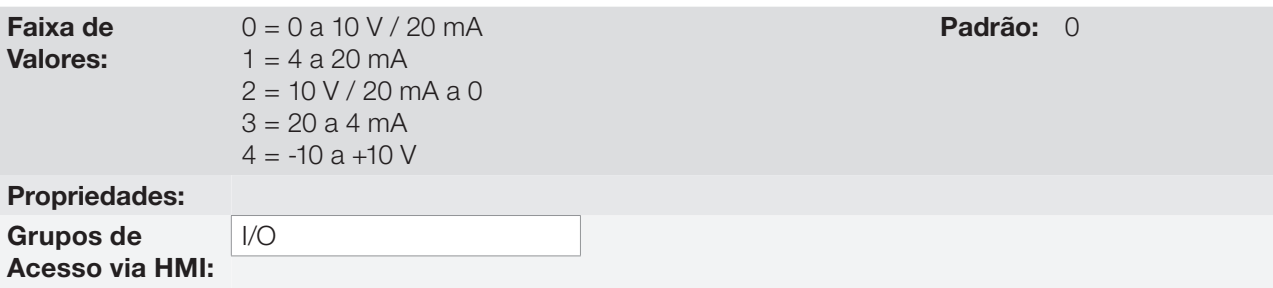

### Descrição:

Esses parâmetros configuram o tipo do sinal (se corrente ou tensão) que será lido em cada entrada analógica, bem como a sua faixa de variação. Note que apenas a AI3 tem a opção 4 (-10 V a +10 V). Nas opções 2 e 3 dos parâmetros a referência é inversa, isto é, tem-se a velocidade máxima com sinal mínimo na AIx.

No módulo plug-in CFW500 a chave "DIP Switch" S1:1 em ON configura a entrada AI1 para sinal em corrente. Nos demais casos, consulte o guia de instalação, configuração e operação do módulo plug-in utilizado. A [Tabela 13.2 na página 13-5](#page-156-0) a seguir resume a configuração e equacionamento das entradas analógicas.

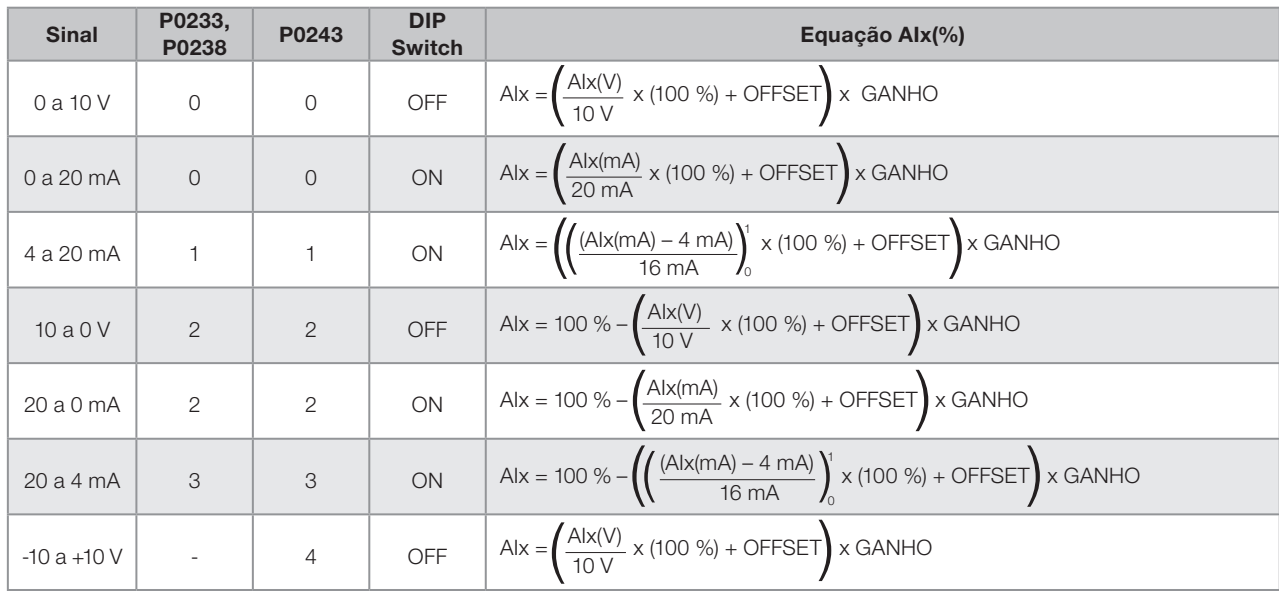

<span id="page-156-0"></span>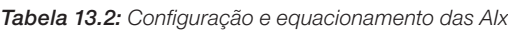

Por exemplo:  $A$ Ix = 5 V, OFFSET = -70.0 %, Ganho = 1.000, com sinal de 0 a 10 V, ou seja,  $A$ Ix<sub>ini</sub> = 0 e  $A$ Ix<sub>FE</sub> = 10.

$$
A1x(\%) = \left(\frac{5}{10} \times (100\%) + (70\%)\right) \times 1 = -20.0\%
$$

Outro exemplo:  $\Delta I x = 12$  mA, OFFSET = -80.0 %, Ganho = 1.000, com sinal de 4 a 20 mA, ou seja,  $\Delta I x_{\text{ini}} = 4$  e  $\mathsf{Alx}_\mathsf{FF} = 16$ .

$$
A1x(%) = \left(\frac{12-4}{16} \times (100\%) + (-80\%)\right) \times 1 = -30.0\%
$$

AIx'= –30.0 % significa que o motor irá girar no sentido anti-horário com uma referência em módulo igual a 30.0 % de P0134, se a função do sinal AIx for "Referência de Velocidade".

No caso dos parâmetros de filtro (P0235, P0240 e P0245), o valor ajustado corresponde à constante de tempo utilizada para a filtragem do sinal lido na entrada. Portanto, o tempo de resposta do filtro está em torno de três vezes o valor desta constante de tempo.

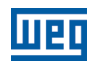

# 13.2 SAÍDAS ANALÓGICAS

As saídas analógicas (AOx) são configuradas através de três tipos de parâmetros: função, ganho e sinal, conforme o diagrama de blocos da [Figura 13.3 na página 13-6.](#page-157-0)

O módulo plug-in padrão CFW500-IOS possui apenas a saída analógica AO1, porém com o plug-in CFW500-IOAD disponibiliza mais uma saída analógica AO2.

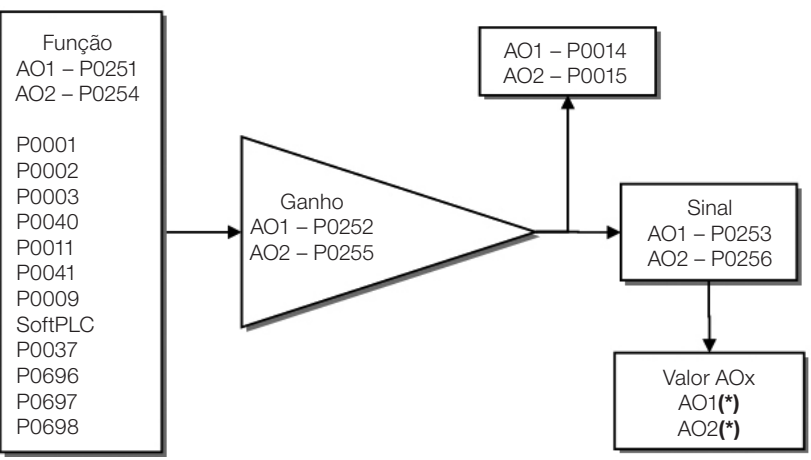

(\*) Bornes de controle disponíveis no módulo Plug-in.

<span id="page-157-0"></span>Figura 13.3: Diagrama de blocos das saídas analógicas – AOx

# P0014 – Valor da Saída Analógica AO1

## P0015 – Valor da Saída Analógica AO2

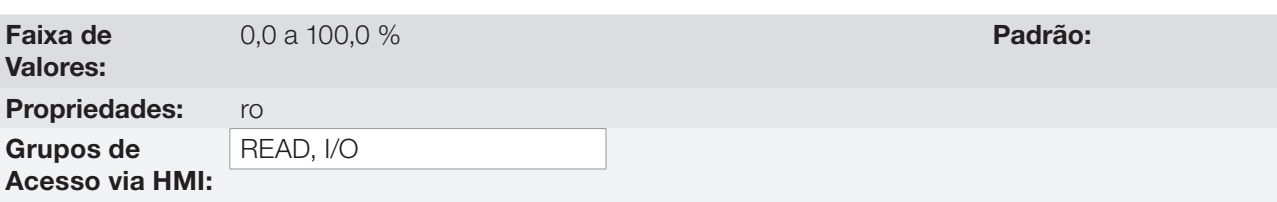

### Descrição:

Esses parâmetros, somente de leitura, indicam o valor das saídas analógicas AO1 e AO2, em percentual do fundo de escala. Os valores indicados são os valores obtidos após a multiplicação pelo ganho. Veja a descrição dos parâmetros P0251 a P0256.

# P0251 – Função da Saída AO1

# P0254 – Função da Saída AO2

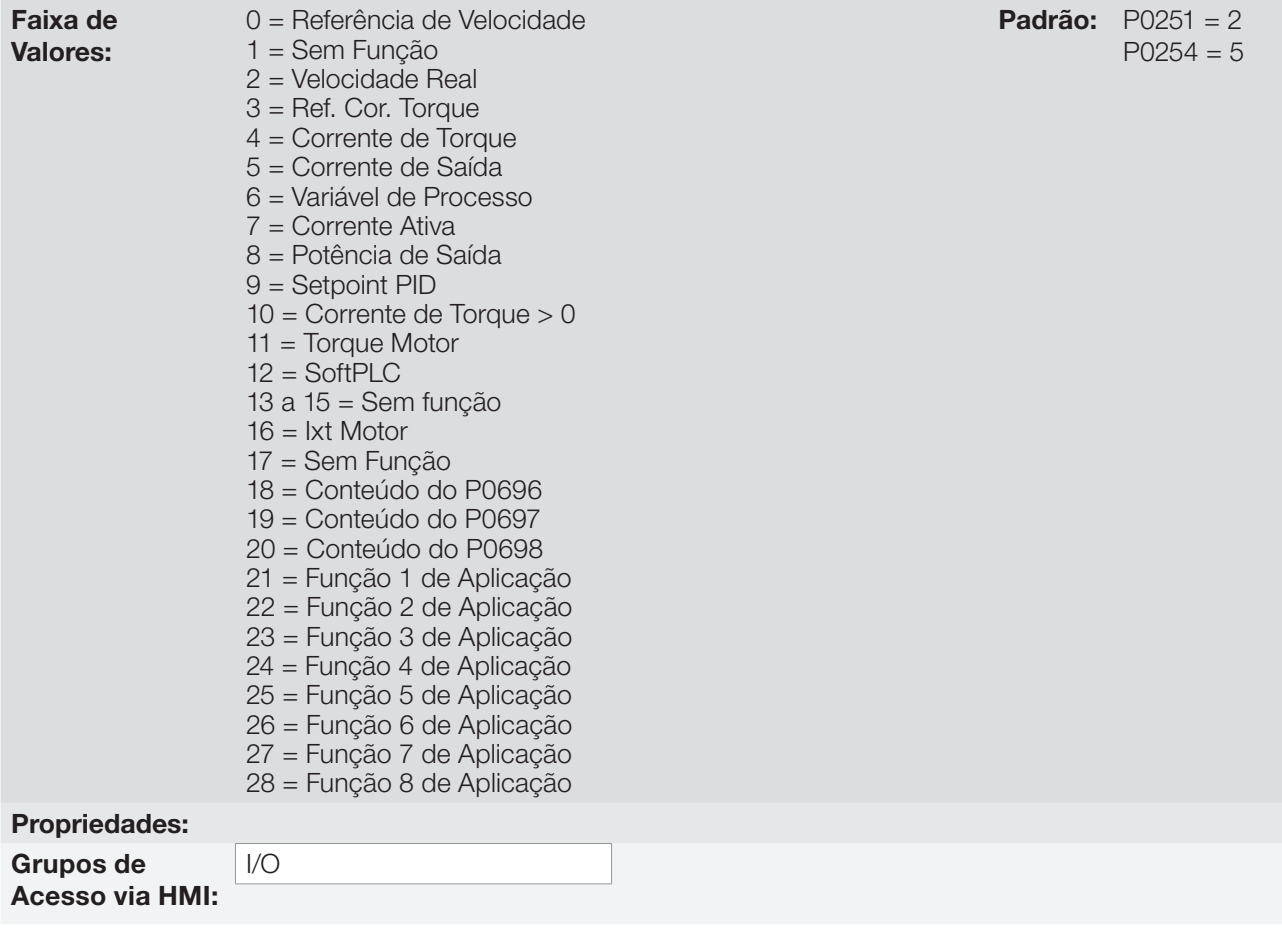

### Descrição:

Esses parâmetros ajustam as funções das saídas analógicas, conforme função e escala apresentada na [Tabela 13.3 na página 13-7](#page-158-0).

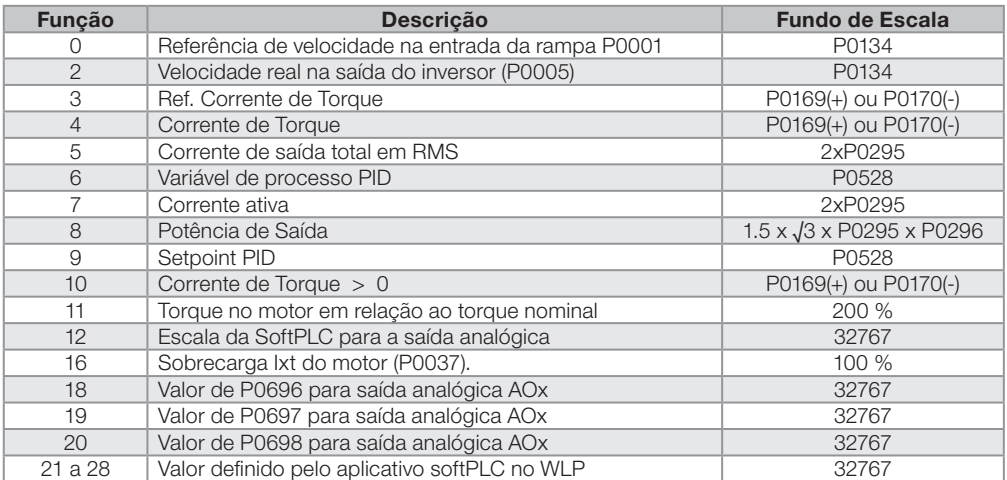

<span id="page-158-0"></span>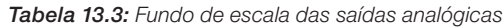

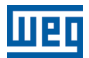

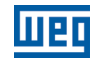

## P0252 – Ganho da Saída AO1

## P0255 – Ganho da Saída AO2

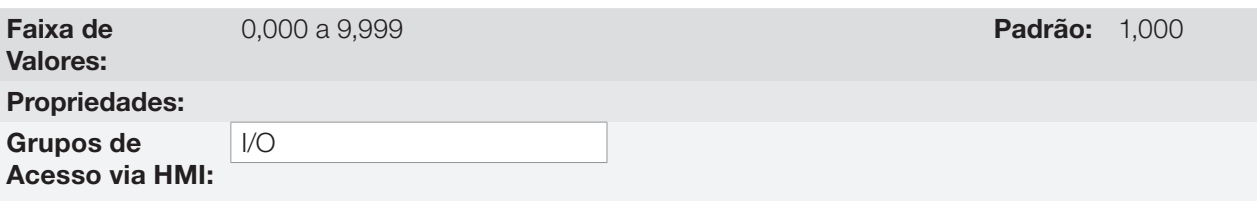

### Descrição:

Determina o ganho da saída analógica de acordo com equação da [Tabela 13.3 na página 13-7.](#page-158-0)

# P0253 – Sinal da Saída AO1

## P0256 – Sinal da Saída AO2

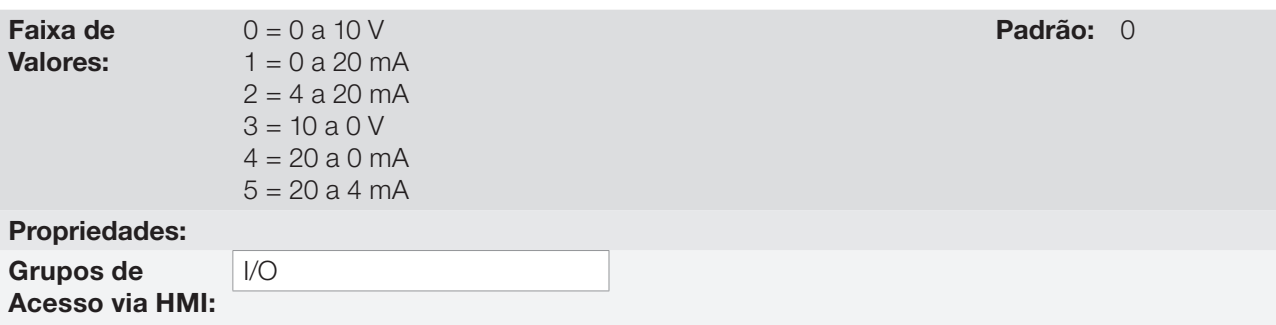

### Descrição:

Esses parâmetros configuram se o sinal das saídas analógicas será em corrente ou tensão, com referência direta ou inversa. Além de ajustar estes parâmetros, é necessário também posicionar chaves "DIP switch". No módulo "Plug-in" padrão CSP500, a chave "DIP switch" S1:2 em ON configura a saída analógica em tensão. Nos demais casos, consulte o guia de instalação, configuração e operação do módulo plug-in utilizado.

A [Tabela 13.4 na página 13-8](#page-159-0) a seguir resume a configuração e equacionamento das saídas analógicas, onde a relação entre a função da saída analógica e o fundo de escala é definida por P0251, conforme a [Tabela 13.3](#page-158-0)  [na página 13-7](#page-158-0).

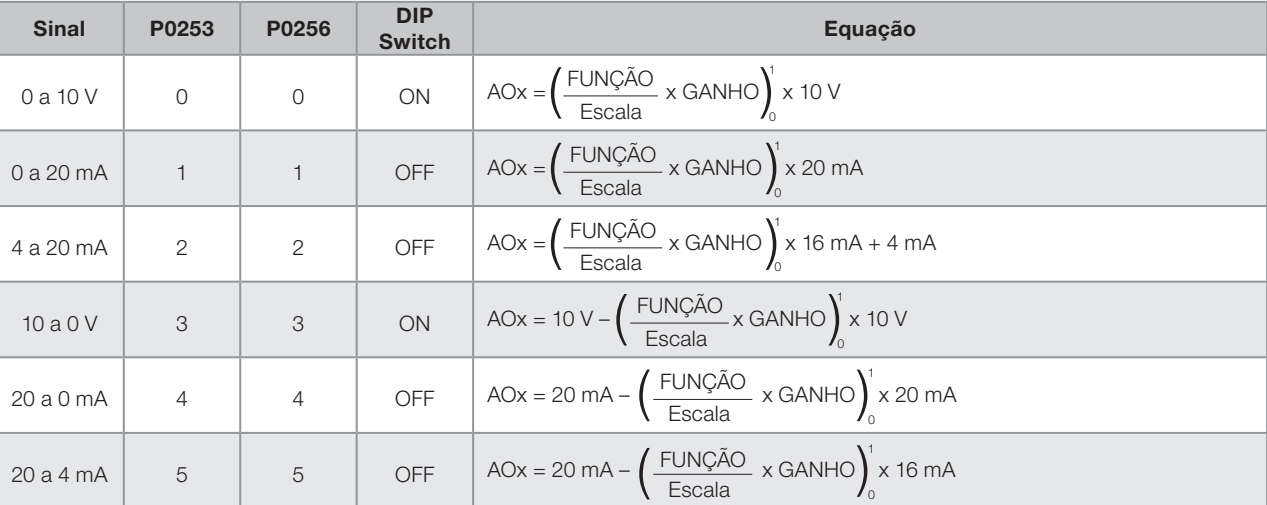

<span id="page-159-0"></span>Tabela 13.4: Configuração e equações características das AOx

# 13.3 ENTRADA EM FREQUÊNCIA

Uma entrada em frequência consiste em uma entrada digital rápida capaz de converter a frequência dos pulsos na entrada em um sinal proporcional com resolução de 10 bits. Após convertido este sinal é usado como um sinal analógico para referência de velocidade, variável de processo, uso da SoftPLC, etc.

De acordo com o diagrama de blocos da [Figura 13.4 na página 13-9](#page-160-0), o sinal em frequência é convertido em uma quantidade digital em 10 bits através do bloco "calc. Hz/%", onde os parâmetros P0248 e P0250 definem a faixa de frequências do sinal de entrada, já o parâmetro P0022 mostra a frequência dos pulsos em Hz. A partir desta etapa de conversão o sinal em frequência recebe um tratamento similar ao de uma entrada analógica comum, compare com a [Figura 13.2 na página 13-4.](#page-155-0)

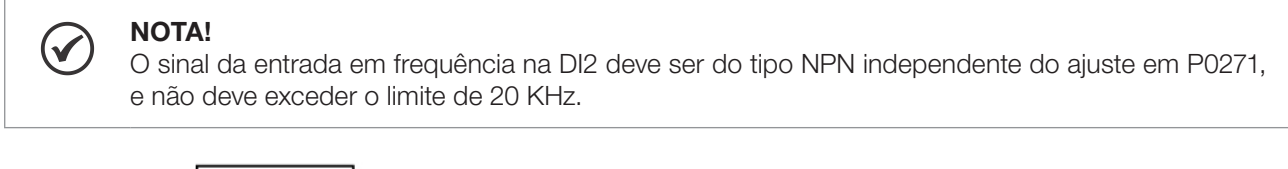

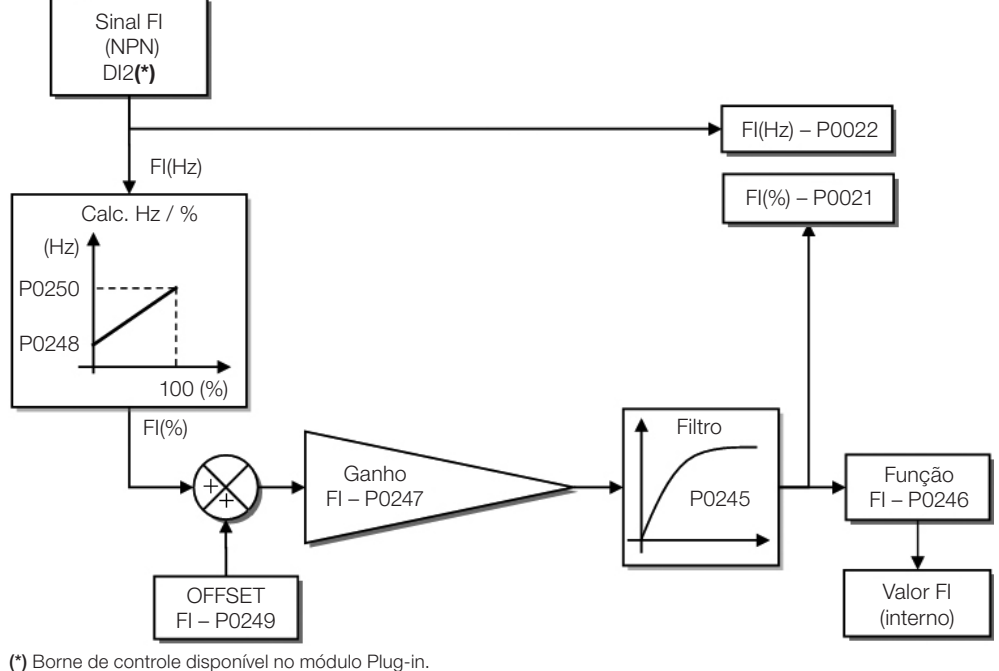

<span id="page-160-0"></span>Figura 13.4: Diagrama de blocos da entrada em frequência – FI (DI2)

A entrada digital DI2 é pré-definida para a entrada em frequência, com capacidade de operação em uma faixa ampla de 10 a 20.000 Hz.

O filtro da entrada em frequência é o mesmo usado para a entrada AI3, ou seja, o parâmetro P0245.

## P0021 – Valor da Entrada em Frequência FI em %

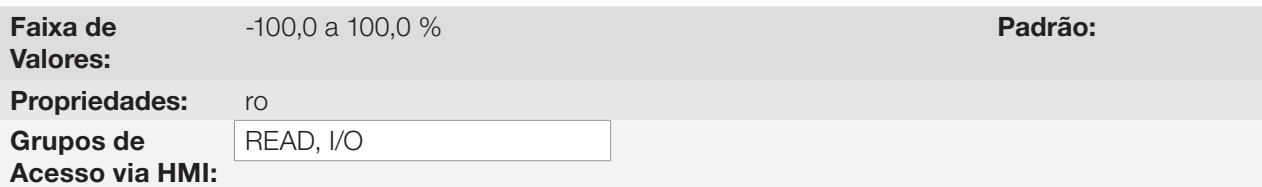

### Descrição:

Este parâmetro, somente leitura, indica o valor da entrada em frequência, em percentual do fundo de escala.

Os valores indicados são os valores obtidos após a ação do offset e da multiplicação pelo ganho. Veja a descrição dos parâmetros P0247 a P0250.

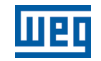

## P0022 – Valor da Entrada em Frequência FI em Hz

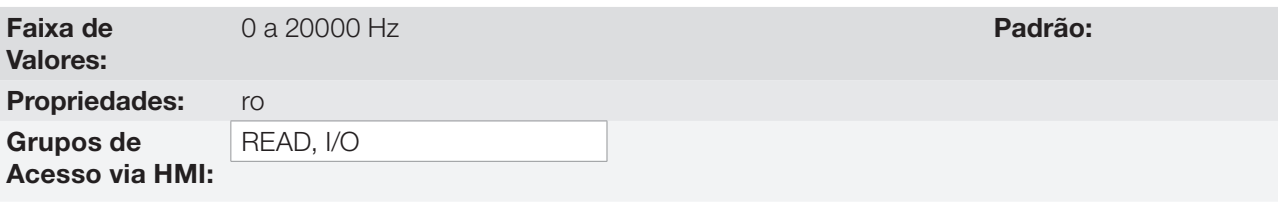

## Descrição:

O valor em hertz da entrada em frequência FI.

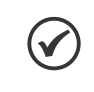

# NOTA!

O funcionamento dos parâmetros P0021 e P0022 bem como da entrada em frequência depende da ativação de P0246.

# P0246 – Entrada em Frequência FI

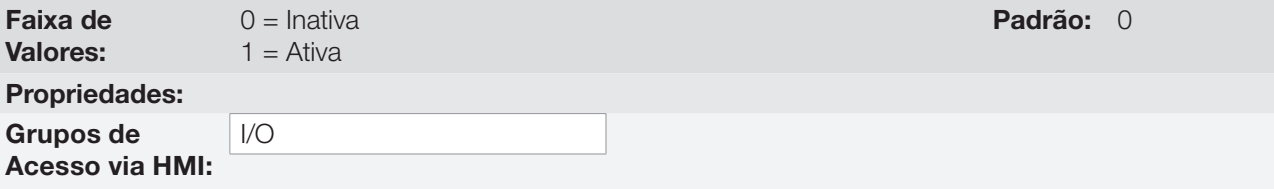

## Descrição:

13

Quando em "1" este parâmetro ativa a entrada em frequência, fazendo com que a função da entrada digital DI2 em P0264 seja ignorada, bem como o valor do Bit "1" de P0012 é mantido em "0". Por outro lado, quando em "0" a entrada em frequência é inativa mantendo em zero os parâmetros P0021 e P0022.

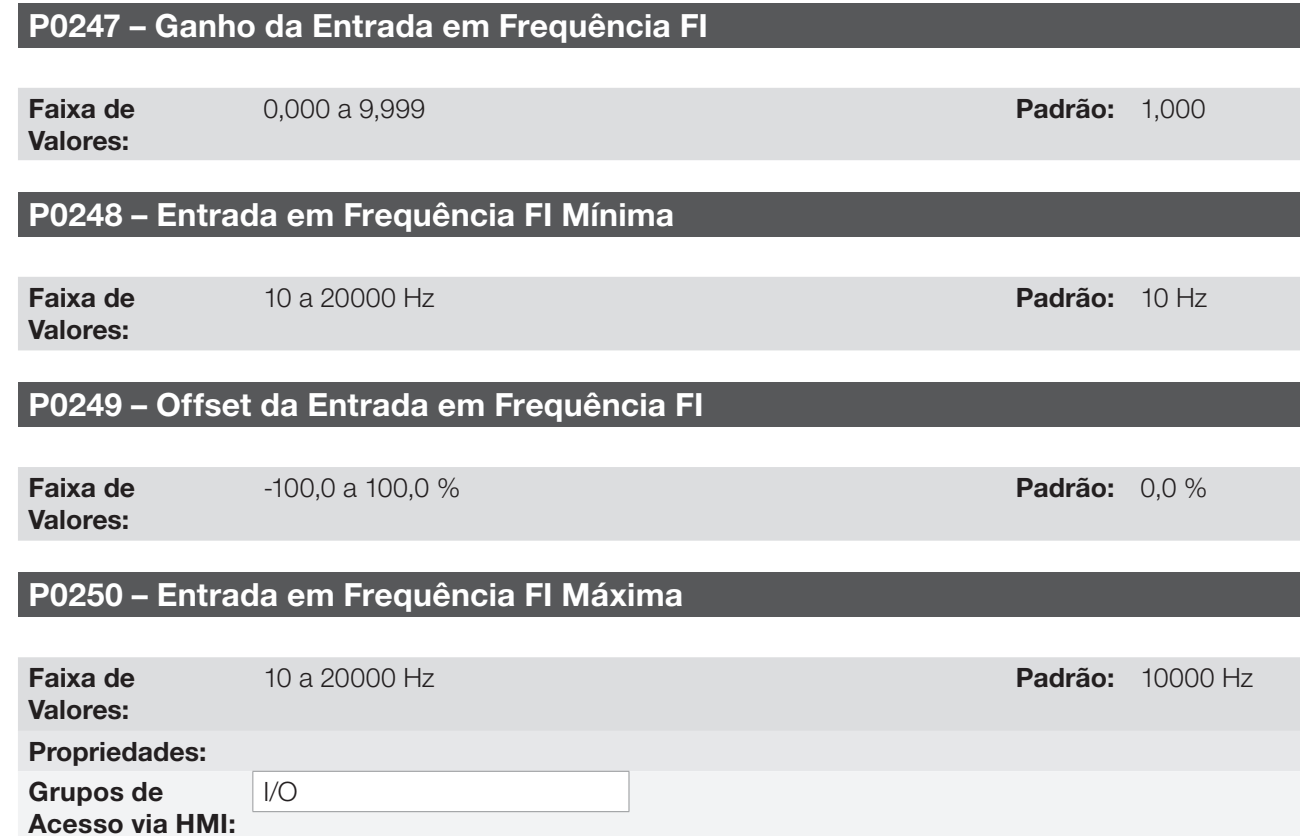

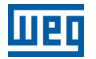

### Descrição:

Estes parâmetros definem o comportamento da entrada em frequência de acordo com a equação:

$$
FI = \left( \left( \frac{FI(Hz) - PO248}{PO250 - PO248} \right) \times (100\%) + PO249 \right) \times PO247
$$

Os parâmetros P0248 e P0250 determinam a faixa de operação da entrada em frequência (FI), já os parâmetros P0249 e P0247 determinam offset e ganho, respectivamente. Por exemplo, FI = 5000 Hz, P0248 = 10 Hz, P0250 = 10000 Hz, P0249 = –70,0 % e P0247 = 1,000, logo:

$$
FI = \left( \left( \frac{5000 - 10}{10000 - 10} \right) \times (100\% - 70\% \right) \times 1,000 = 20,05\%
$$

O valor FI = –20,05 % significa que o motor irá girar no sentido contrário com uma referência em módulo igual 20,0 % de P0134.

Quando P0246 = 1, a entrada digital DI2 é pré-definida para a entrada em frequência, independentemente do valor de P0264, com capacidade de operação na faixa de 10 a 20.000 Hz em 10 Vpp.

A constante de tempo do filtro digital para a entrada em frequência é compartilhada com a entrada analógica AI3 através do parâmetro P0245.

# 13.4 SAÍDA EM FREQUÊNCIA

Assim como a entrada em frequência é implementada na entrada digital DI2, a saída em frequência é fixa à saída digital a transistor DO2.

A configuração e os recursos disponíveis na saída em frequência são basicamente os mesmos das saídas analógicas, tal como mostra a [Figura 13.5 na página 13-11](#page-162-0).

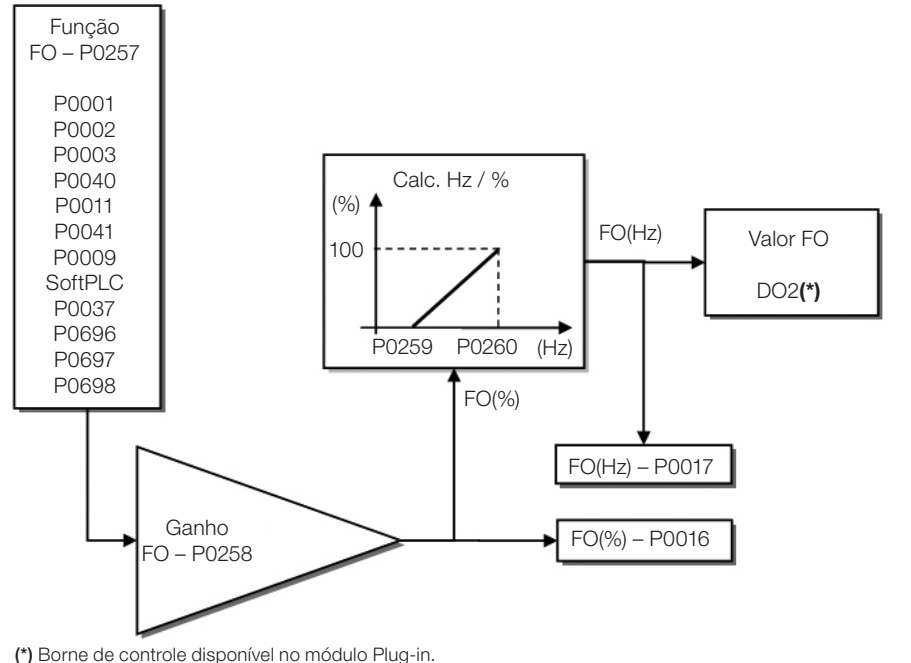

Figura 13.5: Diagrama de blocos da saída em frequência FO (DO2)

<span id="page-162-0"></span>13

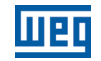

# P0016 – Valor da Saída em Frequência FO em %

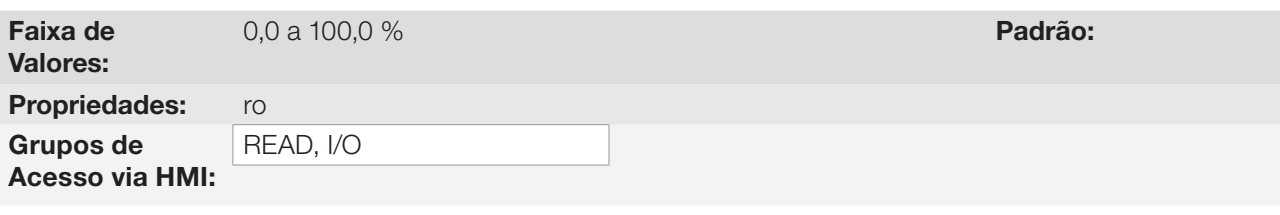

### Descrição:

O valor percentual da frequência de saída FO. Este valor é dado em relação a faixa definida por P0259 e P0260.

# P0017 – Valor da Saída em Frequência FO em Hz

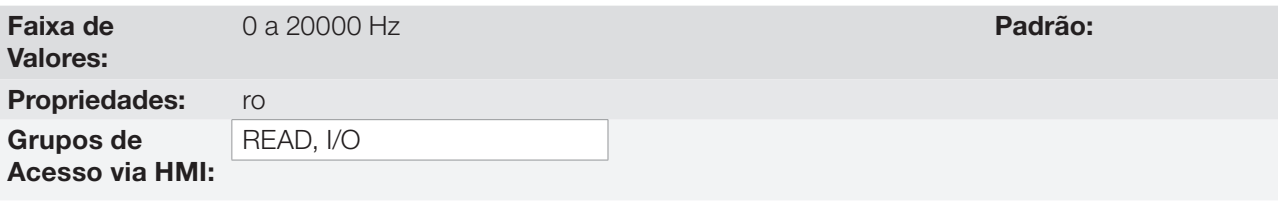

### Descrição:

O valor em hertz da frequência de saída FO.

# P0257 – Função da Saída em Frequência FO

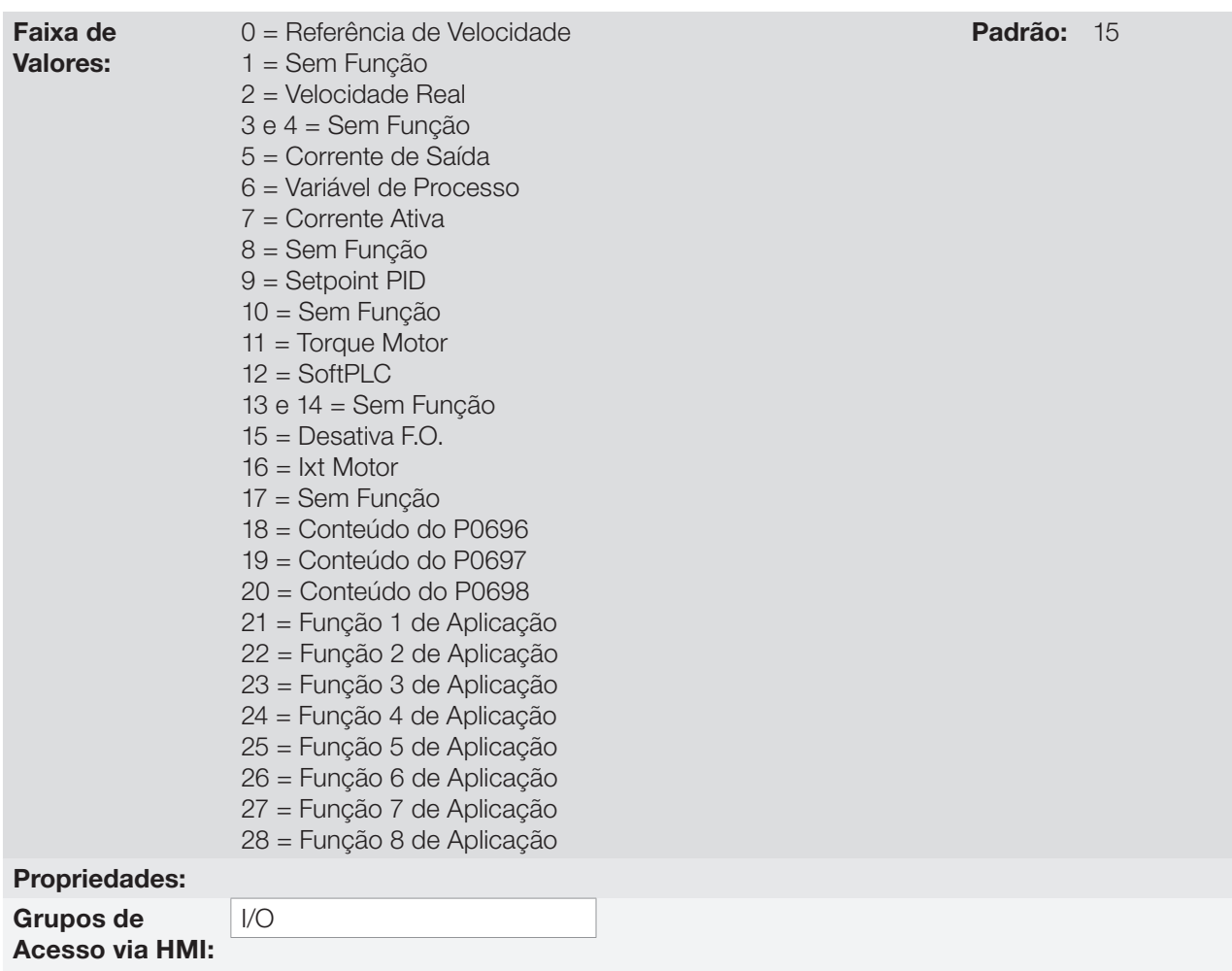

### Descrição:

Este parâmetro ajusta a função da saída em frequência de forma análoga ao ajuste das saídas analógicas, conforme função e escala apresentada na [Tabela 13.5 na página 13-13](#page-164-0).

A função da saída digital a transistor DO2 é definida por P0276 quando a função da saída em frequência está inativa, ou seja, P0257 = 15. Porém, qualquer outra opção de P0257 a saída digital DO2 passa a ser a saída em frequência ignorando a função da saída digital ajustada em P0276.

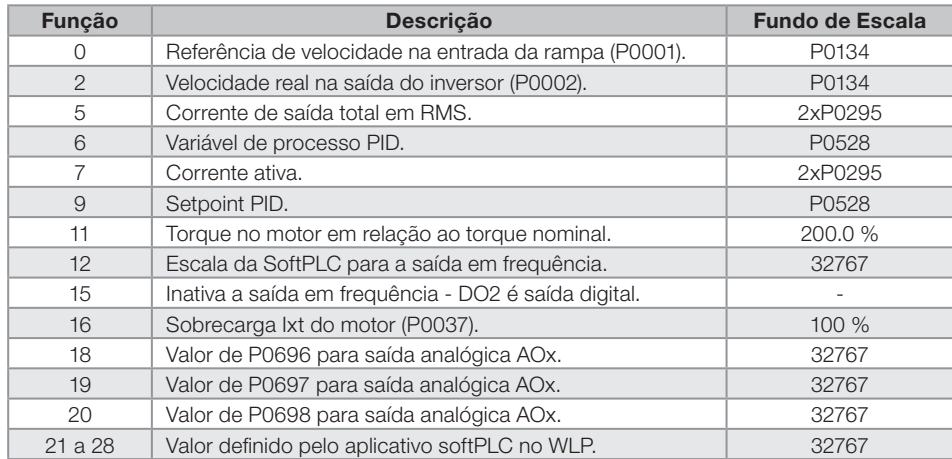

#### <span id="page-164-0"></span>Tabela 13.5: Fundo de escala da saída em frequência

## P0258 – Ganho da Saída em Frequência FO

Faixa de Valores:

0,000 a 9,999 **Padrão:** 1,000

# P0259 – Saída em Frequência FO Mínima

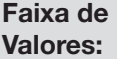

10 a 20000 Hz Padrão: 10 Hz

# P0260 – Saída em Frequência FO Máxima

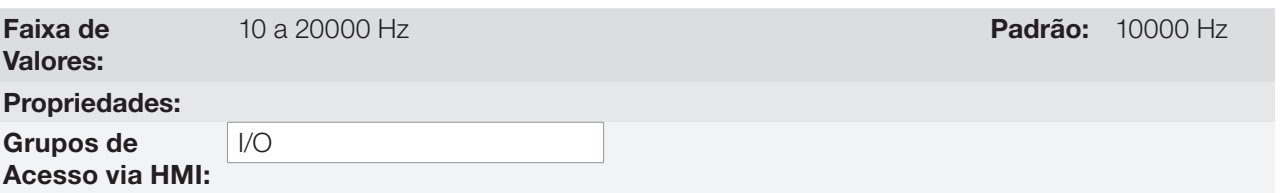

### Descrição:

Ganho, valores mínimo e máximo para a saída em frequência FO.

13

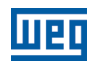

# <span id="page-165-0"></span>13.5 ENTRADAS DIGITAIS

Para utilização de entradas digitais, o CFW500 dispõe de até 8 portas dependendo do módulo Plug-in conectado ao produto. Veja [Tabela 13.1 na página 13-1](#page-152-0).

A seguir estão descritos os parâmetros para as entradas digitais.

# P0271 – Sinal das Entradas Digitais

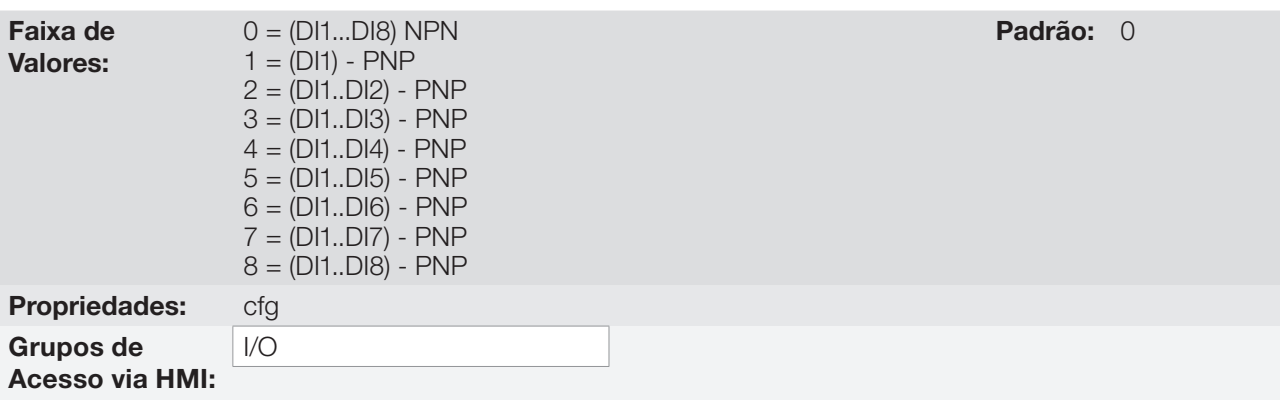

### Descrição:

Configura o padrão para o sinal das entradas digitais, ou seja, NPN a entrada digital é ativada com 0 V, PNP a entrada digital é ativada com +24 V.

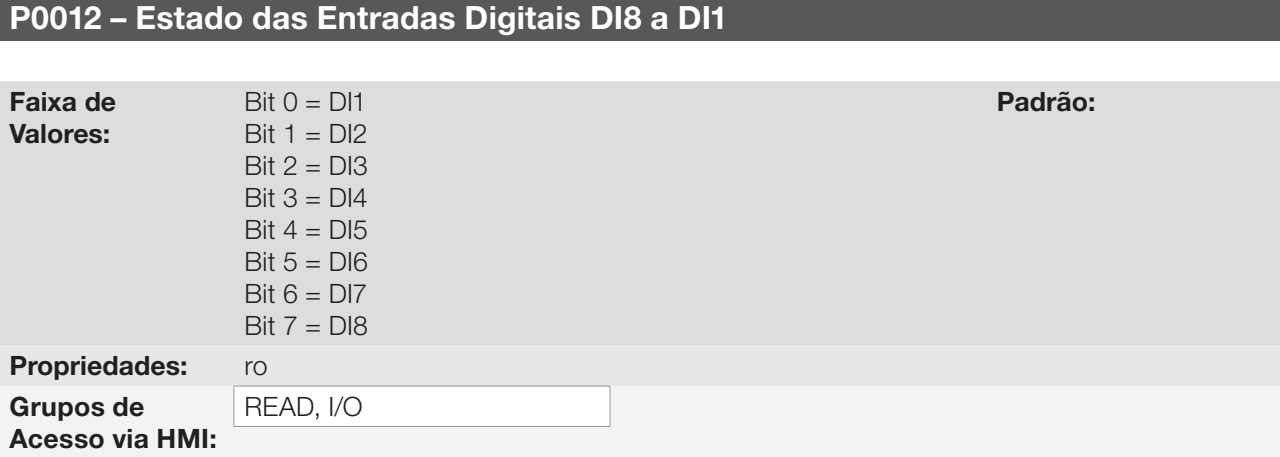

### Descrição:

13

Através desse parâmetro é possível visualizar o estado das entradas digitais do produto, conforme o módulo Plug-in conectado. Consulte o parâmetro P0027 na [Seção 6.1 DADOS DO INVERSOR na página 6-1.](#page-58-0)

O valor de P0012 é indicado em hexadecimal, onde cada bit do número indica o estado de uma entrada digital, isto é, se o Bit<sub>o</sub> é "0" a DI1 está inativa, ou se o Bit<sub>o</sub> é "1" a DI1 está ativa, e assim por diante até a DI8. Além disso, a determinação da DIx ativa ou inativa leva em consideração o tipo do sinal na DIx definido por P0271.

A ativação da DIx depende do sinal na entrada digital e de P0271, conforme [Tabela 13.6 na página 13-14](#page-165-1), onde são relacionados os parâmetros P0271, a tensão de limiar para ativação "V<sub>TH</sub>", a tensão de limiar para desativação " $V_{\text{TL}}$ " e a indicação do estado da DIx no parâmetro P0012.

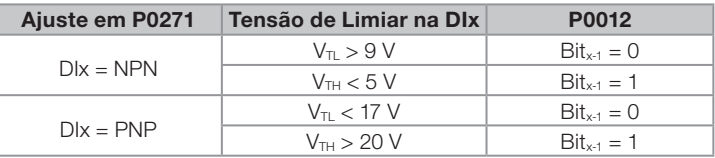

#### <span id="page-165-1"></span>Tabela 13.6: Valores de P0012 para x de 1 a 8

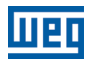

 $(\checkmark$ 

## NOTA!

O parâmetro P0012 necessita que o usuário conheça a conversão entre os sistemas numérico binário e hexadecimal.

## P0263 – Função da Entrada Digital DI1

P0264 – Função da Entrada Digital DI2

P0265 – Função da Entrada Digital DI3

P0266 – Função da Entrada Digital DI4

P0267 – Função da Entrada Digital DI5

P0268 – Função da Entrada Digital DI6

P0269 – Função da Entrada Digital DI7

## P0270 – Função da Entrada Digital DI8

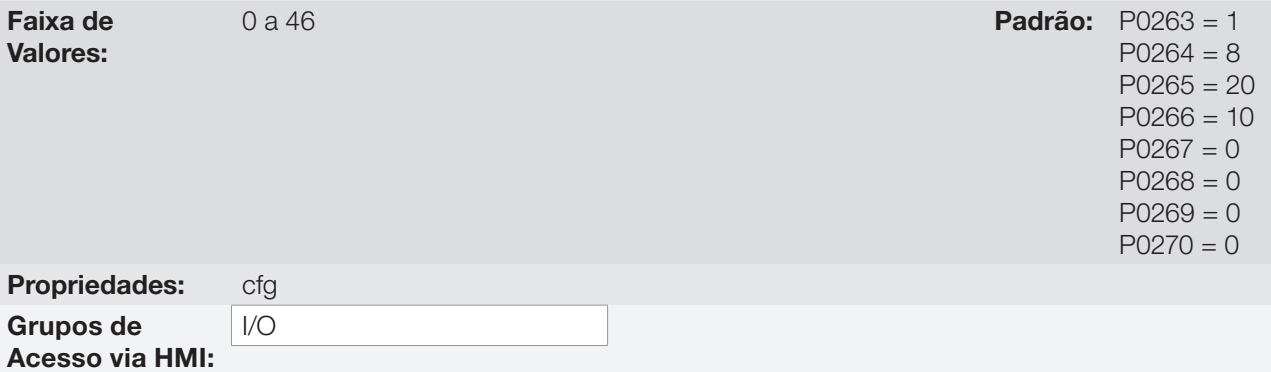

#### Descrição:

Esses parâmetros permitem configurar a função das entradas digitais, conforme a faixa de valores relacionada na [Tabela 13.7 na página 13-16.](#page-167-0)

13

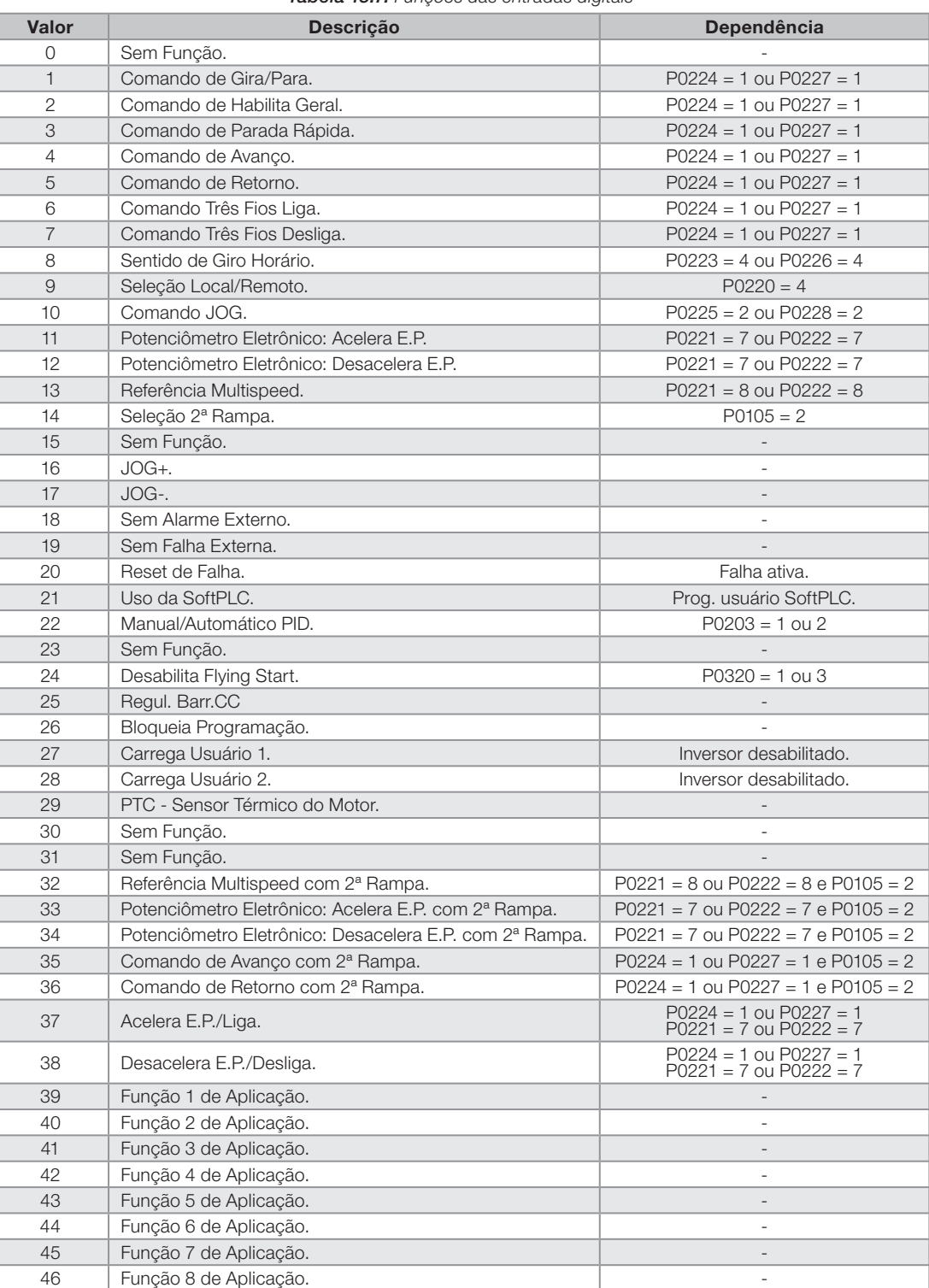

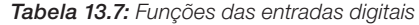

<span id="page-167-0"></span><u>Men</u>

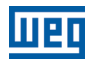

#### a) GIRA/PARA

Habilita ou desabilita o giro do motor através da rampa de aceleração e desaceleração.

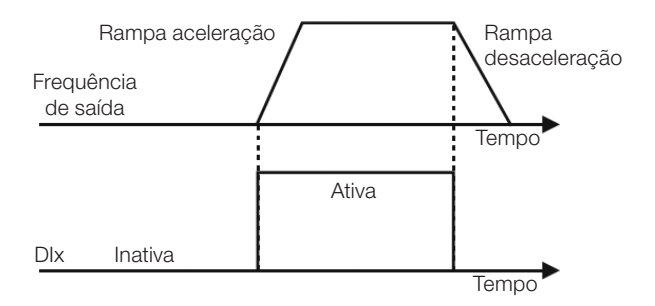

Figura 13.6: Exemplo da função Gira/Para

### b) HABILITA GERAL

Habilita o giro do motor através da rampa de aceleração e desabilita cortando os pulsos imediatamente, o motor para por inércia.

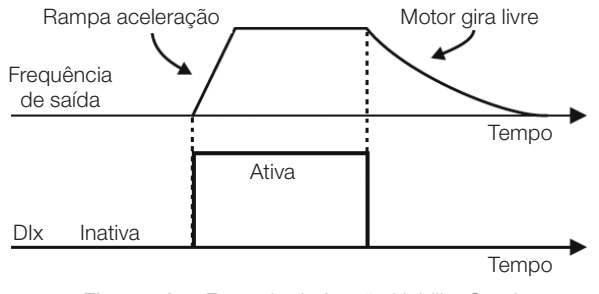

Figura 13.7: Exemplo da função Habilita Geral

### c) PARADA RÁPIDA

Quando inativa desabilita o inversor pela 3ª Rampa por P0106

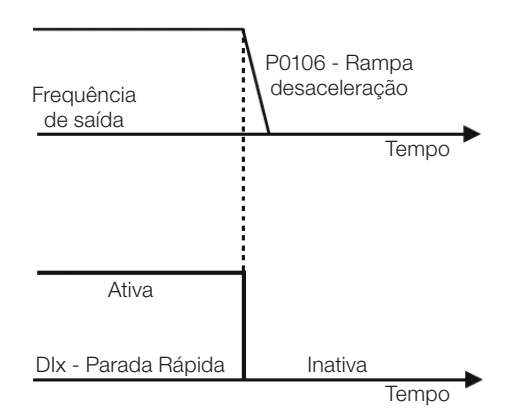

Figura 13.8: Exemplo da função Parada Rápida

### d) AVANÇO/RETORNO

Este comando é a combinação do Gira/Para com Sentido de Giro.

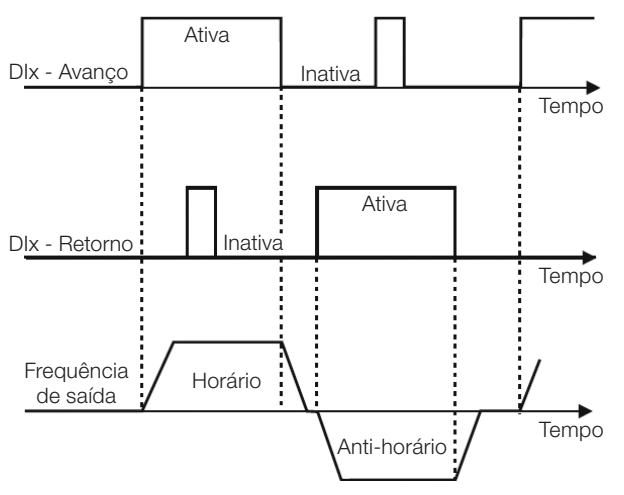

Figura 13.9: Exemplo da função Avanço/Retorno

## e) START/STOP TRÊS FIOS

Esta função tenta reproduzir o acionamento de uma partida direta a três fios com contato de retenção, onde um pulso na DIx-Start habilita o giro do motor enquanto a DIx-Stop estiver ativa.

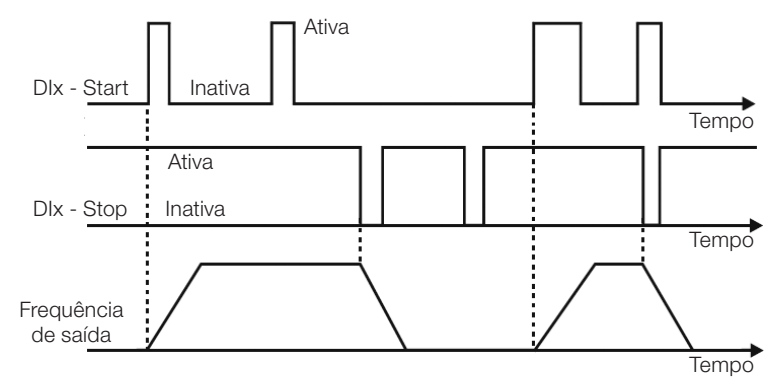

Figura 13.10: Exemplo da função Start/Stop três fios

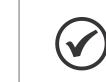

13

### NOTA!

Todas as entradas digitais ajustadas para Habilita Geral, Parada Rápida, Avanço/Retorno e Start/Stop devem estar no estado "Ativo" para que o inversor possa habilitar o giro do motor.

## f) SENTIDO DE GIRO

Se a DIx estiver inativa o Sentido de Giro é horário, caso contrário, será o Sentido de Giro anti-horário.

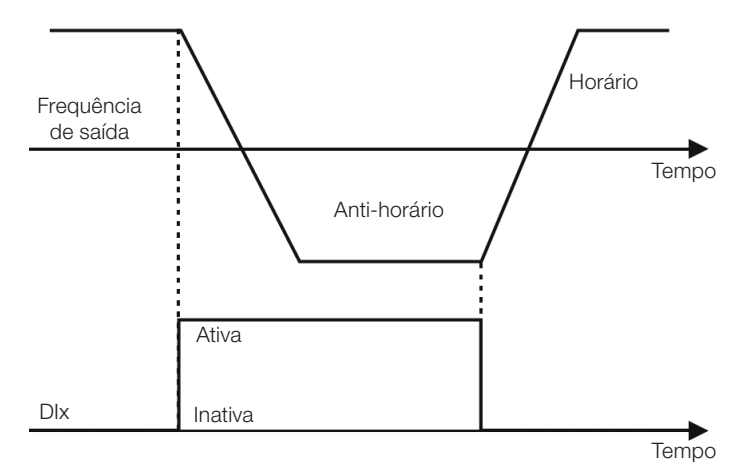

Figura 13.11: Exemplo da função Sentido de Giro

## g) LOCAL / REMOTO

Se a DIx estiver inativa o comando Local é selecionado, caso contrário, será o comando Remoto.

### h) JOG

O comando JOG é a associação do comando Gira/Para com uma referência de velocidade via parâmetro P0122.

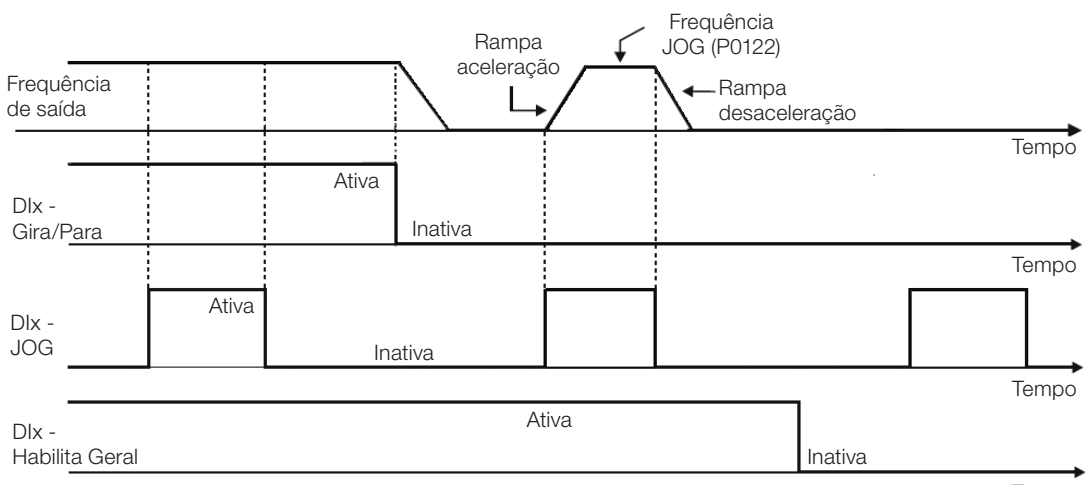

Tempo

13

Figura 13.12: Exemplo da função JOG

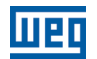

### i) POTENCIÔMETRO ELETRÔNICO (E.P.)

A função E.P. permite o ajuste de velocidade através das entradas digitais programadas para Acelera E.P. e Desacelera E.P. O principio básico desta função é similar ao controle de volume e intensidade de som em aparelhos eletrônicos.

O funcionamento da função E.P. também é afetado pelo comportamento do parâmetro P0120, ou seja, se P0120 = 0 o valor inicial da referência do E.P. será P0133, se P0120 = 1 o valor inicial será o último valor da referência antes da desabilitação do inversor, e se P0120 = 2 o valor inicial será a referência via teclas P0121.

Além disso, pode ser feito o reset da referência do E.P. ativando ambas as entradas Acelera E.P. e Desacelera E.P. quando o inversor está desabilitado.

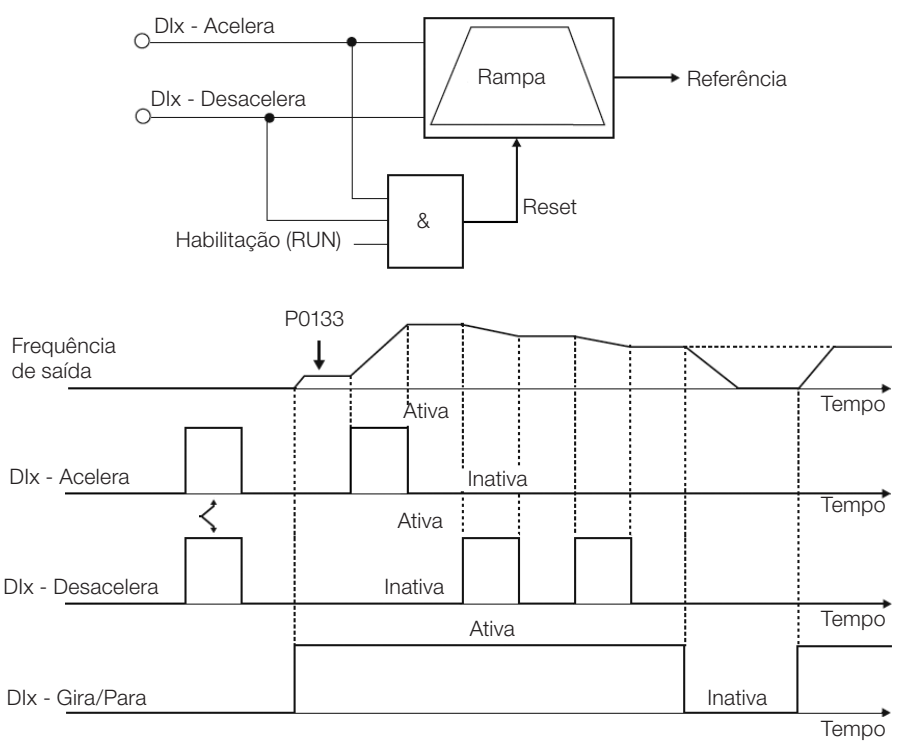

Figura 13.13: Exemplo da função Potenciômetro Eletrônico (E.P.)

### j) MULTISPEED

A referência Multispeed, conforme descrita no [Item 7.2.3 Parâmetros para Referência de Velocidade na página](#page-73-0) [7-10](#page-73-0), permite através da combinação de até três entradas digitais, selecionar um entre oito níveis de referência predefinidos nos parâmetros P0124 a P0131. Para mais detalhes consulte o [Capítulo 7 COMANDO LÓGICO E](#page-64-0) [REFERÊNCIA DE VELOCIDADE na página 7-1](#page-64-0).

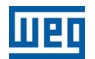

### k) 2ª RAMPA

Se a DIx estiver inativa o inversor usa a rampa padrão por P0100 e P0101, caso contrário, ele usa a 2ª Rampa por P0102 e P0103.

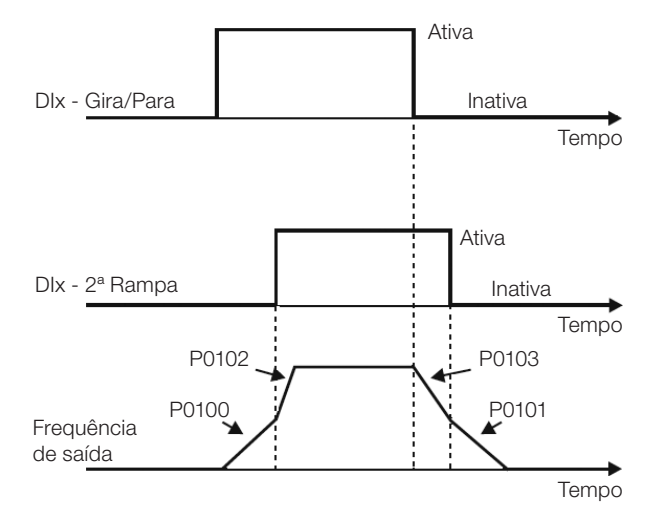

Figura 13.14: Exemplo da função 2ª Rampa

#### l) SEM ALARME EXTERNO

Se a DIx estiver inativa o inversor ativará o alarme externo A0090.

#### m) SEM FALHA EXTERNA

Se a DIx estiver inativa o inversor ativará a falha externa F0091. Neste caso, os pulsos PWM são desabilitados imediatamente.

#### n) RESET DE FALHA

Uma vez que o inversor esteja no estado de falha e a condição de origem da falha não está mais ativa, o reset do estado de falha ocorrerá na transição da DIx programada para esta função.

#### o) USO SoftPLC

Apenas o estado da entrada digital DIx em P0012 é usado para funções da SoftPLC.

#### p) MAN/AUTO PID

Permite selecionar a referência de velocidade do inversor quando a função PID está ativa (P0203 = 1, 2 ou 3), entre a referência definida por P0221/P0222 (modo Manual-DIx Inativa) e a referência definida pela saída do regulador PID (modo Automático - DIx Ativa). Para mais detalhes consulte o [Capítulo 14 REGULADOR PID na](#page-178-0)  [página 14-1.](#page-178-0)

#### q) DESABILITA FLYING START

Permite que a DIx, quando ativa, desabilite a ação da função Flying Start pré programada no parâmetro P0320 = 1 ou 2. Quando a DIx estiver inativa a função Flying Start volta a operar normalmente, consulte a [Seção 12.3 FLYING START / RIDE THROUGH V/f ou VVW na página 12-4](#page-141-0).

### r) BLOQUEIA PROG.

Quando a entrada DIx estiver ativa não será permitida alteração de parâmetros, independente dos valores ajustados em P0000 e P0200. Quando a entrada DIx estiver em Inativa, a alteração de parâmetros estará condicionada aos valores ajustados em P0000 e P0200.

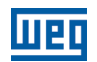

### s) CARREGA Us. 1

Esta função permite a seleção da memória do usuário 1, processo semelhante a P0204 = 7, com a diferença de que o usuário é carregado a partir de uma transição na DIx programada para essa função.

### t) CARREGA Us. 2

Esta função permite a seleção da memória do usuário 2, processo semelhante a P0204 = 8, com a diferença de que o usuário é carregado a partir de uma transição na DIx programada para essa função.

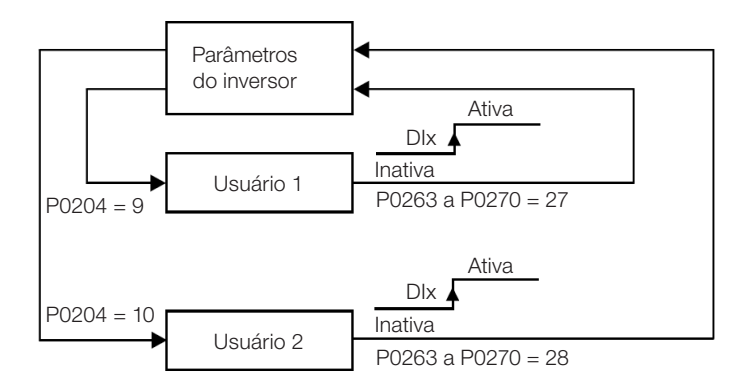

Figura 13.15: Diagrama de blocos das funções carrega us. 1 e us. 2

### u) PTC

As entradas digitais DIx têm capacidade para ler a resistência de um termistor triplo conforme valores de resistência especificados nas normas DIN 44081 e 44082, bem como IEC 34-11-2. Para isso, basta conectar o termistor triplo entre a entrada DIx e o GND (0 V), além de programar a referida DIx para PTC (29).

O termistor PTC pode ser utilizado em qualquer DIx, exceto na DI2 que possui um circuito de entrada diferenciado para a entrada em frequência. Portanto, se a entrada DI2 for programada para PTC (P0264 = 29) o inversor entra no estado config (CONF).

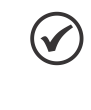

## NOTA!

A entrada PTC via entrada digital DIx não detecta curto-circuito no termistor, porém este recurso está disponível via entrada analógica. Consulte a [Seção 16.3 PROTEÇÃO DE SOBRETEMPERATURA DO](#page-195-0)  [MOTOR \(F0078\) na página 16-4.](#page-195-0)

v) MULTISPEED, POTENCIÔMETRO ELETRÔNICO, AVANÇO/RETORNO COM 2ª RAMPA

Associa as funções primárias Multispeed, E.P. e Avanço/Retorno com 2ª Rampa na mesma entrada digital DIx.

### w) ACELERA E.P. - LIGA/DESACELERA E.P. - DESLIGA

Consiste na função do Potenciômetro Eletrônico com capacidade de habilitar o inversor através de um pulso na partida, e um pulso para a parada quando a velocidade de saída é mínima (P0133).

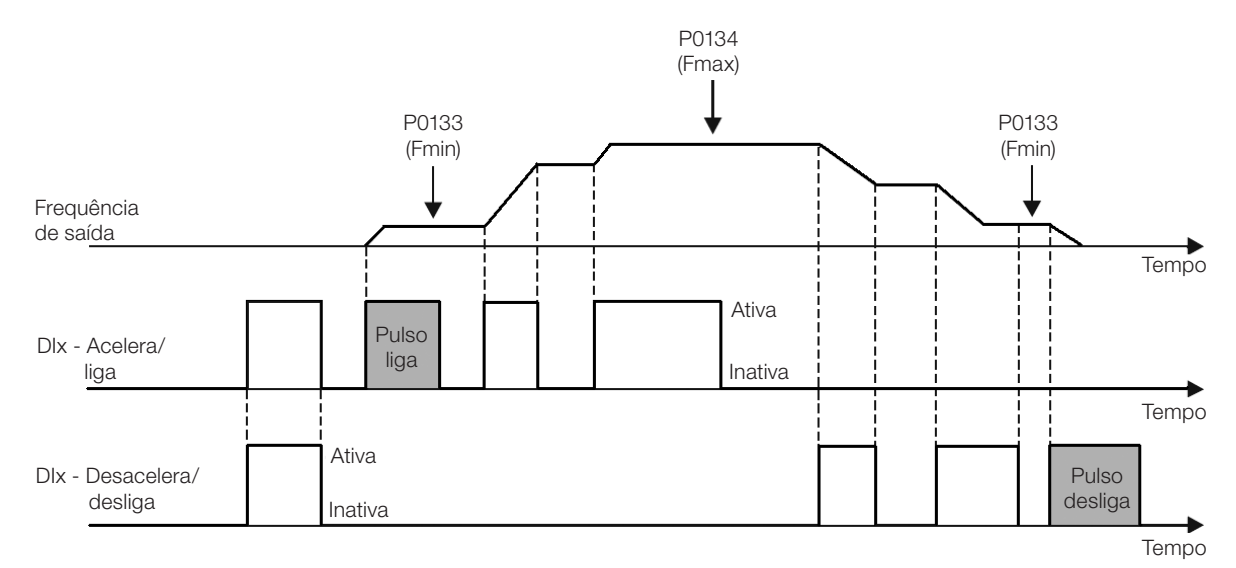

Figura 13.16: Exemplo da função Acelera liga/Desacelera desliga

# 13.6 SAÍDAS DIGITAIS

O CFW500 pode acionar até 5 saídas digitais de acordo com o módulo Plug-in de interface escolhido, veja a [Tabela 13.1 na página 13-1.](#page-152-0)

A saída digital DO1 é fixa sempre a relé, já a DO2 é fixa sempre a transistor, as demais saídas podem ser relé ou transistor de acordo com o módulo Plug-in. Por outro lado, a configuração dos parâmetros das saídas digitais não faz distinção neste aspecto, conforme descrição detalhada a seguir. Além disso, as saídas digitais a transistor são sempre do tipo NPN, ou seja, em coletor (ou dreno) aberto.

## P0013 – Estado das Saídas Digitais DO5 a DO1

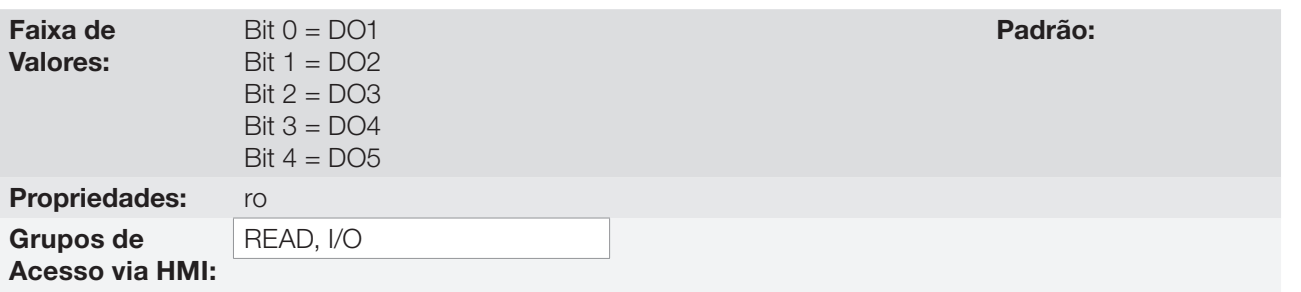

### Descrição:

Através desse parâmetro é possível visualizar o estado das saídas digitais do CFW500.

O valor de P0013 é indicado em hexadecimal, onde cada bit do número indica o estado de uma saída digital, isto é, se o Bit<sub>o</sub> é "0" a DO1 está inativa, se o Bit<sub>o</sub> é "1" a DO1 está ativa, e assim por diante até a DO5. Portanto, DOx ativa (1) significa transistor ou relé fechado, inativa (0) significa transistor ou relé aberto.

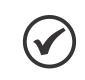

## NOTA!

O parâmetro P0013 necessita que o usuário conheça a conversão entre os sistemas numérico binário e hexadecimal.

13

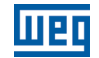

## P0275 – Função da Saída DO1

## P0276 – Função da Saída DO2

# P0277 – Função da Saída DO3

P0278 – Função da Saída DO4

## P0279 – Função da Saída DO5

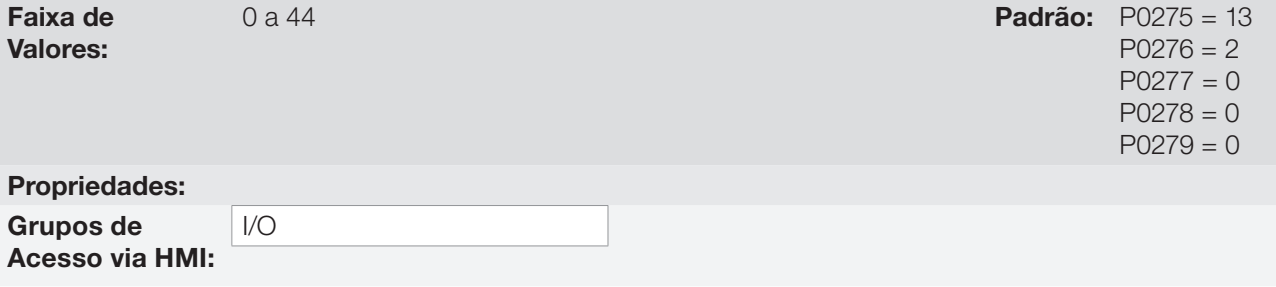

### Descrição:

Definem a função da saída digital DOx, conforme [Tabela 13.8 na página 13-24.](#page-175-0)

#### Valor Função de la contrada de la proporcional de la proporcional de la proporcional de la proporcional de la 0 Sem Função. | Inativa a saída digital 1 F\* > Fx. Ativa quando a referência de velocidade F\* (P0001) é maior que Fx (P0288). 2 F > Fx. Ativa quando a frequência de saída F (P0002) é maior que Fx (P0288). 3 F < Fx. Ativa quando frequência de saída F (P0002) é menor que Fx (P0288).  $\begin{bmatrix} 4 \end{bmatrix}$  F = F\*.  $\begin{bmatrix} 4 \end{bmatrix}$  Ativa se a frequência de saída F (P0002) for igual a referência F\* (P0001) (final da rampa). 5 Reservado. 6 Is > Ix. Ativa se a corrente de saída Is (P0003) > Ix (P0290).  $7$  | Is < Ix.  $\blacksquare$  | Ativa se a corrente de saída Is (P0003) < Ix (P0290). 8 Torque > Tx. Ativa se o torque no motor T (P0009) > Tx (P0293). 9 Torque < Tx. Ativa se o torque no motor T (P0009) < Tx (P0293) 10 | Remoto. | Ativa se o comando estiver na situação Remoto (REM) 11 Run. Ativa se o motor estiver rodando (pulsos PWM de saída ativos) estado RUN. 12 Ready. Ativa se o inversor estiver pronto para habilitação 13 Sem Falha. Ativa se o inversor estiver sem falha. 14 | Sem F0070. Ativa se o inversor estiver sem falha de sobrecorrente (F0070). 15 | Sem Função. | Inativa a saída digital. 16 Sem F0021/22. Ativa se o inversor estiver sem falha de sobretensão ou subtensão (F0022 ou F0021). 17 | Sem Função. | Inativa a saída digital. 18 | Sem F0072. Ativa se o inversor não estiver com falha de sobrecarga no motor (F0072). 19 4-20 mA OK. Ativa se AIx está programada para 4 a 20 mA (P0233 e/ou P0238 e/ou P0243 igual a 1 ou 3) e AIx < 2 mA. 20 Conteúdo P0695. Estado dos bits 0 a 4 de P0695 ativam saídas digitais DO1 a DO5, respectivamente. 21 Sent. Horário. Ativa se Sentido de Giro do inversor estiver horário. 22 V. Proc. > VPx. Ativa se variável de processo (P0040) > VPx (P0533) 23 | V. Proc. < VPx. | Ativa se variável de processo (P0040) < VPx (P0533). 24 | Ride-Through. | Ativa se o inversor está executando função Ride-Through. 25 Pré-Carga OK. Ativa se o relé de pré-carga dos capacitores do barramento CC já foi acionado. 26 Com Falha. Ativa se o inversor está com falha. 27 Sem Função. | Inativa a saída digital. 28 SoftPLC. Ativa saída DOx de acordo com a área de memória do SoftPLC. Veja manual do usuário da SoftPLC. 29 a 34 | Sem Função. | Inativa a saída digital. 35 Sem Alarme. Ativa quando o inversor está sem alarme 36 Sem Falha e Alarme. Ativa quando o inversor está sem alarme e sem falha. 37 Função 1 de Aplicação. 38 Função 2 de Aplicação. 39 Função 3 de Aplicação. 40 Função 4 de Aplicação. 41 Função 5 de Aplicação. 42 Função 6 de Aplicação. 43 Função 7 de Aplicação. 44 Função 8 de Aplicação.

#### <span id="page-175-0"></span>Tabela 13.8: Funções das saídas digitais

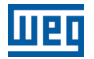

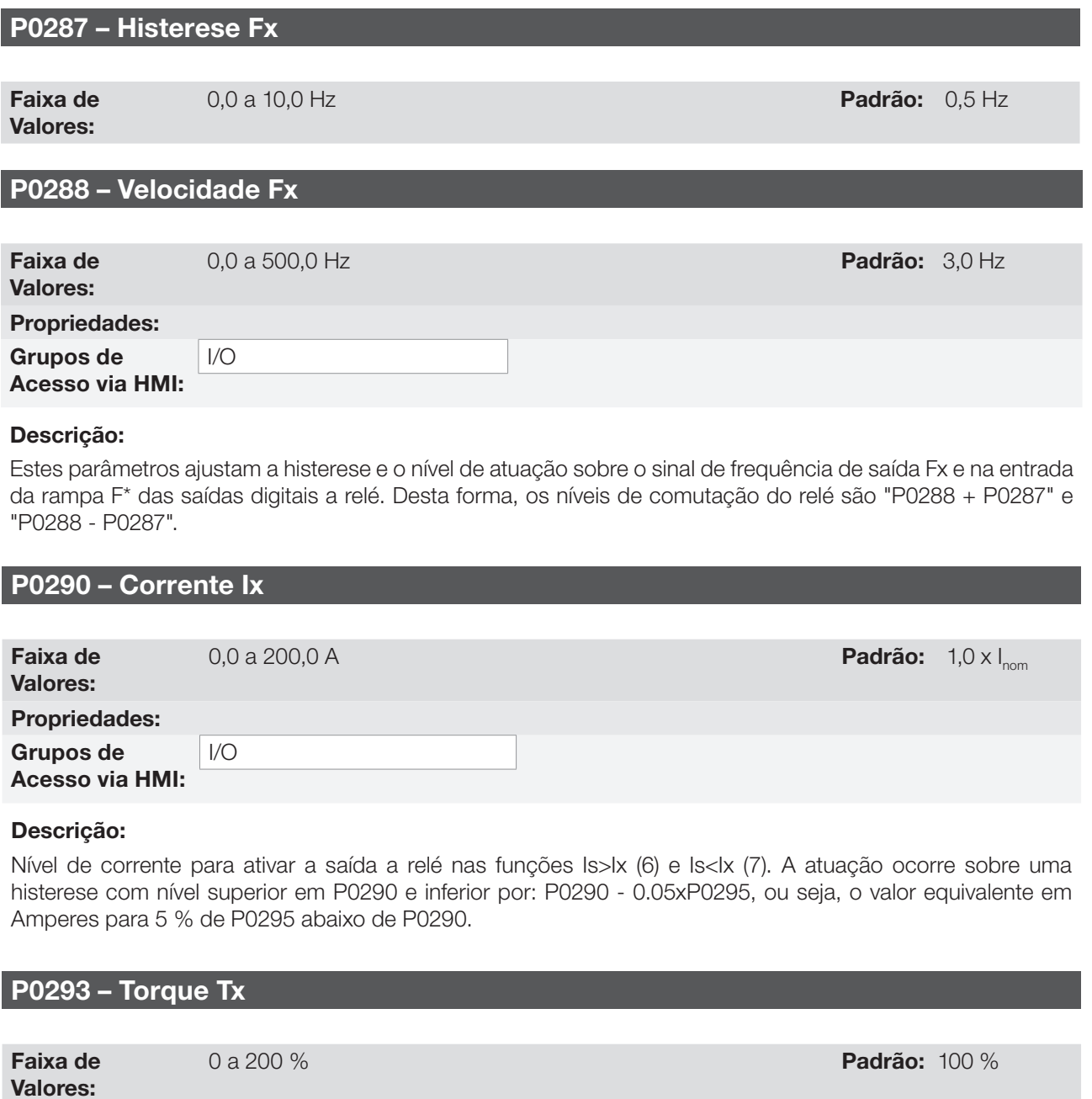

## Descrição:

Propriedades: Grupos de Acesso via HMI:

I/O

Nível percentual do torque para ativar a saída a relé nas funções Torque > Tx (8) e Torque < Tx (9). A atuação ocorre sobre uma histerese com nível superior em P0293 e inferior por: P0293 - 5 %. Este valor percentual está relacionado ao torque nominal do motor casado à potência do inversor.

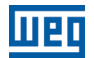

# <span id="page-178-0"></span>14 REGULADOR PID

# 14.1 DESCRIÇÃO E DEFINIÇÕES

O CFW500 dispõe da função regulador PID que pode ser usado para fazer o controle de um processo em malha fechada. Essa função faz o papel de um regulador proporcional, integral e diferencial que se sobrepõe ao controle normal de velocidade do inversor. A [Figura 14.1 na página 14-2](#page-179-0) apresenta uma representação esquemática do regulador PID.

O controle do processo é feito através da variação da velocidade do motor, mantendo o valor da variável do processo (aquela que se deseja controlar) no valor desejado, o qual é ajustado na entrada de referência (setpoint).

Exemplos de aplicação:

- Controle da vazão ou da pressão em uma tubulação.
- Temperatura de um forno ou estufa.
- Dosagem de produtos químicos em tanques.

O exemplo a seguir define os termos utilizados pelo regulador PID:

Uma motobomba em um sistema de bombeamento de água onde se deseja controlar a pressão desta no cano de saída da bomba. Um transdutor de pressão é instalado no cano e fornece um sinal de realimentação analógico para o CFW500, que é proporcional à pressão de água. Esse sinal é chamado de variável de processo, a qual pode ser visualizada no parâmetro P0040. Um setpoint é programado no CFW500 via HMI (P0525) ou através das referências de velocidade conforme [Seção 7.2 REFERÊNCIA DE VELOCIDADE na página 7-7.](#page-70-0) O setpoint é o valor desejado da pressão de água independentemente das variações da demanda na saída do sistema.

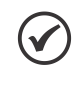

## NOTA!

Quando o Setpoint é definido por uma referência de velocidade a unidade de entrada em Hz é convertida no valor percentual de P0134 equivalente.

O CFW500 irá comparar o setpoint (SP) com a variável de processo (VP) e controlar a velocidade do motor para tentar anular o erro e manter a variável do processo igual ao setpoint. O ajuste dos ganhos P, I e D determinam o comportamento do inversor para eliminar esse erro.

A escala de operação das variáveis de entrada do regulador PID: variável de processo (P0040) e setpoint (P0041) são definidas por P0528 e P0529. Por outro lado, o PID trabalha internamente com uma escala em percentual de 0,0 a 100,0 % conforme P0525 e P0533. Veja a [Figura 14.1 na página 14-2](#page-179-0).

Tanto o valor do setpoint (P0041) quanto a variável de processo (P0040) podem ser indicados via saída analógica AO1 ou AO2, sendo necessário programar P0251 ou P0254 em 9 ou 6, respectivamente. O fundo de escala dado por P0528 corresponde a 10 V ou 20 mA na respectiva saída AOx.

A realimentação do PID ou VP pode ter como fonte as entradas analógicas (P0203 = 1 para AI1 ou P0203 = 2 para AI3) ou a entrada em frequência FI (P0203 = 3). Caso a referência para o setpoint selecionada for a mesma entrada que estiver sendo utilizada como realimentação do PID, o inversor ativará o Estado Config. Para mais informações consulte a [Seção 5.6 SITUAÇÕES PARA O ESTADO CONFIG na página 5-7](#page-54-0).

Uma vez que o regulador PID está ativo (P0203) e em modo Automático (DIx e Bit14 de P0680) a HMI do CFW500, no modo de monitoração, incrementará o valor de P0525 no display principal através das teclas  $\bullet \bullet \bullet$ . Esta indicação do P0525 dependerá da faixa e formato conforme P0528 e P0529. Por outro lado, se em modo Manual a HMI incrementará o valor de P0121 em Hz.

O comando Manual/Automático é feito por uma das entradas digitais DI1 a DI8, devendo ser programado em um dos respectivos parâmetros (P0263 a P0270) o valor 22 = Manual/Automático PID. Caso mais de uma DIx for programada para esta função, o inversor ativará o Estado Config [\(Seção 5.6 SITUAÇÕES PARA O ESTADO](#page-54-0)  [CONFIG na página 5-7](#page-54-0)). Caso não seja programada nenhuma entrada digital, o regulador PID irá funcionar somente no modo Automático.

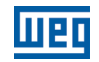

Se a entrada programada com a função Manual/Automático está ativa o PID operará no modo Automático, porém se esta estiver inativa o PID operará no modo Manual. Neste último caso, o regulador PID é desconectado e a entrada da rampa passa a ser o setpoint diretamente (operação de bypass).

As saídas digitais DO1 a DO5 podem ser programadas para acionar lógicas de comparação com a variável de processo (VP), devendo ser programadas em um dos respectivos parâmetros (P0275 a P0279) o valor 22  $(=\vee P>\vee Px)$  ou 23  $(=\vee P<\vee Px)$ .

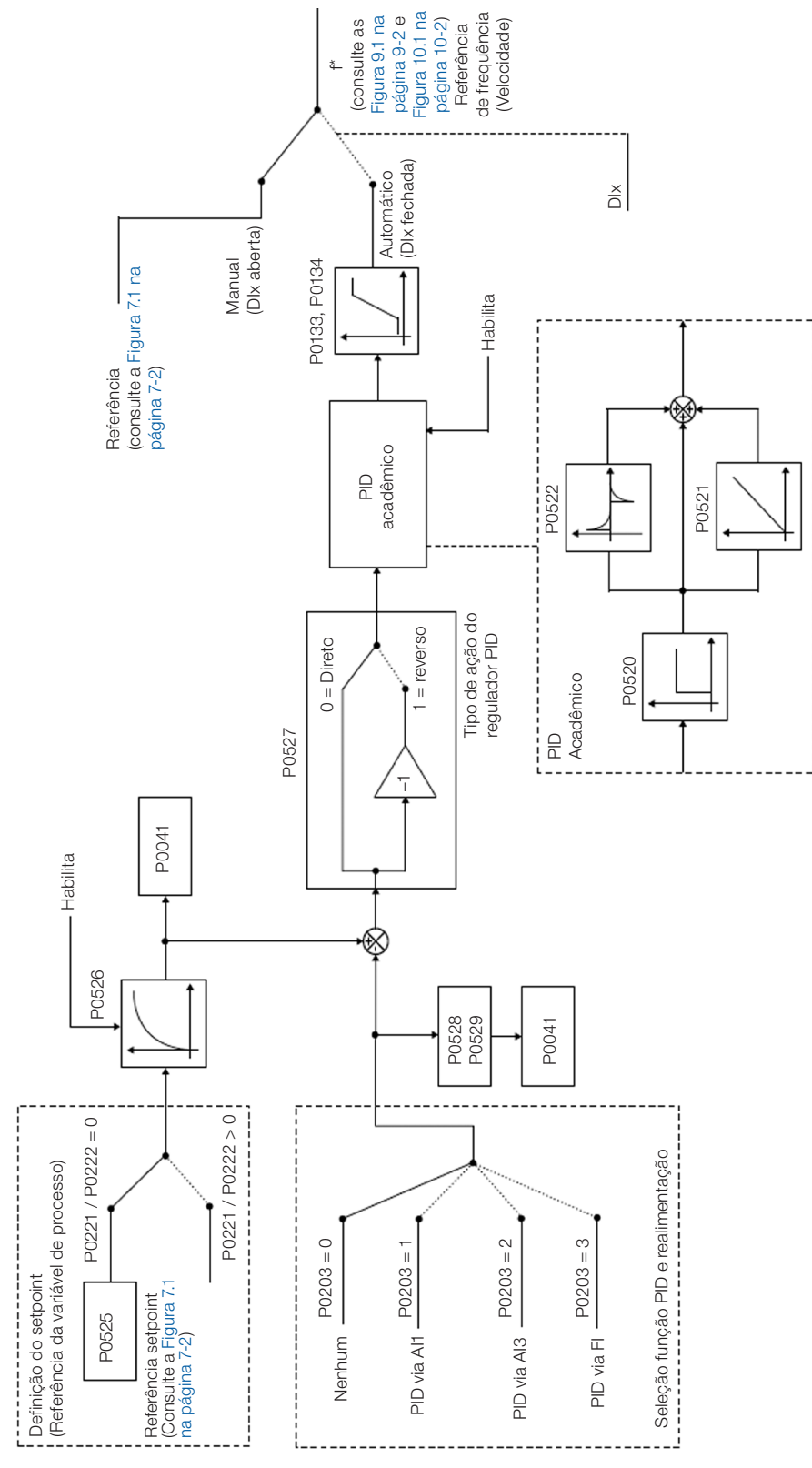

<span id="page-179-0"></span>Figura 14.1: Blocodiagrama do regulador PID
# 14.2 COLOCAÇÃO EM FUNCIONAMENTO

Antes de fazer uma descrição detalhada dos parâmetros relacionados a essa função, apresentamos a seguir um roteiro passo a passo para a colocação do regulador PID em operação.

## NOTA!

Para que a função PID funcione adequadamente, é fundamental verificar se o inversor está configurado corretamente para acionar o motor na velocidade desejada. Para isso, verifique os seguintes ajustes:

- Boosts de torque (P0136 e P0137) e compensação de escorregamento (P0138), se estiver no modo de controle V/f (P0202 = 0).
- Ter executado o autoajuste se estiver no modo de controle VVW (P0202 = 5).
- Rampas de aceleração e desaceleração (P0100 a P0103) e limitação de corrente (P0135).
- Normalmente, o controle escalar definido no padrão de fábrica (P0204 = 5 ou 6) e com
	- P0100 = P0101 = 1,0 s atende a maioria das aplicações relacionadas ao controlador PID.

#### Configurando o Regulador PID

## 1. Habilitar o PID:

Para o funcionamento da aplicação regulador PID, é necessário programar o parâmetro P0203 ≠ 0.

#### 2. Definir a realimentação do PID:

A realimentação (medição da variável de processo) do PID é feita via entrada analógica AI1 (P0203 = 1), AI2 (P0203 = 2) ou entrada em frequência FI (P0203 = 3).

#### 3. Definir os parâmetros de leitura da tela de monitoração da HMI:

A tela do modo monitoração da HMI do CFW500 pode ser configurada para mostrar as variáveis de controle do regulador PID na forma numérica. No exemplo abaixo foi escolhido mostrar a realimentação do PID ou variável de processo, o setpoint do PID e a velocidade do motor.

Exemplo:

- a) Parâmetro do display principal para mostrar a variável do processo:
	- Programar P0205 em 40 que corresponde ao parâmetro P0040 (Variável de Processo do PID).
	- Programar P0209 em 10 (%).
	- Programar P0210 em 1 (wxy.z) forma de indicação das variáveis do PID.

b) Parâmetro do display secundário para mostrar o setpoint do PID:

- Programar P0206 em 41 que corresponde ao parâmetro P0041 (Valor do Setpoint do PID).
- c) Parâmetro para barra para mostrar a velocidade do motor:
	- Programar P0207 em 2 que corresponde ao parâmetro P0002 do inversor CFW500.
	- Programar P0213 de acordo com P0134 (se P0134 = 66.0 Hz, logo P0210 = 660).

#### 4. Ajustar referência (setpoint):

O setpoint é definido de maneira análoga a referência de velocidade conforme [Seção 7.2 REFERÊNCIA DE](#page-70-0)  [VELOCIDADE na página 7-7,](#page-70-0) porém ao invés do valor ser aplicado diretamente à entrada da rampa este é aplicado à entrada do PID de acordo com a [Figura 7.1 na página 7-2.](#page-65-0)

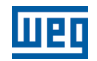

A escala interna de operação do PID é definida em percentual de 0,0 a 100,0 %, assim como a referência PID via teclas em P0525 e via entrada analógica. As demais fontes cujas referências estão em outra escala como o caso das referências de velocidade como o Multispeed e a referência 13 bits, são convertidas para esta escala antes do processamento do PID. O mesmo ocorre com os parâmetros P0040 e P0041 que têm sua escala definida por P0528 e P0529.

#### 5. Definir entrada digital para o comando Manual/Automático:

Para efetuar o comando Manual/Automático no regulador PID, é necessário definir qual a entrada digital irá efetuar este comando. Para isto, programar um dos parâmetros P0263 a P0270 em 22.

Sugestão: programar P0265 em 22 para que a entrada digital DI3 efetue o comando Manual/Automático.

#### 6. Definir o tipo de ação do regulador PID:

A ação de controle deve ser direta (P0527 = 0) quando é necessário que a velocidade do motor seja aumentada para incrementar a variável de processo. Em caso contrário, selecionar reverso (P0527 = 1).

Exemplos:

- a) Direto: bomba acionada por inversor fazendo o enchimento de um reservatório, com o PID regulando o nível do mesmo. Para que o nível (variável de processo) aumente, é necessário que a vazão aumente, o que é conseguido com o aumento da velocidade do motor.
- b) Reverso: ventilador acionado por inversor fazendo o resfriamento de uma torre de refrigeração, com o PID controlando sua temperatura. Quando se deseja aumentar a temperatura (variável de processo), é necessário reduzir a ventilação, através da redução da velocidade do motor.

#### 7. Acertar a escala da realimentação do PID:

O transdutor (sensor) a ser utilizado para a realimentação da variável de processo deve ter um fundo de escala de, no mínimo, 1,1 vezes o maior valor que se deseja controlar.

Exemplo: se for desejado controlar uma pressão em 20 bar, deve-se escolher um sensor com fundo de escala de, no mínimo, 22 bar (1,1 x 20).

Uma vez definido o sensor, deve-se selecionar o tipo de sinal a ser lido na entrada (se corrente ou tensão) e ajustar a chave correspondente à seleção feita.

Nesse roteiro, adotaremos que o sinal do sensor varia de 4 a 20 mA (configurar P0233 = 1 e chave S1.1 = ON).

Para que os valores manipulados tenham sentido físico, a escala definida por P0528 e P0529 deve ser ajustada de acordo com o valor máximo de leitura do sensor na mesma escala e unidade. Por exemplo, para um sensor de pressão de 0 a 4 bar, P0528 e P0529 podem ajustar a escala em 4,00 (400 e 2, respectivamente) ou 4.000 (4000 e 3, respectivamente), por exemplo. Desta maneira, as indicações de setpoint (P0041) e VP (P0040) estarão de acordo com a aplicação. Além disso, o ganho e offset da realimentação também afetam a escala das variáveis de entrada do PID, quando alterados do padrão, e devem ser computados, mas recomenda-se utilizar os valores padrões (ganho unitário e offset nulo).

Embora P0528 e P0529 definam uma escala para indicação das variáveis de interesse do regulador PID, os cálculos são baseados na escala de P0525 (0,0 a 100,0 %). Portanto, os parâmetros limiar de comparação da saída a relé VPx (P0533) e faixa para acordar (P0535) operam em valores percentuais do fundo de escala do sensor, ou seja, 50,0 % equivalem a 2,00 bar de pressão na saída.

#### 8. Limites de velocidade:

Ajustar P0133 e P0134 dentro da faixa de operação desejada para a excursão de saída do PID entre 0 e 100,0 %. Assim como nas entradas analógicas, a faixa do sinal de saída do PID pode ser ajustada a estes limites sem zona morta através do parâmetro P0230, consulte a [Seção 13.1 ENTRADAS ANALÓGICAS na página 13-1](#page-152-0).

#### Colocando em Operação

O modo monitoração da HMI facilita a operação do PID quando o setpoint do PID é definido via teclas em P0525, pois assim como ocorre com P0121, o P0525 é incrementado enquanto o P0041 é mostrado no display principal quando as teclas  $\bullet\bullet\bullet\bullet$  são acionadas. Desta forma, no modo monitoração pode-se incrementar tanto P0121 quando PID em Manual, quanto P0525 quando PID em Automático.

#### 1. Operação Manual (DIx Manual/Automático inativa):

Mantendo a DIx inativa (Manual), conferir a indicação da variável de processo na HMI (P0040) com base em uma medição externa do valor do sinal de realimentação (transdutor) na AI1. Em seguida, com a HMI no modo monitoração, variar a referência de velocidade nas teclas  $\bullet$  e  $\bullet$  (P0121) até atingir o valor desejado da variável de processo. Só então passar para o modo Automático.

## NOTA!

Se o setpoint estiver definido por P0525, o inversor irá ajustar automaticamente P0525 no valor instantâneo de P0040 quando o modo for alterado de Manual para Automático (desde que P0536 = 1). Nesse caso, a comutação de Manual para Automático é suave (não há variação brusca de velocidade).

#### 2. Operação Automática (DIx Manual/Automático ativa):

Com a DIx ativa (Automático), fazer o ajuste dinâmico do regulador PID, ou seja, dos ganhos proporcional (P0520), integral (P0521) e diferencial (P0522), verificando se a regulação está sendo feita corretamente e a resposta está satisfatória. Para isto, basta comparar o setpoint e a variável do processo e verificar se os valores estão próximos. Veja também a resposta dinâmica do motor às variações da variável de processo.

É importante ressaltar que o ajuste dos ganhos do PID é um passo que requer alguma tentativa e erro para atingir o tempo de resposta desejado. Se o sistema responde rapidamente e oscila próximo ao setpoint, então o ganho proporcional está muito alto. Se o sistema responde lentamente e demora a atingir o setpoint, então o ganho proporcional está muito baixo, e deve ser aumentado. Caso a variável de processo não atinja o valor requerido (setpoint), então o ganho integral deve ser ajustado.

Como resumo desse roteiro, apresenta-se a seguir um esquemático das conexões para a utilização do regulador PID, e também o ajuste dos parâmetros usados nesse exemplo.

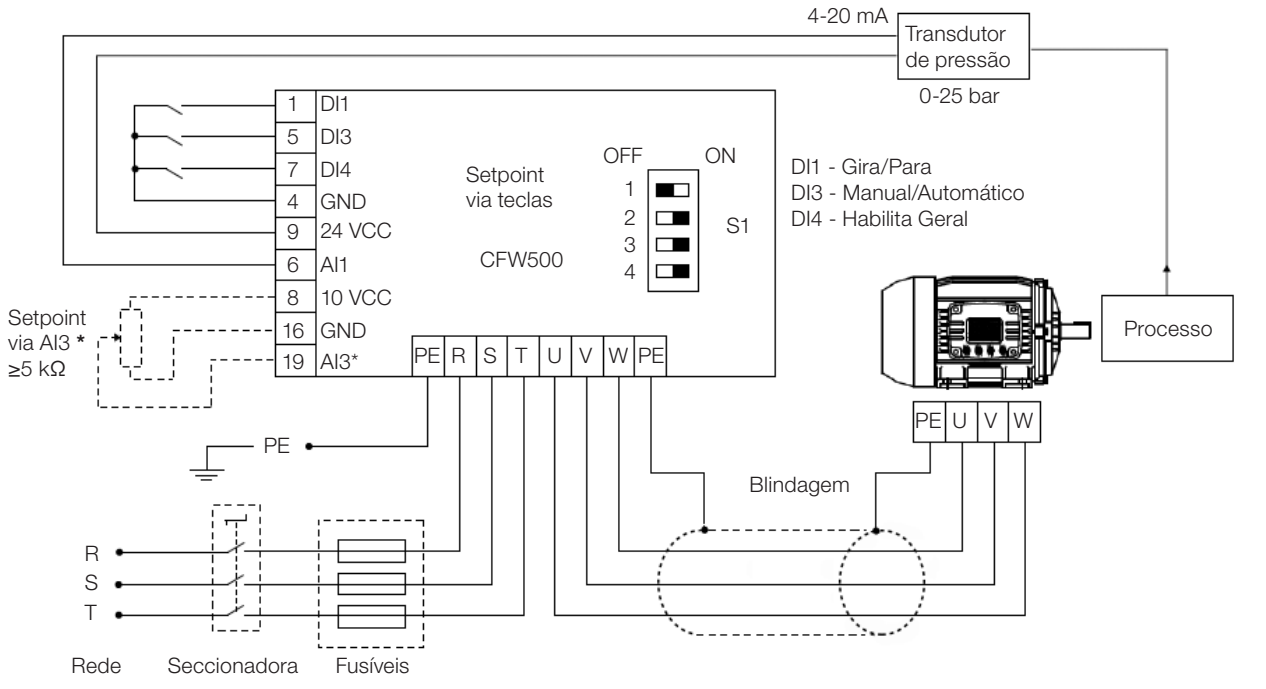

\* Setpoint via AI3 somente disponível no módulo plug-in IOS

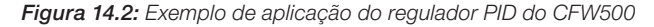

<span id="page-183-0"></span>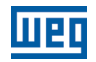

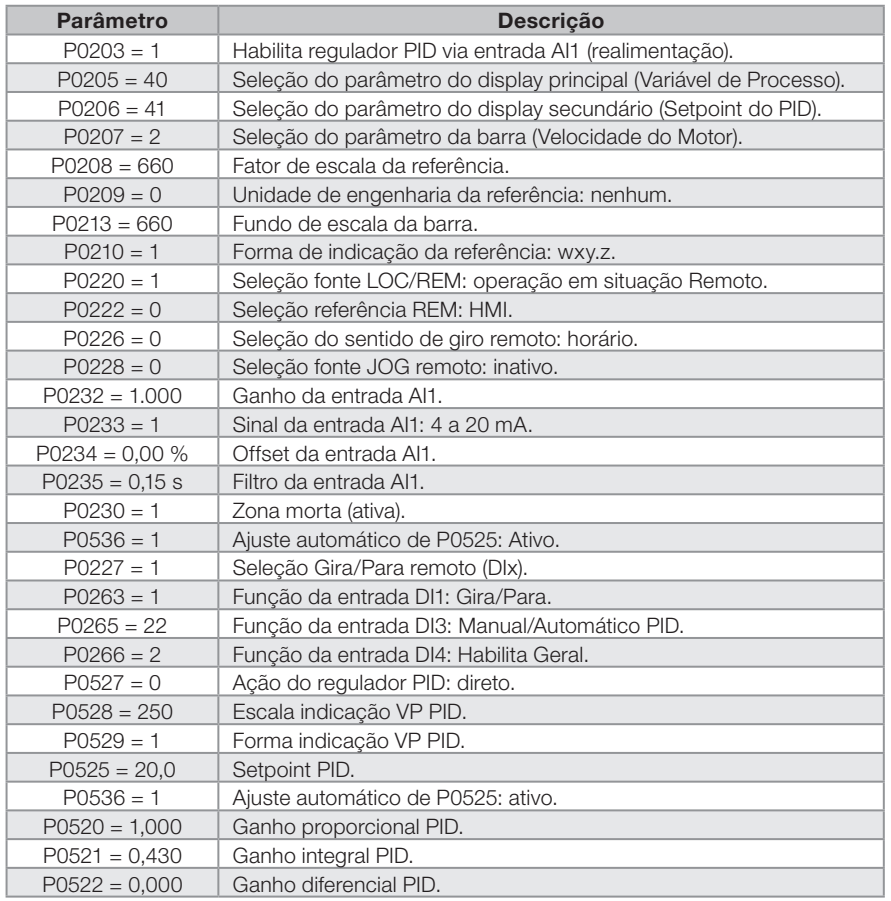

Tabela 14.1: Ajuste dos parâmetros para o exemplo apresentado

## 14.3 ESTADO DORMIR COM O PID (SLEEP)

O estado Dormir é um recurso útil para economizar energia quando se utilizar o regulador PID. Em muitas aplicações com regulador PID desperdiça-se energia mantendo o motor girando na velocidade mínima quando, por exemplo, continua aumentando a pressão ou o nível de um tanque.

Para habilitar o estado Dormir basta programar a frequência para dormir no parâmetro P0217 da seguinte maneira: P0133<P0217≤P0134. Além disso, o parâmetro P0218 define o intervalo de tempo em que as condições de entrada no estado Dormir, por P0217 e P0535, devem permanecer estáveis. Veja descrição detalhada de P0535 a seguir.

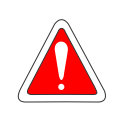

#### PERIGO!

Quando estiver no modo Dormir, o motor pode girar a qualquer momento em função das condições do processo. Se desejar manusear o motor ou efetuar qualquer tipo de manutenção, desenergize o inversor.

Para mais informações sobre a configuração do estado Dormir, consulte a [Seção 12.2 ESTADO DORMIR \(SLEEP\)](#page-140-0) [na página 12-3](#page-140-0).

## 14.4 TELA DO MODO DE MONITORAÇÃO

Quando utilizado o regulador PID, a tela do modo monitoração pode ser configurada para mostrar as principais variáveis na forma numérica, podendo ter ou não unidades de engenharia.

Um exemplo da HMI com essa configuração pode ser observado na [Figura 14.3 na página 14-7,](#page-184-0) onde são mostrados: a variável de processo, o setpoint, ambos sem unidade de engenharia (referenciado a 25.0 bar) e a velocidade do motor na barra de monitoração de variável, de acordo com a parametrização mostrada na [Tabela](#page-183-0) [14.1 na página 14-6.](#page-183-0) Para mais informações consulte a [Seção 5.3 HMI na página 5-2](#page-49-0).

Na tela da [Figura 14.3 na página 14-7](#page-184-0) observa-se um setpoint de 20,0 bar no display secundário, a variável de processo também em 20.0 bar no display principal e a velocidade de saída em 80 % na barra.

<span id="page-184-0"></span>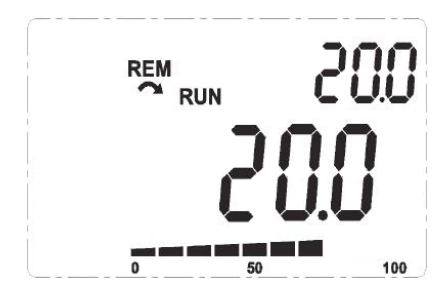

Figura 14.3: Exemplo da HMI no modo monitoração para a utilização do regulador PID

## <span id="page-184-1"></span>14.5 PARÂMETROS PID

Descrevem-se agora, de forma detalhada, os parâmetros relacionados ao regulador PID.

## P0040 – Variável de Processo PID

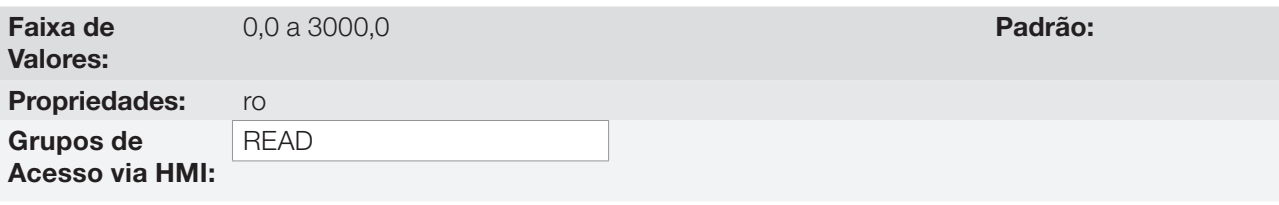

#### Descrição:

Parâmetro apenas de leitura que apresenta em formato (wxy.z), definido por P0529 e sem unidade de engenharia, o valor da variável de processo ou realimentação do regulador PID conforme escala definida em P0528.

#### P0041 – Valor do Setpoint PID

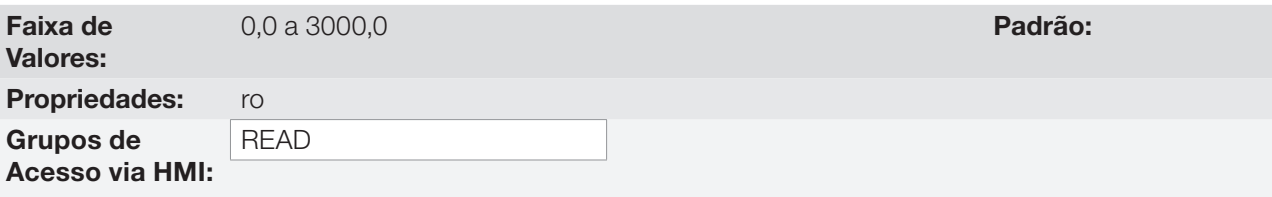

#### Descrição:

Parâmetro apenas de leitura que apresenta em formato (wxy.z), definido por P0529 e sem unidade de engenharia, o valor do setpoint (referência) do regulador PID conforme escala definida em P0528.

## P0203 – Seleção Função Especial

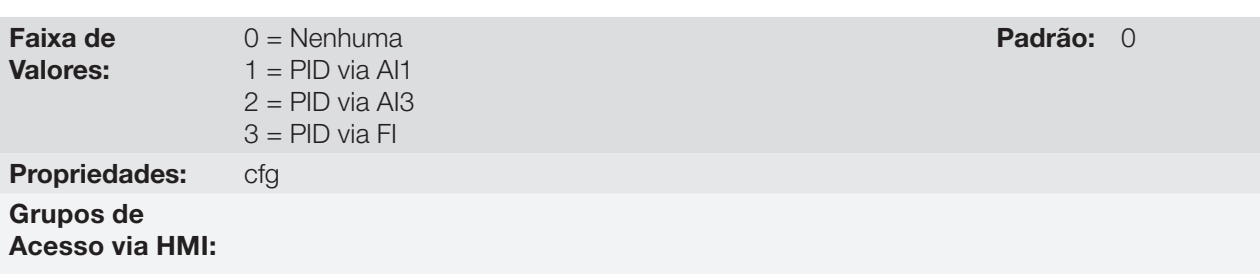

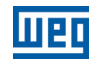

#### Descrição:

Habilita o uso da função especial regulador PID, quando ajustado P0203 ≠ 0. Além disso, ao habilitar o PID pode-se selecionar a entrada de realimentação (medição da variável de processo) do regulador. A realimentação do PID pode ser feita via entrada analógica (P0203 = 1 para AI1 ou P0203 = 2 para AI3) ou entrada em frequência FI (P0203 = 3).

## P0520 – Ganho Proporcional PID

## P0521 – Ganho Integral PID

## P0522 – Ganho Diferencial PID

Faixa de Valores:

0,000 a 9,999 **Padrão:** P0520 = 1,000  $P0521 = 0.430$  $P0522 = 0,000$ 

Propriedades: Grupos de

Acesso via HMI:

#### Descrição:

Esses parâmetros definem os ganhos proporcional, integral e diferencial da função regulador PID, e devem ser ajustados de acordo com a aplicação que está sendo controlada.

Alguns exemplos de ajustes iniciais para algumas aplicações são apresentados na [Tabela 14.2 na página](#page-185-0)  [14-8.](#page-185-0)

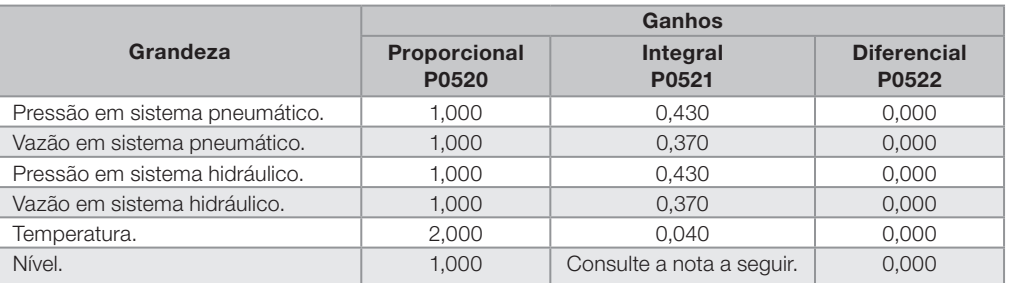

#### <span id="page-185-0"></span>Tabela 14.2: Sugestões para ajuste dos ganhos do regulador PID

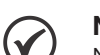

#### NOTA!

No caso do controle de nível, o ajuste do ganho integral vai depender do tempo que leva para o reservatório passar do nível mínimo aceitável para o nível que se deseja, nas seguintes condições:

- Para ação direta o tempo deverá ser medido com a vazão de entrada máxima e vazão de saída mínima.
- Para ação reversa o tempo deverá ser medido com a vazão de entrada mínima e vazão de saída máxima.

Uma fórmula para calcular um valor inicial de P0521 em função do tempo de resposta do sistema é apresentada a seguir:

 $P0521 = 0.5 / t$ .

Sendo:  $t =$  tempo (em segundos).

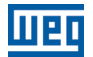

## P0525 – Setpoint PID pela HMI

Faixa de

0,0 a 100,0 % Padrão: 0,0 %

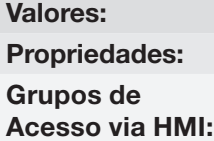

#### Descrição:

Esse parâmetro permite o ajuste do setpoint do regulador PID através das teclas da HMI, desde que P0221 = 0 ou P0222 = 0 e se estiver operando no modo Automático. O valor de 100,0 % equivale ao fundo de escala da indicação em P0040 e P0041 dado por P0528.

Caso a operação esteja em modo Manual, a referência via HMI é ajustada no parâmetro P0121.

O valor de P0525 é mantido no último valor ajustado (backup) mesmo desabilitando ou desenergizando o inversor, quando  $P0536 = 1$  (Ativo).

## P0526 – Filtro do Setpoint do PID

Faixa de Valores:

0 a 9999 ms Padrão: 50 ms

## Propriedades:

#### Grupos de Acesso via HMI:

#### Descrição:

Esse parâmetro ajusta a constante de tempo do filtro do setpoint do regulador PID. Possui a finalidade de atenuar alterações bruscas do valor do setpoint do PID.

## P0527 – Tipo de Ação do PID

 $0 =$ Direto  $1 =$  Reverso

Faixa de Valores:

Padrão: 0

#### Propriedades:

Grupos de

Acesso via HMI:

#### Descrição:

O tipo de ação do PID deve ser selecionado como "direto" quando é necessário que a velocidade do motor seja aumentada para fazer com que a variável do processo seja incrementada. Do contrário, deve-se selecionar "Reverso".

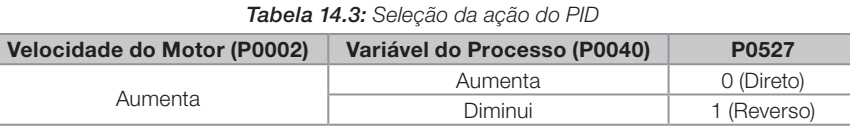

Essa característica varia conforme o tipo de processo, mas a realimentação direta é a mais utilizada.

Em processos de controle de temperatura ou nível, o ajuste do tipo de ação vai depender da configuração. Por exemplo: no controle de nível, se o inversor atua no motor que retira fluido do reservatório, a ação será reversa, pois quando o nível aumenta o inversor deverá aumentar a rotação do motor para fazê-lo baixar. Caso o inversor atue no motor que coloca fluido no reservatório, a ação será direta.

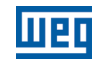

## P0528 – Fator de Escala da Variável de Processo

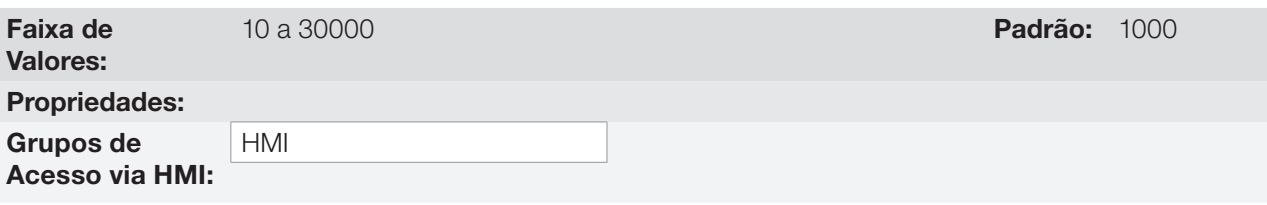

#### Descrição:

Define como será apresentada a realimentação ou variável de processo do PID em P0040, bem como o Setpoint do PID em P0041. Portanto, o fundo de escala da realimentação ou variável de processo do PID que corresponde a 100,0 % em P0525, na entrada analógica (AI1 ou AI3) ou na entrada em frequência (FI) utilizada como realimentação do regulador PID é indicado em P0040 e P0041 na escala definida por P0528 e P0529.

Exemplo: o transdutor de pressão opera em 4 a 20 mA para uma faixa de 0 a 25 bar; ajuste o parâmetro P0528 em 250 e P0529 em 1.

## P0529 – Forma de Indicação da Variável de Processo

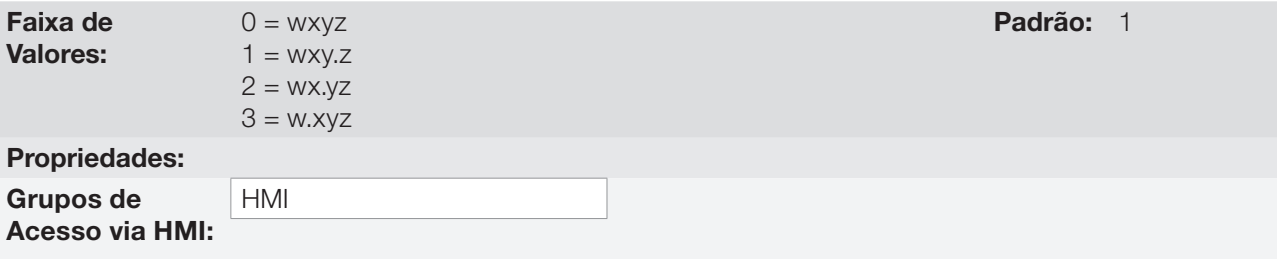

#### Descrição:

Este parâmetro permite ajustar a forma de indicação da variável de processo do PID (P0040) e setpoint do PID (P0041).

## P0533 – Valor da Variável de Processo X

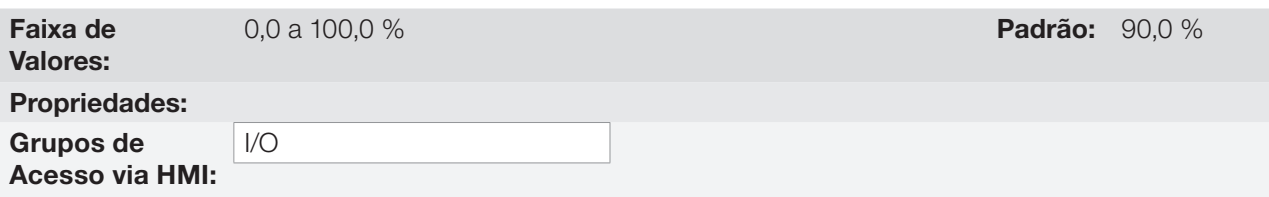

## Descrição:

14

Esses parâmetros são usados nas funções das saídas digitais (consulte a [Seção 13.6 SAÍDAS DIGITAIS na](#page-174-0)  [página 13-23\)](#page-174-0), com a finalidade de sinalização/alarme. Para isto, deve-se programar a função da Saída Digital (P0275...P0279) em 22 = Variável de Processo > VPx, ou em 23 = Variável de Processo < VPx.

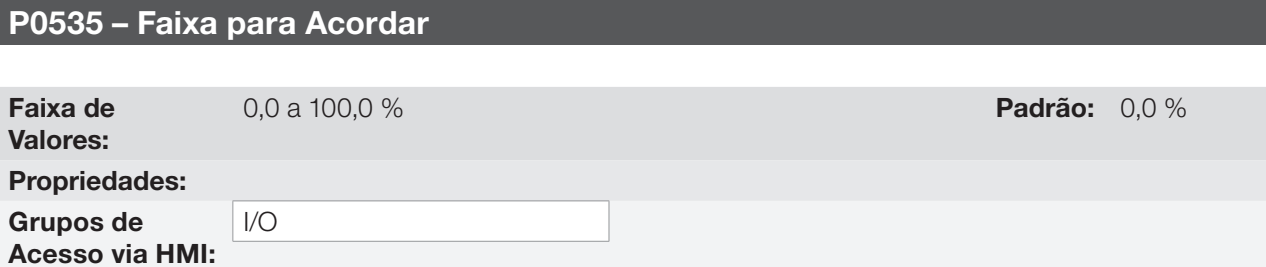

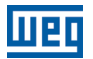

#### Descrição:

É o erro da variável de processo em relação ao setpoint do PID para entrar e sair do estado Dormir. O valor de P0535 é expresso em % do fundo de escala (P0528) assim como é a escala de P0525, ou seja:

 $\text{Erro} = \frac{\text{P0041 - P0040}}{\text{P0528}} \cdot 100 \%$ 

O parâmetro P0535 garante que além das condições definidas por P0217 e P0218 o erro do regulador PID está em uma faixa aceitável em torno do Setpoint para permitir que o inversor entre no estado Dormir (desabilitando o motor), conforme mostra a [Figura 14.4 na página 14-11.](#page-188-0)

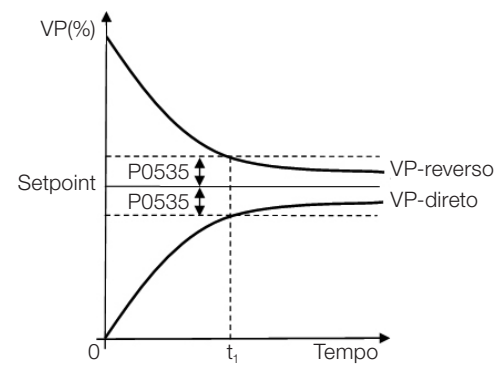

<span id="page-188-0"></span>Figura 14.4: Faixa setpoint OK definida por P0535

De acordo com a [Figura 14.4 na página 14-11](#page-188-0) a condição imposta por P0535 depende do tipo de ação do PID, direta ou reversa. Portanto, se o PID for direto (P0527 = 0) o erro deve ser menor que P0535 para o inversor entrar no estado Dormir (Setpoint ok). Por outro lado, se o PID for reverso (P0527 = 1) o erro deve ser maior que -P0535 para o inversor entrar no estado Dormir.

O parâmetro P0535 atua em conjunto com os parâmetros P0217 e P0218, de acordo com a [Figura 14.4 na](#page-188-0) [página 14-11](#page-188-0) a partir de "t<sub>1</sub>" o estado Dormir pode ocorrer, caso as demais condições sejam satisfeitas. Para mais informações sobre a função Dormir consulte a [Seção 12.2 ESTADO DORMIR \(SLEEP\) na página 12-3.](#page-140-0)

## P0536 – Ajuste Automático de P0525

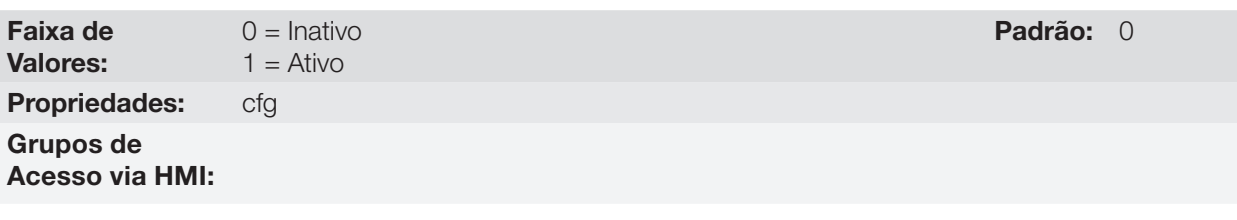

#### Descrição:

Quando o setpoint do regulador PID for via HMI (P0221/P0222 = 0) e P0536 = 1, ao comutar de Manual para Automático o valor da variável de processo (P0040) será convertido em % de P0528 e carregado em P0525. Com isso evitam-se oscilações do PID na comutação de Manual para Automático.

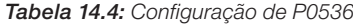

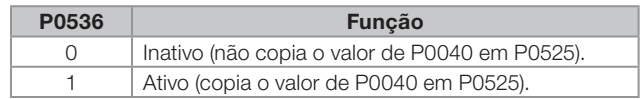

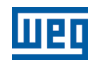

## 14.6 PID ACADÊMICO

O regulador PID implementado no CFW500 é do tipo acadêmico. A seguir apresentam-se as equações que caracterizam o PID Acadêmico, que é a base do algoritmo dessa função.

A função de transferência no domínio da frequência do regulador PID Acadêmico é:

 $y(s) = Kp \times e(s) \times [1 + 1 + sTd] sTi$ 

Substituindo-se o integrador por uma somatória e a derivada pelo quociente incremental, obtêm-se uma aproximação para a equação de transferência discreta (recursiva) apresentada a seguir:

 $y(k) = y(k-1) + Kp[(1 + Ki.Ta + Kd/Ta).e(k) - (Kd/Ta).e(k-1)]$ 

Sendo:

y(k): saída atual do PID, pode variar de 0,0 a 100,0 %. y(k-1): saída anterior do PID. Kp (Ganho proporcional): Kp = P0520. Ki (Ganho Integral): Ki = P0521 x 100 = [1/Ti x 100]. Kd (Ganho Diferencial): Kd =  $P0522 \times 100 =$  [Td  $\times$  100]. Ta = 0,05 seg (período de amostragem do regulador PID).  $e(k)$ : erro atual  $[SP<sup>*</sup>(k) - X(k)]$ . e(k-1): erro anterior [SP\*(k-1) – X(k-1)]. SP\*: setpoint (referência), pode variar de 0,0 a 100,0 %. X: variável de processo (ou realimentação) lida através de uma das entradas analógicas, de acordo com seleção de P0203, e pode variar de 0,0 a 100,0 %.

14

# 15 FRENAGEM REOSTÁTICA

O conjugado de frenagem que pode ser obtido através da aplicação de inversores de frequência, sem resistores de frenagem reostática, varia de 10 % a 35 % do conjugado nominal do motor.

Para se obter conjugados frenantes maiores, utilizam-se resistores para a frenagem reostática. Neste caso a energia regenerada é dissipada em um resistor montado externamente ao inversor.

Este tipo de frenagem é utilizado nos casos em que são desejados tempos de desaceleração curtos ou quando forem acionadas cargas de elevada inércia.

A função de Frenagem Reostática somente pode ser usada se um resistor de frenagem estiver conectado ao inversor, assim como os parâmetros relacionados à mesma, devem estar ajustados adequadamente.

## P0153 – Nível de Frenagem Reostática

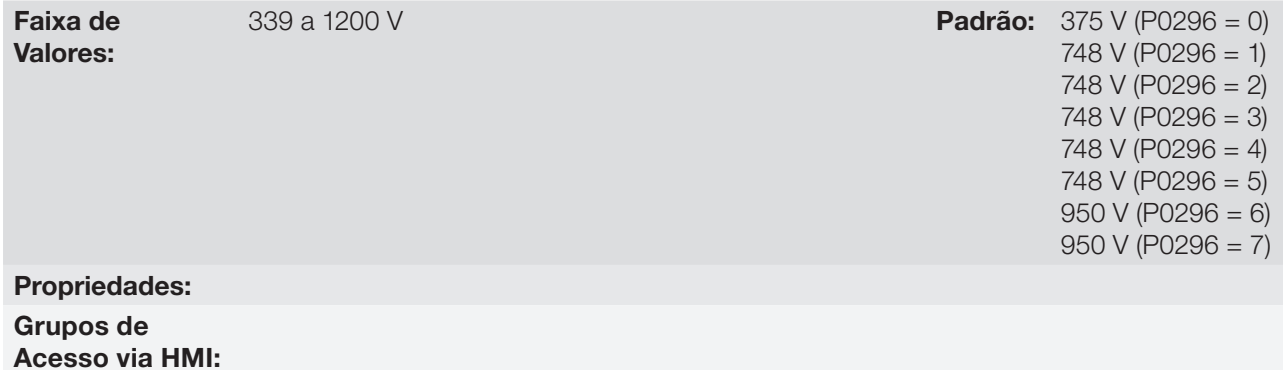

#### Descrição:

O parâmetro P0153 define o nível de tensão para atuação do IGBT de frenagem, e deve estar compatível com a tensão de alimentação.

Se P0153 é ajustado próximo ao nível de atuação da sobretensão (F0022), a mesma pode ocorrer antes que o resistor de frenagem possa dissipar a energia regenerada do motor. Por outro lado, se o nível é muito abaixo da sobretensão, a função limita a atuação em no máximo 15 % do nível de sobretensão.

Assim, garante-se que o resistor de frenagem não atuará na região nominal de operação do barramento CC, veja a [Tabela 15.1 na página 15-1](#page-190-0). Portanto, embora a faixa de ajuste de P0153 seja ampla (339 a 1200 V), somente os valores definidos pela faixa de atuação na [Tabela 15.1 na página 15-1](#page-190-0) são efetivos, ou seja, valores abaixo da faixa de atuação são limitados internamente na execução da função e valores acima desativam naturalmente a função.

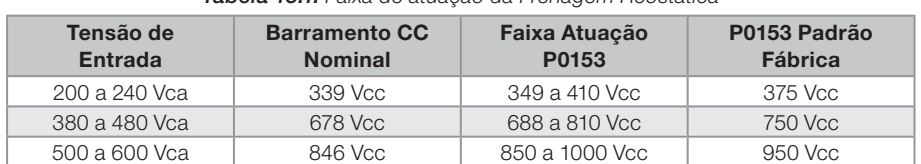

<span id="page-190-0"></span>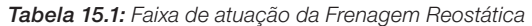

A [Figura 15.1 na página 15-2](#page-191-0) mostra um exemplo de atuação típica da Frenagem Reostática, onde pode-se observar as formas de onda hipotéticas da tensão sobre o resistor de frenagem e a tensão do barramento CC. Desta maneira, quando o IGBT de frenagem conecta o barramento sobre o resistor externo, a tensão do barramento CC cai abaixo do valor estipulado por P0153, mantendo o nível abaixo da falha F0022.

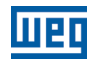

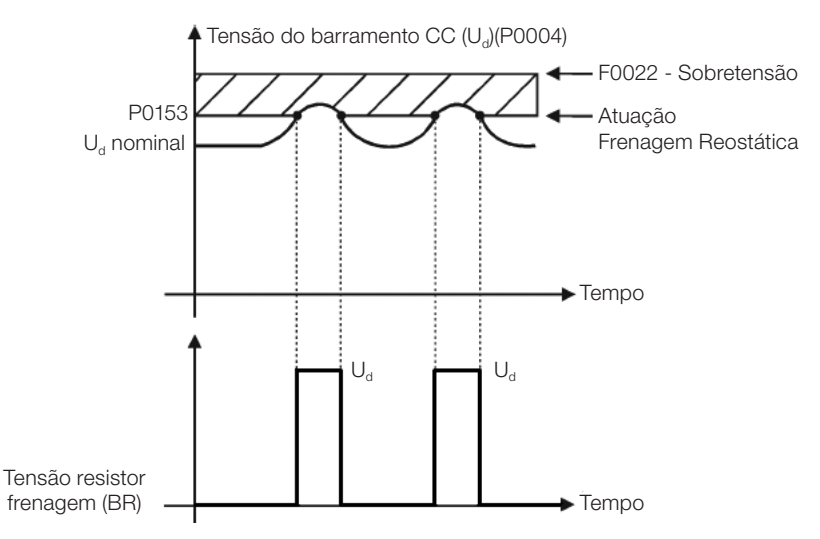

<span id="page-191-0"></span>Figura 15.1: Curva de atuação da Frenagem Reostática

Passos para habilitar a Frenagem Reostática:

- Com o inversor desenergizado, conecte o resistor de frenagem (consulte o manual do usuário no Item 3.2 Instalação Elétrica).
- $\blacksquare$  Ajuste P0151 para o valor máximo: 410 V (P0296 = 0), 810 V (P0296 = 1) ou 1200 V (P0296 = 3), conforme o caso, para evitar a atuação da regulação de tensão do barramento CC antes da Frenagem Reostática.

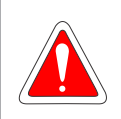

#### PERIGO!

Tenha certeza de que o inversor está desligado e desenergizado antes de manusear as conexões elétricas e leia atentamente as instruções de instalação do manual do usuário.

# 16 FALHAS E ALARMES

A estrutura de detecção de problemas no inversor está baseada na indicação de falhas e alarmes.

Na falha ocorrerá o bloqueio dos IGBTs e parada do motor por inércia.

O alarme funciona como um aviso para o usuário de que condições críticas de funcionamento estão ocorrendo e que poderá ocorrer uma falha caso a situação não se modifique.

Consulte o Capítulo 6 Diagnóstico de Problemas e Manutenção do manual do usuário CFW500 e o [Capítulo](#page-8-0)  [REFERÊNCIA RÁPIDA DOS PARÂMETROS, ALARMES, FALHAS E CONFIGURAÇÕES na página 0-1](#page-8-0) contidas nesse manual, para obter mais informações referentes as falhas e alarmes.

## <span id="page-192-0"></span>16.1 PROTEÇÃO DE SOBRECARGA NO MOTOR (F0072 E A0046)

A proteção de sobrecarga no motor baseia-se no uso de curvas que simulam o aquecimento e resfriamento do motor em casos de sobrecarga. Os códigos de falha e alarme da proteção de sobrecarga do motor são respectivamente, F0072 e A0046.

A sobrecarga do motor é dada em função do valor de referência In x FS (corrente nominal do motor multiplicado pelo fator de serviço), que é o valor máximo em que a proteção de sobrecarga não deve atuar, pois o motor consegue trabalhar indefinidamente com esse valor de corrente sem danos.

Entretanto, para que essa proteção atue de forma adequada, estima-se a imagem térmica, que corresponde ao tempo de aquecimento e resfriamento do motor.

Esta imagem térmica é aproximada por uma função chamada Ixt, a qual integra o valor da corrente de saída a partir de um nível previamente definido por P0156, P0157 e P0158. Quando o valor acumulado atingir o limite um alarme e/ou falha serão indicados.

Para garantir maior proteção em caso de religamento, essa função mantém o valor integrado pela função Ixt na memória não-volátil do inversor. Desta forma, após a energização, a função utilizará o valor Ixt salvo nessa memória para efetuar uma nova avaliação de sobrecarga.

#### P0156 – Corrente de Sobrecarga na Velocidade Nominal

## P0157 – Corrente de Sobrecarga 50 % da Velocidade Nominal

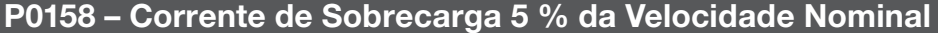

Faixa de Valores:

0,0 a 200,0 A **Padrão:** P0156 = 1,1 x I<sub>nom</sub>  $P0157 = 1,0 \times I_{nom}$  $P0158 = 0.8 \times I_{\text{nom}}$ 

Propriedades: Grupos de Acesso via HMI:

#### Descrição:

Esses parâmetros definem a corrente de sobrecarga do motor (Ixt - F0072). A corrente de sobrecarga do motor é o valor de corrente (P0156, P0157 e P0158) a partir do qual, o inversor entenderá que o motor está operando em sobrecarga.

Para motores autoventilados, a corrente de sobrecarga depende da velocidade que está sendo aplicada ao motor. Portanto, para velocidades abaixo de 5 % da velocidade nominal a corrente de sobrecarga é P0158, já para velocidades entre 5 % e 50 % a corrente de sobrecarga é P0157, e acima de 50 % é P0156.

Quanto maior a diferença entre a corrente do motor e a corrente de sobrecarga (P0156, P0157 ou P0158) mais rápida será a atuação da falha F0072.

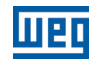

Recomenda-se que o parâmetro P0156 (corrente de sobrecarga do motor à velocidade nominal) seja ajustado em um valor 10 % acima da corrente nominal do motor utilizado (P0401).

Para desativar a função de sobrecarga do motor basta ajustar os parâmetros P0156 a P0158 com valores iguais ou superiores a duas vezes a corrente nominal do inversor P0295.

A [Figura 16.1 na página 16-3](#page-194-0) mostra o tempo de atuação da sobrecarga em função da corrente de saída normalizada em relação à corrente de sobrecarga (P0156, P0157 ou P0158), ou seja, para uma corrente de saída constante com 150 % de sobrecarga, a falha F0072 ocorre em 60 segundos. Por outro lado, para valores da corrente de saída abaixo de P0156, P0157 ou P0158, conforme a frequência de saída, a falha F0072 não ocorre. Já para valores acima de 150 % de P0156, P0157 ou P0158 o tempo de atuação da falha é menor que 60 s.

#### P0349 – Nível para Alarme Ixt

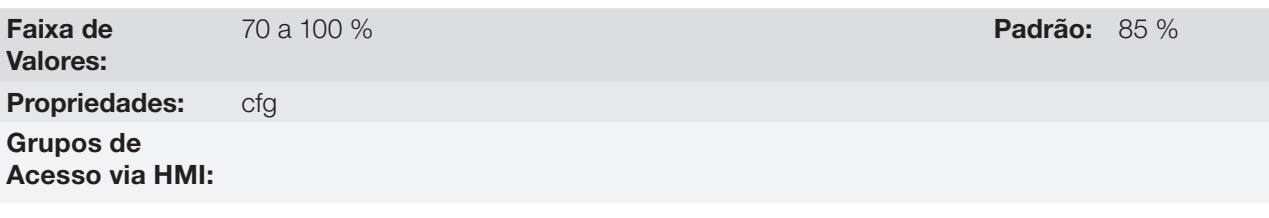

#### Descrição:

Esse parâmetro define o nível para atuação do alarme da proteção de sobrecarga do motor (A0046 quando P0037 > P0349), o parâmetro é expresso em percentual do valor limite do integrador de sobrecarga, onde ocorre a falha F0072. Portanto, ajustando-se P0349 em 100 % o alarme de sobrecarga é inativo.

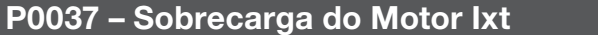

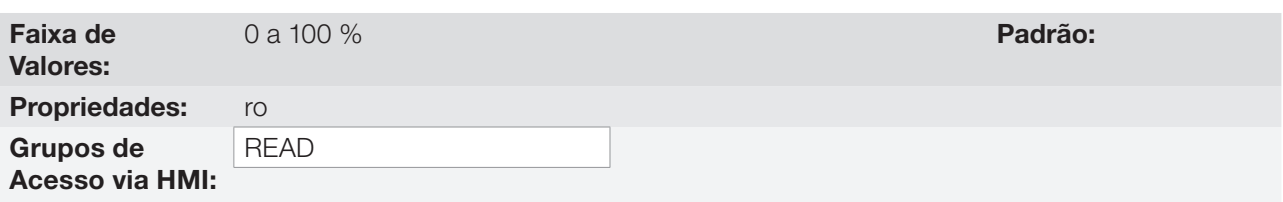

#### Descrição:

Indica o percentual de sobrecarga atual do motor ou nível do integrador de sobrecarga. Quando este parâmetro atingir o valor de P0349 o inversor irá indicar o alarme de sobrecarga do motor (A0046). Ou quando este parâmetro atingir 100 % irá ocorrer falha sobrecarga no motor (F0072).

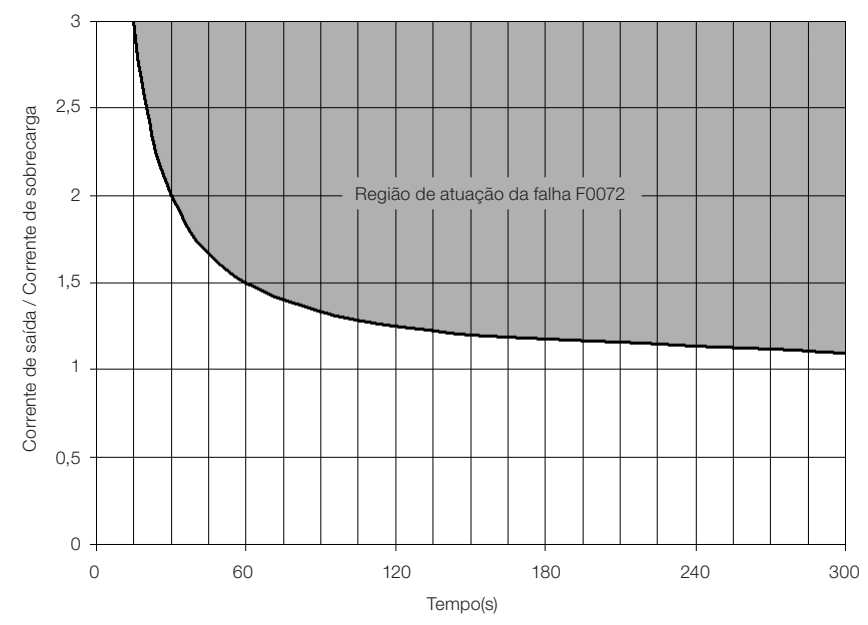

Figura 16.1: Atuação da sobrecarga do motor

## P0038 – Velocidade do Encoder

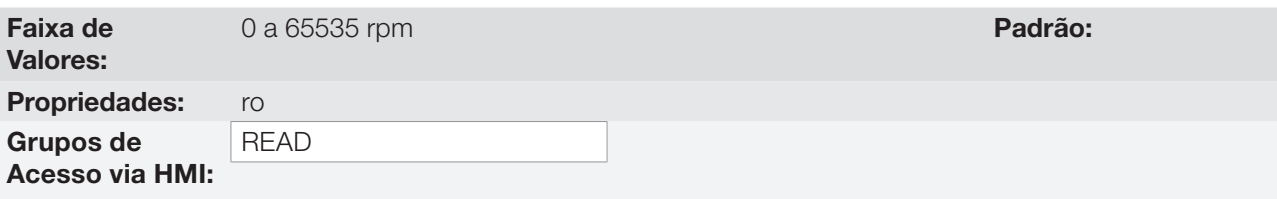

#### Descrição:

Indica a velocidade atual do encoder, em rotações por minuto (rpm), através de um filtro de 0,5 segundos.

#### P0039 – Contador dos Pulsos do Encoder

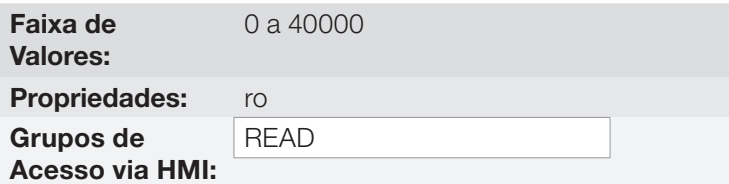

#### Descrição:

Este parâmetro apresenta a contagem dos pulsos do encoder. A contagem pode ser incrementada de 0 até 40000 (giro Horário) ou decrementada de 40000 até zero (giro Anti-horário).

## 16.2 PROTEÇÃO DE SOBRECARGA DOS IGBTS (F0048 E A0047)

A proteção de sobrecarga dos IGBTs do CFW500 utiliza o mesmo formato da proteção do motor. Entretanto, o ponto de projeto foi modificado para que a falha F0048 ocorra em três segundos para 200 % de sobrecarga em relação à corrente nominal do inversor (P0295), conforme mostra a [Figura 16.2 na página 16-4](#page-195-0). Por outro lado, a sobrecarga dos IGBTs (F0048) não tem atuação para níveis abaixo de 150 % da corrente nominal do inversor (P0295).

Antes da atuação da falha F0048 o inversor poderá indicar alarme A0047 quando o nível da sobrecarga dos IGBTs estiver acima do valor programado em P0349.

A proteção de sobrecarga dos IGBTs pode ser desabilitada através do parâmetro P0343.

<span id="page-194-0"></span>Padrão:

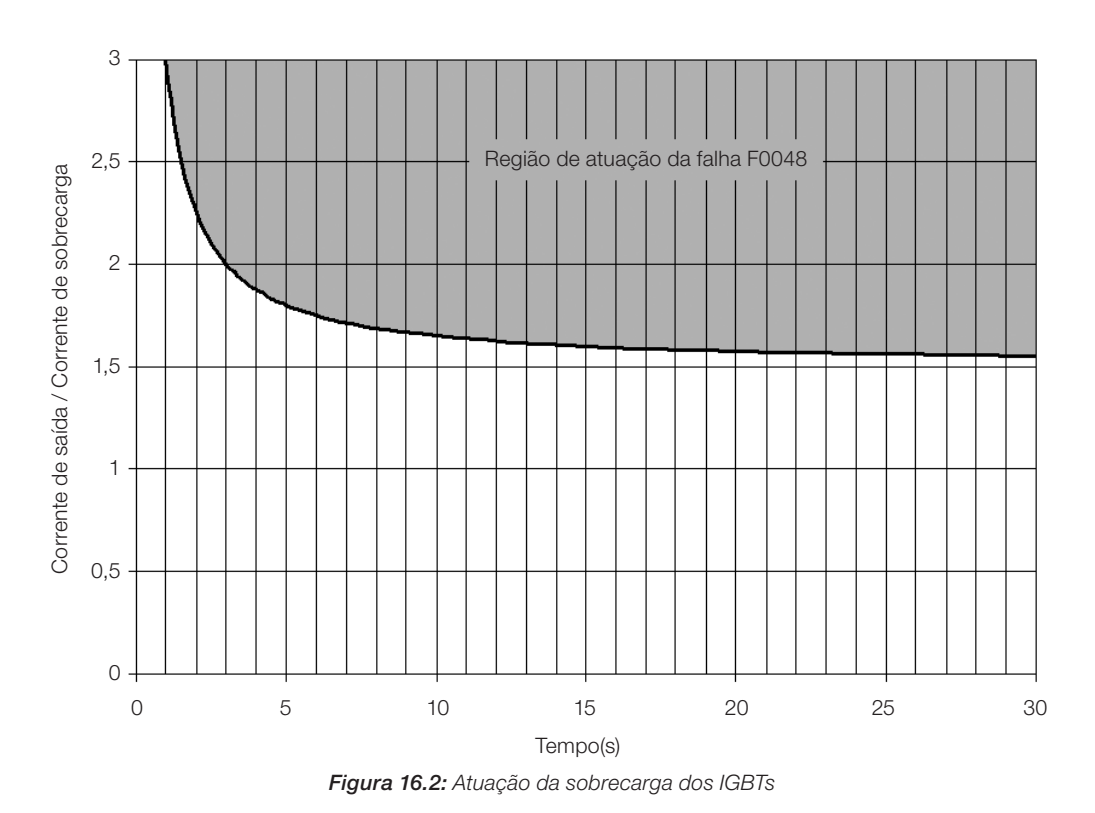

# <span id="page-195-0"></span>P0343 – Máscara para Falhas e Alarmes

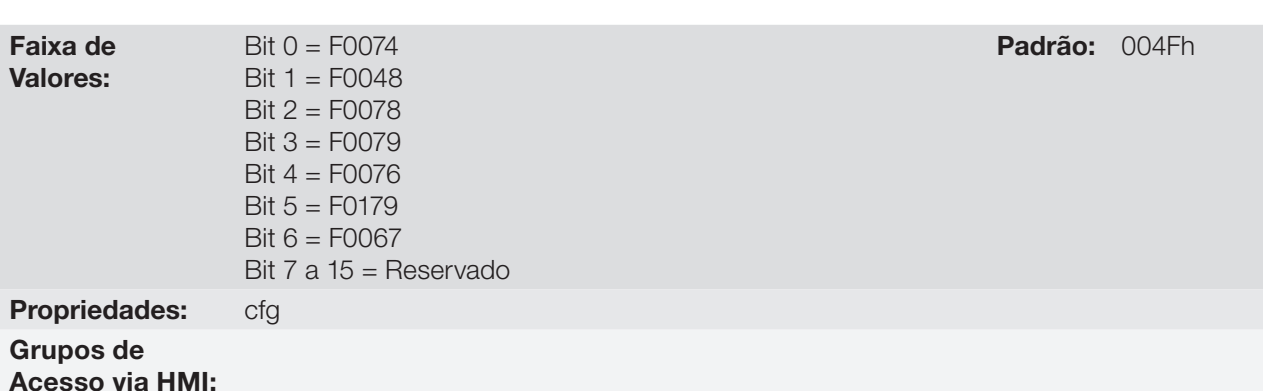

## Descrição:

O parâmetro P0343 permite desativar algumas falhas e alarmes específicos do inversor, através de uma máscara de bits, forma-se um número binário onde o "Bit" equivalente em "0" desativa a respectiva falha ou alarme. Note que a representação numérica de P0343 é hexadecimal.

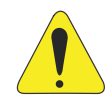

## **ATENCÃO!**

Desabilitar as proteções de falta a terra ou sobrecarga pode danificar o inversor. Somente faça isto sob orientação técnica da WEG.

# 16

# 16.3 PROTEÇÃO DE SOBRETEMPERATURA DO MOTOR (F0078)

Esta função faz a proteção de sobretemperatura do motor através da indicação da falha F0078.

O motor precisa ter um sensor de temperatura do tipo triplo PTC. A leitura do sensor pode ser feita de duas formas distintas: através da entrada analógica ou através da entrada digital.

Para a leitura do PTC via entrada analógica é necessário configurá-la para entrada em corrente e selecionar a opção "4 = PTC" em P0231, P0236 ou P0241. Conectar o PTC entre a fonte de +10 Vcc e a entrada analógica, bem como fechar a DIP-Switch de configuração da AIx em "mA".

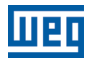

A entrada analógica faz a leitura da resistência do PTC e compara com os valores limites para a falha. Quando estes valores são excedidos ocorre à indicação da falha F0078. Conforme mostra a [Tabela 16.1 na página 16-5.](#page-196-0)

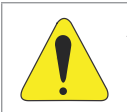

## **ATENÇÃO!**

O PTC deve ter isolação elétrica reforçada até 1000 V.

<span id="page-196-0"></span>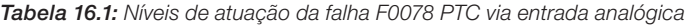

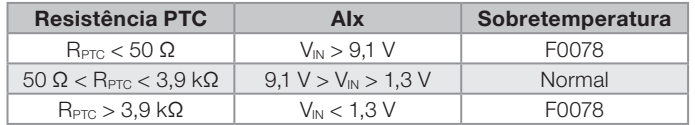

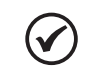

#### NOTA!

Para que essa função funcione adequadamente, é importante manter o(s) ganho(s) e offset(s) das entradas analógicas nos valores padrões.

Para a entrada PTC via entrada digital é necessário ajustar a opção 29 (PTC) na programação da DIx em P0263 a P0270, e conectar o PTC a referida entrada digital e ao GND. Os níveis de resistência do triplo PTC são os mesmos que os da entrada analógica na [Tabela 16.1 na página 16-5,](#page-196-0) porém o curto-circuito de PTC (R<sub>PTC</sub> < 50 Ω) não pode ser detectado, assim é visto como operação normal. Somente o caso R<sub>PTC</sub> > 3,9 kΩ ativa a falha F0078.

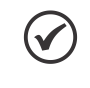

## NOTA!

A DI2 é a única que não pode ser utilizada como entrada PTC, pois tem circuito de entrada dedicado para a entrada em frequência (FI).

A [Figura 16.3 na página 16-5](#page-196-1) mostra a conexão do PTC aos bornes do inversor para ambas as situações: via entrada analógica (a) e via entrada digital (b).

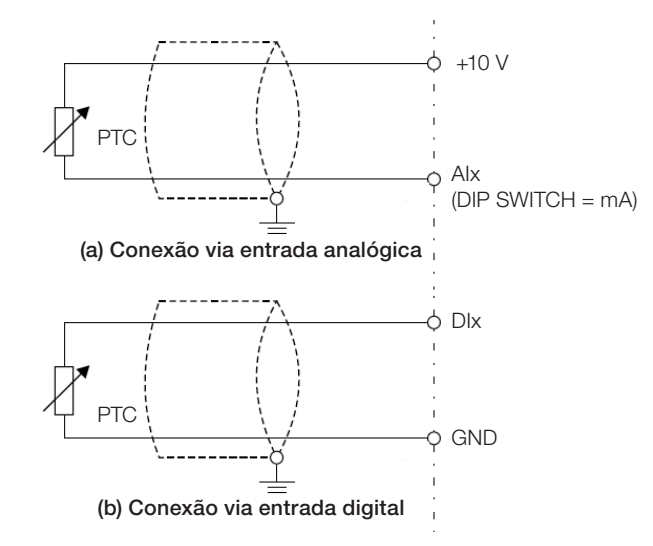

<span id="page-196-1"></span>Figura 16.3: (a) e (b) - Conexão do PTC ao CFW500

## 16.4 PROTEÇÃO DE SOBRETEMPERATURA DOS IGBTS (F0051 E A0050)

A temperatura do módulo de potência é monitorada e indicada no parâmetro P0030 em graus Celsius. Este valor é comparado constantemente com o valor de disparo da falha e alarme de sobretemperatura do módulo de potência F0051 e A0050, conforme a [Tabela 16.2 na página 16-6](#page-197-0). Onde o nível para atuação do alarme A0050 é fixo em 5 ºC abaixo do nível de F0051.

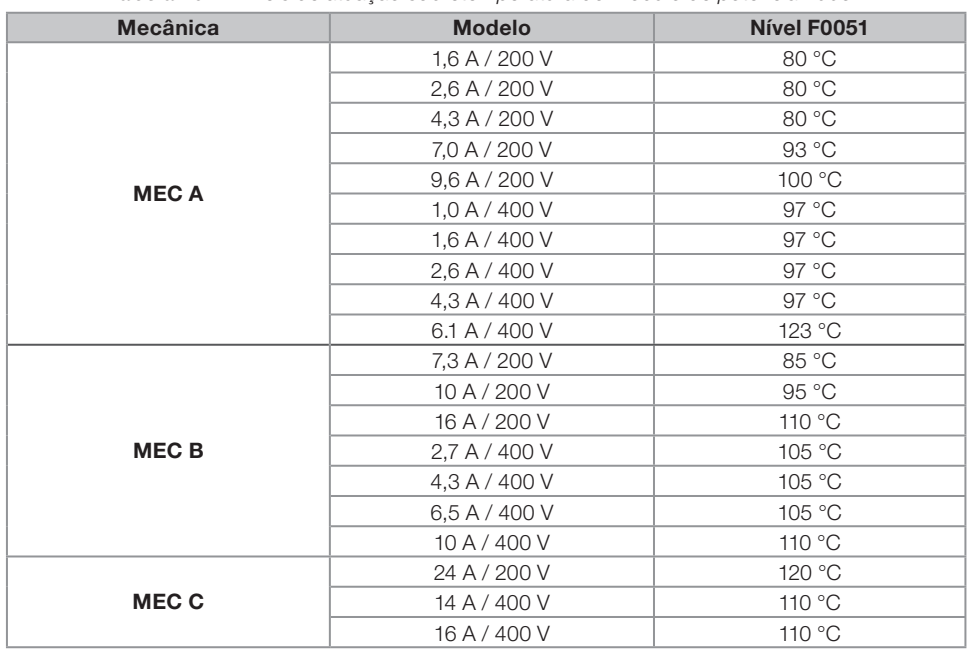

<span id="page-197-0"></span>Tabela 16.2: Níveis de atuação sobretemperatura do módulo de potência F0051

Além da indicação do alarme A0050 a proteção de sobretemperatura reduz automaticamente a frequência de chaveamento (P0297) para o valor de 2500 Hz. Esta característica da proteção de sobretemperatura pode ser desativada no parâmetro de configuração do controle P0397.

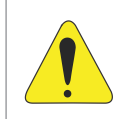

## ATENCÃO!

Uma alteração inadequada de P0397 pode danificar o inversor. Somente faça isto sob orientação técnica da WEG.

## 16.5 PROTEÇÃO DE SOBRECORRENTE (F0070 E F0074)

As proteções de sobrecorrente de saída e falta a terra atuam de forma muito rápida através do hardware para cortar instantaneamente os pulsos PWM de saída quando a corrente de saída é elevada.

A falha F0070 corresponde a uma sobrecorrente entre fases de saída, já na falha F0074 a sobrecorrente é da fase para a terra (PE).

O nível de corrente da proteção depende do módulo de potência utilizado para que a proteção do mesmo seja efetiva, porém este valor está bem acima da corrente nominal de operação do inversor (P0295).

## 16.6 SUPERVISÃO DA TENSÃO DO LINK (F0021 E F0022)

A tensão do link CC é constantemente comparada com os valores máximos e mínimos, conforme a tensão de alimentação do inversor como mostra a [Tabela 16.3 na página 16-6](#page-197-1).

<span id="page-197-1"></span>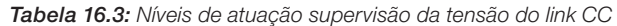

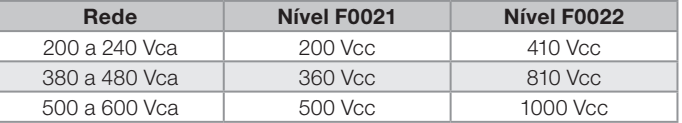

## 16.7 FALHA DE COMUNICAÇÃO COM MÓDULO PLUG-IN (F0031)

Ocorre quando o inversor detecta um módulo Plug-in conectado, porém não consegue comunicação com o mesmo.

# 16.8 FALHA DE AUTOAJUSTE DO MODO DE CONTROLE (F0033)

Ao final do processo de Autoajuste do modo VVW (P0408 = 1) se o valor estimado da resistência estatórica do motor (P0409) for muito grande para o inversor em uso, o inversor indicará a falha F0033. Além disso, a modificação manual de P0409 também pode causar a falha F0033.

# 16.9 ALARME DE FALTA NA COMUNICAÇÃO COM HMI REMOTA (A0750)

Após a conexão da HMI remota nos bornes do CFW500 com o parâmetro P0312 programado para interface HMI remota, é ativada uma supervisão da comunicação com a HMI, de forma que o alarme A0750 é ativado sempre que este laço de comunicação for quebrado.

# 16.10 FALHA DE FALTA NA COMUNICAÇÃO COM HMI REMOTA (F0751)

A condição para a falha F0751 é a mesma do alarme A0750, porém é necessário que a HMI seja fonte para algum comando ou referência (opção Teclas HMI) nos parâmetros P0220 a P0228.

## 16.11 FALHA DE AUTODIAGNOSE (F0084)

Antes de iniciar uma carga do padrão de fábrica (P0204 = 5 ou 6) o inversor faz a identificação do hardware de potência para obter informações do modelo de tensão, corrente e disparo do módulo de potência, bem como a verificação dos circuitos básicos de controle do inversor.

A falha F0084 indica que algo errado ocorreu durante a identificação do hardware, seja um modelo inexistente do inversor, algum cabo de conexão solto ou circuito interno danificado.

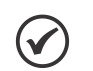

Quando esta falha ocorrer entre em contato com a WEG.

# 16.12 FALHA NA CPU (F0080)

A execução do firmware do inversor é supervisionada em vários níveis da estrutura interna do firmware. Quando for detectada alguma falha interna na execução, o inversor indicará F0080.

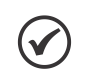

NOTA!

NOTA!

Quando esta falha ocorrer entre em contato com a WEG.

# 16.13 VERSÃO DE SOFTWARE PRINCIPAL INCOMPATÍVEL (F0151)

Ao energizar o inversor, ocorre a verificação da versão de software principal armazenada na área não volátil (EEPROM) com a versão armazenada na memória Flash do microcontrolador secundário (módulo Plug-in). Essa verificação é feita para conferir a integridade e compatibilidade dos dados armazenados. Estes dados são armazenados para possibilitar a cópia da configuração de parâmetros (usuários padrão, 1 e 2) entre inversores utilizando o CFW500-MMF e com o inversor desenergizado. Se as versões não forem compatíveis ocorrerá a falha F0151.

Para mais informações sobre as possíveis causas da ocorrência da falha F0151 consulte o guia do acessório CFW500-MMF.

# 16.14 FALHA NA REALIMENTAÇÃO DE PULSOS (F0182)

Quando a compensação do tempo morto está ativa em P0397 (consulte o [Capítulo 8 TIPOS DE CONTROLE](#page-82-0)  [DO MOTOR DISPONÍVEIS na página 8-1\)](#page-82-0) e o circuito de realimentação de pulsos tem algum defeito ocorrerá a falha F0182.

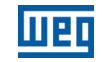

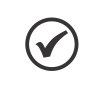

NOTA!

<span id="page-199-0"></span>Quando esta falha ocorrer entre em contato com a WEG.

# 16.15 HISTÓRICO DE FALHAS

READ

O inversor é capaz de armazenar um conjunto de informações sobre as três ultimas falhas ocorridas, tais como: número da falha, corrente (P0003), tensão no barramento CC (P0004), frequência de saída (P0005), temperatura do módulo de potência (P0030) e estado lógico (P0680).

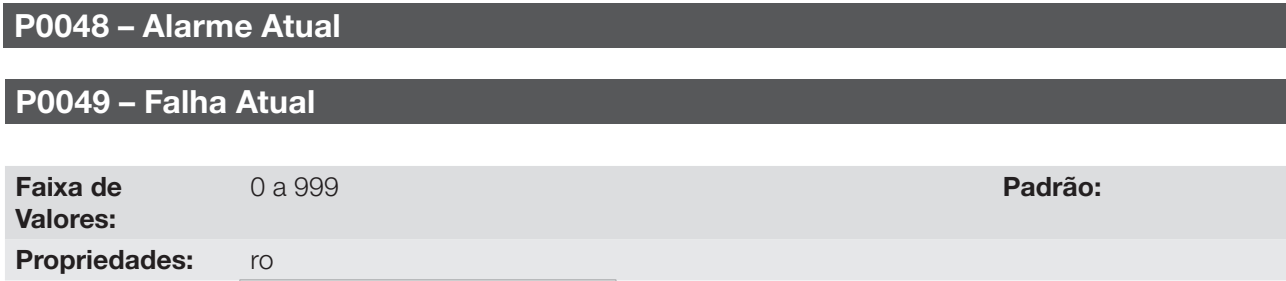

#### Descrição:

Grupos de Acesso via HMI:

Indicam o número do alarme (P0048) ou da falha (P0049) que eventualmente estejam presentes no inversor.

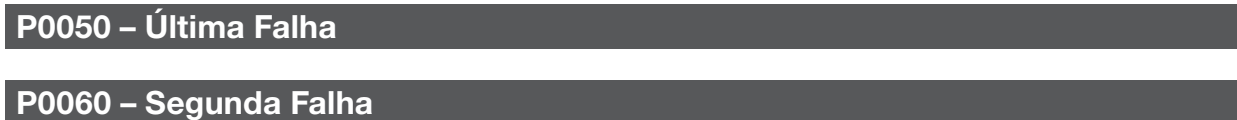

## P0070 – Terceira Falha

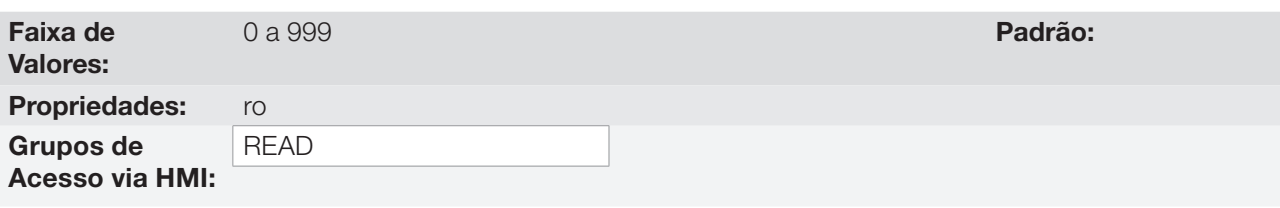

#### Descrição:

Indicam o número da falha ocorrida.

## P0051 – Corrente de Saída Última Falha

## P0061 – Corrente de Saída Segunda Falha

## P0071 – Corrente de Saída Terceira Falha

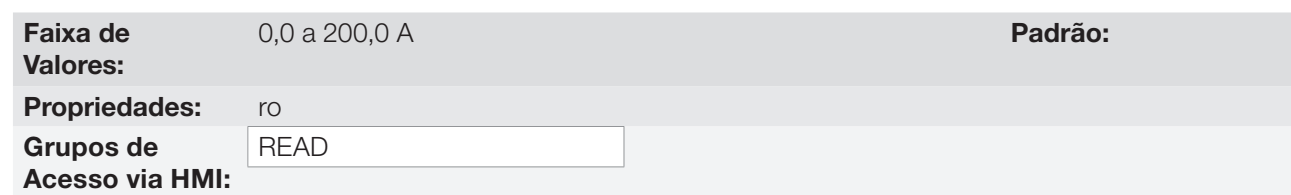

#### Descrição:

16

Indicam a corrente de saída no instante da falha ocorrida.

## P0052 – Barramento CC Última Falha

## P0062 – Barramento CC Segunda Falha

## P0072 – Barramento CC Terceira Falha

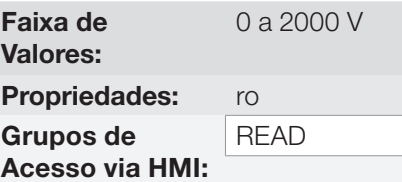

#### Descrição:

Indicam a tensão do barramento CC no instante da falha ocorrida.

## P0053 – Frequência de Saída Última Falha

## P0063 – Frequência de Saída Segunda Falha

#### P0073 – Frequência de Saída Terceira Falha

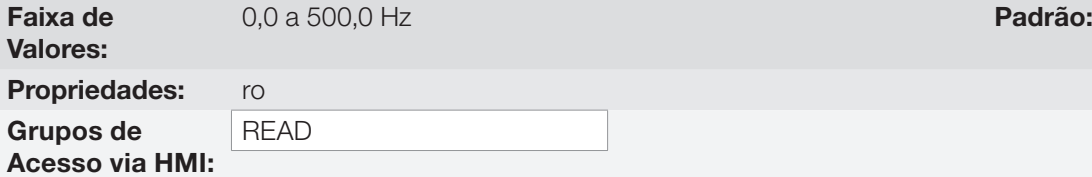

#### Descrição:

Indicam a frequência de saída no instante da falha ocorrida.

## P0054 – Temperatura nos IGBTs Última Falha

## P0064 – Temperatura nos IGBTs Segunda Falha

## P0074 – Temperatura nos IGBTs Terceira Falha

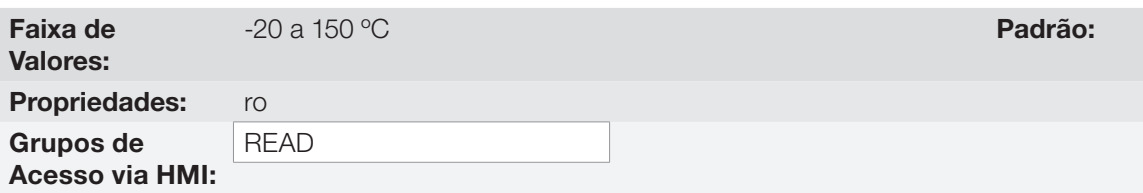

#### Descrição:

Indicam a temperatura nos IGBTs no instante da falha ocorrida.

## P0055 – Estado Lógico Última Falha

## P0065 – Estado Lógico Segunda Falha

Padrão:

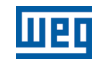

## P0075 – Estado Lógico Terceira Falha

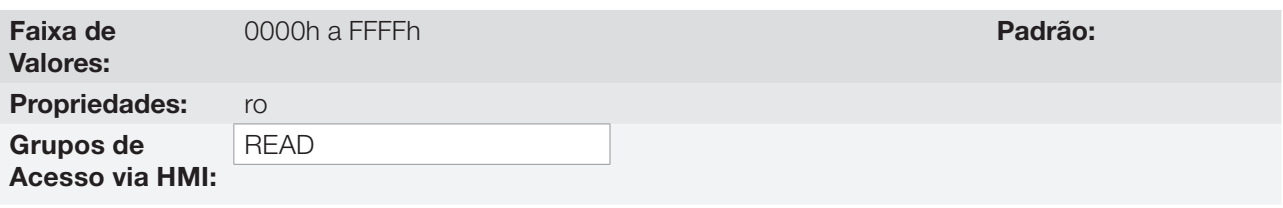

## Descrição:

Registra o estado lógico do inversor de P0680 no instante da falha ocorrida. Consulte a [Seção 7.3 PALAVRA](#page-76-0)  [DE CONTROLE E ESTADO DO INVERSOR na página 7-13.](#page-76-0)

## 16.16 AUTO-RESET DE FALHAS

Esta função permite que o inversor execute o reset automático de uma falha através do ajuste de P0340.

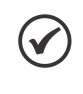

NOTA!

A função de auto-reset é bloqueada se uma mesma falha ocorrer por três vezes consecutivas dentro do intervalo de 30 s após o reset.

## P0340 – Tempo Auto-Reset

Faixa de Valores:

0 a 255 s **Padrão:** 0 s

Propriedades: Grupos de Acesso via HMI:

#### Descrição:

Define o intervalo após uma falha para acionar o auto-reset do inversor. Se o valor de P0340 for zero a função auto-reset de falha é desabilitada.

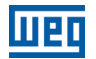

# 17 PARÂMETROS DE LEITURA

Para facilitar a visualização das principais variáveis de leitura do inversor, pode-se acessar diretamente o menu READ – "Parâmetros de leitura" da HMI do CFW500.

É importante destacar que todos os parâmetros desse grupo podem apenas ser visualizados no display da HMI, e não permitem alterações por parte do usuário.

## P0001 – Referência de Velocidade

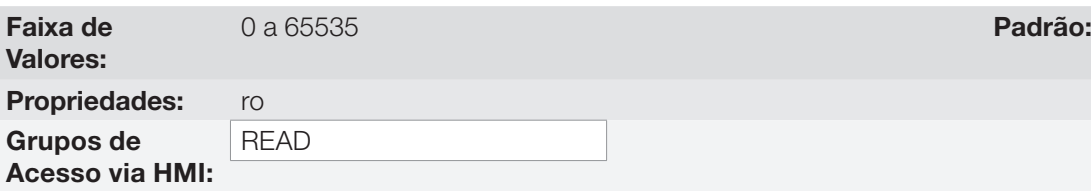

#### Descrição:

Esse parâmetro apresenta independentemente da fonte de origem, o valor da referência de velocidade na unidade e escala definida para a referência por P0208, P0209 e P0212. O fundo de escala e unidade da referência no padrão de fábrica são 66,0 Hz para P0204 = 5 e 55,0 Hz para P0204 = 6.

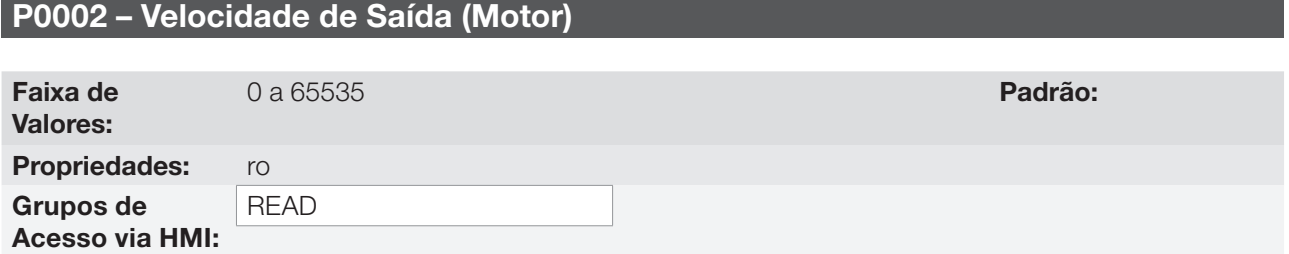

#### Descrição:

O parâmetro P0002 indica a velocidade imposta na saída do inversor na mesma escala definida para o P0001. Neste parâmetro, não são mostradas as compensações efetuadas na frequência de saída, para tanto utilize o P0005.

## P0003 – Corrente do Motor

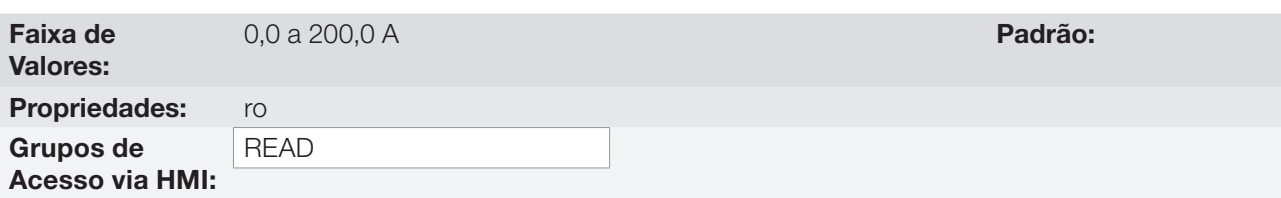

#### Descrição:

Indica a corrente de saída do inversor em Amperes RMS (Arms).

## P0004 – Tensão do Barramento CC (Ud)

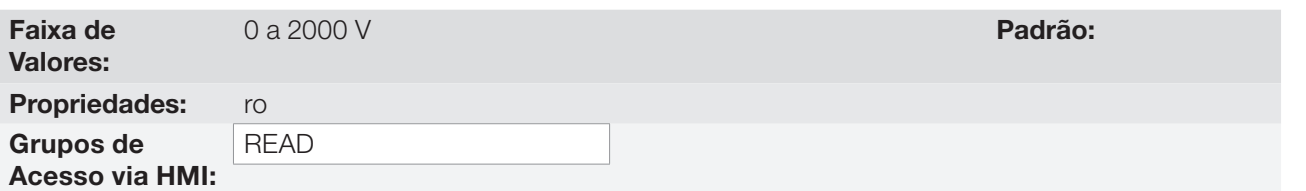

#### Descrição:

Indica a tensão no barramento CC de corrente contínua em Volts (V).

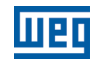

## P0005 – Frequência de Saída (Motor)

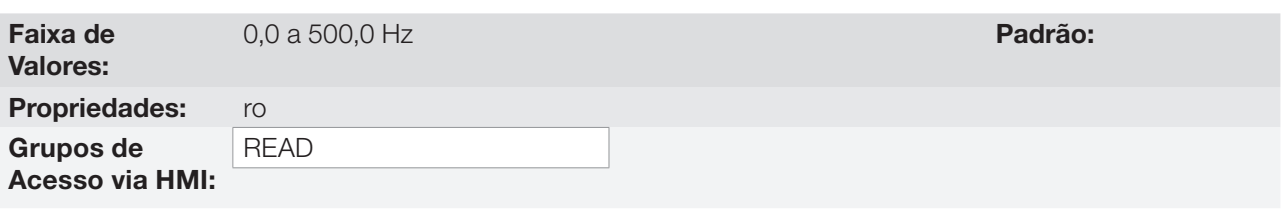

#### Descrição:

Frequência real instantaneamente aplicada no motor em Hertz (Hz).

## P0006 – Estado do Inversor

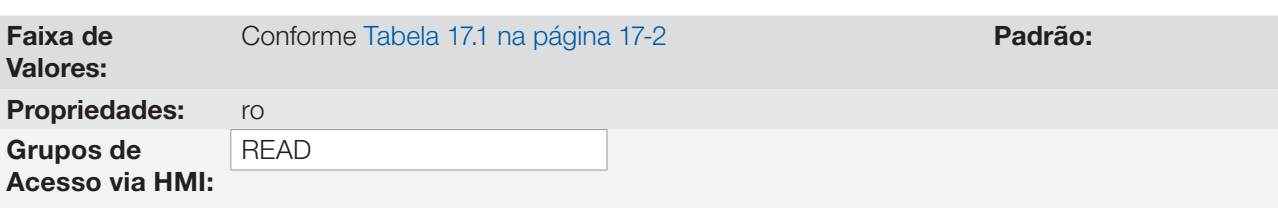

#### Descrição:

Indica um dos 8 possíveis estados do inversor. Na [Tabela 17.1 na página 17-2](#page-203-0) é apresentada a descrição de cada estado, bem como a indicação na HMI.

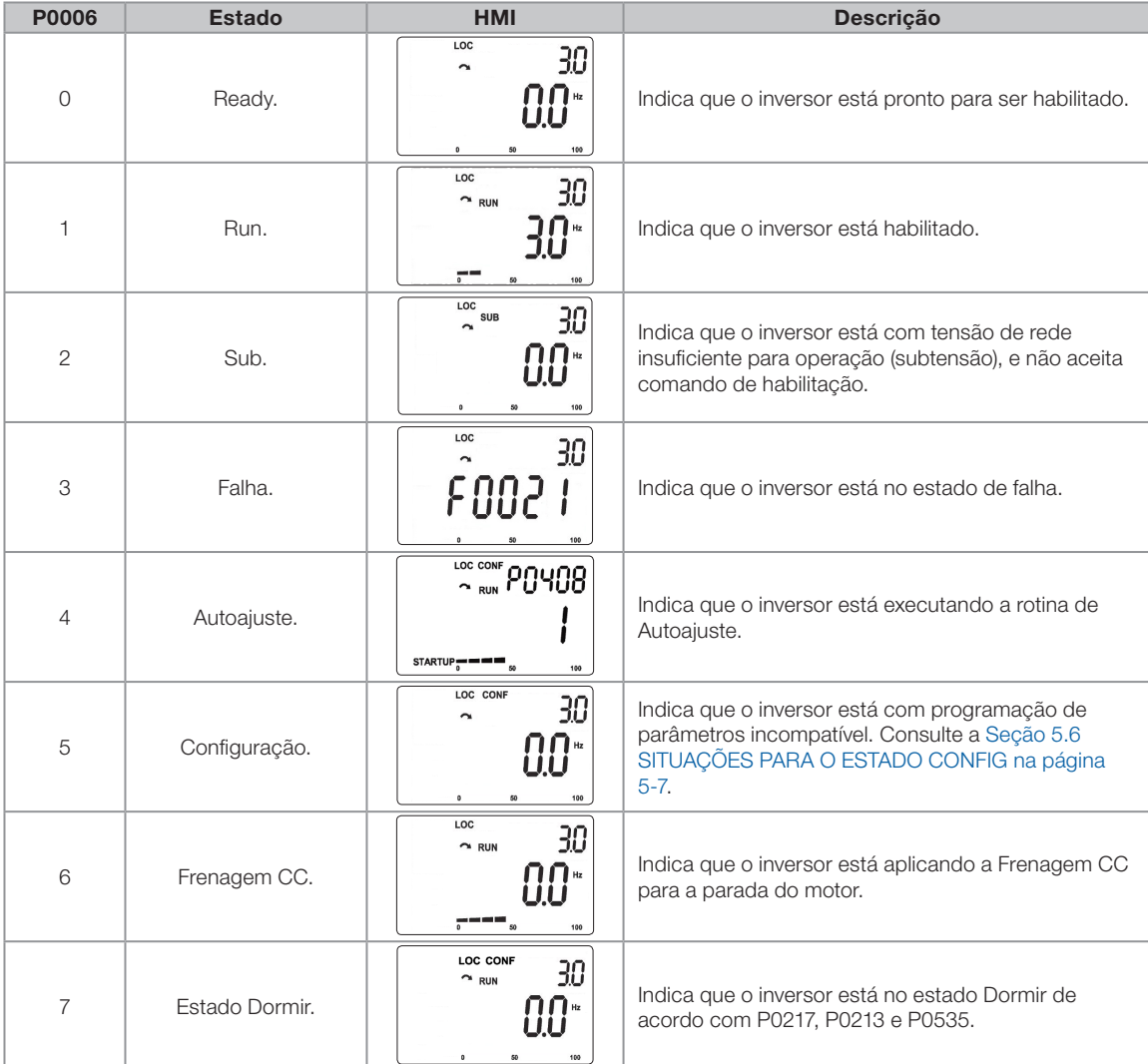

#### <span id="page-203-0"></span>Tabela 17.1: Estados do inversor - P0006

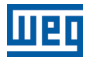

## P0007 – Tensão de Saída

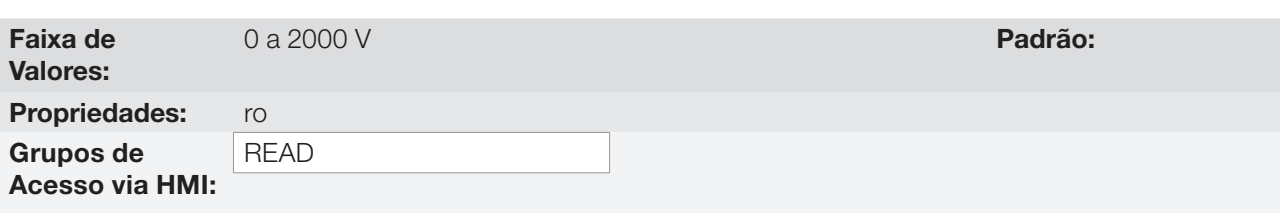

#### Descrição:

Indica a tensão de linha na saída do inversor, em Volts (V).

## P0009 – Torque no Motor

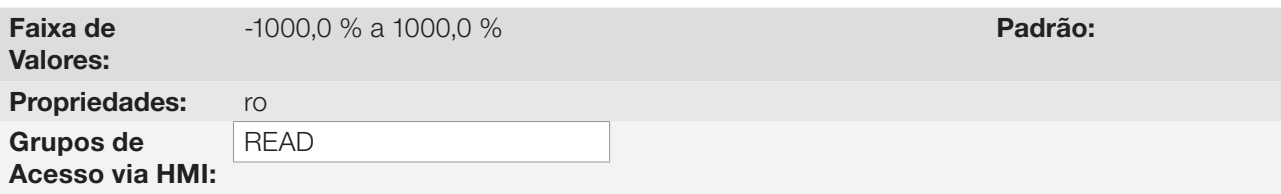

#### Descrição:

Indica o torque desenvolvido pelo motor em relação ao torque nominal.

Para o controle vetorial (P0202 = 3 ou P0202 = 4) o cálculo aproximado do torque pode ser dado por:

O torque do motor (P0009) em percentual na condição de operação em regime permanente é dado por:

$$
I_{\text{torque}} = \sqrt{P0003^2 - \left(P0410 \times \frac{P0178}{100}\right)^2}
$$
 (corrente de torque na condição de operação)  

$$
I_{\text{nom\_torque}} = \sqrt{P0401^2 - \left(P0410 \times \frac{P0178}{100}\right)^2}
$$
 (corrente de torque nominal)  

$$
P0009 = T_{\text{motor}}(\%) = 100 \times \frac{I_{\text{torque}}}{I_{\text{nom\_torque}}} \times k
$$

No qual o fator k se define por:

região de fluxo constante (torque constante e menor ou igual a velocidade síncrona):

 $k = 1$ 

região de enfraquecimento de campo (região de potência constante; maior do que velocidade síncrona):

$$
k = \frac{N_{\text{sync}}}{P0002} \times \frac{P0190}{P0400}
$$

Cujo o  $N_{sync}$  é a velocidade síncrona do motor em RPM.

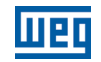

#### P0010 – Potência de Saída

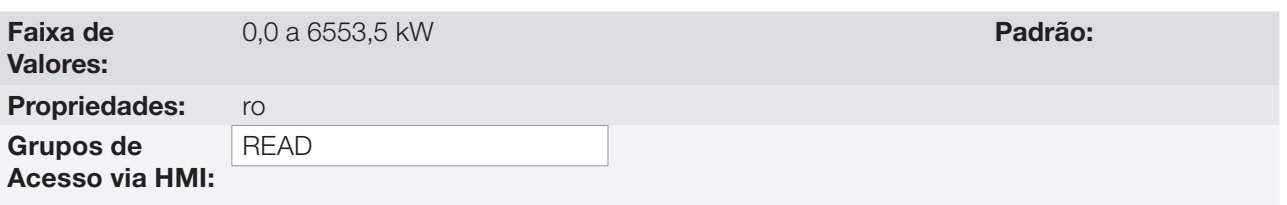

#### Descrição:

Indica a potência elétrica na saída do inversor. Essa potência é determinada através da fórmula:

P0010 = 1,732 x P0003 x P0007 x P0011.

Sendo que:  $1,732 = \sqrt{3}$ . P0003 é a corrente de saída medida. P0007 é a tensão de saída de referência (ou estimada). P0011 é o valor do cosseno [(ângulo do vetor da tensão de saída de referência) – (ângulo do vetor da corrente de saída medida)].

## P0011 – Fator de Potência

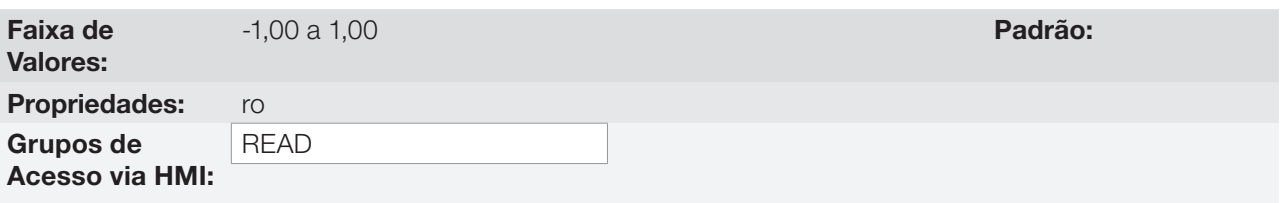

#### Descrição:

Indica o fator de potência , ou seja, a relação entre a potência ativa e a potência total absorvida pelo motor.

## P0012 – Estado das Entradas Digitais

Consulte a [Seção 13.5 ENTRADAS DIGITAIS na página 13-14.](#page-165-0)

#### P0013 – Estado das Saídas Digitais

Consulte a [Seção 13.6 SAÍDAS DIGITAIS na página 13-23.](#page-174-0)

#### P0014 – Valor da Saída Analógica AO1

## P0015 – Valor da Saída Analógica AO2

Consulte a [Seção 13.2 SAÍDAS ANALÓGICAS na página 13-6](#page-157-0).

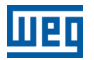

## P0016 – Valor da Saída em Frequência FO em %

## P0017 – Valor da Saída em Frequência FO em Hz

Consulte a [Seção 13.4 SAÍDA EM FREQUÊNCIA na página 13-11](#page-162-0).

## P0018 – Valor da Entrada Analógica AI1

## P0019 – Valor da Entrada Analógica AI2

P0020 – Valor da Entrada Analógica AI3

Consulte a [Seção 13.1 ENTRADAS ANALÓGICAS na página 13-1.](#page-152-0)

## P0021 – Valor da Entrada em Frequência FI em %

## P0022 – Valor da Entrada em Frequência FI em Hz

Consulte a [Seção 13.3 ENTRADA EM FREQUÊNCIA na página 13-9](#page-160-0).

## P0023 – Versão de Software Principal

P0024 – Versão de Software Secundário

P0027 – Configuração do Módulo Plug-in

## P0029 – Configuração do Hardware de Potência

Consulte a [Seção 6.1 DADOS DO INVERSOR na página 6-1](#page-58-0).

#### P0030 – Temperatura do Módulo de Potência

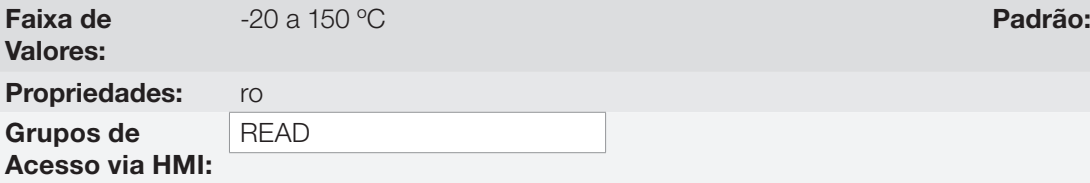

#### Descrição:

Valor da temperatura em ºC medida no interior do módulo de potência através do NTC interno. Nas mecânica C, D e E o valor do parâmetro P0030 é utilizado para acionar o ventilador do dissipador de potência. O ventilador é acionado quando o inversor está habilitado e com temperatura superior a 60 ºC e desligado com a temperatura abaixo de 50 ºC.

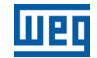

## P0037 – Sobrecarga do Motor Ixt

Consulte a [Seção 16.1 PROTEÇÃO DE SOBRECARGA NO MOTOR \(F0072 e A0046\) na página 16-1.](#page-192-0)

## P0040 – Variável de Processo PID

## P0041 – Valor para Setpoint PID

Consulte a [Seção 14.5 PARÂMETROS PID na página 14-7](#page-184-1).

#### P0047 – Estado CONFIG

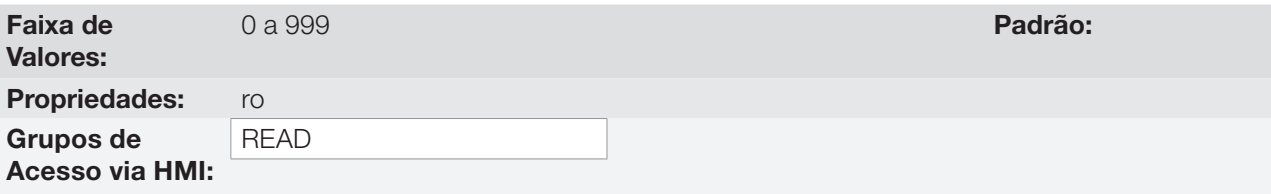

#### Descrição:

Este parâmetro mostra a situação de origem do modo CONFIG. Consulte a [Seção 5.6 SITUAÇÕES PARA O](#page-54-0)  [ESTADO CONFIG na página 5-7](#page-54-0).

Os parâmetros de leitura na faixa de P0048 a P0075 são detalhados na [Seção 16.15 HISTÓRICO DE FALHAS](#page-199-0)  [na página 16-8](#page-199-0)

Os parâmetros de leitura P0295 e P0296 são detalhados na [Seção 6.1 DADOS DO INVERSOR na página](#page-58-0)  [6-1](#page-58-0).

Os parâmetros de leitura P0680 e P0690 são detalhados na [Seção 7.3 PALAVRA DE CONTROLE E ESTADO](#page-76-0)  [DO INVERSOR na página 7-13](#page-76-0).

# <span id="page-208-4"></span>18 COMUNICAÇÃO

Para a troca de informações via rede de comunicação, o CFW500 dispõe de vários protocolos padronizados de comunicação, tais como Modbus, CANopen e DeviceNet.

Para mais detalhes referentes à configuração do inversor para operar nesses protocolos, consulte o manual do usuário do CFW500 para comunicação com a rede desejada. A seguir estão listados os parâmetros relacionados à comunicação.

# 18.1 INTERFACE SERIAL USB, RS-232 E RS-485

Dependendo do módulo plug-in instalado, o CFW500 dispõe de até duas interfaces seriais simultâneas, porém somente uma delas pode ser fonte de comandos ou referências, a outra é inativa ou HMI remota, conforme a seleção de P0312.

Uma destas interfaces, identificada como Serial (1), é a interface padrão do CFW500 e está presente em todos os módulos Plug-in através dos bornes da porta RS-485 padrão. Já a interface Serial (2) está presente somente nos módulos Plug-in CFW500-CUSB, CFW500-CRS232 e CFW500-CRS485, conforme as figuras abaixo:

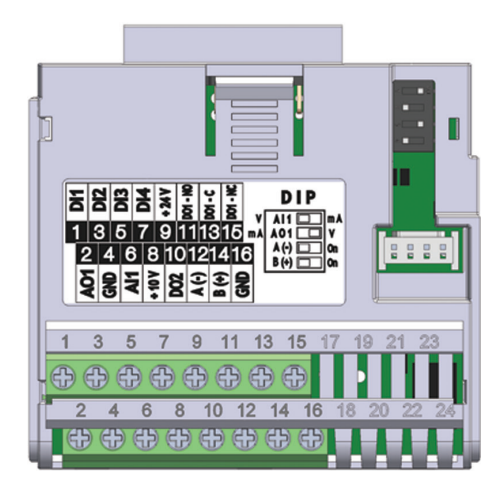

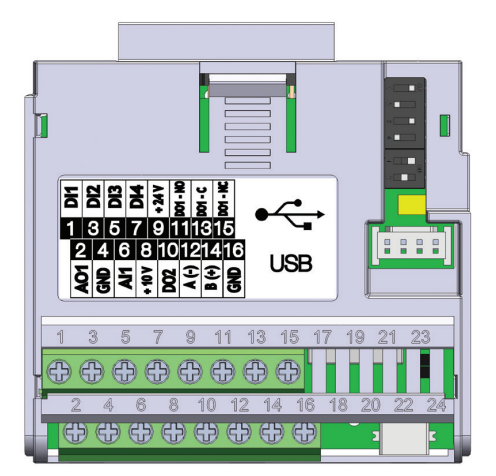

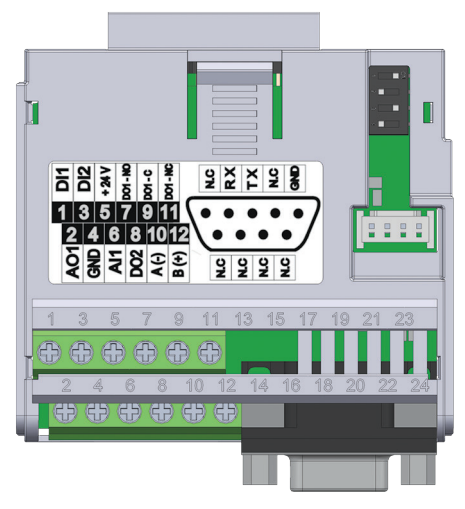

Figura 18.1: Módulo Plug-in CFW500-IOS Figura 18.2: Módulo Plug-in CFW500-CRS232

<span id="page-208-1"></span><span id="page-208-0"></span>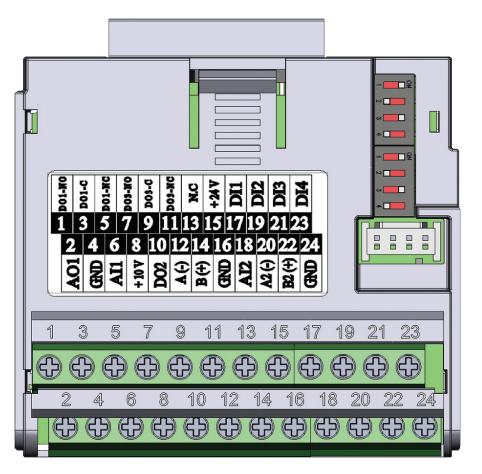

Figura 18.3: Módulo Plug-in CFW500-CUSB Figura 18.4: Módulo Plug-in CFW500-CRS485

# NOTA!

 $(\checkmark$ 

<span id="page-208-3"></span><span id="page-208-2"></span>O módulo plug-in CFW500-IOS possui somente a interface Serial (1) através da porta RS-485 nos bornes 12 (A-) e 14 (B+), veja [Figura 18.1 na página 18-1](#page-208-0).

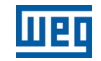

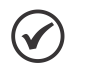

## NOTA!

O módulo plug-in CFW500-CRS232 tem a interface Serial (1) através da porta RS-485 nos bornes 10 (A-) e 12 (B+), bem como a interface Serial (2) através da porta RS-232 no conector padrão DB9, veja [Figura 18.2 na página 18-1](#page-208-1).

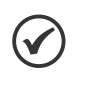

## NOTA!

O módulo plug-in CFW500-CUSB tem a interface Serial (1) através da porta RS-485 nos bornes 12 (A-) e 14 (B+), bem como a interface Serial (2) através da porta USB no conector padrão mini USB (mini B), veja [Figura 18.3 na página 18-1.](#page-208-2)

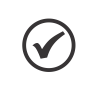

## NOTA!

O módulo plug-in CFW500-CRS485 tem a interface Serial (1) através da porta RS-485 nos bornes 12 (A-) e 14 (B+), bem como a interface Serial (2) também através de outra porta RS-485 nos bornes 20 (A2+) e 22 (B2+), veja [Figura 18.4 na página 18-1](#page-208-3).

1 a 247 Padrão: 1

Os parâmetros de P0308 a P0316 juntamente com P0682 e P0683 caracterizam a interface serial que está ativa para comandos e/ou referência.

## P0308 – Endereço Serial

Faixa de Valores:

P0310 – Taxa de Comunicação Serial

Faixa de Valores:  $0 = 9600$  bits/s  $1 = 19200$  bits/s  $2 = 38400$  bits/s Padrão: 1

## P0311 – Configuração dos Bytes da Interface Serial

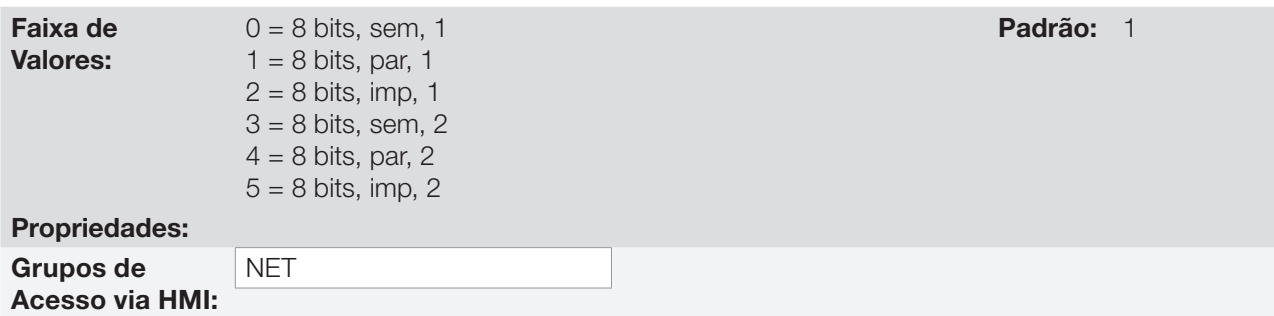

#### Descrição:

Para descrição detalhada, consulte o manual do usuário Modbus RTU, disponível no site www.weq.net.

## P0312 – Protocolo da Interface Serial (1) (2)

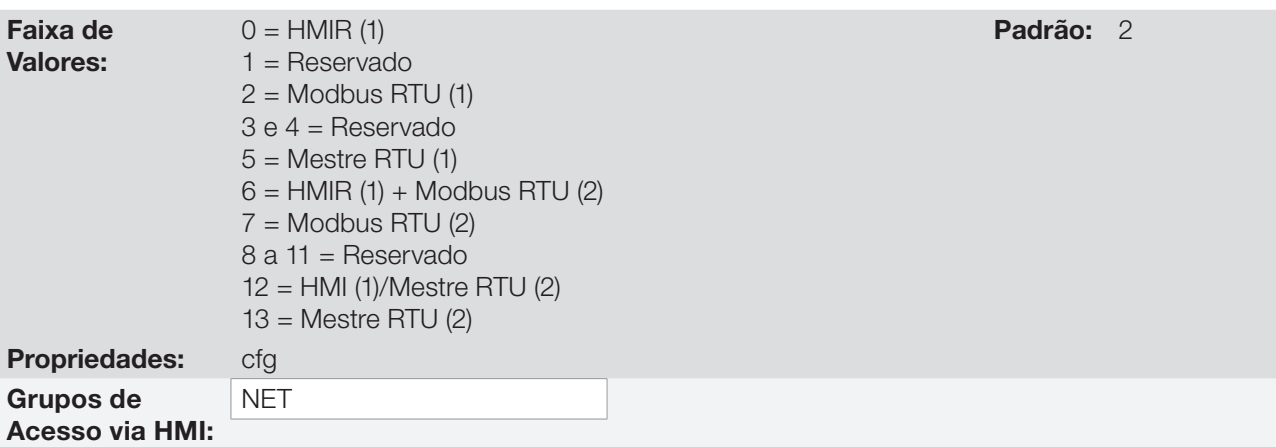

#### Descrição:

O P0312 define o tipo de protocolo para as interfaces Seriais (1) e (2) do inversor de frequência veja [Capítulo](#page-208-4)  [18 COMUNICAÇÃO na página 18-1.](#page-208-4) Dependendo do módulo plug-in instalado, o CFW500 poderá dispor de até duas interfaces seriais, porém somente uma delas estará disponível para comandos e referências. A outra interface fica inativa ou como interface para CFW500-HMIR, na qual o protocolo é pré-definido sem parametrização e de uso interno exclusivo da HMI remota do inversor.

## P0313 – Ação para Erro de Comunicação

P0314 – Watchdog Serial

P0316 – Estado da Interface Serial

P0682 – Palavra de Controle via Serial / USB

P0683 – Referência de Velocidade via Serial / USB

#### Descrição:

Parâmetros para configuração e operação das interfaces seriais RS-232 e RS-485. Para descrição detalhada, consulte o manual do usuário Modbus RTU, disponível em www.weg.net.

## 18.2 INTERFACE CAN – CANOPEN / DEVICENET

P0684 – Palavra de Controle via CANopen / DEVICENET

P0685 – Referência de Velocidade via CANopen / DEVICENET

P0700 – Protocolo CAN

P0701 – Endereço CAN

P0702 – Taxa de Comunicação CAN

P0703 – Reset de Bus Off

P0705 – Estado do Controlador CAN

P0706 – Contador de Telegramas CAN Recebidos

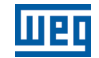

P0707 – Contador de Telegramas CAN Transmitidos

P0708 – Contador de Erros de Bus Off

P0709 – Contador de Mensagens CAN Perdidas

P0710 – Instâncias de I/O DeviceNet

P0711 – Leitura #3 DeviceNet

P0712 – Leitura #4 DeviceNet

P0713 – Leitura #5 DeviceNet

P0714 – Leitura #6 DeviceNet

P0715 – Escrita #3 DeviceNet

P0716 – Escrita #4 DeviceNet

P0717 – Escrita #5 DeviceNet

P0718 – Escrita #6 DeviceNet

P0719 – Estado da Rede DeviceNet

P0720 – Estado do Mestre DeviceNet

P0721 – Estado da Comunicação CANopen

P0722 – Estado do Nó CANopen

#### Descrição:

Parâmetros para configuração e operação da interface CAN. Para descrição detalhada, consulte o manual da comunicação CANopen ou DeviceNet, disponível em www.weg.net.

## 18.3 INTERFACE PROFIBUS DP

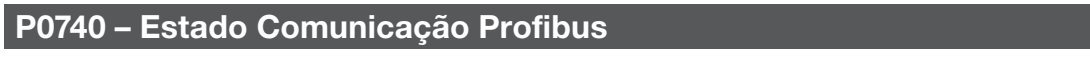

P0741 – Perfil Dados Profibus

P0742 – Leitura #3 Profibus

P0743 – Leitura #4 Profibus

P0744 – Leitura #5 Profibus

## P0745 – Leitura #6 Profibus

## P0746 – Leitura #7 Profibus

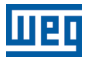

## P0747 – Leitura #8 Profibus

P0750 – Escrita #3 Profibus

P0751 – Escrita #4 Profibus

P0752 – Escrita #5 Profibus

P0753 – Escrita #6 Profibus

P0754 – Escrita #7 Profibus

P0755 – Escrita #8 Profibus

P0918 – Endereço Profibus

P0922 – Sel. Teleg. Profibus

P0963 – Taxa Comunic. Profibus

P0967 – Palavra de Controle 1

P0968 – Palavra de Status 1

#### Descrição:

Parâmetros para configuração e operação da interface Profibus DP. Para descrição detalhada, consulte o manual da comunicação Profibus, disponível em www.weg.net.

## 18.4 INTERFACE ETHERNET

P0800 – Eth: Identificação do Módulo

P0801 – Eth: Estado da Comunicação

P0803 – Eth: Taxa de Comunicação

P0806 – Eth: Timeout Modbus TCP

P0810 – Eth: Config Endereço IP

P0811 – Eth: Endereço IP 1

P0812 – Eth: Endereço IP 2

P0813 – Eth: Endereço IP 3

P0814 – Eth: Endereço IP 4

P0815 – Eth: CIDR Sub-rede

P0816 – Eth: Gateway 1

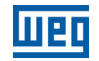

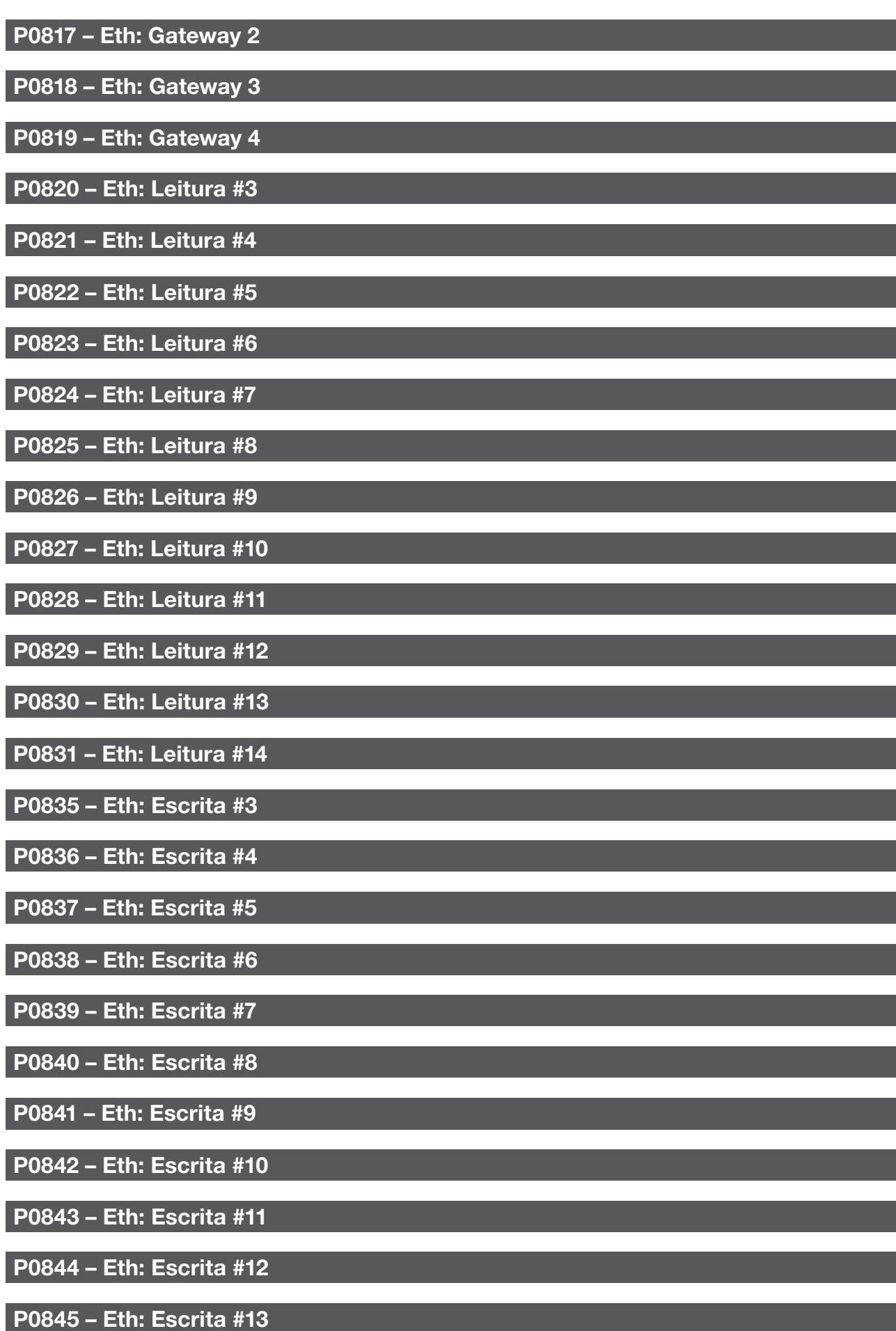

## P0846 – Eth: Escrita #14

## P0849 – Eth: Atualiza Configuração

#### Descrição:

Parâmetros para configuração e operação da interface EtherNet. Para descrição detalhada, consulte o manual da comunicação EtherNet, disponível em www.weg.net.

## 18.5 ESTADOS E COMANDOS DA COMUNICAÇÃO

## P0721 – Estado da Comunicação CANopen

## P0722 – Estado do Nó CANopen

P0681 – Velocidade em 13 bits

P0695 – Valor para as Saídas Digitais

P0696 – Valor 1 para Saídas Analógicas

P0697 – Valor 2 para Saídas Analógicas

P0698 – Valor 3 para Saídas Analógicas

#### Descrição:

Parâmetros utilizados para monitoramento e controle do inversor CFW500 utilizando interfaces de comunicação. Para descrição detalhada, consulte o manual de comunicação (Usuário) de acordo com a interface utilizada. Estes manuais estão disponíveis no site www.weg.net.

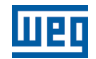

18-8 | CFW500
# 19 SOFTPLC

A função SoftPLC permite que o inversor de frequência assuma funções de CLP (controlador lógico programável). Para mais detalhes referentes à programação dessas funções no CFW500, consulte o manual SoftPLC do CFW500. A seguir estão descritos os parâmetros relacionados à SoftPLC.

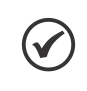

### NOTA!

O Aplicativo da SoftPLC fica armazenado na memória do plug-in utilizado no momento do download. Por isso caso ocorra a troca de plug-in será necessário descarregar o aplicativo novamente.

## P1000 – Estado da SoftPLC

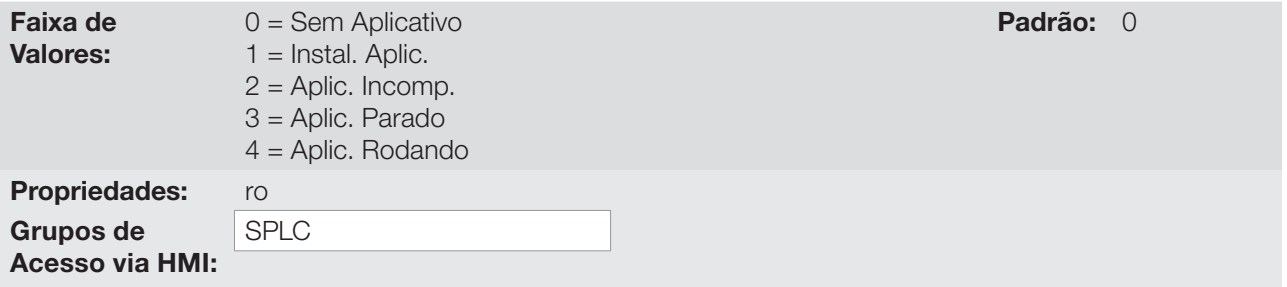

#### Descrição:

Permite ao usuário visualizar o status em que a SoftPLC se encontra. Se não há aplicativo instalado, os parâmetros P1001 a P1059 não serão mostrados na HMI.

Se este parâmetro apresentar a opção 2 = Aplic. Incomp., indica que o programa do usuário carregado na memória da SoftPLC não é compatível com a versão de firmware do CFW500.

Neste caso, é necessário que o usuário recompile o seu projeto no WLP, considerando a nova versão do CFW500 e refazer o download. Caso isto não seja possível, pode-se fazer o "upload" deste aplicativo com o WLP, desde que a senha do aplicativo seja conhecida ou a senha não esteja habilitada.

### P1001 – Comando para SoftPLC

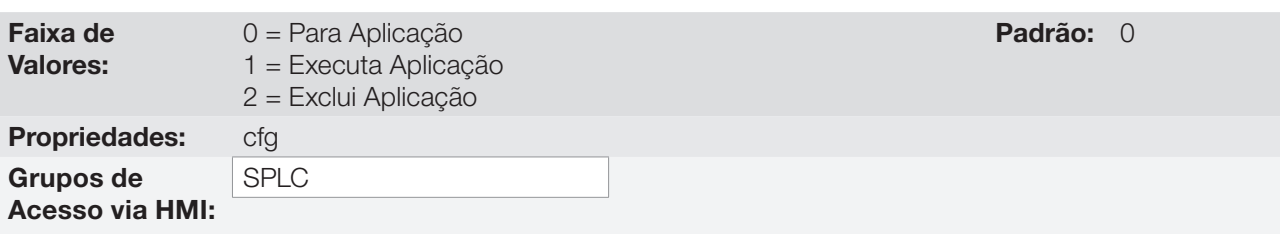

#### Descrição:

Permite parar, rodar ou excluir um aplicativo instalado, mas para isto, o motor deve estar desabilitado.

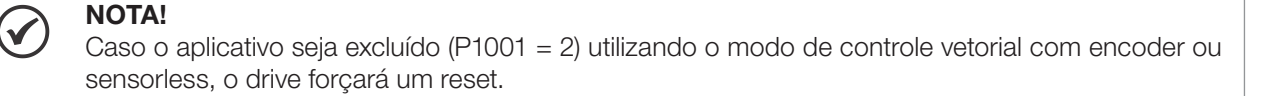

## SoftPLC

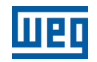

### P1002 – Tempo Ciclo de Scan

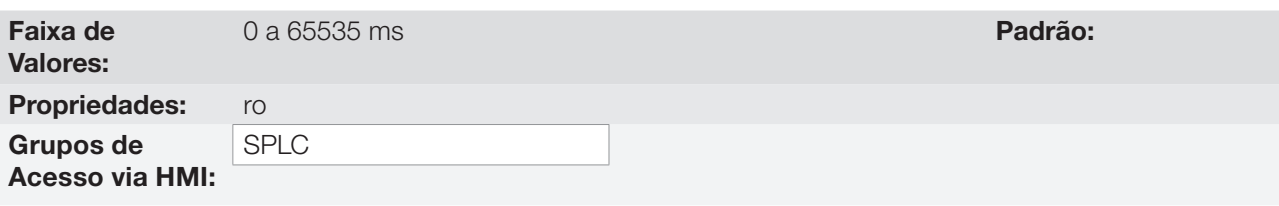

#### Descrição:

Consiste no tempo de varredura do aplicativo. Quanto maior o aplicativo, maior tende a ficar o tempo de varredura.

# P1004 - Ação para Aplicativo não rodando

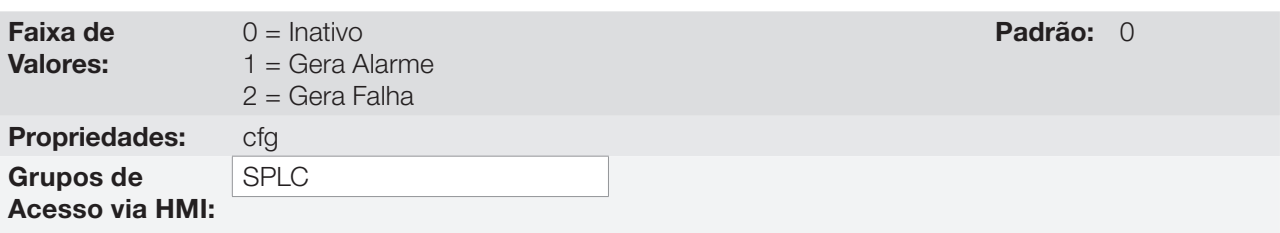

#### Descrição:

Define qual ação será tomada pelo produto, caso a condição de SoftPLC não rodando seja detectada, podendo gerar alarme A708 (1), gerar falha F709 (2), ou nenhuma das ações anteriores permanecendo inativo (0).

### P1008 - Erro de Lag

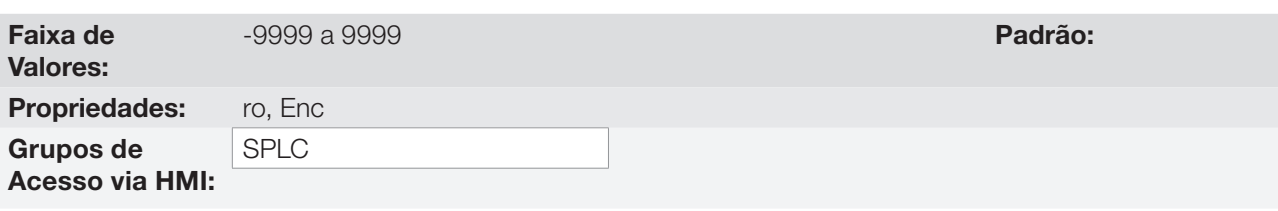

#### Descrição:

Esse parâmetro informa a diferença em pulsos do encoder, entre a posição de referência e a posição real.

### P1009 - Ganho de Posição

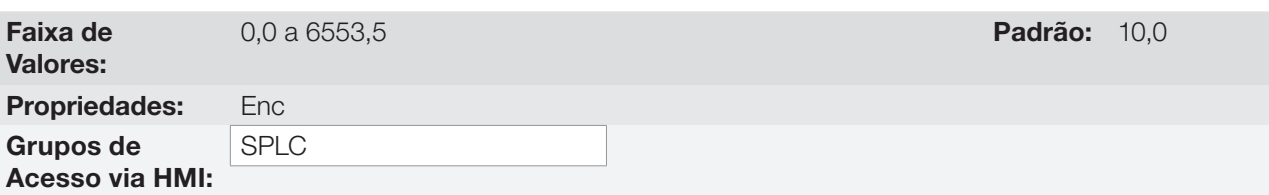

#### Descrição:

Ganho do controlador de posição da função SoftPLC do inversor de frequência CFW500.

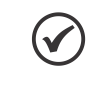

# NOTA!

Atua somente quando o bloco "Stop" da função SoftPLC do inversor de frequência CFW500 está ativo.

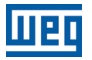

# P1010 até P1059 – Parâmetros SoftPLC

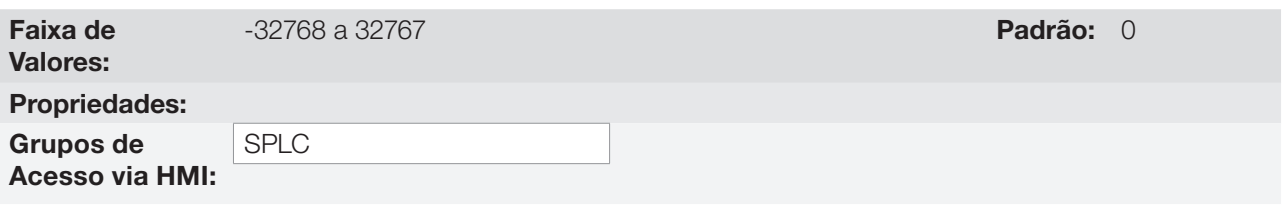

### Descrição:

Consistem em parâmetros de uso definido pela função SoftPLC.

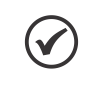

# NOTA!

Os parâmetros P1010 a P1019 podem ser visualizados no modo de monitoração (consulte a [Seção](#page-53-0) [5.5 AJUSTE DAS INDICAÇÕES DO DISPLAY NO MODO MONITORAÇÃO na página 5-6](#page-53-0)).

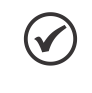

# NOTA!

Para mais informações sobre a utilização da função SoftPLC, consulte o manual da SoftPLC do CFW500.